# **CISCO**

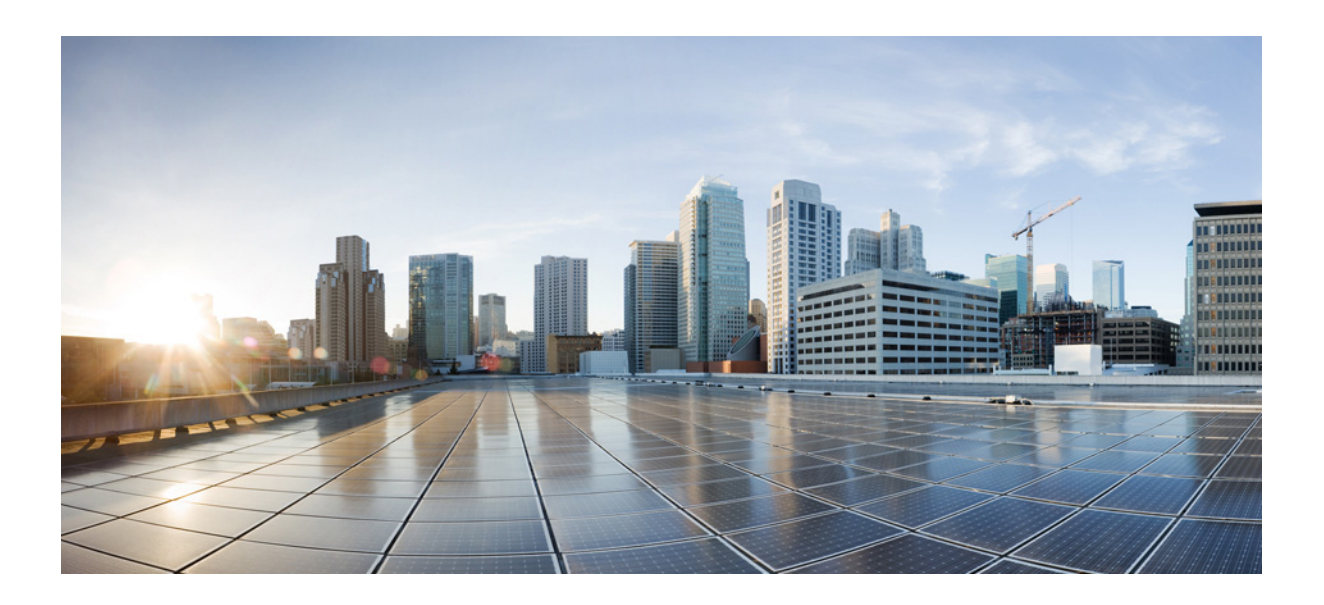

# **Guide d'installation des commutateurs Cisco Catalyst 3650**

Juin 2016

### **Cisco Systems**

[www.cisco.com](http://www.cisco.com)

Cisco compte plus de 200 agences à travers le monde. Les adresses et les numéros de téléphone et de fax sont répertoriés sur le site web de Cisco à l'adresse [www.cisco.com/go/offices.](http://www.cisco.com/go/offices)

Référence texte : OL-29734-01

LES SPÉCIFICATIONS ET INFORMATIONS SUR LES PRODUITS PRÉSENTÉS DANS CE MANUEL PEUVENT ÊTRE MODIFIÉES SANS PRÉAVIS. TOUTES LES DÉCLARATIONS, INFORMATIONS ET RECOMMANDATIONS PRÉSENTÉES DANS CE MANUEL SONT PRÉSUMÉES EXACTES, MAIS SONT OFFERTES SANS GARANTIE D'AUCUNE SORTE, EXPRESSE OU IMPLICITE. LES UTILISATEURS ASSUMENT LA PLEINE RESPONSABILITÉ DE L'UTILISATION QU'ILS FONT DE CES PRODUITS.

LA LICENCE LOGICIELLE ET LA LIMITATION DE GARANTIE APPLICABLES AU PRODUIT FAISANT L'OBJET DE CE MANUEL SONT EXPOSÉES DANS LA DOCUMENTATION LIVRÉE AVEC LE PRODUIT ET INTÉGRÉES À CE DOCUMENT SOUS CETTE RÉFÉRENCE. SI VOUS NE TROUVEZ PAS LA LICENCE LOGICIELLE OU LA LIMITATION DE GARANTIE, DEMANDEZ-EN UN EXEMPLAIRE À VOTRE REPRÉSENTANT CISCO.

Les informations suivantes sont relatives aux appareils de classe A et leur respect de la norme de la FCC : cet appareil a été testé et est conforme aux limites des appareils numériques de classe A, conformément à l'article 15 de la réglementation de la FCC. Ces limites ont pour but de fournir une protection raisonnable contre les interférences nuisibles susceptibles de se produire lorsque l'équipement est utilisé dans un environnement commercial. Cet équipement génère, utilise et peut émettre de l'énergie radioélectrique. S'il n'est pas installé ni utilisé conformément au manuel d'instructions, il peut provoquer des interférences nuisibles aux communications radio. L'utilisation de cet équipement en zone résidentielle est susceptible de causer du brouillage nuisible, auquel cas les utilisateurs devront corriger le brouillage à leurs propres frais.

Les informations suivantes se rapportent à la conformité FCC des appareils de classe B. L'équipement décrit dans ce manuel génère et peut émettre de l'énergie radioélectrique. S'il n'est pas installé en conformité avec les instructions d'installation de Cisco, il peut provoquer des interférences avec la réception radiophonique et télévisuelle. En vertu de la partie 15 des règles FCC, cet équipement a été testé et jugé conforme aux limites des appareils numériques de classe B. Ces limites sont conçues pour fournir une protection raisonnable contre le brouillage nuisible lorsque l'équipement est utilisé dans un environnement résidentiel. Toutefois, rien ne garantit que son utilisation ne provoquera pas d'interférences dans une installation donnée.

Toute modification de l'équipement effectuée sans l'autorisation écrite de Cisco est susceptible d'entraîner sa non-conformité aux exigences FCC relatives aux périphériques numériques de classe A ou de classe B. Le cas échéant, vos droits d'utilisation de l'équipement seront susceptibles d'être limités par les règlements de la FCC et vous pourrez être amené à remédier, à vos frais, aux éventuelles interférences avec des dispositifs radiophoniques ou télévisuels.

Pour déterminer si votre équipement provoque ou non des interférences, éteignez-le. Si les interférences cessent, elles étaient probablement provoquées par l'équipement Cisco ou par l'un de ses périphériques. Si l'équipement provoque des interférences avec la réception radiophonique ou télévisuelle, prenez les mesures suivantes, pour essayer de remédier au problème :

- Tournez l'antenne télévision ou radio jusqu'à ce que le brouillage cesse.
- Déplacez l'équipement vers un côté ou un autre du téléviseur ou de la radio.
- Déplacez l'équipement plus loin du téléviseur ou de la radio.

• Branchez l'équipement sur une prise appartenant à un circuit différent de celui du téléviseur ou de la radio. (En d'autres termes, assurez-vous que l'équipement et la télévision ou la radio sont branchés sur des circuits contrôlés par des disjoncteurs ou des fusibles différents.)

Toute modification de ce produit effectuée sans l'autorisation de Cisco Systems, Inc. est susceptible d'annuler l'autorisation accordée par la FCC et de rendre caduc votre droit d'utiliser ce produit.

La mise en œuvre Cisco de la compression d'en-tête TCP est l'adaptation d'un programme développé par l'Université de Californie, Berkeley (UCB), dans le cadre de la mise au point, par l'UCB, d'une version gratuite du système d'exploitation UNIX. Tous droits réservés. Droits d'auteur © 1981, Regents of the University of California.

NONOBSTANT TOUTE AUTRE GARANTIE CONTENUE DANS LES PRÉSENTES, TOUS LES DOSSIERS DE DOCUMENTATION ET LES LOGICIELS PROVENANT DE CES FOURNISSEURS SONT FOURNIS « EN L'ÉTAT », TOUS DÉFAUTS INCLUS. CISCO ET LES FOURNISSEURS MENTIONNÉS CI-DESSUS DÉCLINENT TOUTE GARANTIE EXPLICITE OU IMPLICITE Y COMPRIS, MAIS SANS S'Y LIMITER, TOUTE GARANTIE DE QUALITÉ MARCHANDE, D'ADÉQUATION À UN USAGE PARTICULIER, D'ABSENCE DE CONTREFAÇON OU TOUTE AUTRE GARANTIE DÉCOULANT DE PRATIQUES OU DE RÈGLES COMMERCIALES.

CISCO OU SES FOURNISSEURS NE SERONT EN AUCUN CAS TENUS RESPONSABLES DES DOMMAGES INDIRECTS, PARTICULIERS, CONSÉCUTIFS OU ACCESSOIRES INCLUANT, SANS RESTRICTIONS, LES PERTES DE PROFITS, LA PERTE OU LA DÉTÉRIORATION DE DONNÉES RÉSULTANT DE L'UTILISATION OU DE L'IMPOSSIBILITÉ D'UTILISER CE MANUEL, MÊME SI CISCO OU SES FOURNISSEURS ONT ÉTÉ AVISÉS DE LA POSSIBILITÉ DE TELS DOMMAGES.

Cisco et le logo Cisco sont des marques commerciales ou des marques déposées de Cisco et/ou de ses filiales aux États-Unis et dans d'autres pays. Pour consulter la liste des marques commerciales de Cisco, visitez [www.cisco.com/go/trademarks.](http://www.cisco.com/go/trademarks) Les autres marques commerciales mentionnées dans le présent document sont la propriété de leurs détenteurs respectifs. L'utilisation du terme « partenaire » n'implique pas de relation de partenariat entre Cisco et une autre entreprise. (1110R)

© 2016 Cisco Systems, Inc. Tous droits réservés.

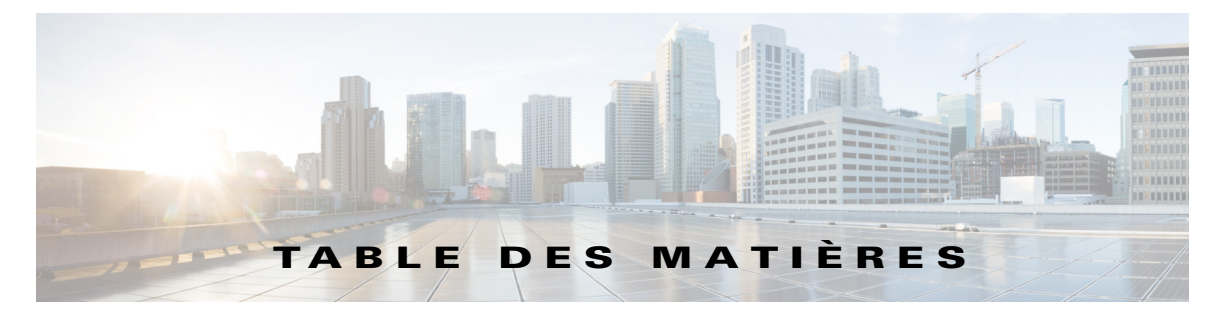

### **[Préface](#page-8-0) ix**

[Conventions utilisées dans le présent document](#page-8-1) **ix** [Documentation associée](#page-9-0) **x** [Obtenir de la documentation et envoyer une demande de service](#page-9-1) **x**

**[CHAPITRE](#page-10-0) 1 [Présentation du produit](#page-10-1) 1-1**

[Modèles de commutateur](#page-10-2) **1-1** [Façade](#page-20-0) **1-11** [Ports Ethernet 10/100/1000](#page-25-0) **1-16** [Ports Ethernet 100M/1G/2.5G/5G/10G](#page-26-0) **1-17** [Ports PoE+ et Cisco UPOE](#page-26-1) **1-17** [Ports de gestion](#page-27-0) **1-18** [Port mini USB de type B](#page-27-1) **1-18** [Port USB de type A](#page-28-0) **1-19** [Ports de liaison ascendante](#page-28-1) **1-19** [Modules SFP, SFP+ et QSFP+](#page-29-0) **1-20** [DEL](#page-29-1) **1-20** [DEL SYST](#page-32-0) **1-23** [Modes et voyants des ports](#page-32-1) **1-23** [Voyant DEL de la console USB](#page-34-0) **1-25** [Voyant ACTV](#page-35-0) **1-26** [Voyant STACK](#page-35-1) **1-26** [DEL RPS](#page-36-0) **1-27** [DEL PoE](#page-37-0) **1-28** [Voyants des ports de liaison ascendante](#page-37-1) **1-28** [Voyant d'identification/Beacon](#page-40-0) **1-31** [Panneau arrière](#page-40-1) **1-31** [Voyant DEL de port de console RJ-45](#page-43-0) **1-34** [Ports StackWise](#page-43-1) **1-34** [Modules d'alimentation électrique](#page-44-0) **1-35** [Alimentation pour les commutateurs Catalyst 3650-24TS/PS/TD/PD et](#page-44-1)  [Catalyst 3650-48TS/PS/FS/TD/PD/FD/FQ/PQ/TQ](#page-44-1) **1-35** [Module d'alimentation pour les commutateurs Catalyst 3650-24PDM et](#page-46-0)  [Catalyst 3650-48FQM](#page-46-0) **1-37**

[Alimentation pour les commutateurs Catalyst 3650-8X24UQ/PD et](#page-46-1)  [Catalyst 3650-12X48FD/UQ/UR/UZ](#page-46-1) **1-37** [Voyants des modules d'alimentation](#page-47-0) **1-38** [Connecteur RPS](#page-48-0) **1-39** [Cisco RPS 2300](#page-48-1) **1-39** [Modules de ventilation](#page-49-0) **1-40** [Flux d'air du ventilateur pour les commutateurs Catalyst 3650-24PDM et](#page-49-1)  [Catalyst 3650-48FQM](#page-49-1) **1-40** [Ports de gestion](#page-50-0) **1-41** [Port de gestion Ethernet](#page-50-1) **1-41** [Port de console RJ-45](#page-50-2) **1-41** [Options de gestion](#page-51-0) **1-42** [Configurations réseau](#page-52-0) **1-43 [CHAPITRE](#page-54-0) 2 [Installation du commutateur](#page-54-1) 2-1** [Préparation de l'installation](#page-54-2) **2-1** [Mises en garde](#page-54-3) **2-1** [Consignes d'installation](#page-56-0) **2-3** [Outils et équipements](#page-57-0) **2-4** [Vérification du fonctionnement du commutateur](#page-58-0) **2-5** [Mise hors tension du commutateur](#page-58-1) **2-5** [Planification d'une pile de données de commutateurs](#page-58-2) **2-5** [Consignes d'empilage des commutateurs](#page-58-3) **2-5** [Configurations de câblage pour une pile de données](#page-59-0) **2-6** [Exemples de partitionnement et de bande passante d'une pile de données](#page-60-0) **2-7** [Séquence de mise sous tension des piles de données de commutateurs](#page-61-0) **2-8** [Changement d'appartenance à une pile de commutateurs](#page-62-0) **2-9** [Installation du commutateur](#page-63-0) **2-10** [Montage en rack d'un commutateur](#page-63-1) **2-10** [Fixation des supports de montage en rack](#page-64-0) **2-11** [Montage du commutateur sur un bâti](#page-67-0) **2-14** [Montage sur table ou sur étagère](#page-68-0) **2-15** [Après l'installation du commutateur](#page-68-1) **2-15** [Installation des ports StackWise](#page-69-0) **2-16** [Installation et retrait de modules SFP et SFP+](#page-71-0) **2-18** [Installation de modules SFP et SFP+](#page-72-0) **2-19** [Retrait d'un module SFP ou SFP+](#page-73-0) **2-20** [Connexion d'un appareil à un port Ethernet](#page-73-1) **2-20** [Connexions des ports Ethernet 10/100/1000](#page-74-0) **2-21**

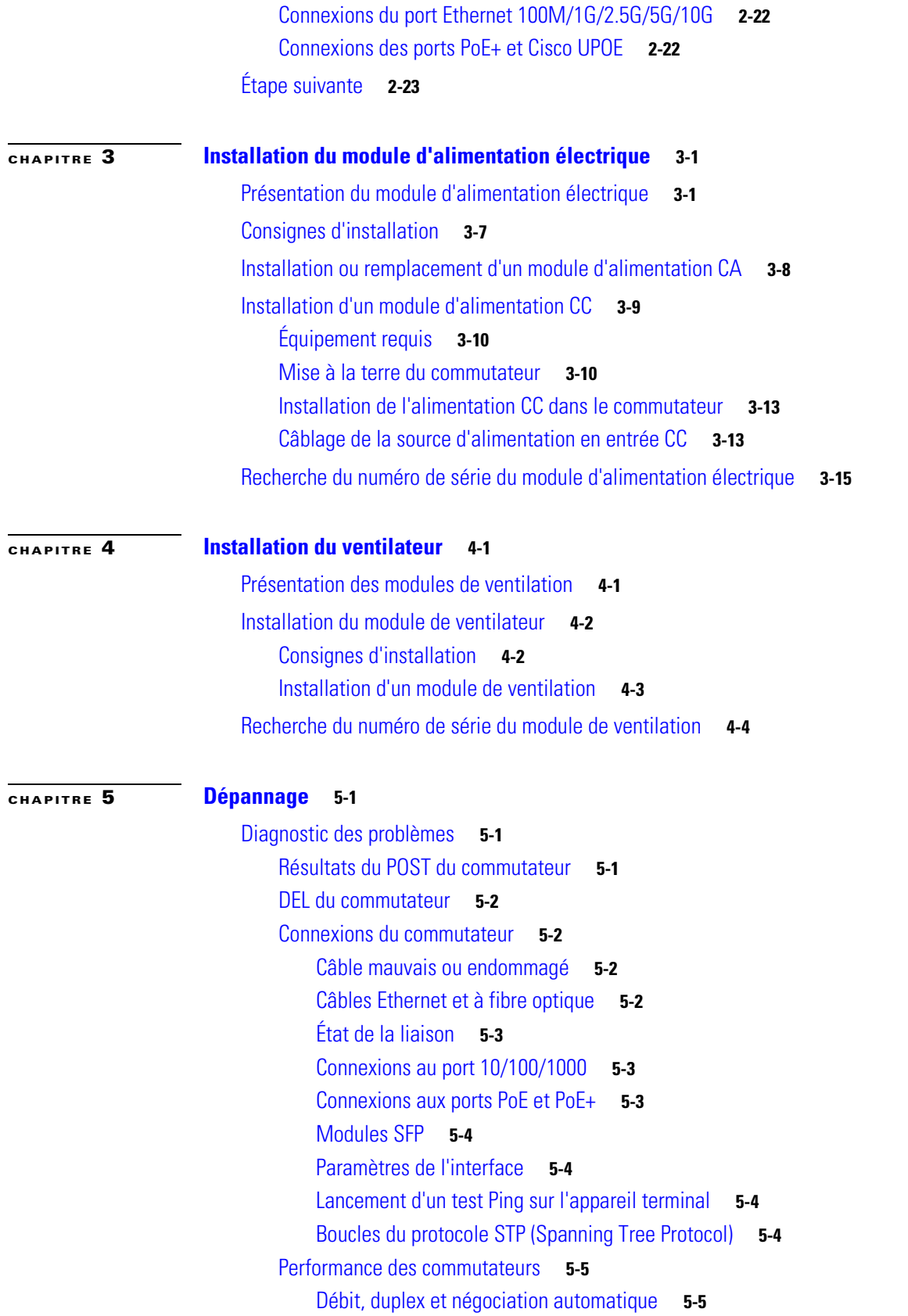

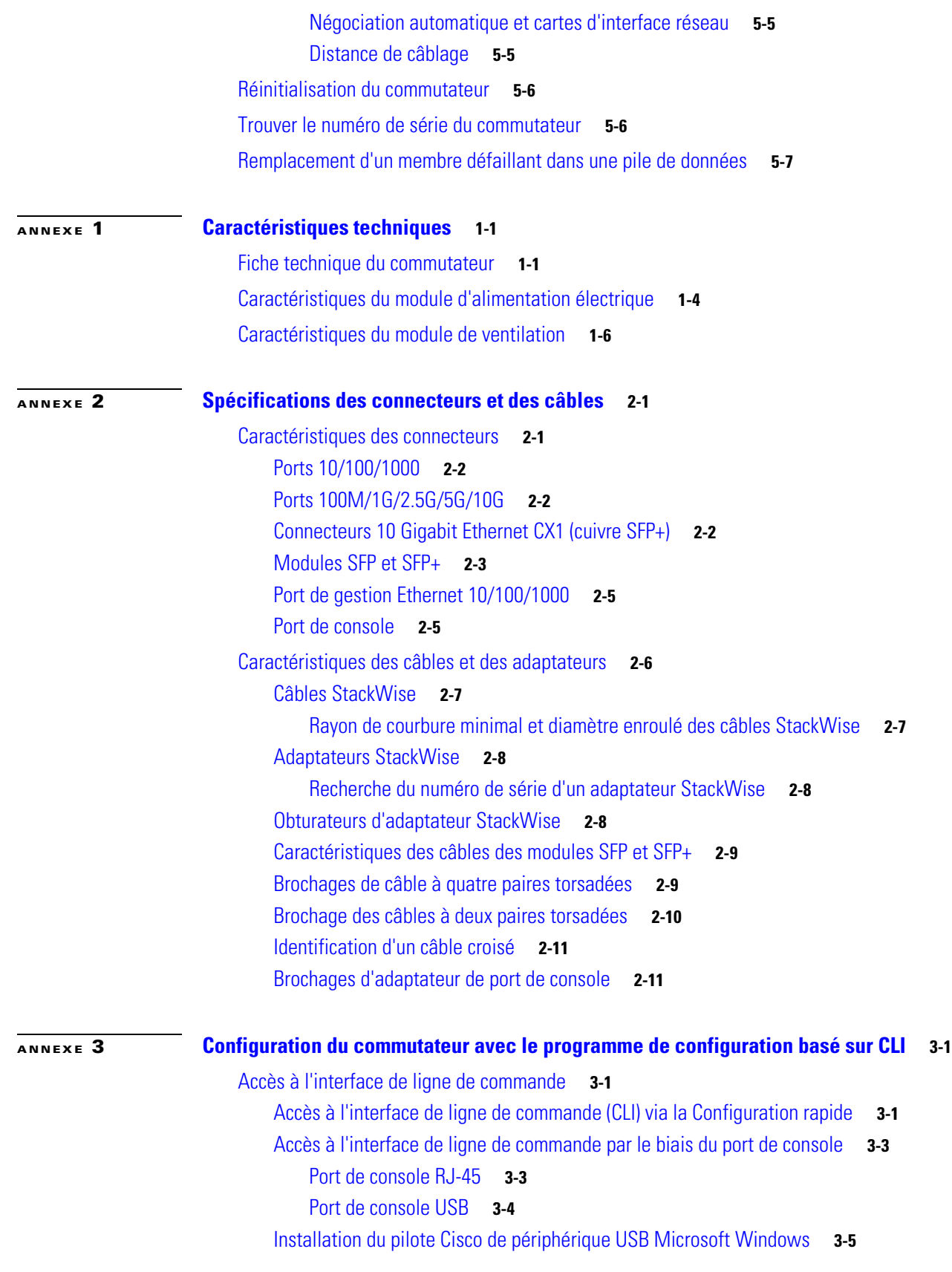

 $\overline{\phantom{a}}$ 

[Désinstallation du pilote Cisco USB pour Microsoft Windows](#page-130-1) **3-5** [Désinstallation du pilote Cisco USB Microsoft Windows via l'utilitaire d'ajout ou de suppression](#page-130-2)  [des programmes](#page-130-2) **3-5** [Désinstallation du pilote Cisco USB pour Microsoft Windows via le programme Setup.exe](#page-131-0) **3-6** [Informations relatives à la configuration initiale](#page-131-1) **3-6**

[Paramètres IP](#page-132-0) **3-7**

[Lancement du programme de configuration](#page-132-1) **3-7**

 $\mathbf I$ 

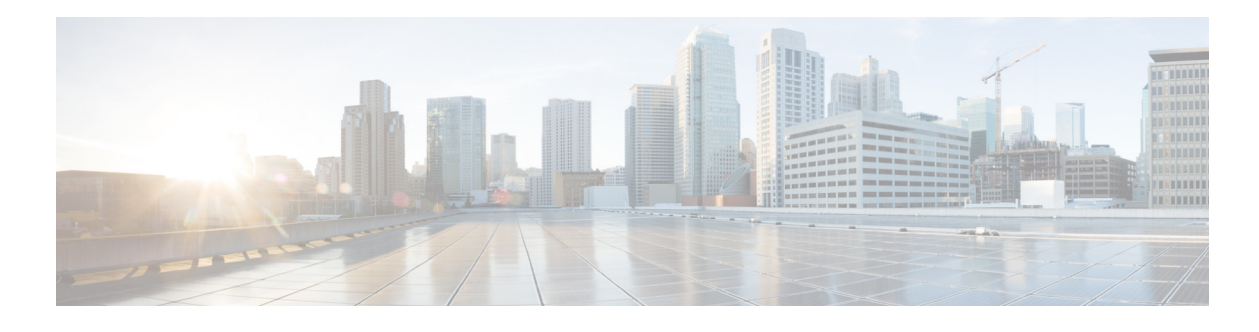

# <span id="page-8-0"></span>**Préface**

Ce guide décrit les caractéristiques matérielles des commutateurs de la gamme Cisco Catalyst 3650. Il décrit chaque commutateur et ses performances, explique comment installer un commutateur et apporte des informations concernant le dépannage.

**Remarque** Ce guide ne décrit pas les messages système que vous êtes susceptible de recevoir, ni la marche à suivre pour configurer votre commutateur. Pour en savoir plus sur ces sujets, reportez-vous au guide de configuration du logiciel du commutateur, au document de référence des commandes et au guide des messages système à l'adresse : [http://www.cisco.com/go/cat3650\\_docs](http://www.cisco.com/go/cat3650_docs)

Ce chapitre comprend les rubriques suivantes :

- **•** [Conventions utilisées dans le présent document, page ix](#page-8-1)
- [Documentation associée, page x](#page-9-0)
- **•** [Obtenir de la documentation et envoyer une demande de service, page x](#page-9-1)

# <span id="page-8-1"></span>**Conventions utilisées dans le présent document**

Ce document utilise ces conventions :

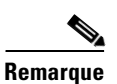

**Remarque** Sert à attirer l'attention du *lecteur*. Les remarques contiennent des suggestions utiles ou renvoient à des informations complémentaires à celles qui sont fournies dans le guide.

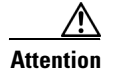

**Attention** Invite le *lecteur à être prudent*. Dans la situation actuelle, vous pourriez effectuer une opération risquant d'endommager l'équipement ou d'entraîner une perte des données.

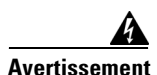

### **Avertissement CONSIGNES DE SÉCURITÉ IMPORTANTES**

**Ce symbole indique un risque de danger. Vous vous exposez à des risques de lésions corporelles. Avant d'effectuer toute opération de maintenance de l'appareil, soyez conscients des risques que présentent les circuits électriques et familiarisez-vous avec les normes et pratiques standard de prévention d'accident. Utilisez le numéro indiqué après chaque consigne de sécurité pour pouvoir retrouver sa traduction parmi les consignes relatives à cet appareil.** Consigne 1071

### **CONSERVEZ CES INSTRUCTIONS**

Les mises en garde relatives à ce produit sont traduites dans plusieurs langues dans le guide *Informations*  relatives au respect de la réglementation et à la sécurité du commutateur Catalyst 3650, accessible sur le site web Cisco.com. Les énoncés réglementaires relatifs à la compatibilité électromagnétique (CEM) sont également inclus dans ce guide.

# <span id="page-9-0"></span>**Documentation associée**

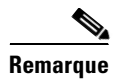

**Remarque** Avant d'installer ou de mettre à niveau le commutateur, reportez-vous à ses notes de version.

- **•** La documentation de la gamme Catalyst 3650 se trouve à l'adresse : [http://www.cisco.com/go/cat3650\\_docs](http://www.cisco.com/go/cat3650_docs)
- La documentation des modules SFP et SFP+, y compris les matrices de compatibilité, se trouve à l'adresse :

[http://www.cisco.com/en/US/products/hw/modules/ps5455/tsd\\_products\\_support\\_series\\_home.html](http://www.cisco.com/en/US/products/hw/modules/ps5455/tsd_products_support_series_home.html)

- **•** Documents relatifs aux conceptions validées de Cisco (CVD) disponibles à l'adresse : <http://www.cisco.com/go/designzone>
- **•** Décodeur de messages d'erreur, accessible à l'adresse : <https://www.cisco.com/cgi-bin/Support/Errordecoder/index.cgi>

# <span id="page-9-1"></span>**Obtenir de la documentation et envoyer une demande de service**

Pour plus d'informations sur la façon d'obtenir de la documentation, sur l'envoi d'une demande de service et sur la collecte de renseignements supplémentaires, consultez le bulletin mensuel *What's New in Cisco Product Documentation*, qui présente par ailleurs toute la documentation récente et révisée disponible sur les produits Cisco, à l'adresse suivante :

<http://www.cisco.com/en/US/docs/general/whatsnew/whatsnew.html>

Abonnez-vous au flux RSS *What's New in Cisco Product Documentation* et programmez l'envoi direct de contenus vers votre bureau, à l'aide d'une application de type lecteur. Le service de flux RSS est gratuit et Cisco prend actuellement en charge la syndication RSS version 2.0.

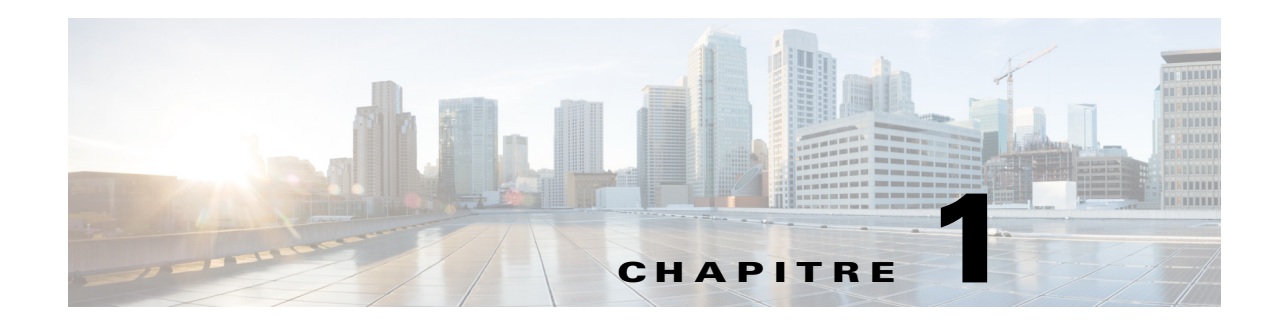

# <span id="page-10-1"></span><span id="page-10-0"></span>**Présentation du produit**

Les commutateurs de la gamme Catalyst 3650 sont des commutateurs Ethernet auxquels vous pouvez connecter des appareils tels que des téléphones IP Cisco, des points d'accès sans fil Cisco, des postes de travail et d'autres appareils réseau, tels que des serveurs, des routeurs et d'autres commutateurs.

Les commutateurs Catalyst 3650 prennent en charge l'empilage par le biais de la technologie Cisco StackWise-160.

Sauf mention contraire, le terme *commutateur* fait référence à un commutateur autonome ou à une pile de commutateurs.

Ce chapitre comprend les rubriques suivantes :

- **•** [Modèles de commutateur, page 1-1](#page-10-2)
- **•** [Façade, page 1-11](#page-20-0)
- **•** [Panneau arrière, page 1-31](#page-40-1)
- **•** [Options de gestion, page 1-42](#page-51-0)

# <span id="page-10-2"></span>**Modèles de commutateur**

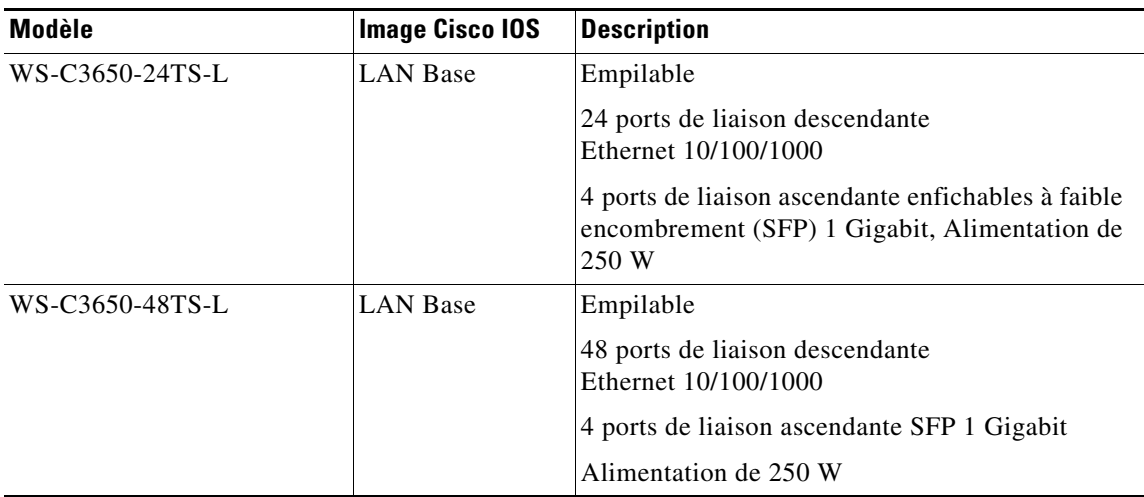

*Tableau 1-1 Modèles de commutateurs Catalyst 3650*

| <b>Modèle</b>   | <b>Image Cisco IOS</b> | <b>Description</b>                                          |
|-----------------|------------------------|-------------------------------------------------------------|
| WS-C3650-24PS-L | <b>LAN</b> Base        | Empilable                                                   |
|                 |                        | 24 ports de liaison descendante $PoE+1$<br>10/100/1000      |
|                 |                        | 4 ports de liaison ascendante SFP 1 Gigabit                 |
|                 |                        | Alimentation de 640 W                                       |
| WS-C3650-48PS-L | <b>LAN</b> Base        | Empilable                                                   |
|                 |                        | 48 ports de liaison descendante PoE+<br>10/100/1000         |
|                 |                        | 4 ports de liaison ascendante SFP 1 Gigabit                 |
|                 |                        | Alimentation de 640 W                                       |
| WS-C3650-48FS-L | <b>LAN</b> Base        | Empilable                                                   |
|                 |                        | 48 ports de liaison descendante PoE intégral<br>10/100/1000 |
|                 |                        | 4 ports de liaison ascendante SFP 1 Gigabit                 |
|                 |                        | Alimentation de 1 025 W                                     |
| WS-C3650-24TD-L | <b>LAN</b> Base        | Empilable                                                   |
|                 |                        | 24 ports de liaison descendante<br>Ethernet 10/100/1000     |
|                 |                        | 2 ports de liaison ascendante SFP 1 Gigabit                 |
|                 |                        | 2 ports de liaison ascendante SFP+ 10 Gigabits              |
|                 |                        | Alimentation de 250 W                                       |
| WS-C3650-48TD-L | <b>LAN</b> Base        | Empilable                                                   |
|                 |                        | 48 ports de liaison descendante<br>Ethernet 10/100/1000     |
|                 |                        | 2 ports de liaison ascendante SFP 1 Gigabit                 |
|                 |                        | 2 ports de liaison ascendante SFP+ 10 Gigabits              |
|                 |                        | Alimentation de 250 W                                       |
| WS-C3650-24PD-L | <b>LAN</b> Base        | Empilable                                                   |
|                 |                        | 24 ports de liaison descendante PoE+<br>10/100/1000         |
|                 |                        | 2 ports de liaison ascendante SFP 1 Gigabit                 |
|                 |                        | 2 ports de liaison ascendante SFP+ 10 Gigabits              |
|                 |                        | Alimentation de 640 W                                       |

*Tableau 1-1 Modèles de commutateurs Catalyst 3650 (suite)*

| <b>Modèle</b>     | <b>Image Cisco IOS</b> | <b>Description</b>                                               |
|-------------------|------------------------|------------------------------------------------------------------|
| WS-C3650-48PD-L   | <b>LAN Base</b>        | Empilable                                                        |
|                   |                        | 48 ports de liaison descendante PoE+<br>10/100/1000              |
|                   |                        | 2 ports de liaison ascendante SFP 1 Gigabit                      |
|                   |                        | 2 ports de liaison ascendante SFP+ 10 Gigabits                   |
|                   |                        | Alimentation de 640 W                                            |
| WS-C3650-48FD-L   | <b>LAN</b> Base        | Empilable                                                        |
|                   |                        | 48 ports de liaison descendante PoE intégral<br>10/100/1000      |
|                   |                        | 2 ports de liaison ascendante SFP 1 Gigabit                      |
|                   |                        | 2 ports de liaison ascendante SFP+ 10 Gigabits                   |
|                   |                        | Alimentation de 1 025 W                                          |
| WS-C3650-48FQ-L   | <b>LAN</b> Base        | Empilable                                                        |
|                   |                        | 48 ports de liaison descendante PoE intégral<br>10/100/1000      |
|                   |                        | 4 ports de liaison ascendante SFP+ 10 Gigabits                   |
|                   |                        | Alimentation de 1 025 W                                          |
| WS-C3650-48PQ-L   | <b>LAN</b> Base        | Empilable                                                        |
|                   |                        | 48 ports de liaison descendante PoE+<br>10/100/1000              |
|                   |                        | 4 ports de liaison ascendante SFP+ 10 Gigabits                   |
|                   |                        | Alimentation de 640 W                                            |
| WS-C3650-48TQ-L   | <b>LAN</b> Base        | Empilable                                                        |
|                   |                        | 48 ports de liaison descendante<br>Ethernet 10/100/1000          |
|                   |                        | 4 ports de liaison ascendante SFP+ 10 Gigabits                   |
|                   |                        | Alimentation de 250 W                                            |
| WS-C3650-8X24UQ-L | <b>LAN</b> Base        | Empilable                                                        |
|                   |                        | 8 ports de liaison descendante Cisco UPOE<br>100M/1G/2.5G/5G/10G |
|                   |                        | 16 ports de liaison descendante Cisco<br>UPOE 10/100/1000        |
|                   |                        | 4 ports de liaison ascendante SPF+ 10 Gigabits                   |
|                   |                        | Alimentation de 1 100 W                                          |

*Tableau 1-1 Modèles de commutateurs Catalyst 3650 (suite)*

| <b>Modèle</b>      | <b>Image Cisco IOS</b> | <b>Description</b>                                                |
|--------------------|------------------------|-------------------------------------------------------------------|
| WS-C3650-12X48UZ-L | <b>LAN</b> Base        | Empilable                                                         |
|                    |                        | 12 ports de liaison descendante Cisco UPOE<br>100M/1G/2.5G/5G/10G |
|                    |                        | 36 ports de liaison descendante Cisco<br>UPOE 10/100/1000         |
|                    |                        | 2 ports de liaison ascendante QSFP+ 40 Gigabits                   |
|                    |                        | Alimentation de 1 100 W                                           |
| WS-C3650-12X48UR-L | <b>LAN</b> Base        | Empilable                                                         |
|                    |                        | 12 ports de liaison descendante Cisco UPOE<br>100M/1G/2.5G/5G/10G |
|                    |                        | 36 ports de liaison descendante Cisco<br>UPOE 10/100/1000         |
|                    |                        | 8 ports de liaison ascendante SFP+ 10 Gigabits                    |
|                    |                        | Alimentation de 1 100 W                                           |
| WS-C3650-12X48UQ-L | <b>LAN</b> Base        | Empilable                                                         |
|                    |                        | 12 ports de liaison descendante Cisco UPOE<br>100M/1G/2.5G/5G/10G |
|                    |                        | 36 ports de liaison descendante Cisco<br>UPOE 10/100/1000         |
|                    |                        | 4 ports de liaison ascendante SFP+ 10 Gigabits                    |
|                    |                        | Alimentation de 1 100 W                                           |
| WS-C3650-24PDM-L   | <b>LAN</b> Base        | Empilable                                                         |
|                    |                        | 24 ports de liaison descendante PoE+<br>10/100/1000               |
|                    |                        | 2 ports de liaison ascendante SFP 1 Gigabit                       |
|                    |                        | 2 ports de liaison ascendante SFP+ 10 Gigabits                    |
|                    |                        | Alimentation fixe de 640 W                                        |
| WS-C3650-48FQM-L   | <b>LAN</b> Base        | Empilable                                                         |
|                    |                        | 48 ports de liaison descendante PoE<br>intégral 10/100/1000       |
|                    |                        | 4 ports de liaison ascendante SFP+ 10 Gigabits                    |
|                    |                        | Alimentation fixe de 975 W                                        |
| WS-C3650-24TS-S    | <b>IP</b> Base         | Empilable                                                         |
|                    |                        | 24 ports de liaison descendante<br>Ethernet 10/100/1000           |
|                    |                        | 4 ports de liaison ascendante SFP 1 Gigabit                       |
|                    |                        | Alimentation de 775 W                                             |

*Tableau 1-1 Modèles de commutateurs Catalyst 3650 (suite)*

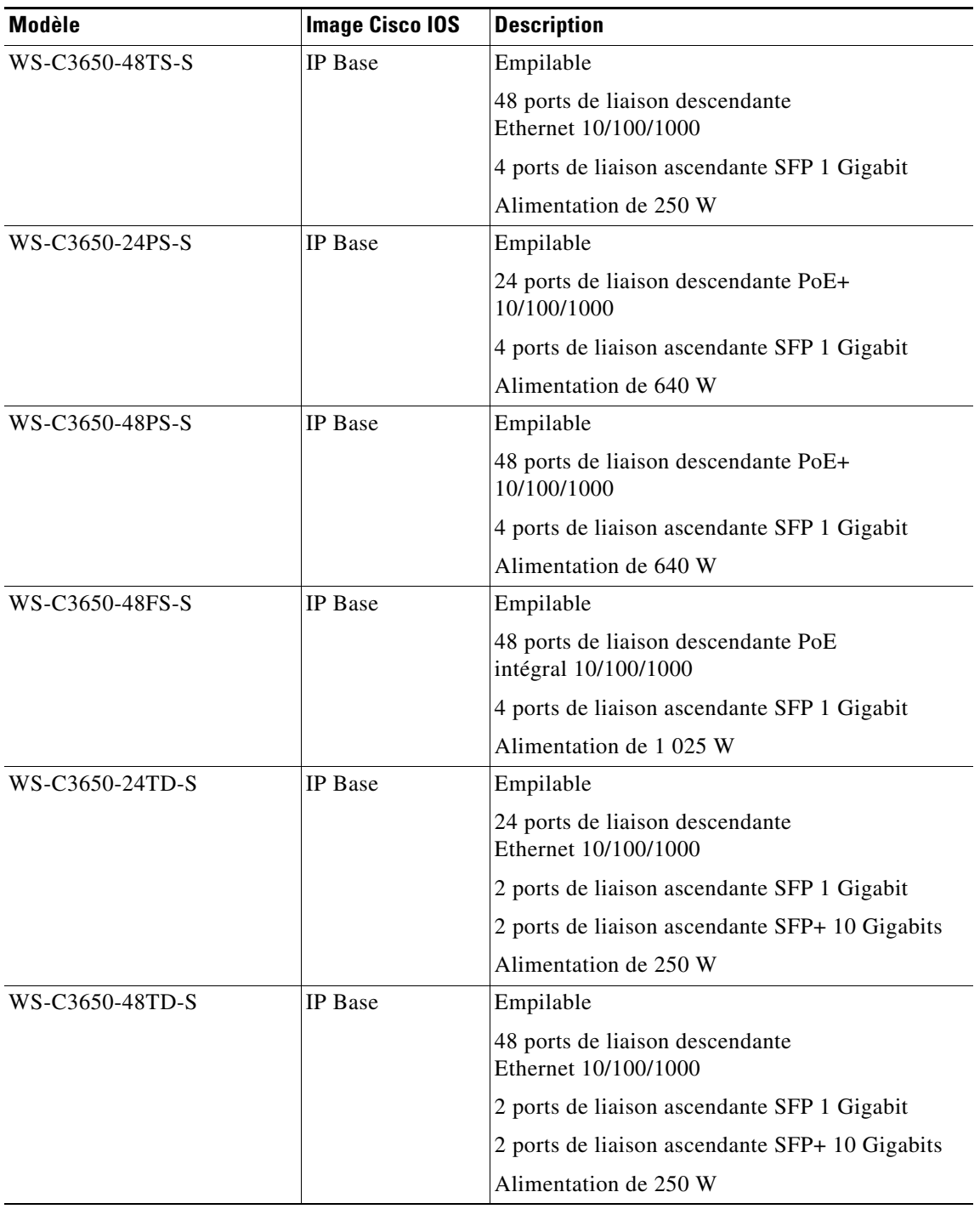

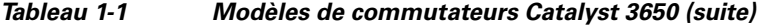

 $\blacksquare$ 

| Modèle          | <b>Image Cisco IOS</b> | <b>Description</b>                                          |
|-----------------|------------------------|-------------------------------------------------------------|
| WS-C3650-24PD-S | IP Base                | Empilable                                                   |
|                 |                        | 24 ports de liaison descendante PoE+<br>10/100/1000         |
|                 |                        | 2 ports de liaison ascendante SFP 1 Gigabit                 |
|                 |                        | 2 ports de liaison ascendante SFP+ 10 Gigabits              |
|                 |                        | Alimentation de 640 W                                       |
| WS-C3650-48PD-S | <b>IP</b> Base         | Empilable                                                   |
|                 |                        | 48 ports de liaison descendante PoE+<br>10/100/1000         |
|                 |                        | 2 ports de liaison ascendante SFP 1 Gigabit                 |
|                 |                        | 2 ports de liaison ascendante SFP+ 10 Gigabits              |
|                 |                        | Alimentation de 640 W                                       |
| WS-C3650-48FD-S | <b>IP</b> Base         | Empilable                                                   |
|                 |                        | 48 ports de liaison descendante PoE<br>intégral 10/100/1000 |
|                 |                        | 2 ports de liaison ascendante SFP 1 Gigabit                 |
|                 |                        | 2 ports de liaison ascendante SFP+ 10 Gigabits              |
|                 |                        | Alimentation de 1 025 W                                     |
| WS-C3650-48FQ-S | IP Base                | Empilable                                                   |
|                 |                        | 48 ports de liaison descendante PoE<br>intégral 10/100/1000 |
|                 |                        | 4 ports de liaison ascendante SFP+ 10 Gigabits              |
|                 |                        | Alimentation de 1 025 W                                     |
| WS-C3650-48PQ-S | <b>IP</b> Base         | Empilable                                                   |
|                 |                        | 48 ports de liaison descendante PoE+<br>10/100/1000         |
|                 |                        | 4 ports de liaison ascendante SFP+ 10 Gigabits              |
|                 |                        | Alimentation de 640 W                                       |
| WS-C3650-48TQ-S | IP Base                | Empilable                                                   |
|                 |                        | 48 ports de liaison descendante<br>Ethernet 10/100/1000     |
|                 |                        | 4 ports de liaison ascendante SFP+ 10 Gigabits              |
|                 |                        | Alimentation de 250 W                                       |

*Tableau 1-1 Modèles de commutateurs Catalyst 3650 (suite)*

| <b>Modèle</b>      | <b>Image Cisco IOS</b> | <b>Description</b>                                                |
|--------------------|------------------------|-------------------------------------------------------------------|
| WS-C3650-8X24UQ-S  | <b>IP</b> Base         | Empilable                                                         |
|                    |                        | 8 ports de liaison descendante Cisco UPOE<br>100M/1G/2.5G/5G/10G  |
|                    |                        | 16 ports de liaison descendante Cisco<br>UPOE 10/100/1000         |
|                    |                        | 4 ports de liaison ascendante SFP+ 10 Gigabits                    |
|                    |                        | Alimentation de 1 100 W                                           |
| WS-C3650-12X48UR-S | <b>IP</b> Base         | Empilable                                                         |
|                    |                        | 12 ports de liaison descendante Cisco UPOE<br>100M/1G/2.5G/5G/10G |
|                    |                        | 36 ports de liaison descendante Cisco<br>UPOE 10/100/1000         |
|                    |                        | 8 ports de liaison ascendante SFP+ 10 Gigabits                    |
|                    |                        | Alimentation de 1 100 W                                           |
| WS-C3650-12X48UZ-S | <b>IP</b> Base         | Empilable                                                         |
|                    |                        | 12 ports de liaison descendante Cisco UPOE<br>100M/1G/2.5G/5G/10G |
|                    |                        | 36 ports de liaison descendante Cisco<br>UPOE 10/100/1000         |
|                    |                        | 2 ports de liaison ascendante QSFP+ 40 Gigabits                   |
|                    |                        | Alimentation de 1 100 W                                           |
| WS-C3650-12X48UQ-S | <b>IP</b> Base         | Empilable                                                         |
|                    |                        | 12 ports de liaison descendante Cisco UPOE<br>100M/1G/2.5G/5G/10G |
|                    |                        | 36 ports de liaison descendante Cisco<br>UPOE 10/100/1000         |
|                    |                        | 4 ports de liaison ascendante SFP+ 10 Gigabits                    |
|                    |                        | Alimentation de 1 100 W                                           |
| WS-C3650-24PDM-S   | IP Base                | Empilable                                                         |
|                    |                        | 24 ports de liaison descendante PoE+<br>10/100/1000               |
|                    |                        | 2 ports de liaison ascendante SFP 1 Gigabit                       |
|                    |                        | 2 ports de liaison ascendante SFP+ 10 Gigabits                    |
|                    |                        | Alimentation fixe de 640 W                                        |

*Tableau 1-1 Modèles de commutateurs Catalyst 3650 (suite)*

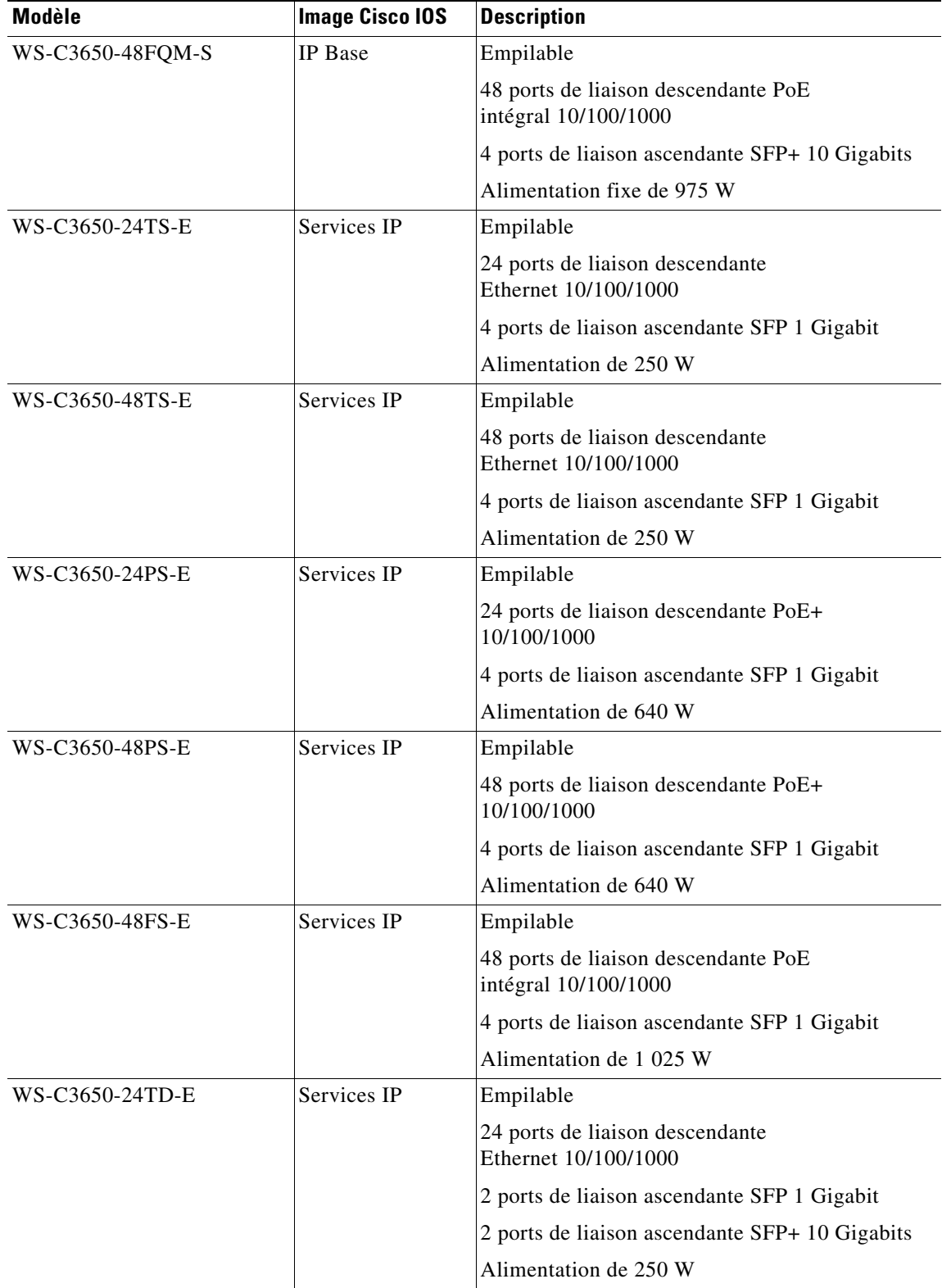

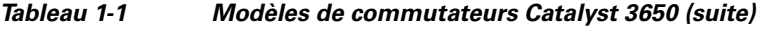

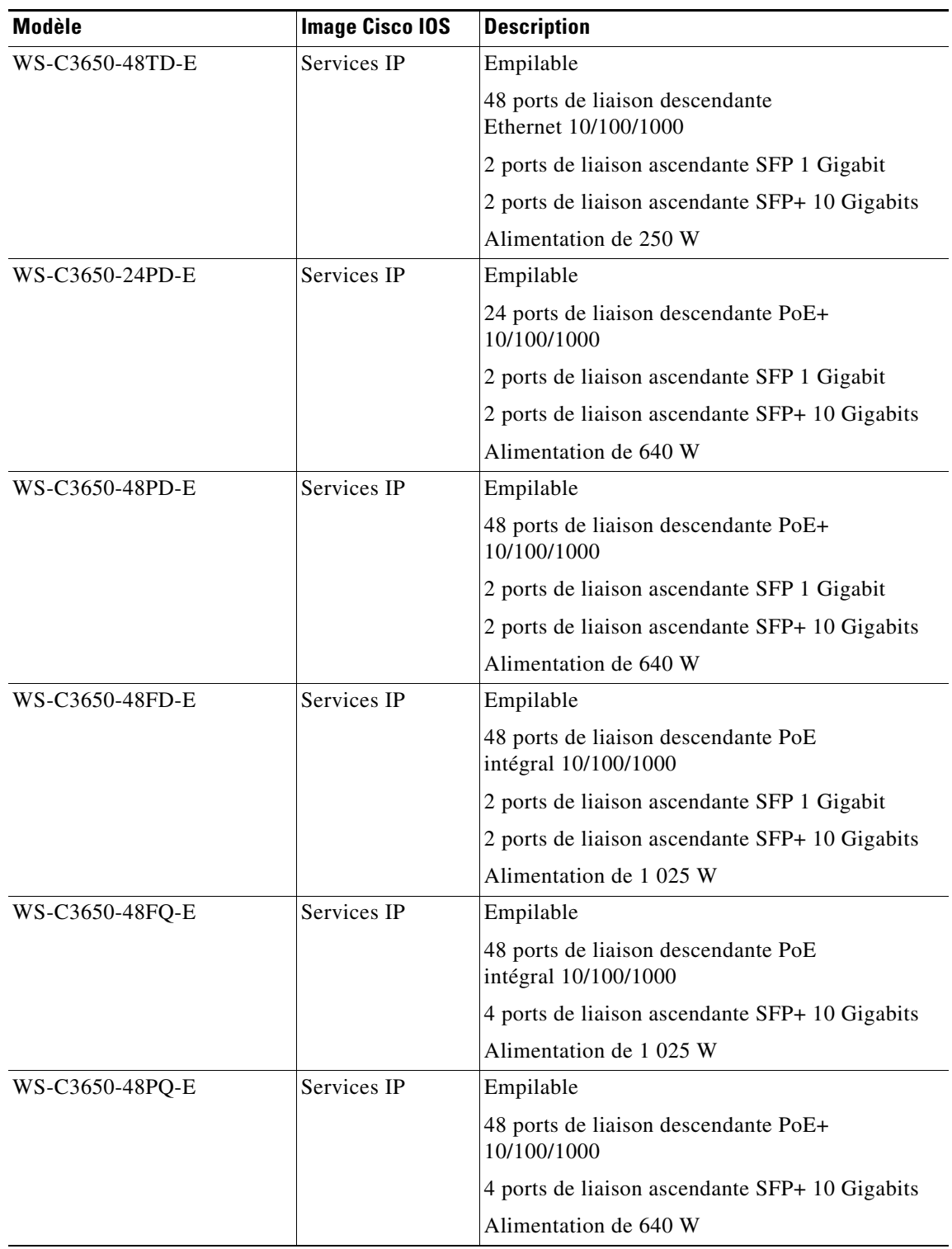

### *Tableau 1-1 Modèles de commutateurs Catalyst 3650 (suite)*

| <b>Modèle</b>      | <b>Image Cisco IOS</b> | <b>Description</b>                                                |
|--------------------|------------------------|-------------------------------------------------------------------|
| WS-C3650-48TQ-E    | Services IP            | Empilable                                                         |
|                    |                        | 48 ports de liaison descendante<br>Ethernet 10/100/1000           |
|                    |                        | 4 ports de liaison ascendante SFP+ 10 Gigabits                    |
|                    |                        | Alimentation de 250 W                                             |
| WS-C3650-8X24UQ-E  | Services IP            | Empilable                                                         |
|                    |                        | 8 ports de liaison descendante Cisco UPOE<br>100M/1G/2.5G/5G/10G  |
|                    |                        | 16 ports de liaison descendante Cisco<br>UPOE 10/100/1000         |
|                    |                        | 4 ports de liaison ascendante SFP+ 10 Gigabits                    |
|                    |                        | Alimentation de 1 100 W                                           |
| WS-C3650-12X48UR-E | Services IP            | Empilable                                                         |
|                    |                        | 12 ports de liaison descendante Cisco UPOE<br>100M/1G/2.5G/5G/10G |
|                    |                        | 36 ports de liaison descendante Cisco<br>UPOE 10/100/1000         |
|                    |                        | 8 ports de liaison ascendante SFP+ 10 Gigabits                    |
|                    |                        | Alimentation de 1 100 W                                           |
| WS-C3650-12X48UZ-E | Services IP            | Empilable                                                         |
|                    |                        | 12 ports de liaison descendante Cisco UPOE<br>100M/1G/2.5G/5G/10G |
|                    |                        | 36 ports de liaison descendante Cisco<br>UPOE 10/100/1000         |
|                    |                        | 2 ports de liaison ascendante 40 Gigabits QSFP+                   |
|                    |                        | Alimentation de 1 100 W                                           |
| WS-C3650-12X48UQ-E | Services IP            | Empilable                                                         |
|                    |                        | 12 ports de liaison descendante Cisco UPOE<br>100M/1G/2.5G/5G/10G |
|                    |                        | 36 ports de liaison descendante Cisco<br>UPOE 10/100/1000         |
|                    |                        | 4 ports de liaison ascendante SFP+ 10 Gigabits                    |
|                    |                        | Alimentation de 1 100 W                                           |

*Tableau 1-1 Modèles de commutateurs Catalyst 3650 (suite)*

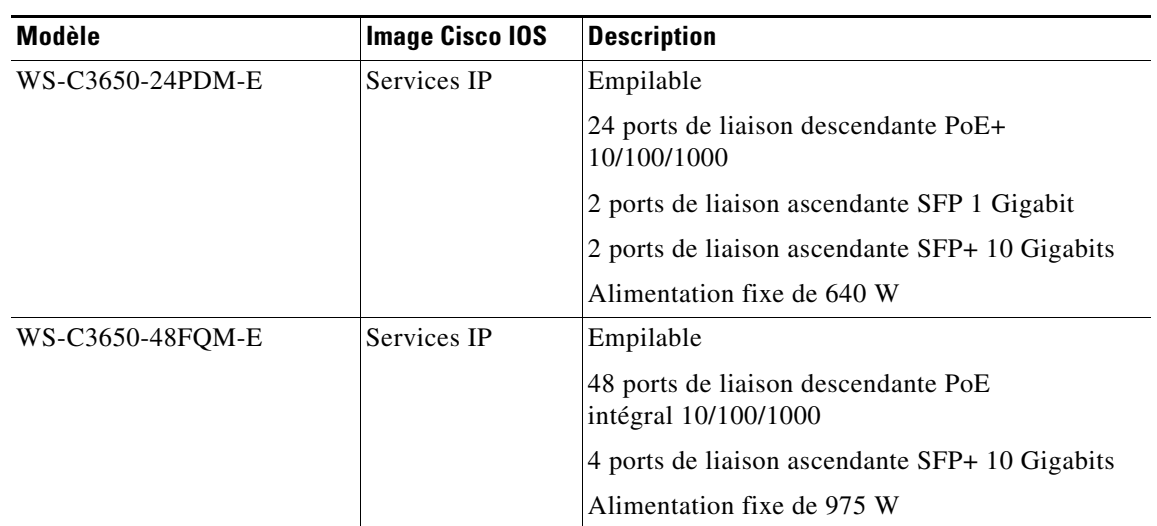

#### *Tableau 1-1 Modèles de commutateurs Catalyst 3650 (suite)*

1. PoE+ = Power over Ethernet plus (jusqu'à 30 W par port).

# <span id="page-20-0"></span>**Façade**

Cette section décrit les composants de la façade :

- **•** 24 ou 48 ports de liaison descendante de l'un de ces types :
	- **–** Ports 10/100/1000
	- **–** Ports PoE+ 10/100/1000
	- **–** Ports Cisco UPOE 10/100/1000
	- **–** Ports PoE+ 100M/1G/2.5G/5G/10G
	- **–** Ports Cisco UPOE 100M/1G/2.5G/5G/10G
- **•** Port de liaison ascendante de l'un de ces types ou une combinaison d'entre eux :
	- **–** Connecteurs de module SFP
	- **–** Emplacements de module SFP+
	- **–** Connecteurs de module QSFP+
- **•** Connecteur USB de type A
- **•** Port mini USB de type B (console)
- **•** Voyants lumineux
- **•** Bouton Mode
- **•** Bouton UDI

Tous les commutateurs ont des composants similaires. Vous trouverez des exemples dans les figures suivantes.

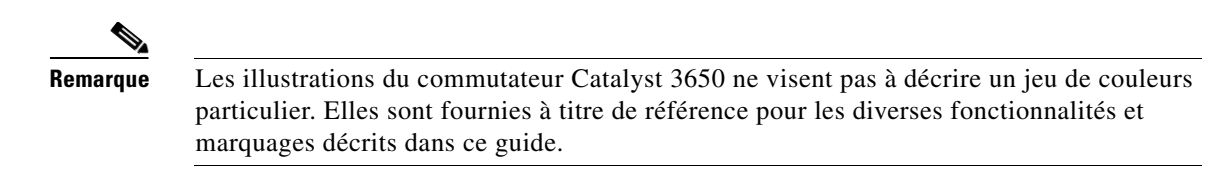

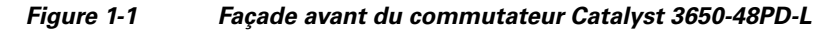

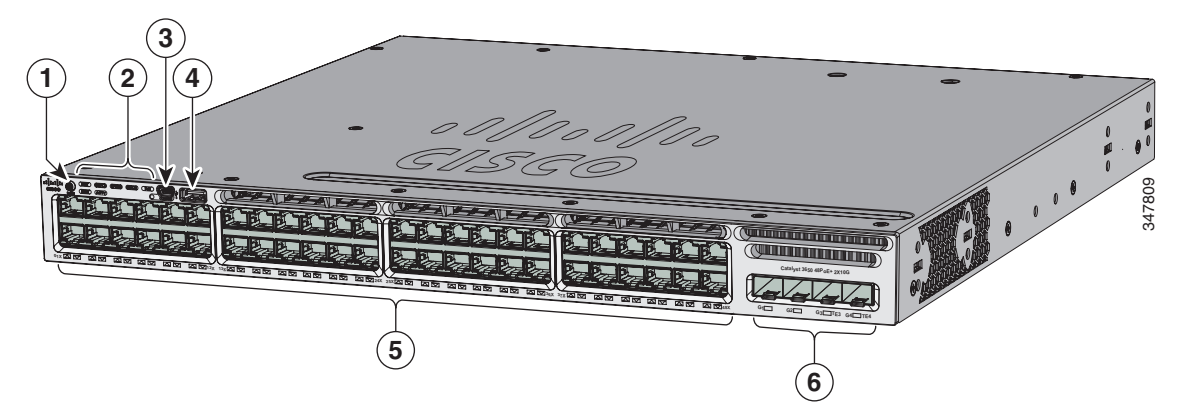

| <b>Bouton Mode</b>                | Port de stockage USB de type A  |
|-----------------------------------|---------------------------------|
| DEL d'indication d'état           | Ports Ethernet PoE+ 10/100/1000 |
| Port mini USB de type B (console) | Ports de liaison ascendante     |

*Figure 1-2 Façade avant du commutateur Catalyst 3650-24PS-L*

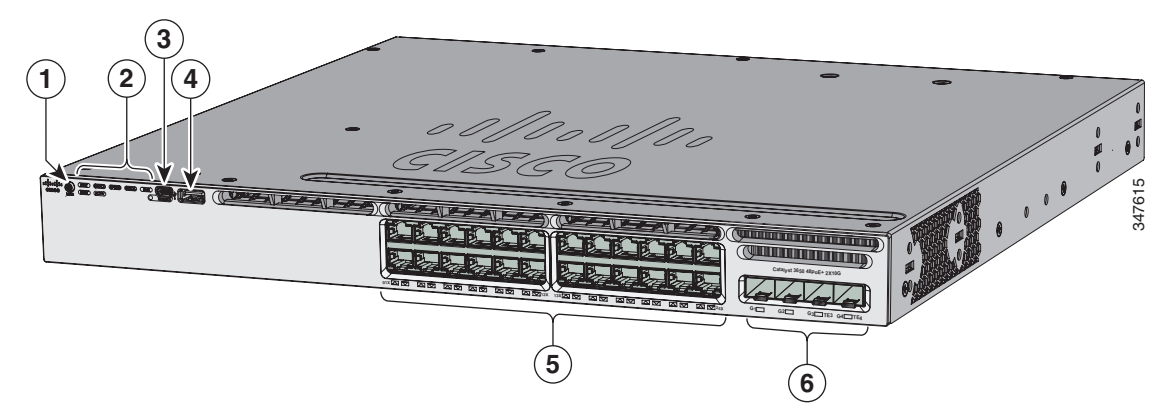

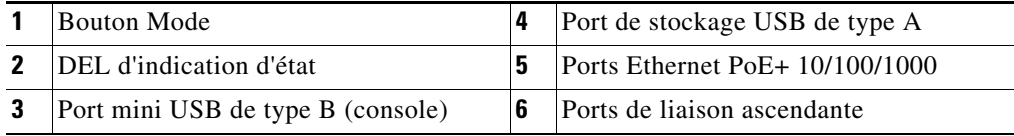

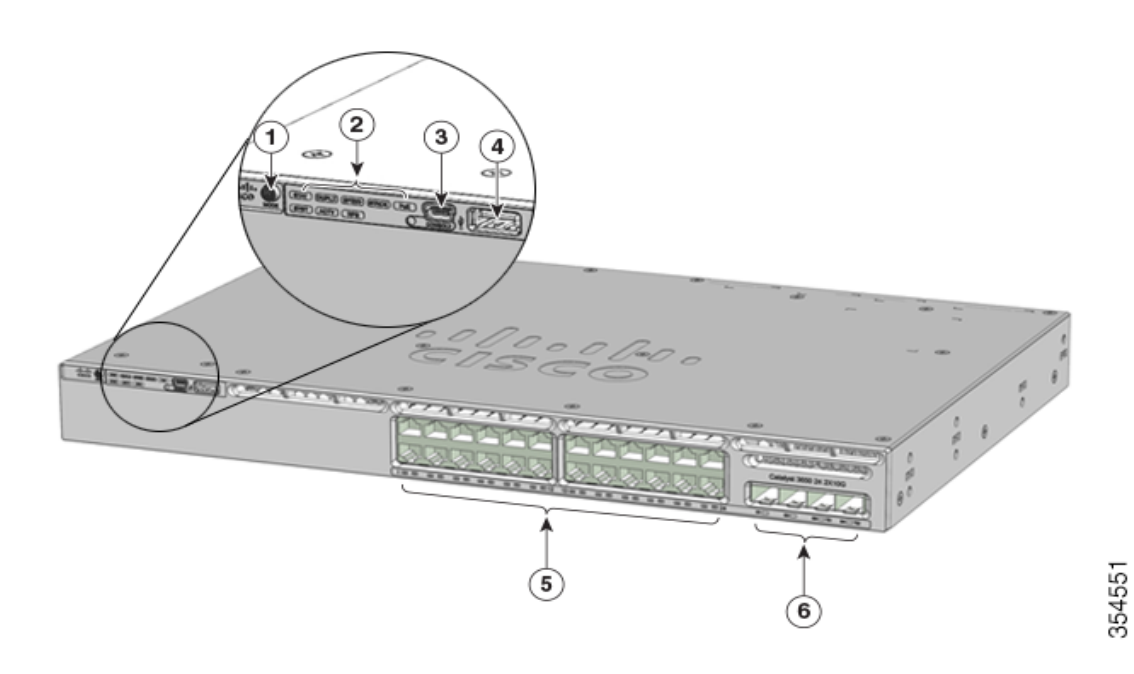

### *Figure 1-3 Façade avant des commutateurs Catalyst 3650-24PDM*

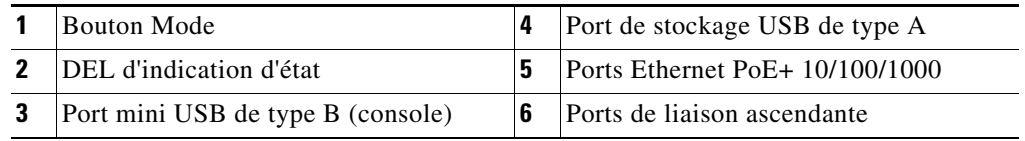

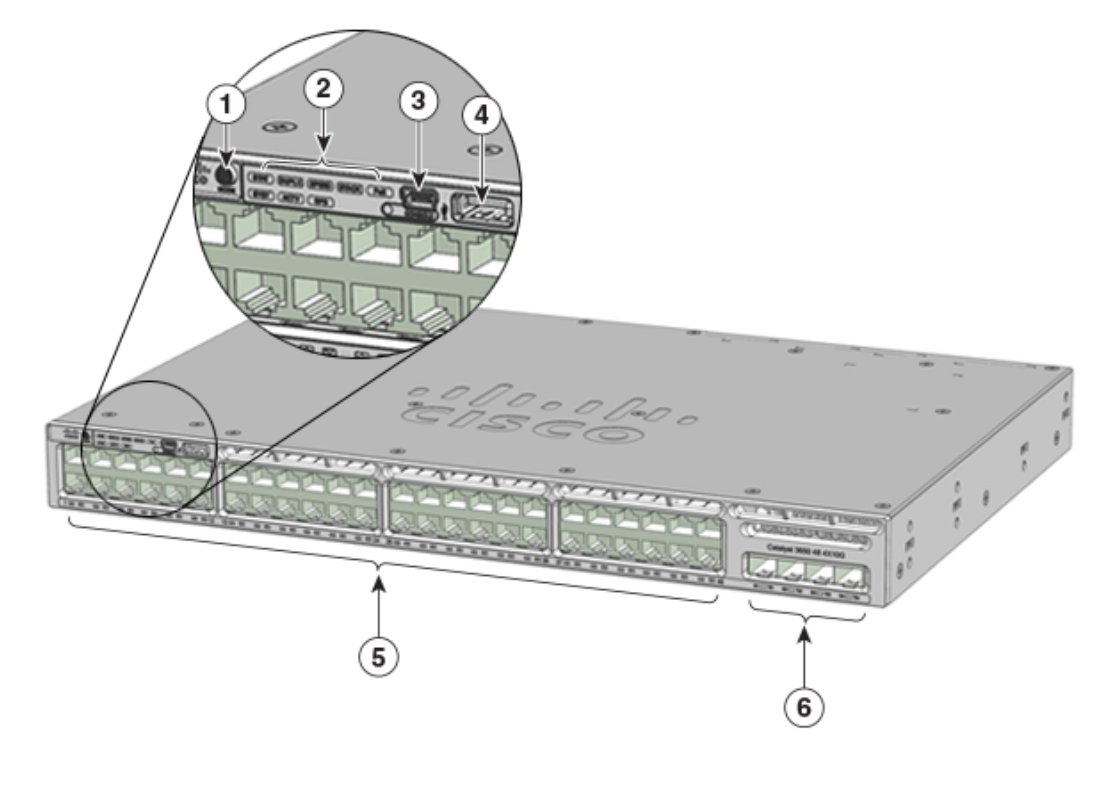

### *Figure 1-4 Façade avant des commutateurs Catalyst 3650-48FQM*

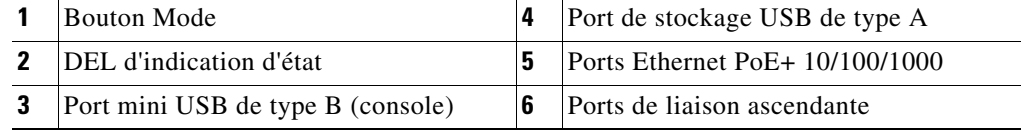

# 354552

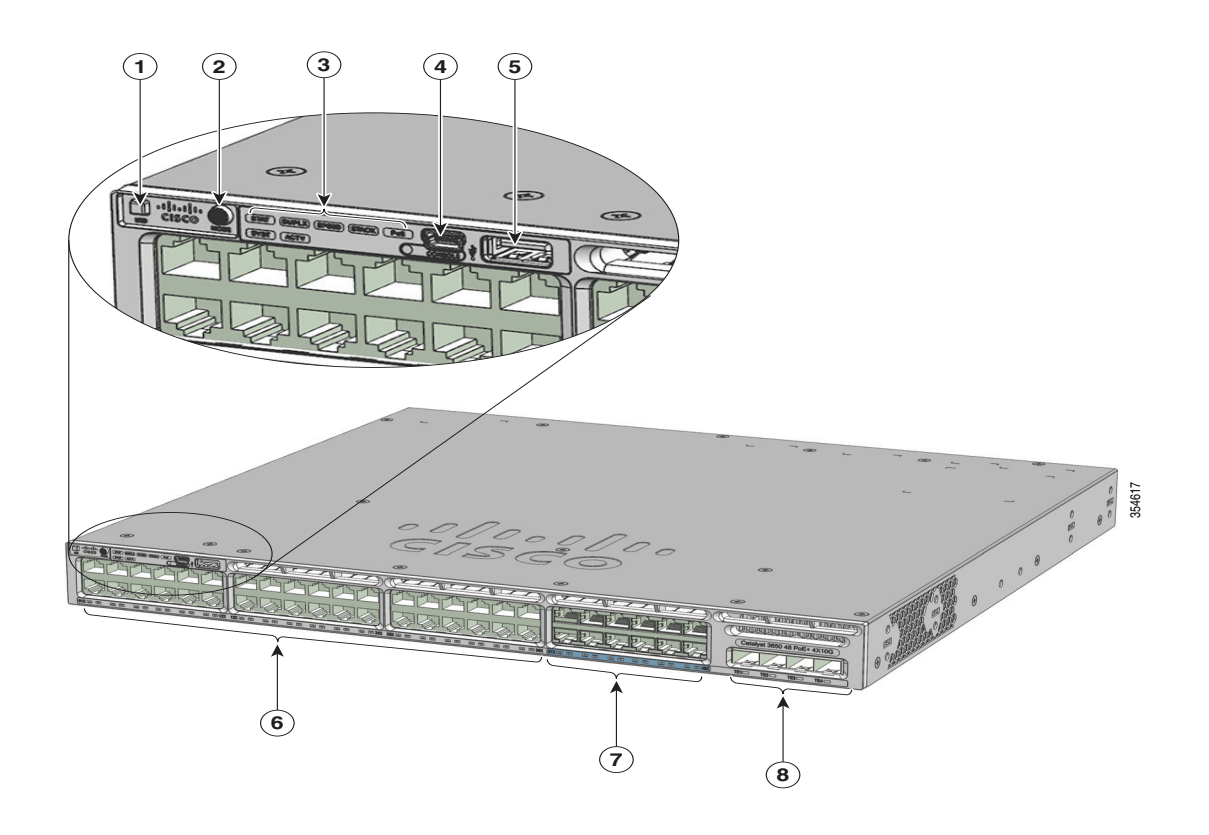

*Figure 1-5 Façade avant des commutateurs Catalyst WS-3650-12X48UQ-L/S/E*

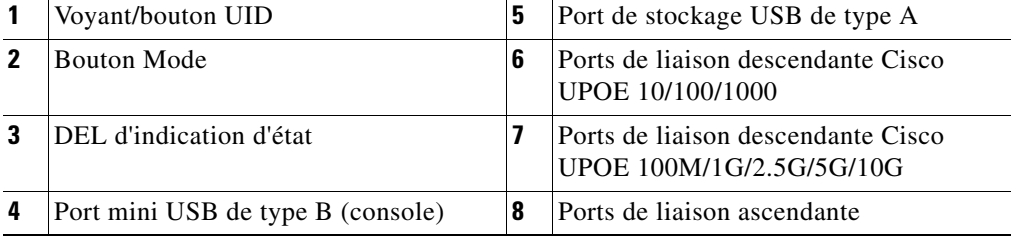

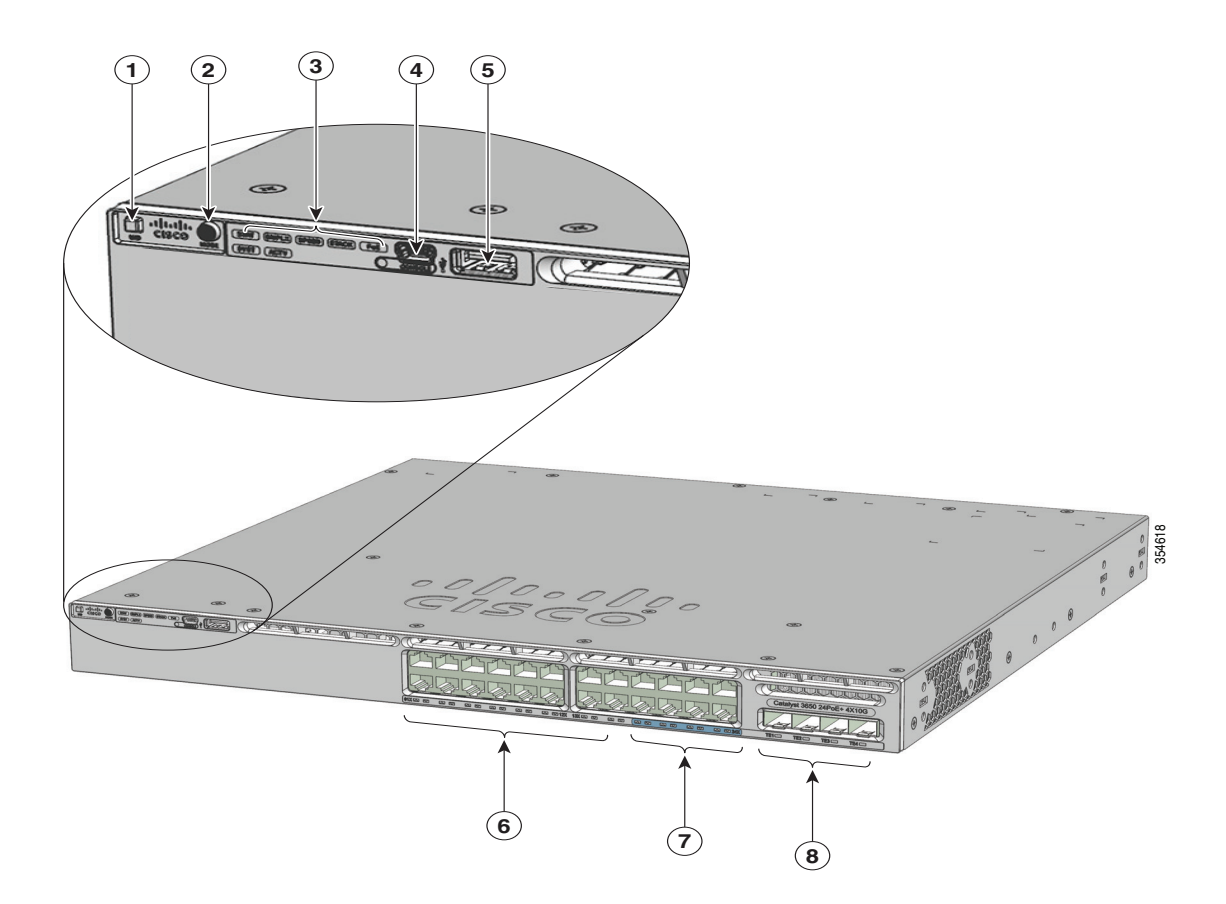

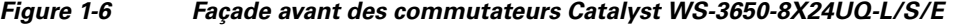

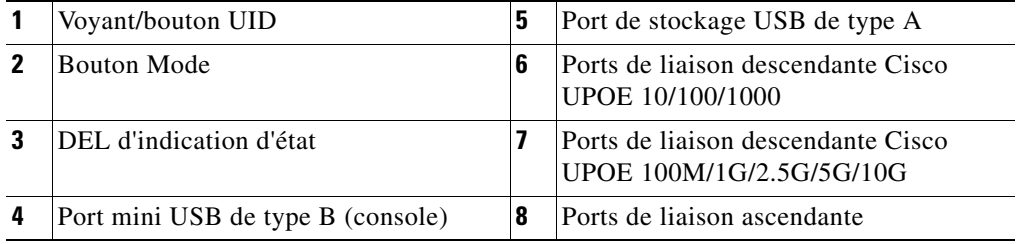

# <span id="page-25-0"></span>**Ports Ethernet 10/100/1000**

Les ports Ethernet 10/100/1000 utilisent des connecteurs RJ-45 avec des brochages Ethernet. La longueur de câble maximale est de 100 mètres. Le trafic 100BASE-TX et 1000BASE-T requiert un câble UTP (Unshielded Twisted Pair, paire torsadée non blindée) de catégorie 5, 5e ou 6. Le trafic 10BASE-T peut utiliser un câble UTP de catégorie 3 ou 4.

# <span id="page-26-0"></span>**Ports Ethernet 100M/1G/2.5G/5G/10G**

Les ports Ethernet 100M/1G/2.5G/5G/10G utilisent des connecteurs RJ-45 avec des brochages Ethernet. Ces ports ne prennent pas en charge les débits de 10 Mbit/s. Le trafic de 100 Mbit/s et 1 Gbit/s nécessite un câble à paires torsadées non blindées (UTP) de catégorie 5/5e/6, d'une longueur maximale de 100 m. Le trafic de 2,5 Gbit/s requiert un câble UTP de catégorie 5e/6/6a, d'une longueur maximale de 100 m. Le trafic de 5 Gbit/s requiert un câble UTP de catégorie 5e, d'une longueur maximale de 70 m, et un câble UTP de catégorie 6/6a, d'une longueur maximale de 100 m. Le trafic 10G exige un câble UTP de catégorie 6, d'une longueur maximale de 55 m, et un câble UTP de catégorie 6a, d'une longueur maximale de 100 m.

# <span id="page-26-1"></span>**Ports PoE+ et Cisco UPOE**

Les ports PoE+ et Cisco UPOE utilisent les mêmes connecteurs, comme décrit à la [Section « Ports](#page-25-0)  [Ethernet 10/100/1000 » à la page 1-16.](#page-25-0)

Ces ports PoE+ offrent les bénéfices suivants :

- **•** Prise en charge des appareils alimentés conformes à la norme IEEE 802.3af (jusqu'à 15,4 W par port PoE) et prise en charge des appareils alimentés conformes à la norme IEEE 802.3at (jusqu'à 30 W de PoE+ par port).
- **•** Prise en charge de la technologie Cisco Enhanced PoE.
- **•** Prise en charge des appareils Cisco alimentés antérieurs aux normes.
- **•** Prise en charge configurable de la gestion intelligente de l'alimentation Cisco, notamment l'amélioration de la négociation d'alimentation, la réserve d'alimentation et la stratégie d'alimentation par port.

Les ports Cisco UPOE prennent en charge les appareils alimentés (jusqu'à 60 W par port).

Selon les modules d'alimentation électrique installés, chaque port peut fournir jusqu'à 60 W de Cisco UPOE. Reportez-vous au [Tableau 1-15 à la page 1-37](#page-46-2), où vous trouverez la matrice d'alimentation qui définit la puissance disponible par port PoE, PoE+ et Cisco UPOE.

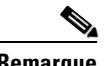

**Remarque •** Pour des informations sur la prise en charge de l'alimentation de 250 W CA sur les modèles de commutateurs compatibles PoE, reportez-vous aux *Notes de version des commutateurs de la gamme Cisco Catalyst 3650* à l'adresse [http://www.cisco.com/c/en/us/support/switches/catalyst-3650-series-switches/products-release-not](http://www.cisco.com/c/en/us/support/switches/catalyst-3650-series-switches/products-release-notes-list.html) [es-list.html](http://www.cisco.com/c/en/us/support/switches/catalyst-3650-series-switches/products-release-notes-list.html).

> **•** La sortie du circuit PoE+ a été évaluée en tant que source d'alimentation limitée (LPS) conformément à la norme IEC 60950-1.

 $\mathbf I$ 

## <span id="page-27-0"></span>**Ports de gestion**

- **•** Port de gestion Ethernet (reportez-vous à la [Section « Port de gestion Ethernet » à la page 1-41\)](#page-50-1)
- **•** Port de console RJ-45 (EIA/TIA-232) (reportez-vous à la [Section « Port de console RJ-45 » à la](#page-50-2)  [page 1-41](#page-50-2))
- **•** Port de console mini USB de type B (connecteur à 5 broches)

Vous pouvez connecter le commutateur à un hôte tel qu'une station de travail Windows ou un serveur de terminal via le port de gestion Ethernet, le port de console RJ-45 ou le port de console USB (port mini USB de type B).

La connexion du port de console USB utilise un câble USB type A vers mini USB type B à 5 broches. Les débits de l'interface de console USB sont identiques à ceux de l'interface de console RJ-45.

### <span id="page-27-1"></span>**Port mini USB de type B**

Ce commutateur dispose d'une connexion de console mini USB de type B sur la façade et d'un port de console RJ-45 sur le panneau arrière. La sortie de la console est toujours active sur les deux connecteurs, mais l'entrée de la console n'est active que sur l'un des deux à la fois, le connecteur USB étant prioritaire par rapport au connecteur RJ-45.

Utilisez un câble USB de type A vers mini USB de type B à 5 broches pour connecter un PC ou tout autre terminal au commutateur. Le câble USB nécessaire est inclus dans le kit d'accessoires en option.

L'appareil connecté doit intégrer une application d'émulation du terminal.

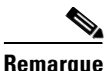

**Remarque** Les ordinateurs Windows ont besoin d'un pilote pour le port USB.

Lorsqu'une connexion USB valide est établie entre le commutateur et un appareil alimenté, l'entrée du port de console RJ-45 est immédiatement désactivée et l'entrée de la console USB est activée. Le retrait immédiat de la connexion USB réactive l'entrée à partir de la connexion de console RJ-45. Un voyant DEL sur la façade du commutateur (reportez-vous à la [Figure 1-8\)](#page-30-0) est vert lorsque la connexion de la console USB est activée.

Vous pouvez configurer un délai d'inactivité qui réactive la console RJ-45 si aucune entrée ne s'est produite sur la console USB pendant une période spécifiée. Si la console USB a été désactivée suite à l'expiration de ce délai, vous pouvez la restaurer en déconnectant, puis en reconnectant le câble USB. Vous pouvez désactiver le fonctionnement de la console USB à l'aide des commandes Cisco IOS. Pour en savoir plus, consultez les *Guides de configuration du logiciel des commutateurs de la gamme Cisco Catalyst 3650* à l'adresse

[http://www.cisco.com/c/en/us/support/switches/catalyst-3650-series-switches/products-installation-an](http://www.cisco.com/c/en/us/support/switches/catalyst-3650-series-switches/products-installation-and-configuration-guides-list.html) [d-configuration-guides-list.html.](http://www.cisco.com/c/en/us/support/switches/catalyst-3650-series-switches/products-installation-and-configuration-guides-list.html)

Les connecteurs mini USB de type B à 4 broches ressemblent aux connecteurs mini USB de type B à 5 broches. Cependant, ils ne sont pas compatibles. Utilisez uniquement le port mini USB de type B à 5 broches. Reportez-vous à la [Figure 1-7](#page-27-2).

<span id="page-27-2"></span>*Figure 1-7 Port mini USB de type B*

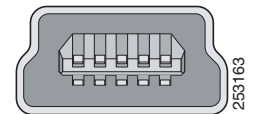

Utilisez l'interface de ligne de commande pour configurer un délai d'inactivité qui réactive la console RJ-45 si la console USB a été activée et qu'aucune activité d'entrée n'est intervenue sur cette dernière pendant une période spécifiée.

Une fois que la console USB a été désactivée pour cause d'inactivité, vous ne pouvez pas utiliser la CLI pour la réactiver. Déconnectez et reconnectez le câble USB pour réactiver la console USB. Pour des informations sur l'utilisation de l'interface de ligne de commande afin de configurer l'interface de console USB, consultez les *Guides de configuration du logiciel des commutateurs de la gamme Cisco Catalyst 3650* à l'adresse

[http://www.cisco.com/c/en/us/support/switches/catalyst-3650-series-switches/products-installation-an](http://www.cisco.com/c/en/us/support/switches/catalyst-3650-series-switches/products-installation-and-configuration-guides-list.html) [d-configuration-guides-list.html](http://www.cisco.com/c/en/us/support/switches/catalyst-3650-series-switches/products-installation-and-configuration-guides-list.html).

# <span id="page-28-0"></span>**Port USB de type A**

Le port USB de type A fournit un accès aux appareils Flash USB externes (également connus sous le nom de clés USB).

L'interface prend en charge les lecteurs flash USB Cisco d'une capacité allant de 64 Mo à 1 Go.

Le logiciel Cisco IOS permet d'accéder au système de fichiers standard de la clé USB : vous pouvez lire, écrire, effacer et copier les fichiers, mais aussi formater la clé avec un système de fichiers FAT.

# <span id="page-28-1"></span>**Ports de liaison ascendante**

Selon le modèle de commutateur, plusieurs ports de liaison ascendante sont disponibles pour la connexion à d'autres appareils :

- **•** Quatre connecteurs prenant en charge uniquement les modules SFP 1 Gigabit.
- **•** Deux connecteurs (côté gauche) prenant en charge uniquement les modules SFP 1 Gigabit et deux connecteurs (côté droit) prenant en charge des modules SFP+ 10 Gigabits ou des modules SFP 1 Gigabit.
- Deux connecteurs prenant en charge des modules SFP 1 Gigabit ou des modules SFP+ 10 Gigabits.
- **•** Quatre connecteurs prenant en charge des modules SFP 1 Gigabit ou des modules SFP+ 10 Gigabits.
- **•** Huit connecteurs prenant en charge des modules SFP 1 Gigabit ou des modules SFP+ 10 Gigabits.
- **•** Deux connecteurs prenant en charge les modules QSFP+ 40 Gigabits.

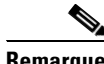

**Remarque** Si vous insérez un module SFP+ dans un logement de module SFP, le logement de module SFP+ ne fonctionne pas, et le commutateur enregistre un message d'erreur. Les modules SFP peuvent fonctionner dans les emplacements de module SFP+.

Г

### <span id="page-29-0"></span>**Modules SFP, SFP+ et QSFP+**

Les modules SFP et SFP+ fournissent des connexions cuivre ou à fibre optique à d'autres périphériques. Ces modules émetteurs-récepteurs peuvent être remplacés sur site et fournissent les interfaces de liaison montante, lorsqu'ils sont installés dans un emplacement de module SFP. Les modules SFP disposent de connecteurs LC pour les connexions fibre optique ou de connecteurs RJ-45 pour les connexions cuivre.

Utilisez uniquement des modules SFP et SFP+ Cisco sur le commutateur. Pour les dernières informations sur les modules SFP/SFP+ pris en charge, reportez-vous à la *Matrice de compatibilité des modules d'émetteur-récepteur Cisco* à l'adresse :

[http://www.cisco.com/en/US/products/hw/modules/ps5455/products\\_device\\_support\\_tables\\_list.html](http://www.cisco.com/en/US/products/hw/modules/ps5455/products_device_support_tables_list.html)

Le module émetteur-récepteur QSFP+ 40 Gigabits est un module de fibre optique parallèle remplaçable à chaud avec quatre canaux d'émission et de réception optiques indépendants. Ces canaux peuvent être reliés à un autre émetteur-récepteur QSFP+ 40 Gigabits ou être divisés en quatre émetteurs-récepteurs SFP+ 10 Gigabits distincts.

Pour plus d'informations sur le module de QSFP+ 40 Gigabits, reportez-vous à la *Note d'installation des modules émetteurs-récepteurs Cisco QSFP+ 40 Gigabits* à l'adresse :

*[http://www.cisco.com/c/en/us/td/docs/interfaces\\_modules/transceiver\\_modules/installation/note/OL\\_2](http://www.cisco.com/c/en/us/td/docs/interfaces_modules/transceiver_modules/installation/note/OL_24862.html) 4862.html*

# <span id="page-29-1"></span>**DEL**

Vous pouvez utiliser les DEL du commutateur pour surveiller l'activité et les performances du commutateur. La [Figure 1-8](#page-30-0) présente les voyants DEL du commutateur et le bouton Mode qui vous permet de sélectionner un mode de port.

<span id="page-30-0"></span>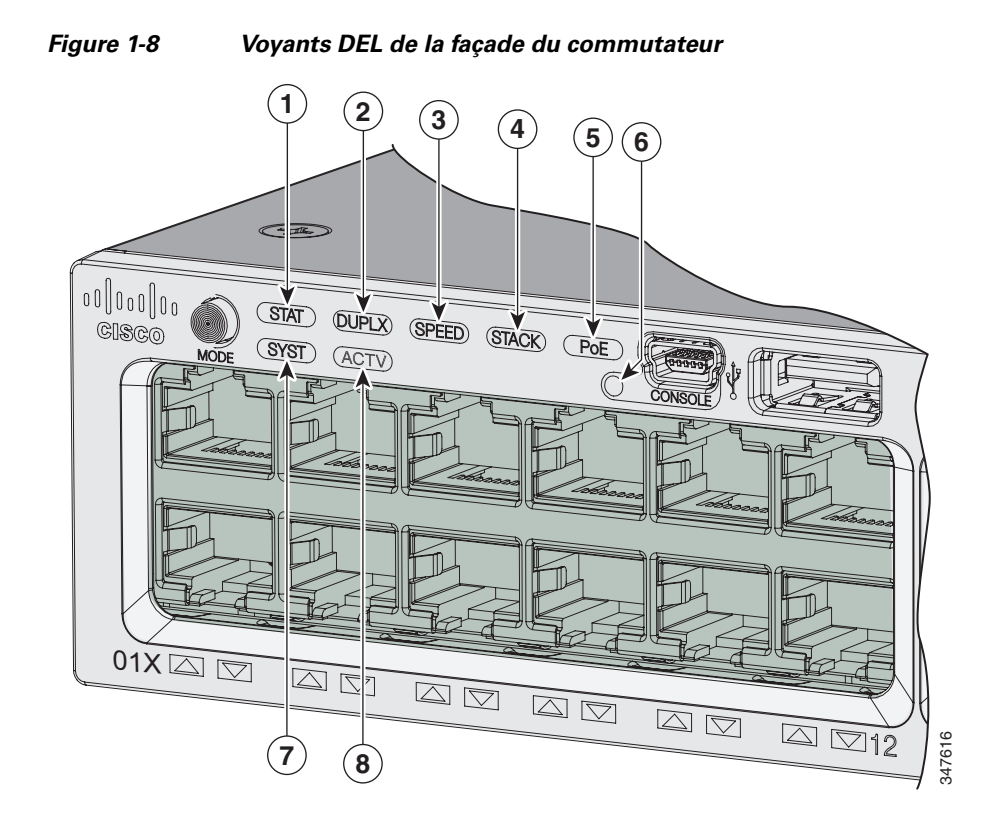

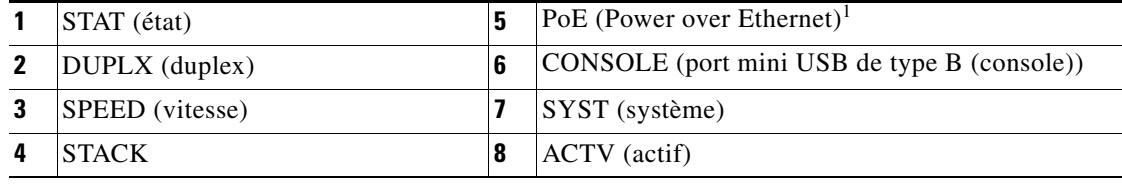

1. Uniquement les commutateurs avec des ports PoE+ ou Cisco UPOE

### *Figure 1-9 Voyants de la façade des commutateurs Catalyst 3650-24PDM et Catalyst 3650-48FQM*

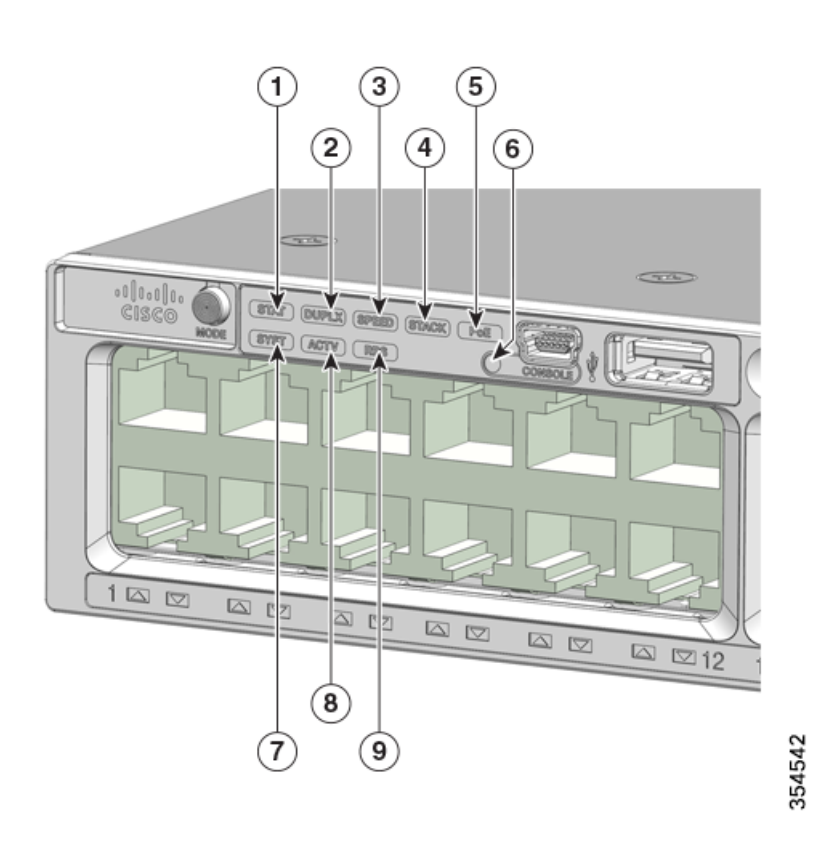

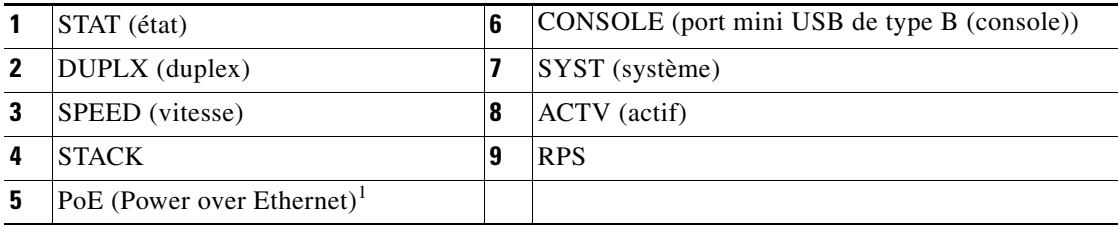

1. Commutateurs avec ports PoE+ uniquement.

 $\overline{\mathscr{C}}$ 

**Remarque** Les illustrations du commutateur Catalyst 3650 ne visent pas à décrire un jeu de couleurs particulier. Elles sont fournies à titre de référence pour les diverses fonctionnalités et marquages décrits dans ce guide.

### <span id="page-32-0"></span>**DEL SYST**

Les couleurs des voyants du commutateur et les indications d'état correspondantes sont précisées ci-dessous :

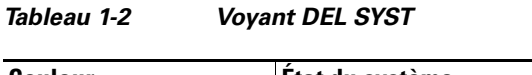

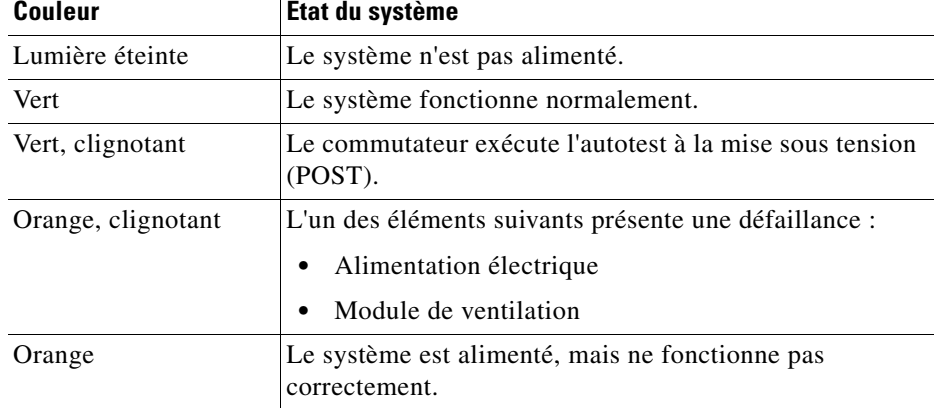

### <span id="page-32-1"></span>**Modes et voyants des ports**

Chaque port Ethernet et chaque connecteur de module 1 ou 10 Gigabit Ethernet comporte un voyant DEL de port. Groupés ou individuellement, ces voyants de port affichent des informations sur le commutateur et sur les ports eux-mêmes. Le mode de port détermine le type d'informations affiché par les voyants DEL de port. Le [Tableau 1-3](#page-32-2) répertorie les modes des DEL ainsi que les modes de port associés et leurs significations.

Pour sélectionner ou changer un mode, appuyez sur le bouton **Mode** jusqu'à ce que le mode voulu soit mis en évidence. Lorsque vous modifiez les modes de port, la signification des couleurs des DEL de port change également. Le [Tableau 1-4](#page-33-0) explique comment interpréter les couleurs des DEL de port dans les différents modes de port.

Lorsque vous appuyez sur le bouton **Mode** d'un commutateur quelconque de la pile, tous les commutateurs qu'elle comprend changent et affichent le même mode sélectionné. Par exemple, si vous appuyez sur le bouton **Mode** sur le commutateur actif pour afficher le voyant SPEED (débit), tous les autres commutateurs de la pile affichent également le voyant SPEED.

<span id="page-32-2"></span>

| <b>DEL</b> de<br>mode | Mode de port                | <b>Description</b>                                                               |
|-----------------------|-----------------------------|----------------------------------------------------------------------------------|
| <b>STAT</b>           | Etat du port                | État du port. Il s'agit du mode par défaut.                                      |
| <b>SPEED</b>          | Vitesse de port             | Le débit de fonctionnement du port : 10, 100 Mbit/s, 1 Gbit/s ou<br>$10$ Gbit/s. |
| <b>DUPLX</b>          | Mode duplex du port         | Le mode de duplex du port : duplex intégral ou bidirectionnel non<br>simultané.  |
| <b>ACTV</b>           | Actif                       | Etat du commutateur actif.                                                       |
| PoE <sup>1</sup>      | Alimentation du port<br>PoE | État du port PoE.                                                                |

*Tableau 1-3 Voyants DEL du mode de port*

1. Uniquement les commutateurs avec des ports PoE+ ou Cisco UPOE

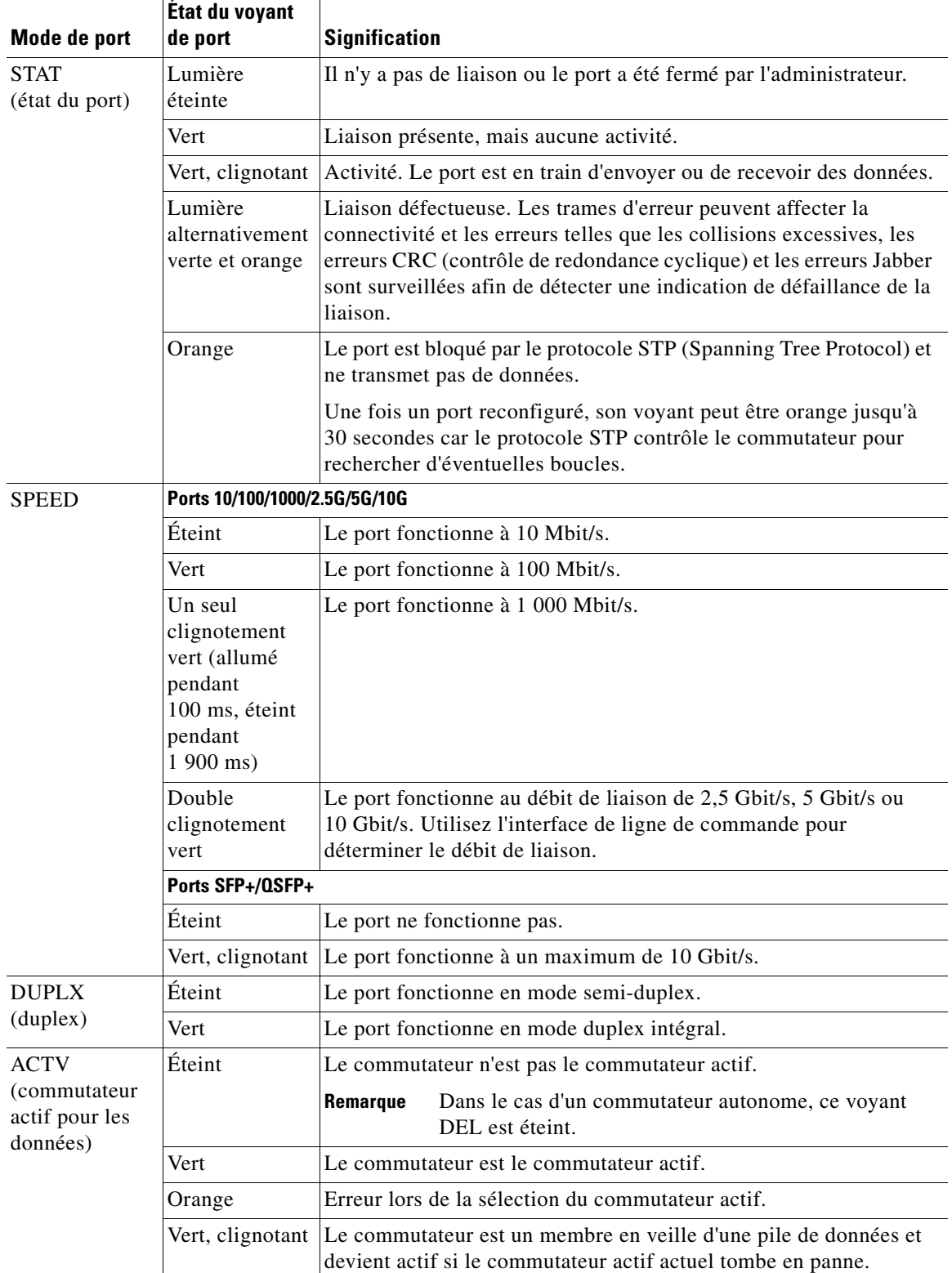

<span id="page-33-0"></span>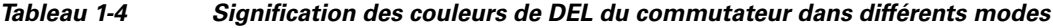

٠

÷.

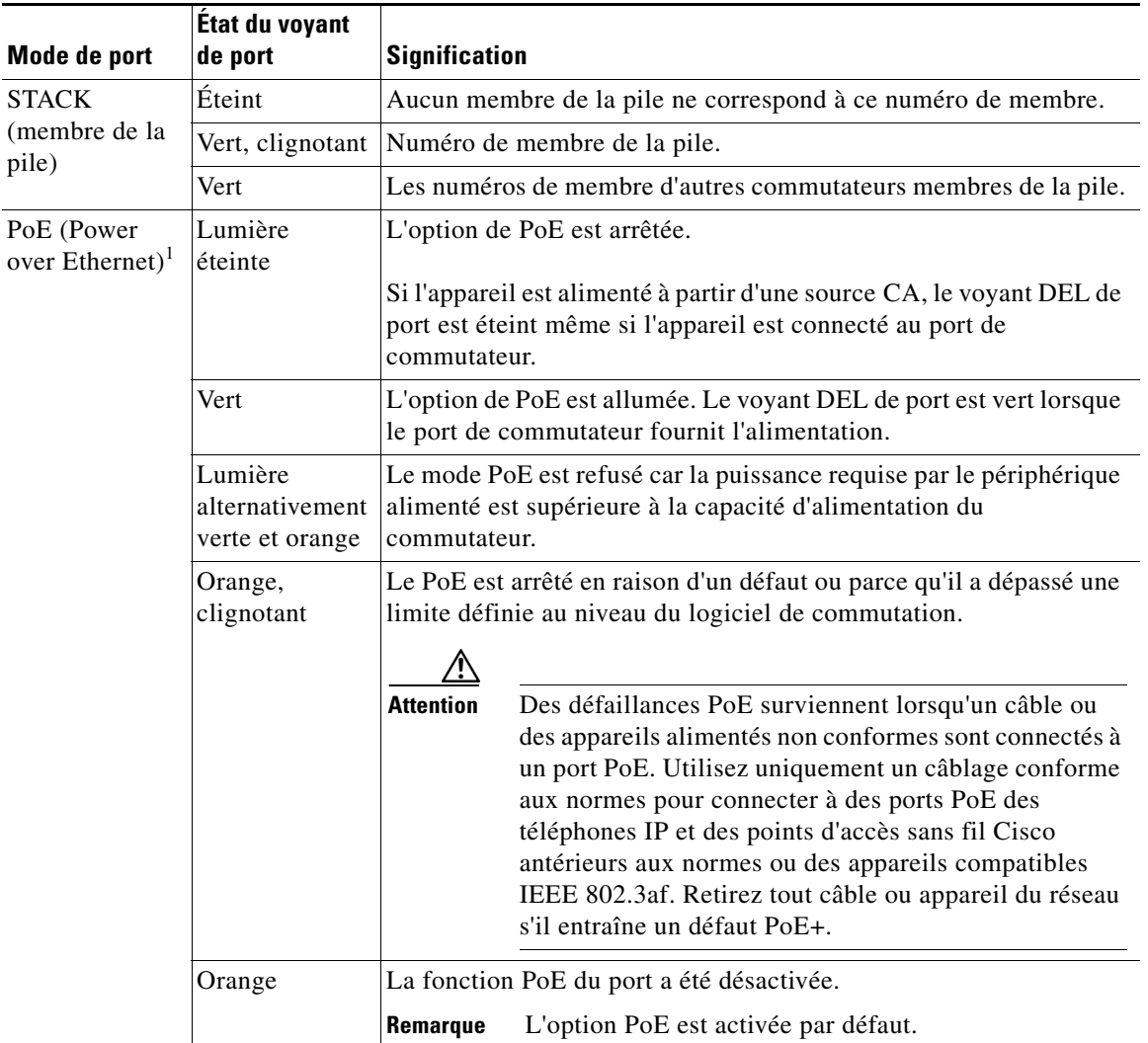

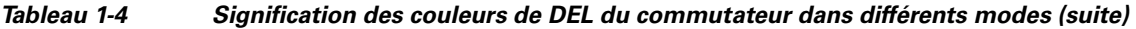

1. Uniquement les commutateurs équipés de ports PoE+ ou Cisco UPOE

### <span id="page-34-0"></span>**Voyant DEL de la console USB**

Le voyant DEL de la console USB ([Figure 1-8\)](#page-30-0) indique si la connexion USB est active sur le port.

*Tableau 1-5 Voyant DEL du port de console USB*

| Couleur     | Description                    |  |
|-------------|--------------------------------|--|
| Éteint      | La console USB est désactivée. |  |
| <b>Vert</b> | La console USB est activée.    |  |

### <span id="page-35-0"></span>**Voyant ACTV**

Le voyant ACTV ([Figure 1-8\)](#page-30-0) indique si le commutateur est à l'état actif ou non.

| <b>Couleur</b>               | <b>Description</b>                                                                                           |
|------------------------------|----------------------------------------------------------------------------------------------------|
| Éteint                       | Le commutateur n'est pas le commutateur actif.                                                               |
| Vert                         | Le commutateur est le commutateur actif ou un commutateur<br>autonome.                                       |
| Orange                       | Une erreur est survenue lors de la sélection du commutateur actif<br>ou un problème est apparu dans la pile. |
| Vert clignotant<br>lentement | Le commutateur est en veille dans la pile.                                                                   |

*Tableau 1-6 Voyant DEL ACTV*

### <span id="page-35-1"></span>**Voyant STACK**

Le voyant DEL STACK indique l'ordre des commutateurs membres d'une pile. Une pile peut contenir un maximum de neuf commutateurs membres. Les neuf premières DEL de port indiquent le numéro de membre d'un commutateur de la pile. La [Figure 1-10](#page-36-1) présente les DEL du premier commutateur, qui correspond au membre numéro 1 de la pile. Par exemple, si vous appuyez sur le bouton **Mode** et sélectionnez **Stack** (pile), le voyant du port 1 clignote en vert. Les voyants des ports 2 et 3 s'allument constamment en vert, car ils représentent les numéros de membre des autres commutateurs de la pile. Les autres DEL de port sont éteintes car il n'y a pas d'autre membre dans la pile.
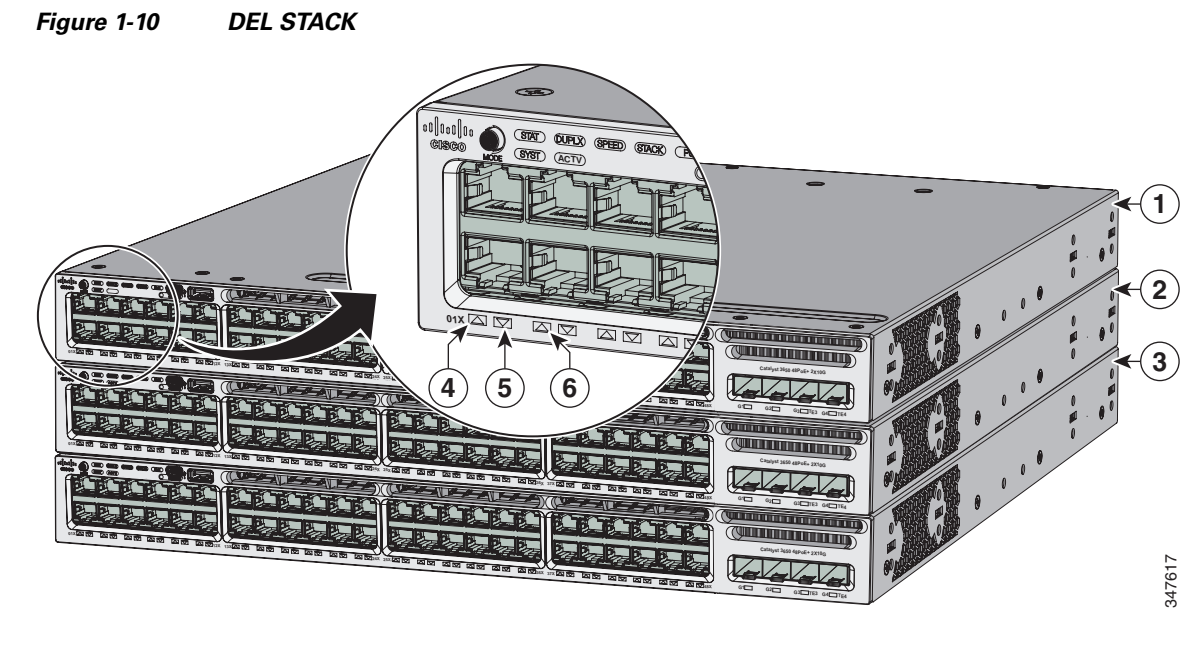

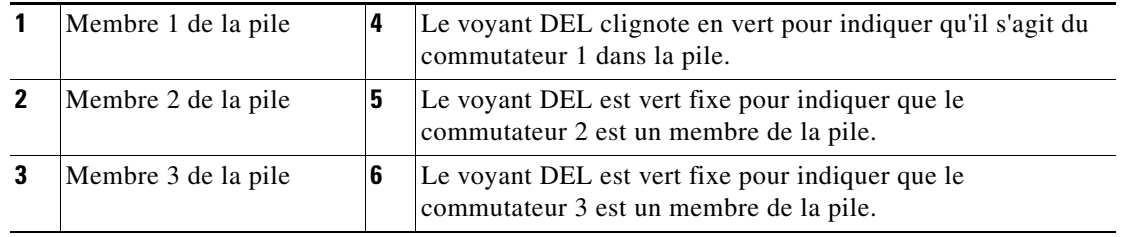

Lorsque vous sélectionnez le mode STACK, les voyants DEL STACK représentatifs sont verts lorsque les ports StackWise fonctionnent et orange lorsque les ports sont éteints.

### **DEL RPS**

Le voyant RPS est uniquement disponible sur les modèles de commutateur Catalyst 3650-24PDM et Catalyst 3650-48FQM.

#### *Tableau 1-7 Voyant RPS*

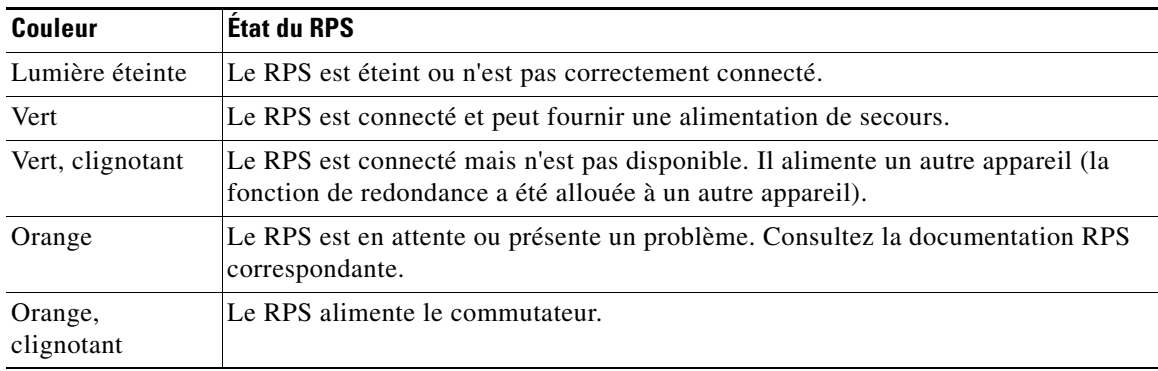

#### **DEL PoE**

Les voyants PoE prennent les couleurs suivantes pour indiquer l'état.

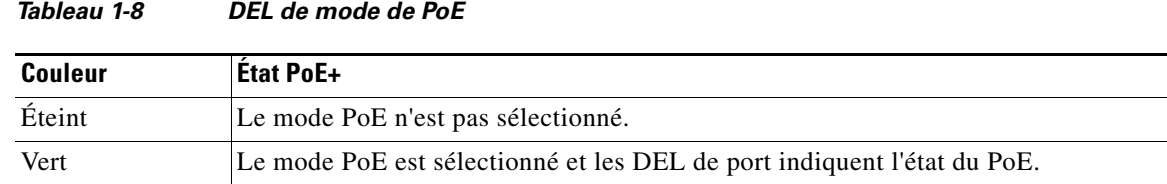

#### **Voyants des ports de liaison ascendante**

Les ports de liaison ascendante disposent de plusieurs voyants d'état. Chaque DEL de port est identifiée selon l'état du module SFP et SFP+.

Pour les ports SFP, la nomenclature d'étiquetage G (x) est utilisée, où  $G = 1$  Gigabit et x = le numéro de port. L'étiquette G (x) apparaît à gauche de la DEL du port de liaison ascendante.

Pour les ports SFP+, la nomenclature d'étiquetage TE (x) est utilisée, où TE = 10 Gigabits et  $x = le$ numéro de port. L'étiquette (x) s'affiche à droite de la DEL du port de liaison ascendante.

Les ports QSFP+ sont étiquetés 1, 2, 3 et ainsi de suite.

Un port de module SFP+ a deux étiquettes,  $G(x)$  et TE  $(x)$ , car il prend en charge les modules SFP et SFP+.

L'étiquetage des ports de liaison ascendante pour les différents modèles de commutateurs est le suivant :

- **•** Quatre DEL de port de liaison ascendante étiquetées G1, G2, G3, G4 cet étiquetage représente les quatre ports prenant en charge les modules SFP.
- **•** Quatre voyants de port de liaison ascendante étiquetés G1, G2, G3, G4 et deux voyants de liaison ascendante à droite étiquetés TE3 et TE4. Cet étiquetage représente deux ports (côté gauche) prenant en charge les modules SFP et deux ports (côté droit) prenant en charge les modules SFP et SFP+.
- Quatre DEL de port de liaison ascendante étiquetées G1, G2, G3, G4 et TE1, TE2, TE3, TE4 cet étiquetage représente quatre emplacements prenant en charge les modules SFP et SFP+.
- **•** Des ports étiquetés 1 à 8 cet étiquetage représente huit ports prenant en charge les modules SFP et SPF+.
- **•** Deux ports étiquetés 40G1 et 40G2 cet étiquetage représente les ports de liaison ascendante QSFP+.
- Quatre voyants de port de liaison ascendante étiquetés TE1, TE2, TE3, TE4 cet étiquetage représente quatre emplacements prenant en charge les modules SFP et SFP+.
- Deux voyants de port de liaison ascendante étiquetés TE1, TE2 cet étiquetage représente deux emplacements prenant en charge les modules SFP et SFP+.

La [Figure 1-11](#page-38-0) montre un exemple de disposition des voyants de ports de liaison ascendante représentant deux ports SFP et deux ports SFP+ (modèle de commutateur Catalyst 3650-48FD-S).

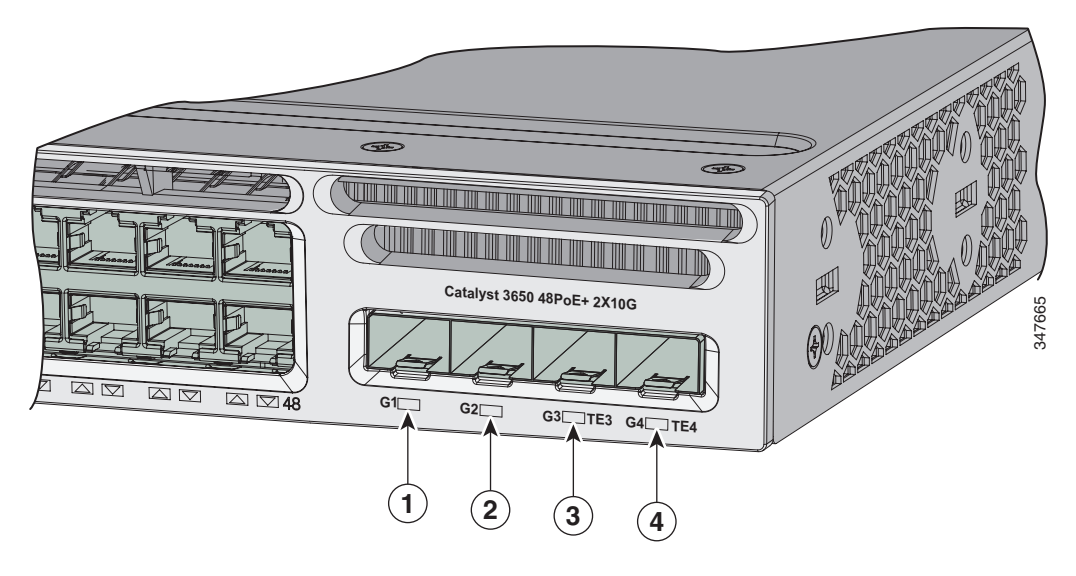

#### <span id="page-38-0"></span>*Figure 1-11 Voyant de port de liaison ascendante*

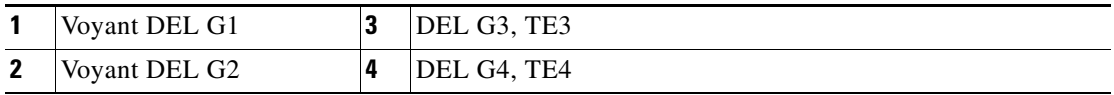

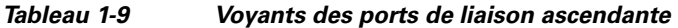

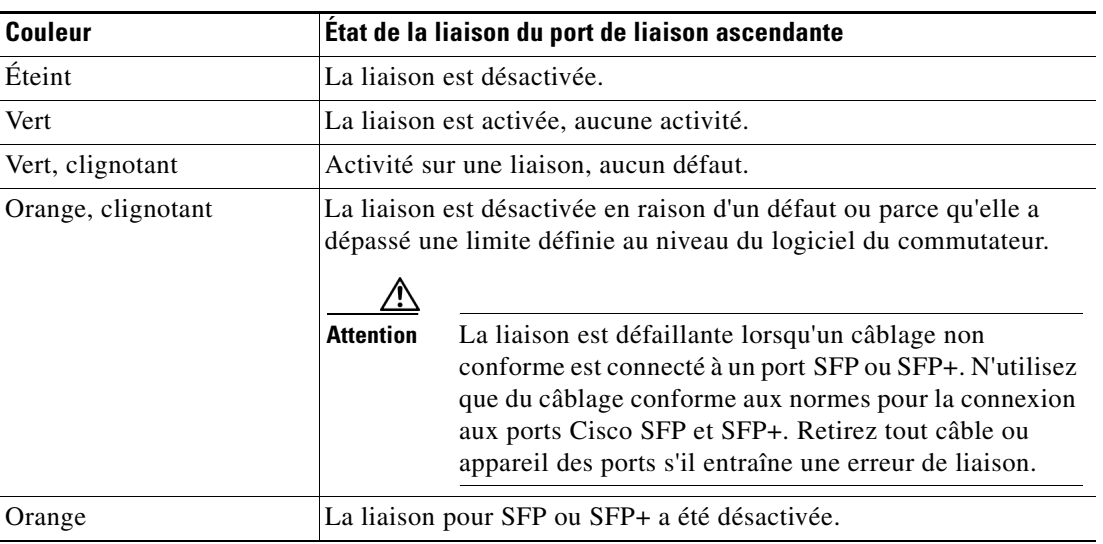

La [Figure 1-12](#page-39-0) montre un exemple de disposition des voyants de port de liaison ascendante représentant des ports QSFP+ (modèles de commutateurs Catalyst 3650-12X48UZ-X).

#### <span id="page-39-0"></span>*Figure 1-12 Ports QSFP+ pour les commutateurs Catalyst 3650-12X48UZ-X*

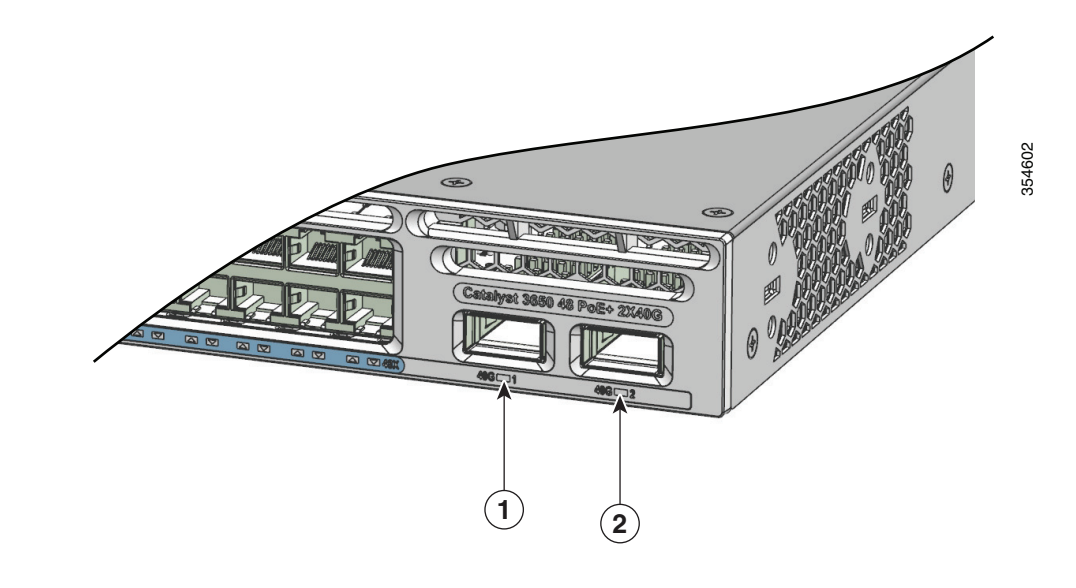

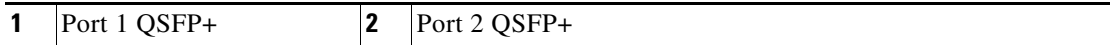

#### *Tableau 1-10 Voyants des ports de liaison ascendante pour les commutateurs Catalyst 3650-12X48UZ-X*

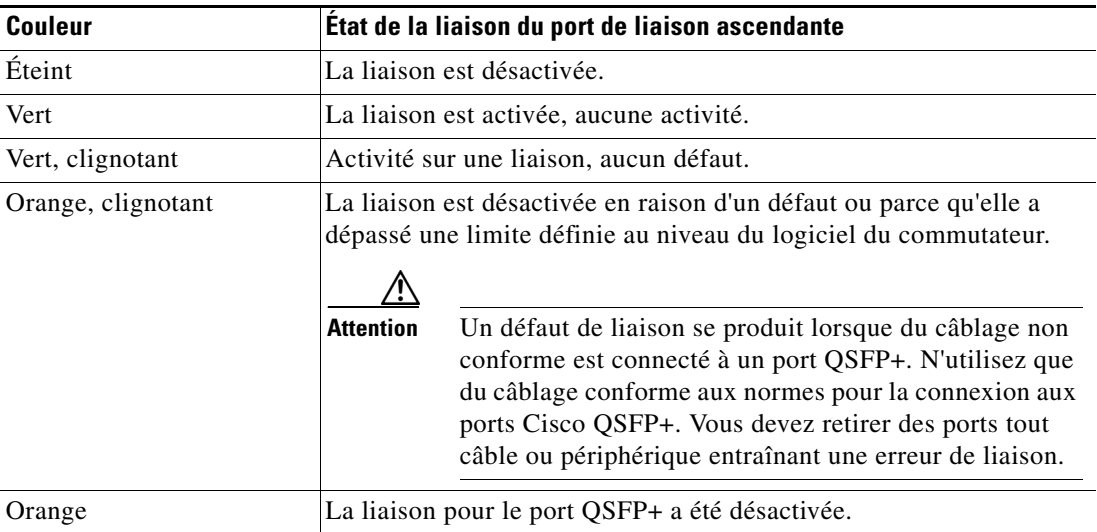

## **Voyant d'identification/Beacon**

Les voyants d'identification/Beacon peuvent être activés par l'administrateur pour indiquer que le commutateur nécessite une attention particulière. Ils aident l'administrateur à identifier le commutateur. Le voyant Beacon peut être activé en appuyant sur le bouton d'identification sur la façade avant du commutateur ou en utilisant l'interface de ligne de commande (CLI). Une balise bleue se trouve sur la façade avant et arrière du commutateur. La balise bleue sur la façade avant est un bouton libellé UID et, sur le panneau arrière, il s'agit d'un voyant libellé BEACON.

Les modèles de commutateurs suivants disposent d'un voyant UID :

- **•** WS-C3650-8X24UQ-L/S/E
- **•** WS-C3650-12X48UZ-L/S/E
- **•** WS-C3650-12X48UR-L/S/E
- **•** WS-C3650-12X48UQ-L/S/E

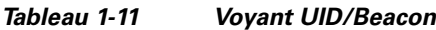

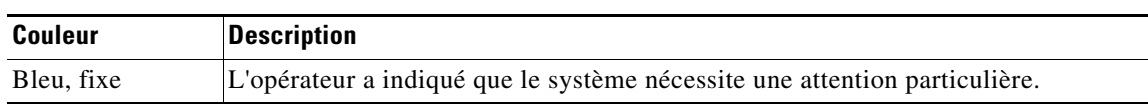

## **Panneau arrière**

Le panneau arrière du commutateur comprend des connecteurs StackWise, des modules de ventilation et des modules d'alimentation. Reportez-vous à la [Figure 1-13](#page-40-0).

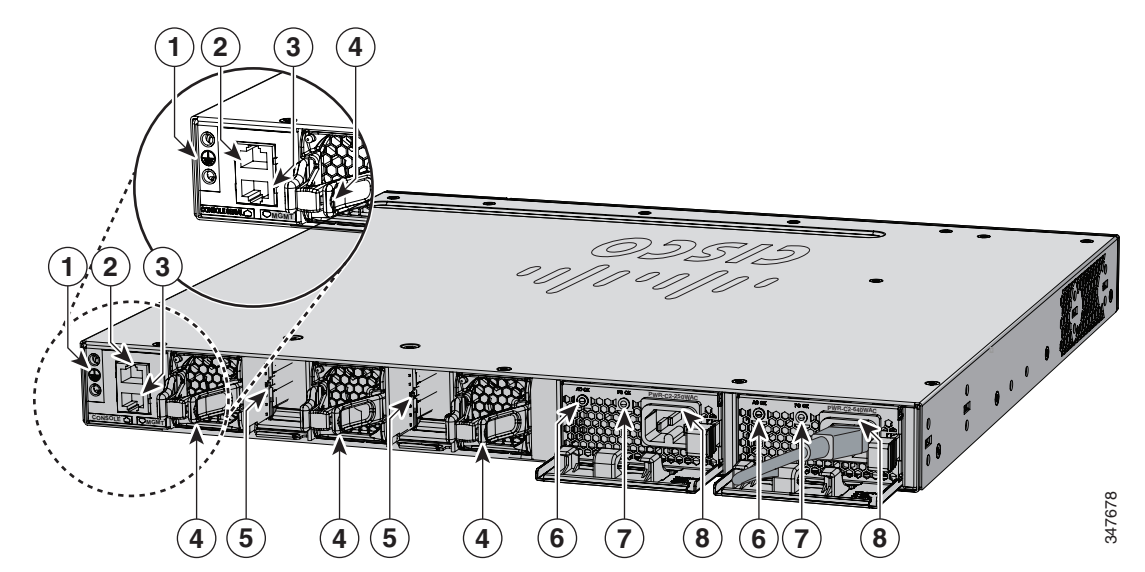

#### <span id="page-40-0"></span>*Figure 1-13 Panneau arrière du commutateur Catalyst 3650*

|              | Connecteur de mise à la terre            | 5  | Connecteur de port StackWise                                    |
|--------------|------------------------------------------|----|-----------------------------------------------------------------|
| $\mathbf{2}$ | CONSOLE (port de console RJ-45)          | 6  | Voyant d'état CA OK (entrée)                                    |
| 3            | MGMT (port de gestion 10/100/1000 RJ-45) | 17 | Voyant d'état PS OK (sortie)                                    |
| 4            | Module de ventilation                    | 8  | Modules d'alimentation (modules<br>d'alimentation CA présentés) |

*Figure 1-14 Panneau arrière des commutateurs Catalyst 3650-24PDM et Catalyst 3650-48FQM*

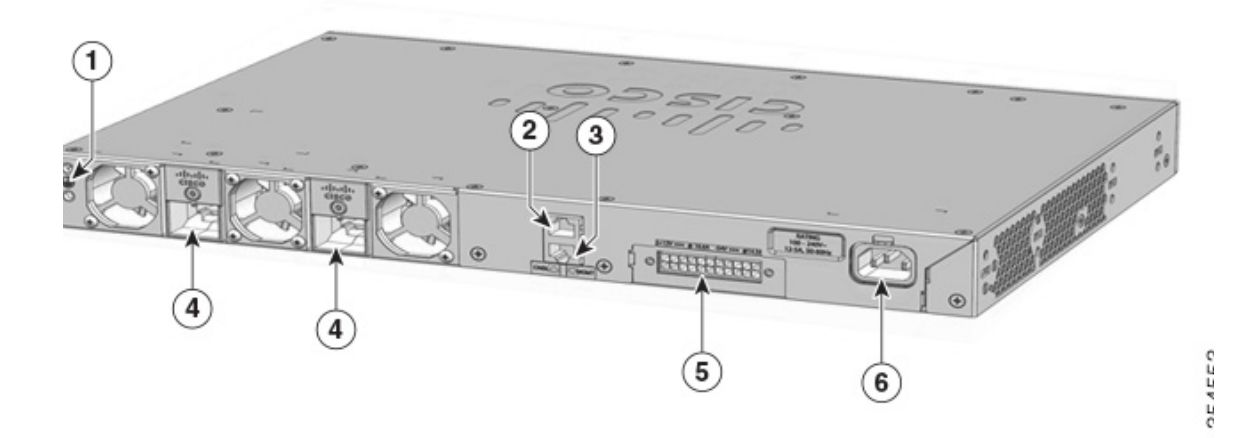

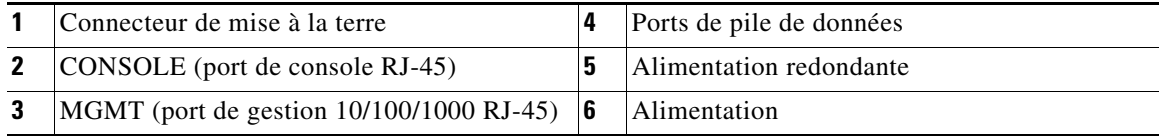

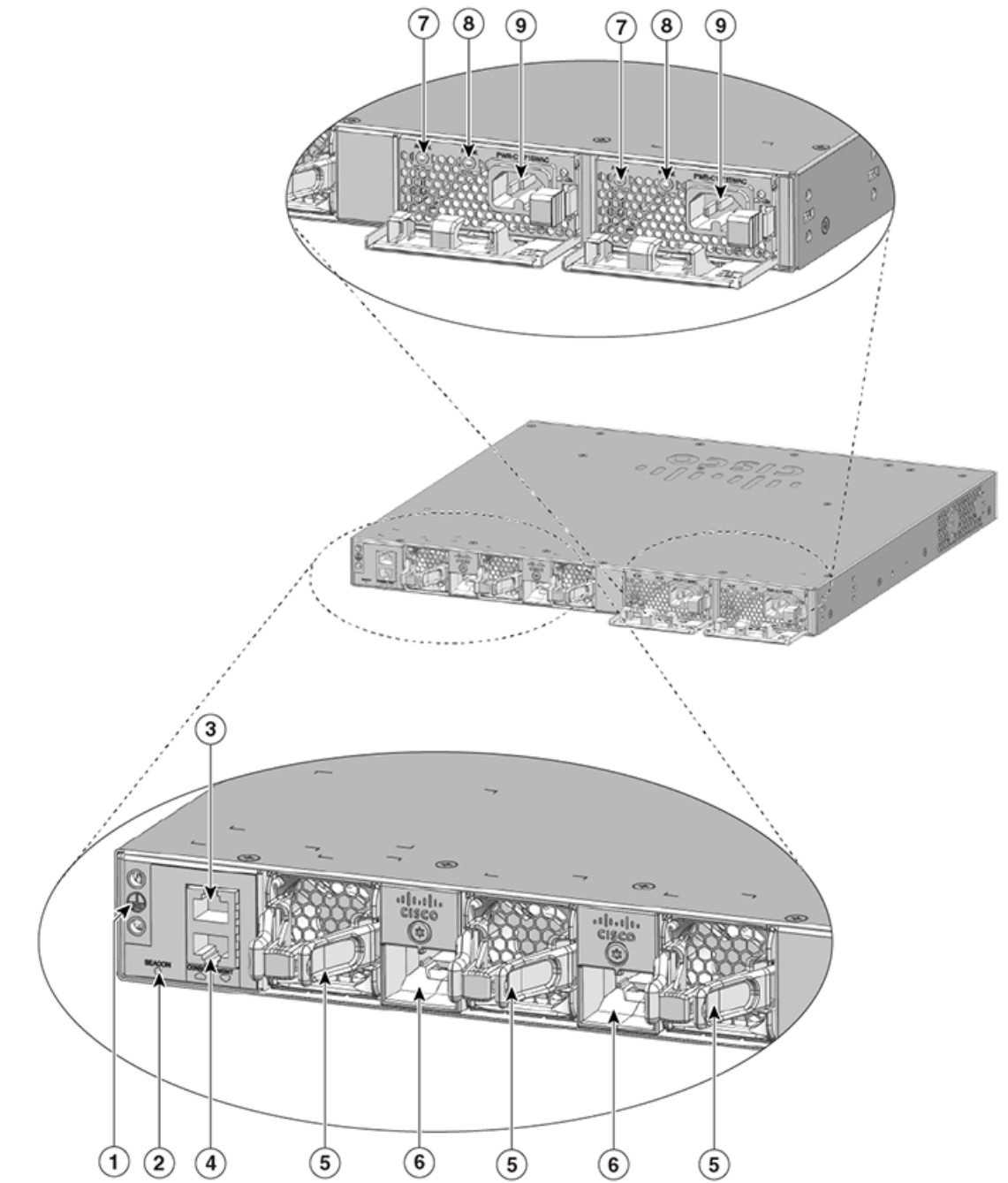

#### <span id="page-42-0"></span>*Figure 1-15 Panneau arrière des commutateurs Catalyst 3650-8X24UQ/PD et 3650-12X48FD/UQ/UR/UZ*

354595

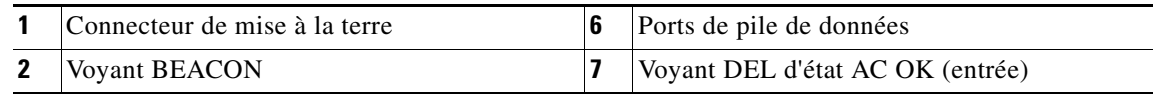

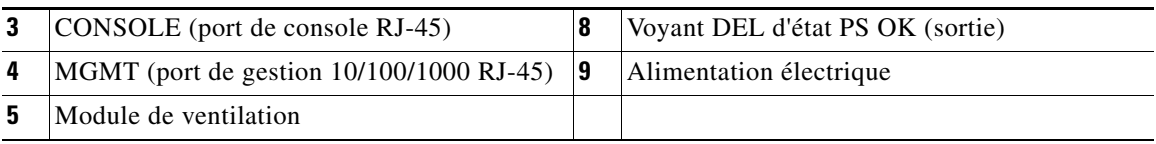

La [Figure 1-15](#page-42-0) est une illustration des modèles de commutateurs suivants :

- **•** WS-C3650-8X24UQ-L/S/E
- **•** WS-C3650-12X48UZ-L/S/E
- **•** WS-C3650-12X48UR-L/S/E
- **•** WS-C3650-12X48UQ-L/S/E

### **Voyant DEL de port de console RJ-45**

Le voyant du port de console RJ-45 indique si la console RJ-45 est activée ou désactivée.

*Tableau 1-12 Voyant DEL de port de console RJ-45*

| <b>Couleur</b> | État du port de console RJ-451                               |
|----------------|--------------------------------------------------------------|
| Éteint         | La console RJ-45 est désactivée. La console USB est active.  |
| Vert           | La console RJ-45 est activée. La console USB est désactivée. |

1. La console USB prévaut sur la console RJ-45.

## **Ports StackWise**

Les ports StackWise sont utilisés pour connecter des commutateurs dans des piles StackWise. Les câbles StackWise sont utilisés pour connecter les ports StackWise pour l'empilage.

Pour permettre l'empilage, un adaptateur StackWise doit être installé dans un port StackWise. La configuration par défaut comprend des obturateurs d'adaptateur StackWise installés dans les ports StackWise.

Pour les commutateurs Catalyst 3650 pour lesquels l'empilage a été spécifié, des adaptateurs StackWise sont préinstallés dans les ports StackWise et il est possible de commander des câbles StackWise en option. Lorsque l'empilage n'est pas spécifié, mais qu'il est requis, les obturateurs d'adaptateur StackWise doivent être retirés et des adaptateurs StackWise installés.

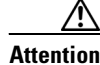

**Attention** Utilisez uniquement des câbles approuvés et connectez-les uniquement à des équipements Cisco similaires. Les équipements peuvent être endommagés s'ils sont connectés à des câbles ou des équipements non approuvés par Cisco.

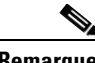

**Remarque** Vous ne pouvez pas avoir une pile de commutateurs combinant des commutateurs Catalyst 3650 et Catalyst 3850.

## **Modules d'alimentation électrique**

Les commutateurs 24 ports et 48 ports sont alimentés par un ou deux modules d'alimentation internes.

Le commutateur est doté de deux connecteurs pour module d'alimentation électrique interne. Vous pouvez utiliser deux modules CA, deux modules CC, une configuration mixte composée d'un module d'alimentation CA et d'un module d'alimentation CC, ou un module d'alimentation et un cache. Le commutateur peut fonctionner avec un ou de deux modules d'alimentation actifs.

Le [Tableau 1-1](#page-10-0) répertorie les modules d'alimentation par défaut fournis avec chaque modèle de commutateur. Tous les modules d'alimentation (à l'exception des caches) ont des ventilateurs internes. Tous les commutateurs sont livrés avec un cache dans le deuxième emplacement d'alimentation si les commutateurs sont configurés avec un seul module d'alimentation.

**Attention** Ne faites pas fonctionner le commutateur lorsque l'un des emplacements pour module d'alimentation est vide. Pour un bon refroidissement du châssis, soit les deux emplacements pour module d'alimentation doivent être occupés, soit l'un d'eux doit être occupé et l'autre doit avoir un cache en place.

- **•** [Alimentation pour les commutateurs Catalyst 3650-24TS/PS/TD/PD et](#page-44-0)  [Catalyst 3650-48TS/PS/FS/TD/PD/FD/FQ/PQ/TQ, page 1-35](#page-44-0)
- Module d'alimentation pour les commutateurs Catalyst 3650-24PDM et Catalyst 3650-48FQM, [page 1-37](#page-46-0)
- **•** [Alimentation pour les commutateurs Catalyst 3650-8X24UQ/PD et Catalyst 3650-12X48FD/UQ/UR/UZ,](#page-46-1)  [page 1-37](#page-46-1)
- **•** [Voyants des modules d'alimentation, page 1-38](#page-47-0)

### <span id="page-44-0"></span>**Alimentation pour les commutateurs Catalyst 3650-24TS/PS/TD/PD et Catalyst 3650-48TS/PS/FS/TD/PD/FD/FQ/PQ/TQ**

Pour les modèles de commutateurs Catalyst suivants :

- **•** WS-C3650-24TS-L/S/E
- **•** WS-C3650-48TS-L/S/E
- **•** WS-C3650-24PS-L/S/E
- **•** WS-C3650-48PS-L/S/E
- **•** WS-C3650-48FS-L/S/E
- **•** WS-C3650-24TD-L/S/E
- **•** WS-C3650-48TD-L/S/E
- **•** WS-C3650-24PD-L/S/E
- **•** WS-C3650-48PD-L/S/E
- **•** WS-C3650-48FD-L/S/E
- **•** WS-C3650-48FQ-L/S/E
- **•** WS-C3650-48PQ-L/S/E
- **•** WS-C3650-48TQ-L/S/E
- **•** WS-C3650-24PDM-L/S/E
- **•** WS-C3650-48FQM-L/S/E

Г

Les modules d'alimentation suivants sont pris en charge :

- **•** PWR-C2-250WAC
- **•** PWR-C2-640WAC
- **•** PWR-C2-1025WAC
- **•** PWR-C2-640WDC

#### **Caractéristiques du module d'alimentation électrique**

Cette section définit les exigences relatives à l'alimentation des commutateurs Catalyst 3650.

*Tableau 1-13 PoE disponible avec une alimentation CC*

| Modèle                                       | <b>Alimentation par défaut</b> | <b>Alimentation PoE disponible</b> |
|----------------------------------------------|--------------------------------|------------------------------------|
| Commutateur de<br>données 24 ports           | PWR-C2-250WAC                  |                                    |
| Commutateur de<br>données 48 ports           |                                |                                    |
| Commutateur PoE<br>24 ports                  | PWR-C2-640WAC                  | 390 W                              |
| Commutateur PoE<br>48 ports                  |                                |                                    |
| Commutateur<br>intégralement PoE<br>48 ports | <b>PWR-C2-1025WAC</b>          | 775 W                              |

*Tableau 1-14 PoE offert avec une alimentation CC1*

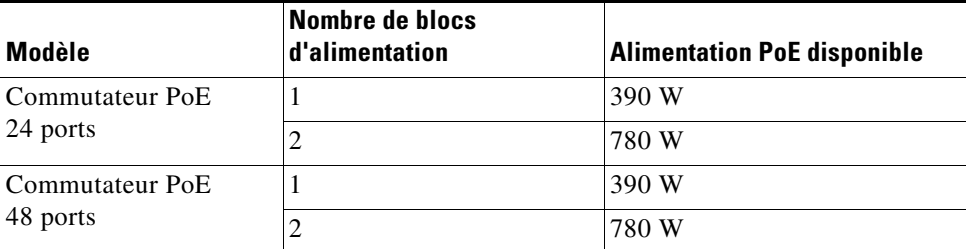

1. L'alimentation CC 640-W (PWR-C2-640WDC) est le seul module CC.

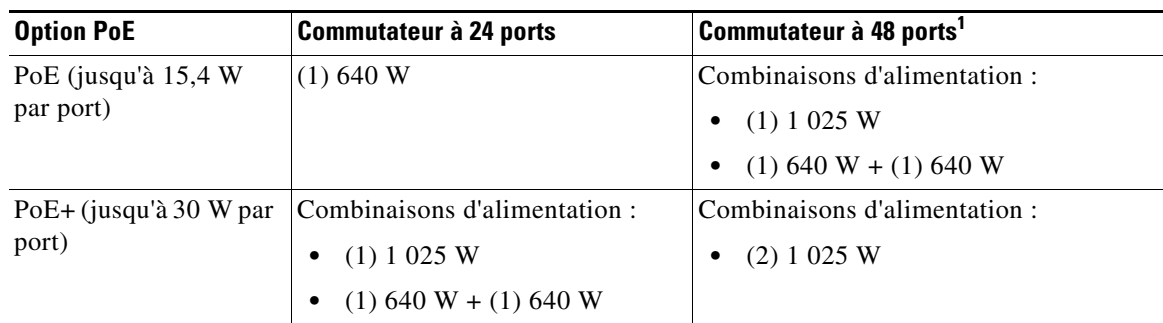

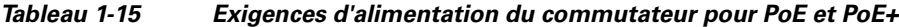

1. Un commutateur à 48 ports avec une alimentation de 640 W fournit jusqu'à 390 W de PoE à tous les ports.

#### <span id="page-46-0"></span>**Module d'alimentation pour les commutateurs Catalyst 3650-24PDM et Catalyst 3650-48FQM**

Les commutateurs Catalyst WS-3650-24PDM et Catalyst WS-3650-48FQM sont livrés avec les alimentations fixes. Contrairement aux autres commutateurs Catalyst 3650, ils ne disposent pas de connecteurs pour remplacer les alimentations.

| Modèle                      | <b>Alimentation</b> | <b>Alimentation PoE disponible</b> |  |
|-----------------------------|---------------------|------------------------------------|--|
| Commutateur PoE<br>24 ports | 640 W               | 390 W                              |  |
| Commutateur PoE<br>48 ports | 975 W               | 775 W                              |  |

*Tableau 1-16 PoE disponible avec une alimentation fixe*

### <span id="page-46-1"></span>**Alimentation pour les commutateurs Catalyst 3650-8X24UQ/PD et Catalyst 3650-12X48FD/UQ/UR/UZ**

Les modèles de commutateurs Catalyst et leurs modules d'alimentation pris en charge sont présentés ci-dessous :

| Modèle                 | <b>Modules d'alimentation pris en charge</b> |  |
|------------------------|----------------------------------------------|--|
| WS-C3650-8X24UO-L/S/E  | PWR-C1-715WAC                                |  |
|                        | PWR-C1-1100WAC (par défaut dans la baie 1)   |  |
| WS-C3650-12X48UZ-L/S/E | PWR-C1-715WAC                                |  |
|                        | PWR-C1-1100WAC (par défaut dans la baie 1)   |  |
| WS-C3650-12X48UR-L/S/E | $PWR-C1-715WAC$                              |  |
|                        | PWR-C1-1100WAC (par défaut dans la baie 1)   |  |
| WS-C3650-12X48UO-L/S/E | PWR-C1-715WAC                                |  |
|                        | PWR-C1-1100WAC (par défaut dans la baie 1)   |  |

*Tableau 1-17 Modèles de commutateur et modules d'alimentation pris en charge*

Quelle que soit l'alimentation utilisée, le commutateur consomme une certaine puissance et le reste est disponible pour les appareils connectés.

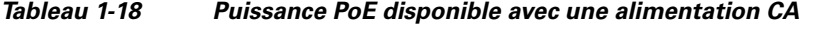

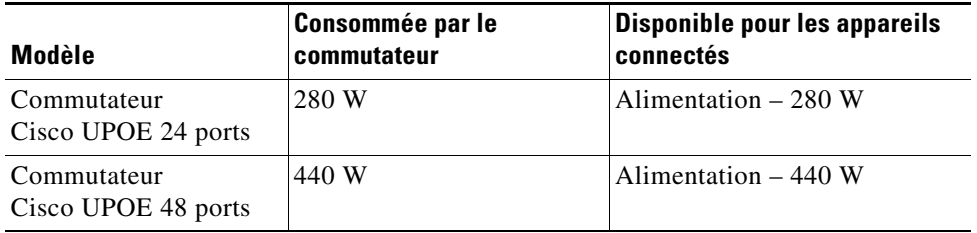

Par exemple, si l'alimentation par défaut de 1 100 W est utilisée, la puissance disponible pour les appareils connectés est :

*Tableau 1-19 Puissance PoE disponible avec une alimentation CA*

| Modèle                             | <b>Alimentation</b> | <b>Alimentation PoE disponible</b> |
|------------------------------------|---------------------|------------------------------------|
| Commutateur<br>Cisco UPOE 24 ports | 1 100 W             | 820 W                              |
| Commutateur<br>Cisco UPOE 48 ports | 1 100 W             | 660 W                              |

*Tableau 1-20 Conditions pour l'alimentation des commutateurs Catalyst 3650-8X24UQ/PD et Catalyst 3650-12X48FD/UQ/UR/UZ*

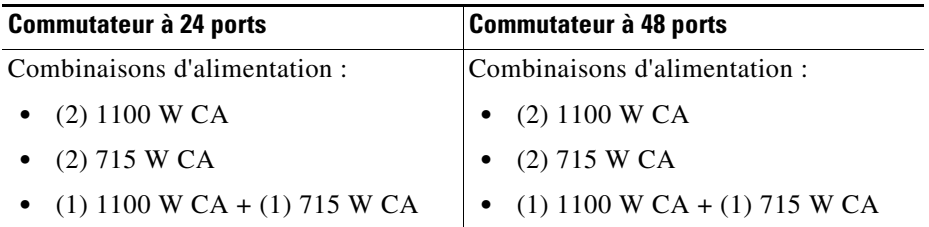

#### <span id="page-47-0"></span>**Voyants des modules d'alimentation**

Les modules d'alimentation possèdent deux DEL d'indication d'état.

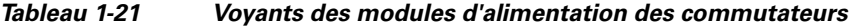

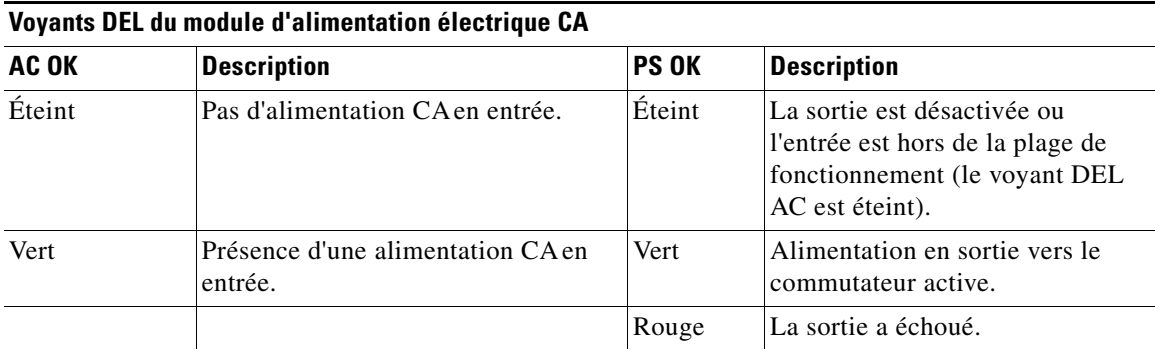

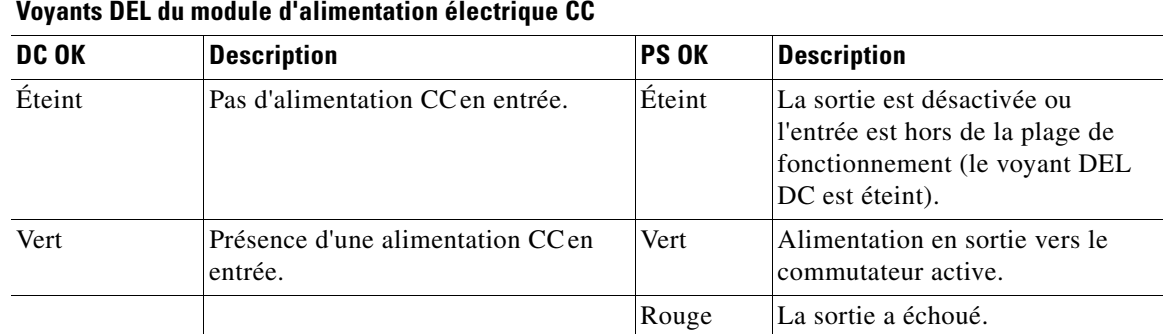

#### *Tableau 1-21 Voyants des modules d'alimentation des commutateurs (suite)*

## **Connecteur RPS**

L'alimentation redondante RPS 2300 (modèle PWR-RPS2300) de Cisco prend en charge les commutateurs Catalyst 3650-24PDM et Catalyst 3650-48FQM.

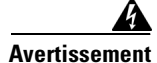

#### **Avertissement Raccordez uniquement le modèle Cisco RPS suivant au réceptacle RPS : RPS2300. Consigne 370**

Connectez le commutateur et le système d'alimentation redondante à différentes sources d'alimentation CA. Utilisez le câble de CAB-RPS2300-E pour les RPS.

#### **Cisco RPS 2300**

Le module Cisco RPS 2300 est un système d'alimentation redondante qui peut prendre en charge six appareils réseau externes et alimenter un ou deux appareils défaillants simultanément. Il détecte automatiquement la défaillance de l'alimentation électrique interne d'un périphérique connecté et alimente alors ce dernier afin d'éviter toute perte du trafic réseau. Pour en savoir plus, reportez-vous au *Guide d'installation matérielle du système d'alimentation redondante Cisco 2300* : *[http://www.cisco.com/en/US/products/ps7148/prod\\_installation\\_guides\\_list.html](http://www.cisco.com/en/US/products/ps7148/prod_installation_guides_list.html)*

Le Cisco RPS 2300 possède deux niveaux de sortie, 52 V et 12 V, avec une puissance de sortie maximale totale de 2300 W.

Tous les commutateurs pris en charge et connectés peuvent communiquer simultanément avec le RPS 2300. Vous pouvez configurer les fonctionnalités suivantes du RPS 2300 par le biais du logiciel du commutateur :

- **•** Activer le mode actif ou en attente du RPS, pour chaque commutateur connecté
- **•** Configurer la priorité des commutateurs, pour la prise en charge du RPS
- **•** Répertorier les commutateurs connectés et les tailles module d'alimentation
- **•** Recevoir un rapport, lorsqu'un commutateur est alimenté par le RPS
- **•** Obtenir des rapports d'état pour le module d'alimentation RPS
- **•** Consulter et surveiller l'historique de sauvegarde, des échecs et des exceptions

## **Modules de ventilation**

Le commutateur est doté de trois modules de ventilation internes de 12 V remplaçables à chaud. Le système de circulation d'air est composé de modules de ventilation et de modules d'alimentation électrique. Les schémas de flux d'air dépendent de la configuration de l'alimentation.

La [Figure 1-16](#page-49-0) montre les modèles de circulation d'air pour les commutateurs 24 ports et 48 ports. La flèche bleue indique le flux d'air froid et la flèche rouge indique le flux d'air chaud. Lorsque les modules de ventilation fonctionnent correctement, un voyant DEL vert est allumé dans le coin supérieur gauche de l'unité de ventilation (vu de l'arrière). Si le ventilateur est en panne, le voyant DEL devient orange. Le commutateur peut fonctionner avec deux ventilateurs opérationnels et un ventilateur défectueux, mais ce dernier doit être remplacé dès que possible pour éviter une interruption de service en cas de panne d'un deuxième ventilateur.

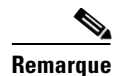

**Remarque** Trois ventilateurs sont nécessaires pour assurer un refroidissement adéquat.

*Tableau 1-22 Module de ventilation du commutateur*

| <b>Module de ventilation</b> | <b>Description</b>       |
|------------------------------|--------------------------|
| $FAN-T1=$                    | Module de<br>ventilation |

<span id="page-49-0"></span>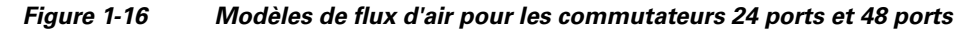

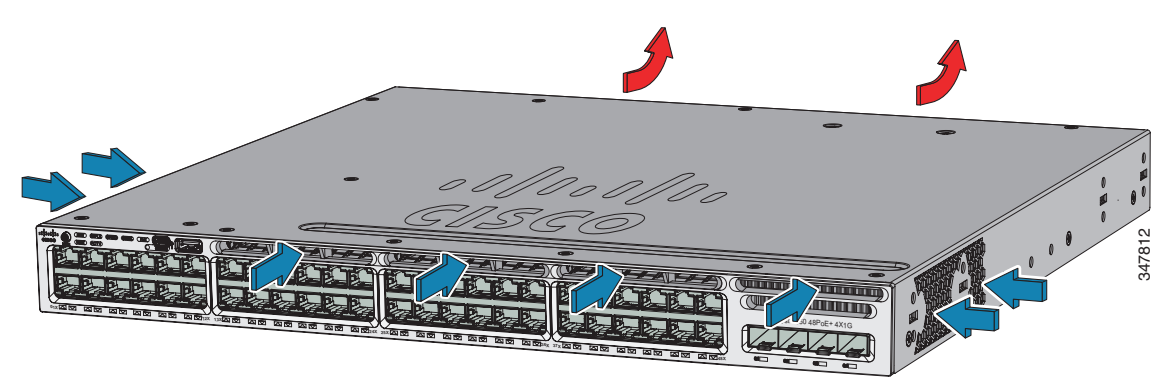

## **Flux d'air du ventilateur pour les commutateurs Catalyst 3650-24PDM et Catalyst 3650-48FQM**

Les commutateurs Catalyst 3650-24PDM et Catalyst 3650-48FQM disposent de modules de ventilation fixes. Contrairement aux autres commutateurs Catalyst 3650, ils ne disposent pas de connecteurs pour remplacer les modules de ventilation.

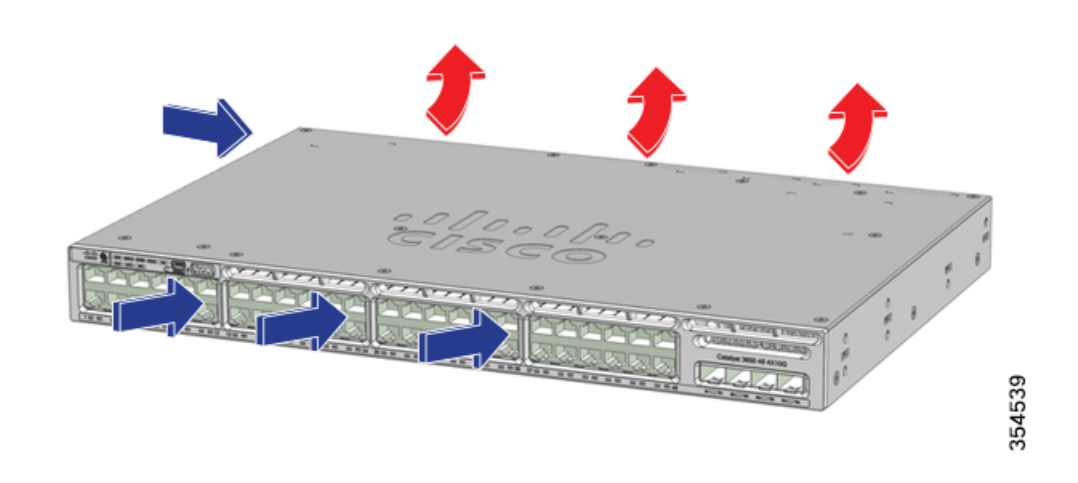

*Figure 1-17 Modèle de flux d'air des commutateurs Catalyst 3650-24PDM et Catalyst 3650-48FQM*

### **Ports de gestion**

Les configurations de commutateur peuvent être gérées par un port Ethernet 10/100/1000 ou un port de console RJ-45.

#### **Port de gestion Ethernet**

Vous pouvez connecter le commutateur à un hôte tel qu'un poste de travail Windows ou un serveur de terminal via le port de gestion Ethernet 10/100/1000 ou l'un des ports de console (voir [Figure 1-13\)](#page-40-0). Le port de gestion Ethernet 10/100/1000 est une interface de routage et de transfert VPN qui utilise un câble croisé ou droit RJ-45.

Le [Tableau 1-23](#page-50-0) répertorie les couleurs du voyant DEL du port de gestion Ethernet et leurs significations.

<span id="page-50-0"></span>

| <b>Couleur</b>   | <b>Description</b>                     |
|------------------|----------------------------------------|
| Vert             | Liaison active, mais aucune activité.  |
| Vert, clignotant | Liaison active et présence d'activité. |
| Éteint           | Liaison inactive.                      |

*Tableau 1-23 Voyant DEL du port de gestion Ethernet*

### **Port de console RJ-45**

La connexion au port de console RJ-45 utilise le câble femelle RJ-45 vers DB-9 fourni.

Le [Tableau 1-24](#page-51-0) répertorie les couleurs du voyant DEL du port de console RJ-45 et leurs significations.

<span id="page-51-0"></span>

| <b>Couleur</b> | <b>Description</b>                  |
|----------------|-------------------------------------|
| Vert           | Le port de console RJ-45 est actif. |
| Eteint         | Le port est inactif.                |

*Tableau 1-24 Voyants DEL du port de console RJ-45*

## **Options de gestion**

**•** Assistant de configuration

L'assistant de configuration est une interface utilisateur de contrôleur basée sur le web qui vous permet d'effectuer la configuration sans fil initiale après avoir défini l'adresse IP, le nom d'utilisateur local et le mot de passe ou l'autorisation à l'aide du serveur d'authentification. À l'aide de l'interface utilisateur web, vous pouvez configurer le contrôleur, le WLAN et les radios pour toutes les opérations initiales, établir les paramètres de gestion, définir les politiques de sécurité, accéder aux commandes de gestion logicielles, configurer les journaux du système et effectuer d'autres tâches.

Pour en savoir plus sur l'utilisation de l'assistant de configuration, reportez-vous aux *Guides de configuration du logiciel des commutateurs de la gamme Cisco Catalyst 3650* à l'adresse [http://www.cisco.com/c/en/us/support/switches/catalyst-3650-series-switches/products-installation](http://www.cisco.com/c/en/us/support/switches/catalyst-3650-series-switches/products-installation-and-configuration-guides-list.html) [-and-configuration-guides-list.html](http://www.cisco.com/c/en/us/support/switches/catalyst-3650-series-switches/products-installation-and-configuration-guides-list.html).

**•** Cisco Network Assistant

Cisco Network Assistant est une application à interface graphique pour la gestion du réseau LAN basée sur PC. Vous pouvez l'utiliser pour configurer et gérer des clusters de commutateurs ou des commutateurs autonomes. Vous pouvez télécharger Cisco Network Assistant à partir de l'URL suivante :

<http://www.cisco.com/pcgi-bin/tablebuild.pl/NetworkAssistant>

Pour plus d'informations sur la prise en main de l'application Network Assistant, consultez le guide *Mise en route de Cisco Network Assistant* à l'adresse [http://www.cisco.com/c/en/us/support/cloud-systems-management/network-assistant/products-inst](http://www.cisco.com/c/en/us/support/cloud-systems-management/network-assistant/products-installation-guides-list.html)

[allation-guides-list.html](http://www.cisco.com/c/en/us/support/cloud-systems-management/network-assistant/products-installation-guides-list.html).

**•** Gestionnaire de périphériques

Vous pouvez utiliser le gestionnaire de périphériques, disponible dans la mémoire du commutateur,

pour gérer des commutateurs individuels et autonomes. Cette interface web permet une configuration et une surveillance rapides. Il est possible d'accéder au gestionnaire de périphériques à partir de n'importe quel emplacement du réseau via un navigateur. Pour en savoir plus, consultez le guide *Mise en route du commutateur Catalyst 3650* à l'adresse

[http://www.cisco.com/c/en/us/td/docs/switches/lan/catalyst3650/hardware/quick/guide/cat3650\\_gs](http://www.cisco.com/c/en/us/td/docs/switches/lan/catalyst3650/hardware/quick/guide/cat3650_gsg.html) [g.html.](http://www.cisco.com/c/en/us/td/docs/switches/lan/catalyst3650/hardware/quick/guide/cat3650_gsg.html)

**•** Interface de ligne de commande Cisco IOS

Vous pouvez configurer et surveiller le commutateur et les membres de la grappe de commutateurs depuis l'interface de ligne de commande. Vous pouvez accéder à l'interface de ligne de commande en connectant directement votre poste de gestion au port de console du commutateur ou en utilisant Telnet à partir d'une station de gestion à distance. Consultez les *Guides de référence des commandes des commutateurs de la gamme Cisco Catalyst 3650* à l'adresse

[http://www.cisco.com/c/en/us/support/switches/catalyst-3650-series-switches/products-command](http://www.cisco.com/c/en/us/support/switches/catalyst-3650-series-switches/products-command-reference-list.html)[reference-list.html.](http://www.cisco.com/c/en/us/support/switches/catalyst-3650-series-switches/products-command-reference-list.html)

**•** Infrastructure Cisco Prime

L'infrastructure Cisco Prime réunit les fonctionnalités sans fil de Cisco Prime Network Control System (NCS) et les fonctionnalités câblées de Cisco Prime LAN Management Solution (LMS), associées aux capacités de surveillance des performances des applications et de dépannage de Cisco Prime Assurance Manager. Pour plus d'informations, consultez la documentation de l'infrastructure Cisco Prime à l'adresse :

<http://www.cisco.com/en/US/products/ps12239/index.html>

## **Configurations réseau**

Consultez le guide de configuration du logiciel du commutateur sur Cisco.com. Vous y trouverez les concepts de configuration du réseau et des exemples concernant l'utilisation du commutateur pour créer des segments réseau dédiés et les relier via des connexions Gigabit Ethernet.

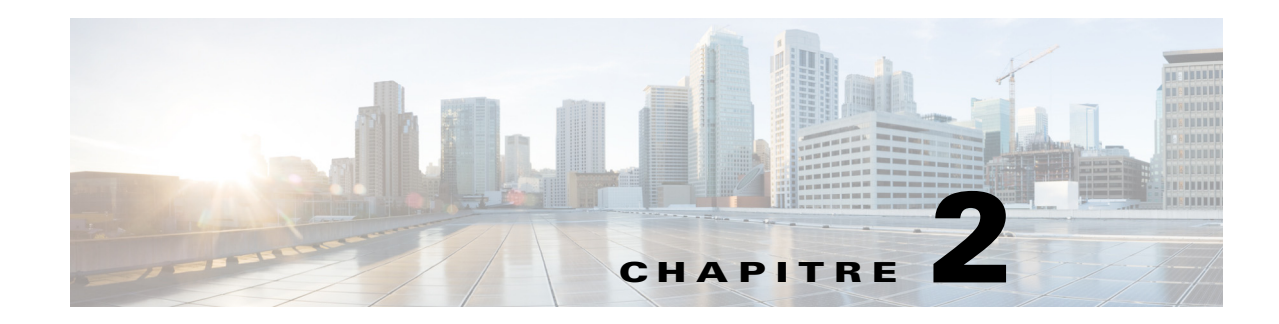

# **Installation du commutateur**

Ce chapitre décrit la procédure à suivre pour installer et connecter un commutateur Catalyst 3650. Il traite également de la planification et des caractéristiques de câblage recommandées pour l'empilage des commutateurs.

Consultez les rubriques ci-après et effectuez les procédures dans l'ordre suivant :

- **1.** [Préparation de l'installation, page 2-1](#page-54-0)
- **2.** [Planification d'une pile de données de commutateurs, page 2-5](#page-58-0)
- **3.** [Installation du commutateur, page 2-10](#page-63-0)
- **4.** [Installation des ports StackWise, page 2-16](#page-69-0)
- **5.** [Installation et retrait de modules SFP et SFP+, page 2-18](#page-71-0)
- **6.** [Connexion d'un appareil à un port Ethernet, page 2-20](#page-73-0)
- **7.** [Étape suivante, page 2-23](#page-76-0)

Pour de plus amples informations concernant la configuration initiale du commutateur, l'attribution de l'adresse IP et les informations d'alimentation, reportez-vous au guide de démarrage rapide du commutateur sur le site Cisco.com.

## <span id="page-54-0"></span>**Préparation de l'installation**

Assurez-vous de bien lire et comprendre les sections suivantes avant d'installer le commutateur.

### **Mises en garde**

Cette section comprend les énoncés d'avertissement de base relatifs à l'installation. Des traductions des mises en garde apparaissent dans le document *Conformité réglementaire et informations de sécurité pour le commutateur Catalyst 3650* à l'adresse

[http://www.cisco.com/c/en/us/td/docs/switches/lan/catalyst3650/hardware/regulatory/compliance/cat3](http://www.cisco.com/c/en/us/td/docs/switches/lan/catalyst3650/hardware/regulatory/compliance/cat3650_rcsi.html) [650\\_rcsi.html.](http://www.cisco.com/c/en/us/td/docs/switches/lan/catalyst3650/hardware/regulatory/compliance/cat3650_rcsi.html) Lisez cette section avant de commencer la procédure d'installation.

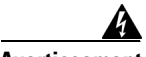

**Avertissement Avant d'effectuer des travaux sur un appareil raccordé au réseau électrique, retirez vos bijoux (bagues, colliers et montre inclus). En cas de contact avec l'alimentation électrique et la mise à la terre, les objets métalliques peuvent chauffer et provoquer de graves brûlures ou se souder aux borniers.** Énoncé 43

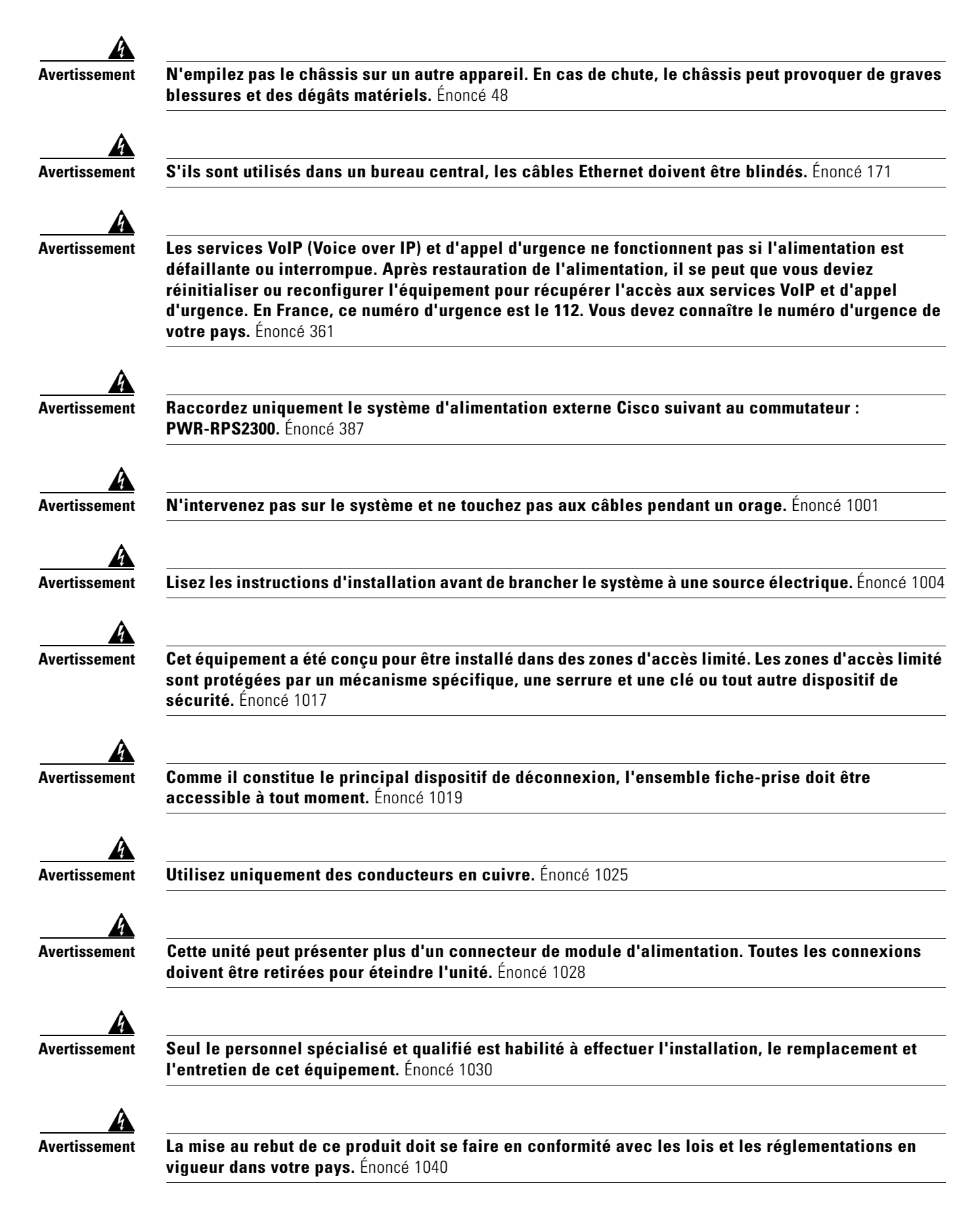

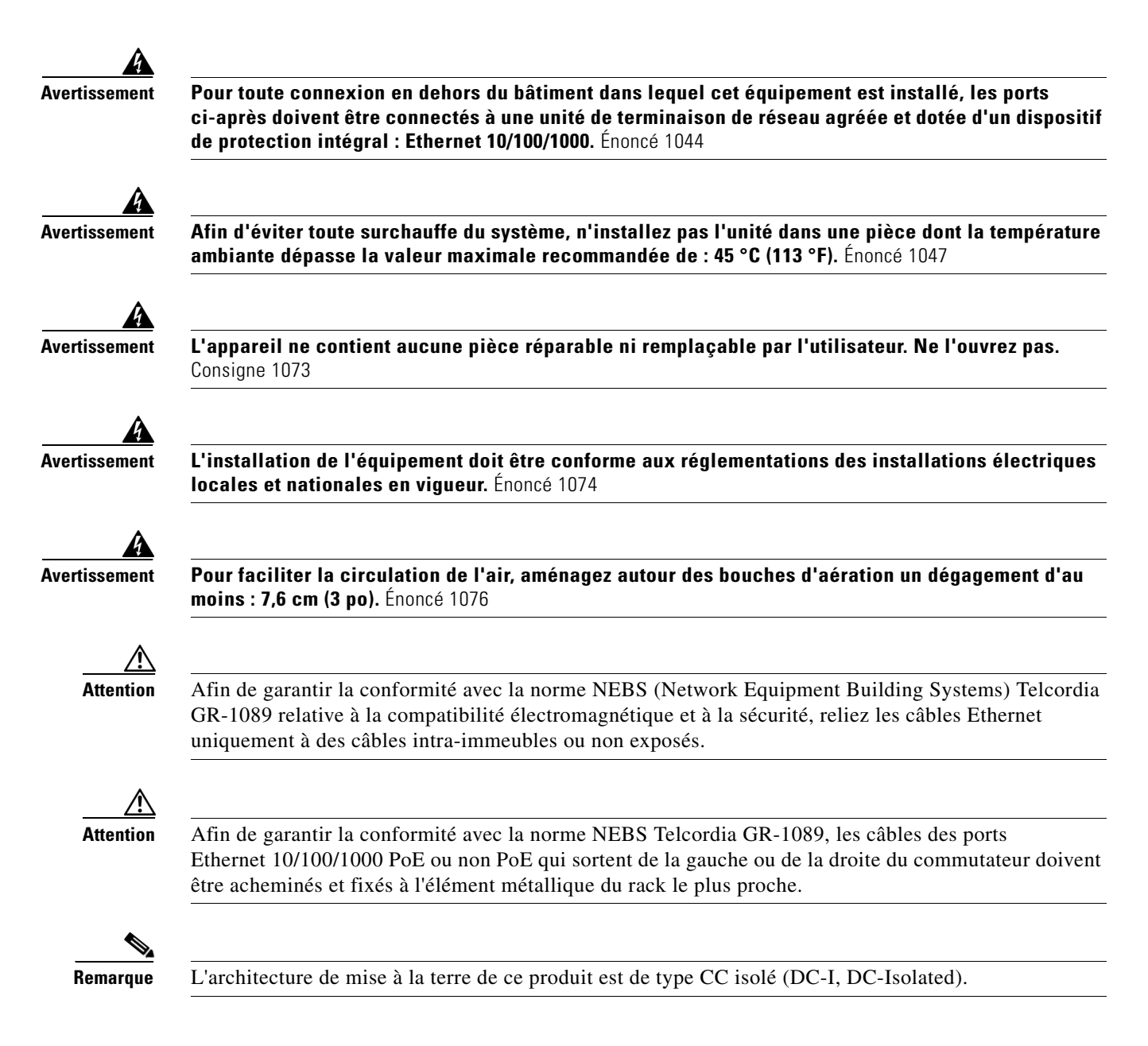

## **Consignes d'installation**

Avant d'installer le commutateur, vérifiez que ces consignes sont respectées.

- **•** Pour le dégagement de la façade et du panneau arrière, assurez-vous que :
	- **–** Les indicateurs en façade sont clairement lisibles.
	- **–** Le dégagement est d'au moins 11,1 cm pour le panneau arrière du commutateur.
	- **–** L'accès aux ports est suffisant et permet d'effectuer un câblage sans restrictions.
	- **–** Le cordon d'alimentation CA est suffisamment long pour aller de la prise de courant CA au connecteur sur le panneau arrière du commutateur.
- **–** Les valeurs minimales de rayon de courbure et de longueur de connecteur du module SFP ou SFP+ sont respectées. Consultez la documentation du module SFP ou SFP+ correspondante pour plus d'informations.
- **–** L'accès à l'arrière du rack est suffisant pour connecter le module en option Cisco RPS 2300.
- **•** Pour les commutateurs utilisés avec le module d'alimentation 1 025 W en option (PWR-C2-1025WAC) ou le module d'alimentation 1 100 W (PWR-C1-1100WAC), installez le commutateur dans le rack avant d'installer le module d'alimentation.
- **•** Vérifiez que les modules d'alimentation et les modules de ventilation sont correctement insérés dans le châssis avant de déplacer le commutateur.
- **•** Lors de la connexion ou de la déconnexion du cordon d'alimentation sur un commutateur qui est installé au-dessus ou au-dessous d'un commutateur équipé d'une alimentation 1 025 W ou 1 100 W, vous devrez peut-être retirer le module du commutateur pour accéder au cordon d'alimentation.
- **•** Le câblage est éloigné des sources de bruit électrique, telles que les radios, les lignes électriques et les appareils à éclairage fluorescent. Assurez-vous de tenir le câblage éloigné d'autres appareils susceptibles de l'endommager.
- Pour les connexions cuivre sur les ports Ethernet, la longueur du câble entre le commutateur et les appareils connectés ne doit pas dépasser 100 m.
- **•** Chaque port doit correspondre aux spécifications de longueur d'onde à l'autre extrémité du câble. En outre, le câble ne doit pas dépasser la longueur de câble maximale préconisée.
- **•** L'environnement de fonctionnement est dans les marges correctes.
- **•** L'air circule librement autour du commutateur et à travers les évents.
- **•** La température autour du commutateur ne doit pas dépasser 45 °C (113 °F). Si vous installez le commutateur dans un environnement confiné ou dans un montage à plusieurs bâtis, la température entourant le commutateur risque d'être supérieure à la température ambiante normale.
- **•** Les commutateurs Ethernet Cisco sont dotés de mécanismes de refroidissement, dont des ventilateurs et des souffleries. Toutefois, ces ventilateurs et souffleries peuvent attirer la poussière et d'autres particules, entraînant l'accumulation de contaminants dans le châssis, ce qui peut entraîner un dysfonctionnement du système. Vous devez, dans la mesure du possible, installer cet équipement dans un environnement dépourvu de poussière et de matériaux conducteurs étrangers (tels que les particules métalliques résultant des travaux de construction).
- Les standards suivants fournissent des consignes pour les environnements de travail acceptables et les niveaux admissibles de particules en suspension :
	- **–** NEBS (Network Equipment Building Systems) GR-63-CORE (uniquement avec alimentation CC)
	- **–** National Electrical Manufacturers Association (NEMA) Type 1
	- **–** International Electrotechnical Commission (IEC) IP-20

### **Outils et équipements**

Munissez-vous des outils et équipements requis suivants :

- **•** Un tournevis cruciforme numéro 2 pour monter le commutateur en rack.
- **•** Un tournevis Torx T15, ou la clé T15 Torx livrée avec les kits de mise à niveau StackWise, pour installer l'adaptateur StackWise.

 $\mathbf I$ 

## **Vérification du fonctionnement du commutateur**

Avant d'installer le commutateur dans un rack, sur une table ou sur une étagère, vous devez le mettre sous tension et vérifier que l'autotest à la mise sous tension (POST) se déroule correctement. Pour les étapes qui doivent être effectuées lors de la connexion d'un PC au commutateur et l'exécution de la configuration express, reportez-vous à la section « Configuration express » dans le *Guide de mise en route du commutateur Catalyst 3650* à l'adresse

[http://www.cisco.com/c/en/us/td/docs/switches/lan/catalyst3650/hardware/quick/guide/cat3650\\_gsg.html.](http://www.cisco.com/c/en/us/td/docs/switches/lan/catalyst3650/hardware/quick/guide/cat3650_gsg.html.)

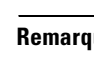

**Remarque** Lorsque vous connectez le RPS au commutateur, mettez le RPS en mode veille. Pendant le fonctionnement normal, mettez le RPS en mode actif.

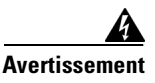

**Avertissement Raccordez uniquement le système d'alimentation externe Cisco suivant au commutateur : PWR-RPS2300.** Énoncé 387

#### **Mise hors tension du commutateur**

Après la réussite de l'autotest, débranchez le cordon d'alimentation du commutateur. Installez le commutateur dans un rack, sur une table ou sur une étagère, comme décrit au [Chapitre 2, « Installation](#page-63-0)  [du commutateur ».](#page-63-0)

## <span id="page-58-0"></span>**Planification d'une pile de données de commutateurs**

Les commutateurs Catalyst 3650 peuvent partager la bande passante en empilant des données.

## **Consignes d'empilage des commutateurs**

Vous trouverez des notions générales et les procédures de gestion des piles de commutateurs dans les *Guides de configuration du logiciel des commutateurs de la gamme Cisco Catalyst 3650* à l'adresse [http://www.cisco.com/c/en/us/support/switches/catalyst-3650-series-switches/products-installation-an](http://www.cisco.com/c/en/us/support/switches/catalyst-3650-series-switches/products-installation-and-configuration-guides-list.html) d-configuration-guides-list.html.

Pour permettre l'empilage, un adaptateur StackWise doit être installé dans le port d'empilage. Le câble StackWise se connecte à l'adaptateur StackWise dans le port d'empilage. Lorsque les commutateurs sont commandés avec l'empilage, les adaptateurs StackWise sont préinstallés. Si le commutateur n'est pas commandé avec l'empilage, les adaptateurs doivent être commandés séparément et installés.

Avant de connecter les commutateurs en pile, respectez les consignes d'empilage suivantes :

- **•** Taille du commutateur et module d'alimentation facultatif : les modules d'alimentation 1 025 W et 1 100 W sont plus longs que les autres modules. L'empilage de commutateurs ayant les mêmes modules d'alimentation facilite le câblage des commutateurs.
- **•** Longueur du câble StackWise. Selon les configurations dont vous disposez, il se peut que vous ayez besoin de câbles StackWise de tailles différentes. Si vous n'avez pas précisé la longueur du câble StackWise, le commutateur est fourni avec un câble de 0,5 m. Si vous avez besoin d'un câble de 1 m ou de 3 m, vous pouvez commander ce dernier à votre fournisseur Cisco. La [Section](#page-59-0)  [« Configurations de câblage pour une pile de données » à la page 2-6](#page-59-0) contient des exemples de configurations recommandées.
- **•** Rayon de courbure minimal et diamètre enroulé des câbles StackWise. Nous recommandons un rayon de courbure minimal et un diamètre enroulé pour chaque câble StackWise.
- **•** Vous pouvez créer des piles de données avec neuf commutateurs au maximum dans une pile.

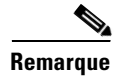

**Remarque** Vous ne pouvez pas avoir une pile de commutateurs combinant des commutateurs Catalyst 3650 et Catalyst 3850.

## <span id="page-59-0"></span>**Configurations de câblage pour une pile de données**

La [Figure 2-1](#page-59-1) est un exemple de configuration recommandée à l'aide du câble StackWise de 0,5 m fourni. Dans cet exemple, les commutateurs sont empilés dans un rack vertical ou sur une table. Cette configuration offre des connexions redondantes.

Cet exemple ([Figure 2-1](#page-59-1)) utilise le câble StackWise de 0,5 m fourni. Vous y découvrez la configuration en anneau complet, laquelle offre des connexions redondantes.

<span id="page-59-1"></span>*Figure 2-1 Empilage des données des commutateurs Catalyst 3650 dans un rack ou sur une table à l'aide de câbles StackWise de 0,5 m*

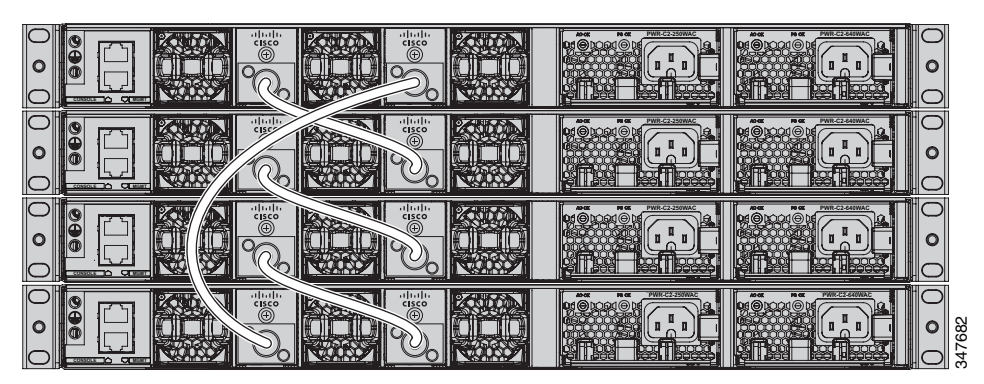

La [Figure 2-2](#page-59-2) présente la configuration recommandée lorsque les commutateurs sont montés côte à côte. Utilisez les câbles StackWise de 1 et 3 m pour connecter les commutateurs. Cette configuration offre des connexions redondantes.

#### <span id="page-59-2"></span>*Figure 2-2 Empilage des données de quatre commutateurs au maximum dans une configuration avec montage côte à côte*

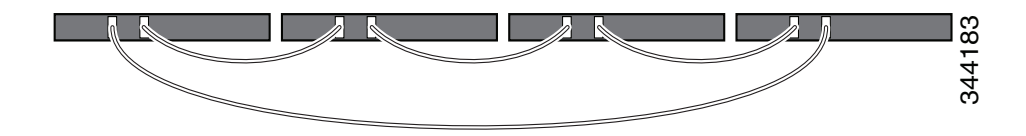

**Planification d'une pile de données de commutateurs**

### **Exemples de partitionnement et de bande passante d'une pile de données**

Cette section contient des exemples de bande passante et de partitionnement dans une pile de données.

La [Figure 2-3](#page-60-0) présente une pile de données de commutateurs Catalyst 3650 offrant des connexions de bande passante totale et de câbles StackWise redondants.

<span id="page-60-0"></span>*Figure 2-3 Exemple de pile de données avec connexions de bande passante totale*

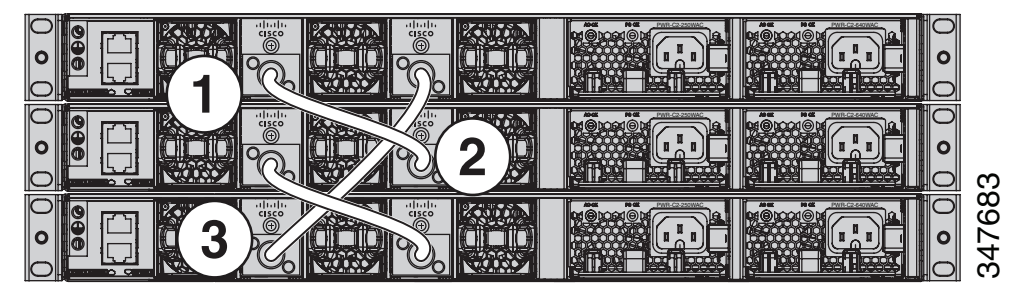

La [Figure 2-4](#page-60-1) présente une pile de commutateurs Catalyst 3650 avec des connexions câblées StackWise incomplètes. Une telle pile n'offre qu'une demi-bande passante et aucune connexion redondante.

<span id="page-60-1"></span>*Figure 2-4 Exemple d'une pile de données avec des connexions de demi-bande passante*

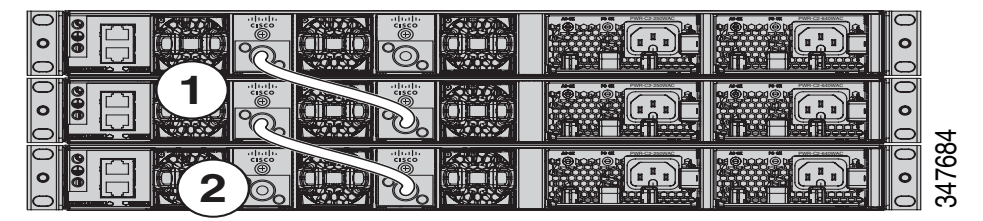

La [Figure 2-5](#page-60-2) et la [Figure 2-6](#page-61-0) présentent des piles de données de commutateurs Catalyst 3650 avec conditions de basculement. Dans la [Figure 2-5,](#page-60-2) le câble StackWise est incorrect pour la liaison 2. Une telle pile n'offre donc qu'une demi-bande passante et aucune connexion redondante. Dans la [Figure 2-6,](#page-61-0) la liaison 2 est incorrecte. Ainsi, cette pile est partitionnée en deux piles et les commutateurs supérieur et inférieur deviennent les commutateurs actifs de la pile. Si le commutateur inférieur est un membre (s'il n'est pas le commutateur actif ou s'il est en attente), il se recharge.

<span id="page-60-2"></span>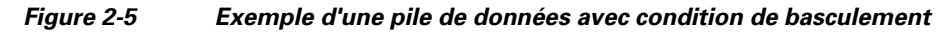

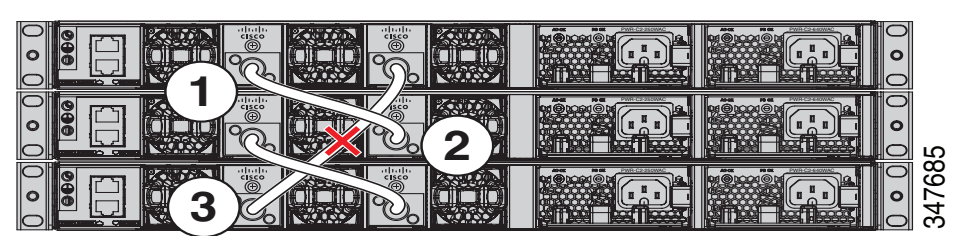

<span id="page-61-0"></span>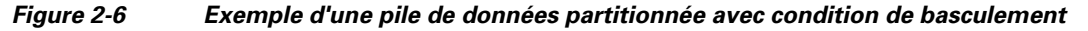

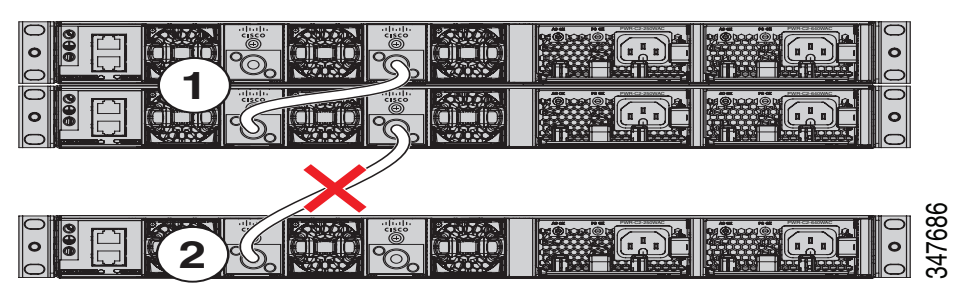

## **Séquence de mise sous tension des piles de données de commutateurs**

Prenez les consignes suivantes en compte avant d'alimenter les commutateurs d'une pile :

- **•** L'ordre dans lequel les commutateurs sous mis sous tension pour la première fois peut affecter le choix du commutateur actif et du commutateur en attente.
- **•** Il existe deux manières de désigner un commutateur actif :
	- **–** Si vous souhaitez qu'un commutateur spécifique devienne le commutateur actif, configurez-le avec la plus haute priorité. Parmi les commutateurs ayant la même priorité, le commutateur possédant l'adresse MAC la plus basse devient le commutateur actif.
- **–** Si vous souhaitez faire d'un commutateur spécifique le commutateur actif, mettez-le sous tension en premier. Ce commutateur reste actif jusqu'à ce qu'une nouvelle désignation soit nécessaire. Après 2 minutes, mettez les autres commutateurs de la pile sous tension. Si vous n'avez aucune préférence quant au commutateur actif, allumez tous les commutateurs de la pile dans un délai de 1 minute. Ces commutateurs seront pris en compte pour le choix du commutateur actif. Les commutateurs mis sous tension après 2 minutes ne seront pas pris en compte. de the state of the state of the state of the state of the state of the state of the state of the state of the state of the state of the state of the state of the state of the state of the state of the state of the state

Si des modifications sont apportées à la pile sans mise hors tension des commutateurs, les résultats suivants peuvent se produire :

- **•** Si deux piles d'un anneau partiel en fonctionnement sont connectées ensemble à l'aide d'un câble d'empilage, il peut s'ensuivre une fusion des piles. Cette situation recharge toute la pile (tous les commutateurs de la pile).
- **•** Si certains commutateurs de la pile sont complètement séparés de la pile, un fractionnement de pile peut se produire.
- **•** Un fractionnement de pile peut se produire dans une pile en anneau complet si :
	- **–** Plusieurs commutateurs en fonctionnement sont retirés sans mise hors tension.
	- **–** Plusieurs câbles d'empilage sont retirés sans mise hors tension.
- **•** Un fractionnement de pile peut se produire dans une pile en anneau partiel si :
	- **–** Un commutateur est retiré sans mise hors tension.
	- **–** Un câble d'empilage est retiré sans mise hors tension.
- **•** Dans une pile fractionnée, selon l'emplacement des commutateurs actifs et de veille, soit deux piles peuvent se constituer (le commutateur en veille prenant le relais comme nouveau commutateur actif

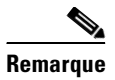

**Remarque** Tout dépend de la façon dont les commutateurs sont connectés. Vous pouvez retirer deux commutateurs minimum de la pile sans la fractionner.

Pour connaître les conditions pouvant entraîner la redésignation d'une pile ou pour sélectionner manuellement le commutateur actif, consultez le guide de configuration du logiciel du commutateur à l'adresse :

[http://www.cisco.com/go/cat3650\\_docs](http://www.cisco.com/go/cat3650_docs)

### **Changement d'appartenance à une pile de commutateurs**

Si vous remplacez un membre de la pile par un modèle identique, le nouveau commutateur fonctionne avec exactement la même configuration que le commutateur remplacé, à condition que le nouveau commutateur (appelé « commutateur configuré ») utilise le même numéro de membre que le commutateur remplacé.

La pile de commutateurs continue à fonctionner sans interruption pendant les changements d'appartenance à moins de retirer le commutateur actif ou d'ajouter des piles de commutateurs ou des commutateurs indépendants mis sous tension.

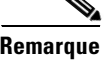

**Remarque** Une pile de commutateurs a toujours un commutateur actif et un commutateur en veille. Le commutateur actif contient les fichiers de configuration en cours et enregistrés pour la pile de commutateurs. Si le commutateur actif devient indisponible, le commutateur en veille assume le rôle du commutateur actif et garde la pile opérationnelle.

Pour les commutateurs sous tension :

- **•** L'ajout de commutateurs sous tension (en fusion) entraîne le rechargement de tous les commutateurs qui désignent parmi eux un nouveau commutateur actif. Le commutateur actif nouvellement sélectionné conserve son rôle et sa configuration. Tous les autres commutateurs changent leur numéro de membre de la pile en utilisant les numéros disponibles les plus bas et utilisent la configuration de pile du nouveau commutateur actif sélectionné.
- **•** La suppression de membres de la pile sous tension entraîne la division de la pile de commutateurs (partition) en deux piles de commutateurs ou plus, chacune avec la même configuration. Cela peut provoquer un conflit de configuration des adresses IP dans votre réseau. Si vous souhaitez que les piles de commutateurs restent séparées, modifiez la ou les adresses IP des nouvelles piles de commutateurs.

Si une pile de commutateurs nouvellement créée n'a pas de commutateur actif ou de commutateur en veille, elle se recharge et choisit un nouveau commutateur actif.

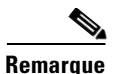

**Remarque** Veillez à mettre hors tension les commutateurs que vous ajoutez ou supprimez de la pile de commutateurs.

> Après l'ajout ou la suppression de membres, assurez-vous que la pile de commutateurs fonctionne à pleine bande passante. Appuyez sur le bouton **Mode** d'un membre d'une pile jusqu'à ce que le voyant du mode Stack (mode de pile) soit allumé. Les deux derniers voyants de port de droite de tous les commutateurs de la pile doivent être verts. Selon le modèle du commutateur, les deux derniers ports à droite sont les ports Ethernet 10 Gigabits ou les ports de module enfichable à faible encombrement (SFP) (ports 10/100/1000). Si l'une ou les deux DEL ne sont pas vertes sur l'un des commutateurs, la pile ne fonctionne pas à pleine bande passante.

Si vous retirez les membres sous tension mais ne souhaitez pas partitionner la pile :

- **•** Éteignez les commutateurs des piles de commutateurs nouvellement créées.
- **•** Reconnectez-les à la pile de commutateurs initiale via leurs ports empilés.
- **•** Mettez les commutateurs sous tension.

## <span id="page-63-0"></span>**Installation du commutateur**

Les illustrations dans cette section présentent le commutateur Catalyst 3650-48 PoE+. Vous pouvez installer d'autres commutateurs Catalyst 3650 en suivant les mêmes procédures.

### **Montage en rack d'un commutateur**

Pour installer le commutateur dans un rack de 19 pouces, suivez les instructions décrites dans cette section.

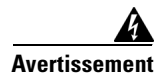

**Avertissement Pour prévenir les blessures corporelles lors de la fixation ou de l'entretien du produit dans le bâti, prenez les mesures qui s'imposent pour garantir la stabilité du système. Les consignes suivantes sont données dans le but d'assurer votre sécurité :**

- **Cette unité doit être fixée au fond du bâti s'il s'agit de la seule unité du bâti.**
- **Lorsque vous fixez cette unité dans un bâti partiellement rempli, allez du bas vers le haut et veillez à placer les composants les plus lourds dans la partie inférieure du bâti.**
- **Si des dispositifs de stabilisation sont fournis avec le bâti, installez-les avant de fixer l'élément dans le bâti et avant de réaliser les opérations de maintenance.** Énoncé 1006

Les supports de 48,26 cm (19 po) sont fournis avec le commutateur. L'installation du commutateur dans d'autres types de bâti nécessite un kit de supports en option non fourni avec le commutateur. La [Figure 2-7](#page-64-0) présente les supports de montage et les références.

<span id="page-64-0"></span>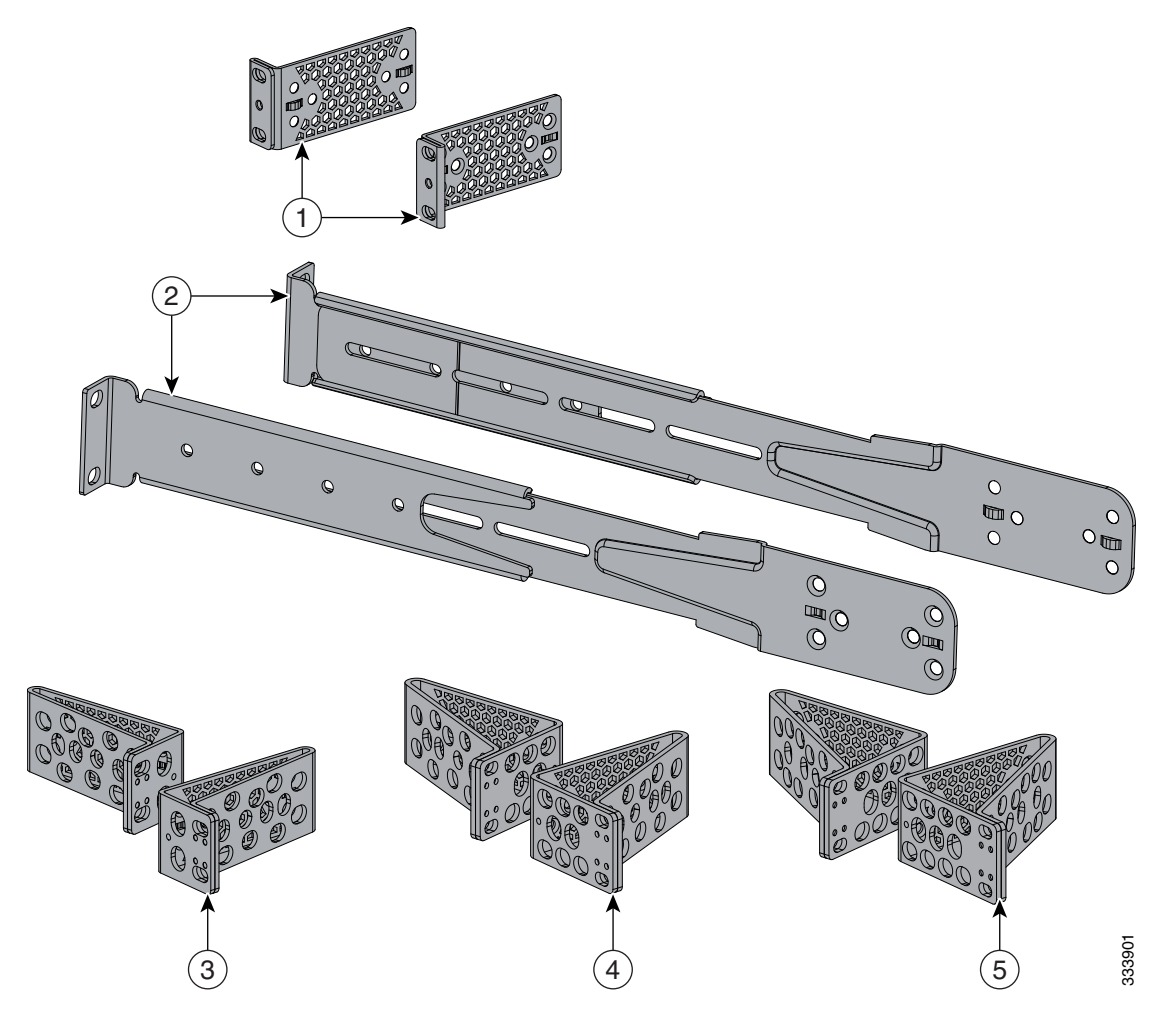

*Figure 2-7 Supports pour montage sur bâti*

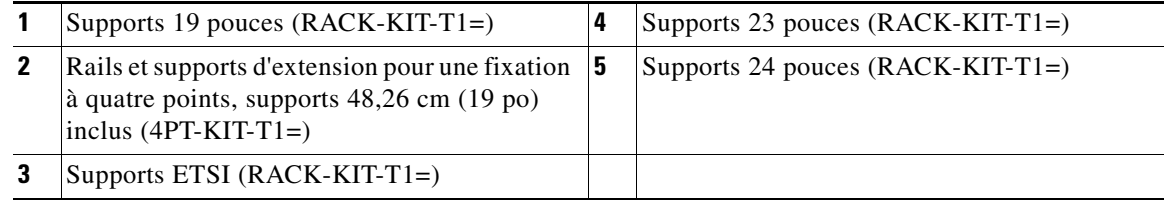

### **Fixation des supports de montage en rack**

Pour installer le commutateur dans un rack, utilisez quatre vis Phillips N°8 à tête plate pour fixer le côté long des supports au commutateur pour les positions de montage en façade ou à l'arrière ([Figure 2-8\)](#page-65-0). Utilisez quatre vis pour fixer les supports à l'avant.

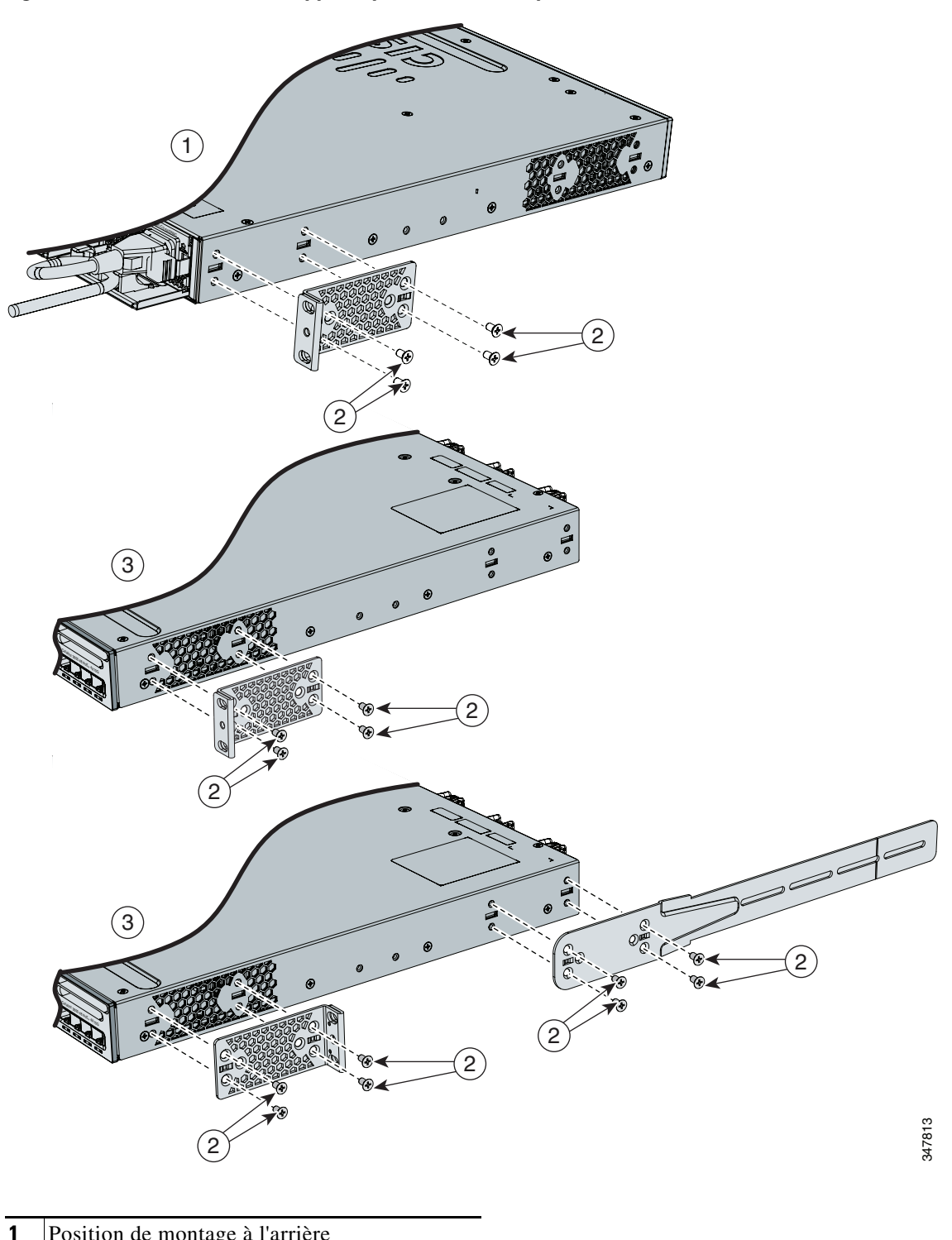

<span id="page-65-0"></span>*Figure 2-8 Fixation des supports pour les racks 19 pouces*

- Position de montage à l'arrière
- Vis à tête plate Phillips numéro 8
- Position de montage à l'avant

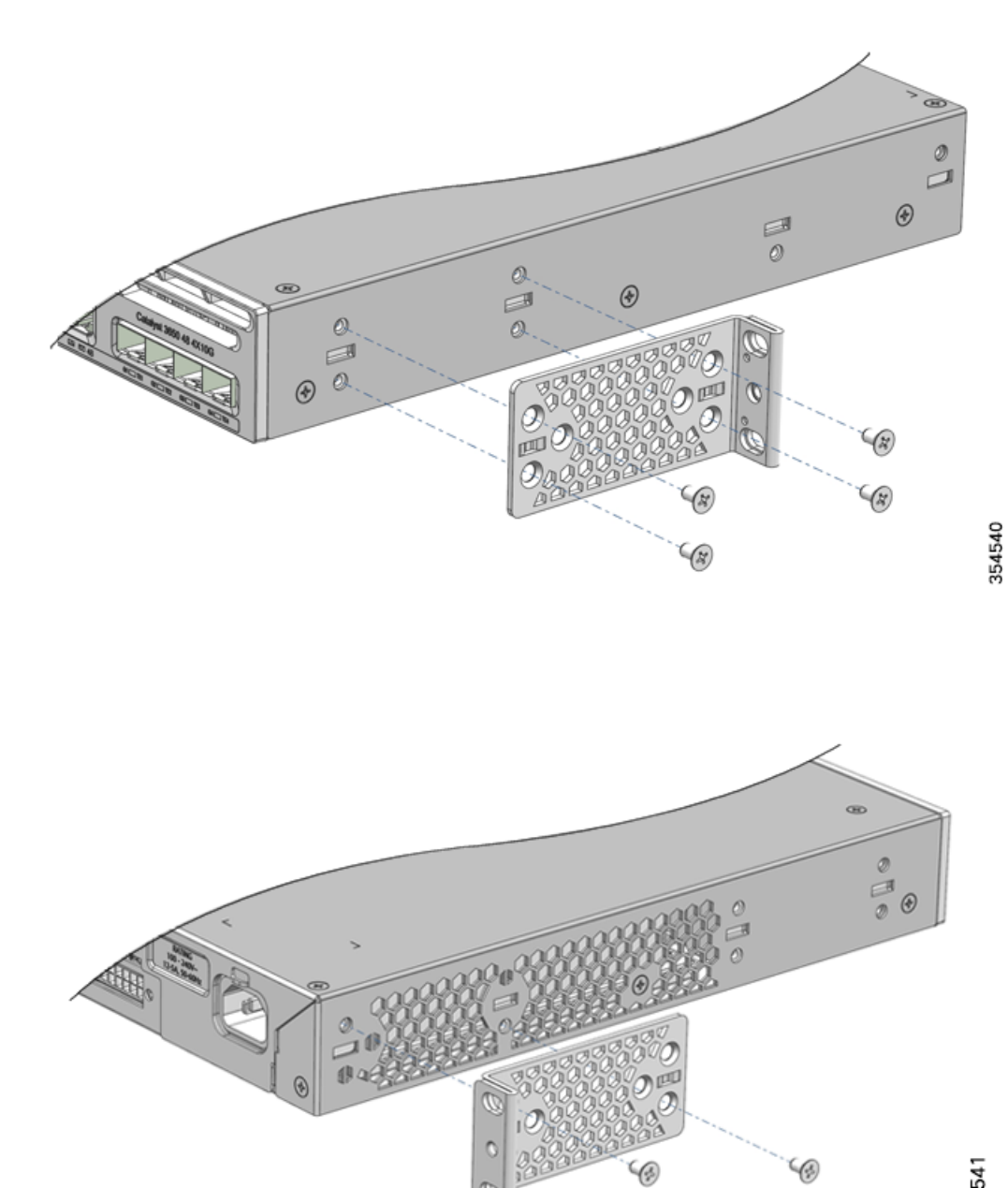

*Figure 2-9 Fixation des supports pour les commutateurs Catalyst 3650-24PDM et Catalyst 3650-48FQM*

354541

#### **Montage du commutateur sur un bâti**

Après avoir fixé les supports sur le commutateur, utilisez les vis à métaux Phillips fournies pour fixer les supports sur le rack ([Figure 2-10](#page-67-0)). Utilisez la vis à métaux Phillips noire pour fixer le guide-câble au support gauche ou droit.

#### <span id="page-67-0"></span>*Figure 2-10 Montage du commutateur sur un bâti*

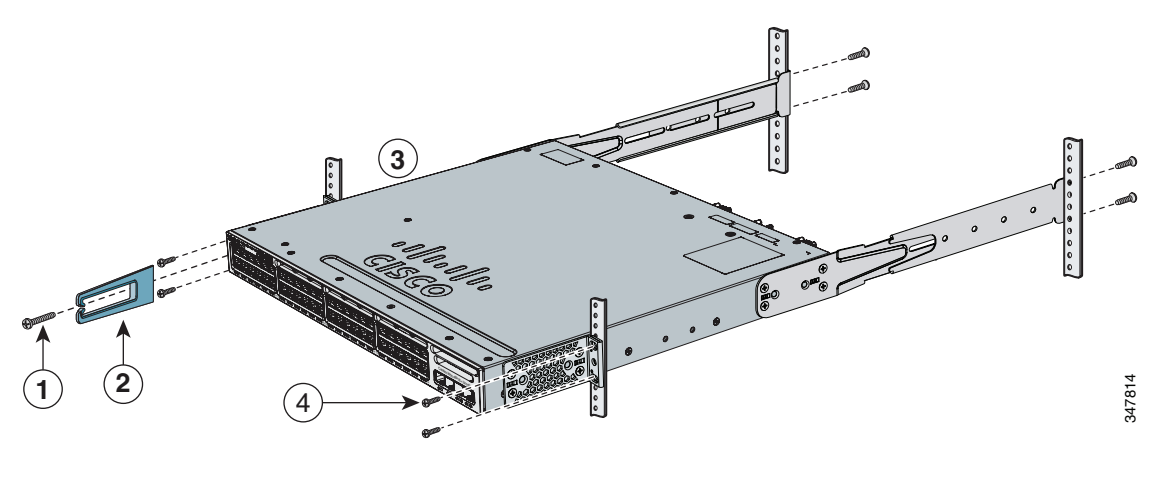

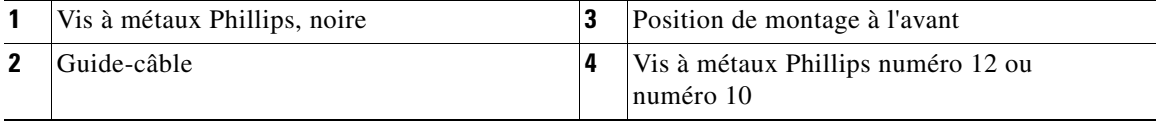

Une fois l'installation du commutateur terminée, consultez-la [Section « Après l'installation du](#page-68-0)  [commutateur » à la page 2-15](#page-68-0) pour plus d'informations sur la configuration du commutateur.

## **Montage sur table ou sur étagère**

Pour installer le commutateur sur une table ou une étagère, repérez la bande adhésive avec les pieds en caoutchouc dans l'enveloppe du kit de montage. Fixez les quatre pieds en caoutchouc sur les renfoncements situés sous le châssis (voir [Figure 2-11\)](#page-68-1).

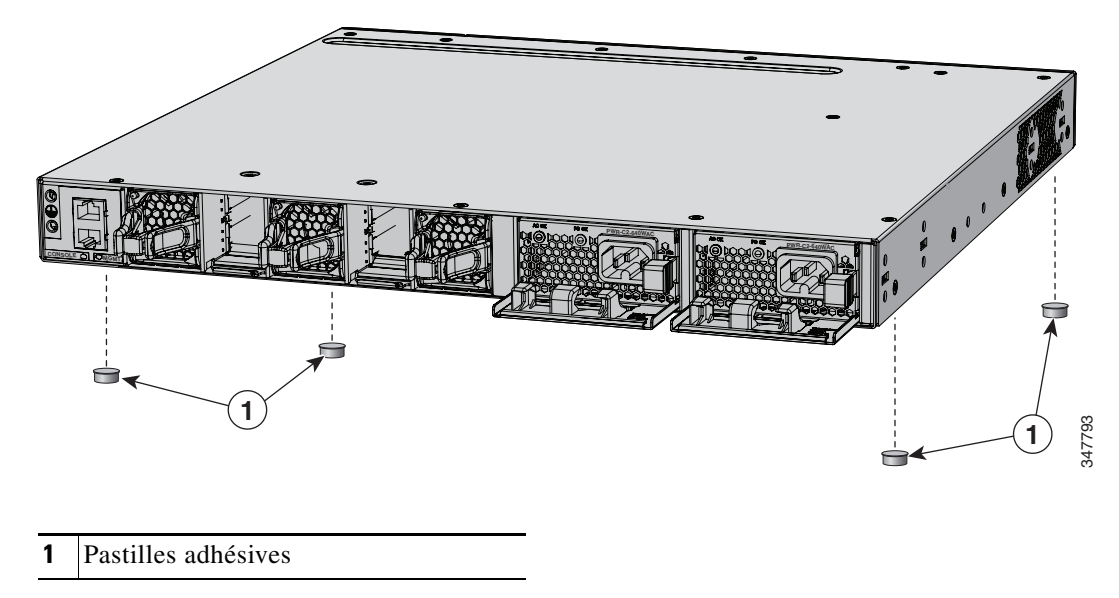

<span id="page-68-1"></span>*Figure 2-11 Fixation des pastilles adhésives pour le montage sur table ou sur étagère*

Après avoir terminé l'installation du commutateur, consultez la [Section « Après l'installation du](#page-68-0)  [commutateur » à la page 2-15](#page-68-0) pour plus d'informations sur sa configuration.

## <span id="page-68-0"></span>**Après l'installation du commutateur**

Après avoir installé le commutateur, vous pouvez le configurer à l'aide de diverses options.

- **•** Configurez le commutateur en exécutant la Configuration express pour accéder à la configuration initiale du commutateur. Pour obtenir des instructions, reportez-vous au *Guide de mise en route du commutateur Catalyst 3650* à l'adresse [http://www.cisco.com/c/en/us/td/docs/switches/lan/catalyst3650/hardware/quick/guide/cat3650\\_gs](http://www.cisco.com/c/en/us/td/docs/switches/lan/catalyst3650/hardware/quick/guide/cat3650_gsg.html) [g.html.](http://www.cisco.com/c/en/us/td/docs/switches/lan/catalyst3650/hardware/quick/guide/cat3650_gsg.html)
- **•** Utilisez le programme de configuration par l'interface de ligne de commande pour accéder à la configuration initiale du commutateur.
- **•** Établissez la connexion avec les ports situés sur la façade. Reportez-vous à la [Section « Connexion](#page-73-0)  [d'un appareil à un port Ethernet » à la page 2-20](#page-73-0).

Г

## <span id="page-69-0"></span>**Installation des ports StackWise**

Avant de connecter les câbles StackWise, reportez-vous à la [Section « Planification d'une pile de](#page-58-0)  [données de commutateurs » à la page 2-5](#page-58-0). Utilisez toujours un câble StackWise approuvé par Cisco pour connecter les commutateurs.

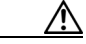

- **Attention** Le retrait et l'installation d'un câble StackWise peuvent raccourcir sa durée de vie. Évitez de retirer et d'insérer le câble plus souvent que strictement nécessaire (jusqu'à 200 retraits et installations sont pris en charge).
	- **Étape 1** Retirez les caches anti-poussière des câbles StackWise et mettez ceux-ci de côté pour une utilisation ultérieure.

Un adaptateur StackWise doit être installé dans le port StackWise pour permettre l'empilage. Dans la configuration par défaut, les caches d'adaptateur StackWise sont installés sur les ports StackWise. Si l'empilage StackWise est commandé avec le commutateur, les adaptateurs StackWise sont déjà installés dans les ports StackWise et vous pouvez passer à l'étape 4.

- **Étape 2** Retirez les obturateurs d'adaptateur StackWise de chaque port StackWise de destination à l'aide de la clé Allen Torx T15 fournie dans le kit d'empilage (ou d'un tournevis Torx T15), comme illustré à la [Figure 2-12.](#page-70-0) Conservez-les pour une utilisation ultérieure.
- **Étape 3** Installez un adaptateur StackWise dans chaque port de destination StackWise et fixez-le à l'aide d'une clé Torx T15 fournie ou d'un tournevis Torx T15, comme illustré sur la [Figure 2-13](#page-70-1).

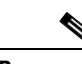

**Remarque** Il n'est pas nécessaire de retirer les modules de ventilation avant de retirer ou d'installer l'adaptateur StackWise. Si l'installation est effectuée alors que le système est sous tension, les ventilateurs doivent rester en position installée en permanence.

- **Étape 4** Connectez le câble StackWise au port Stackwise sur le panneau arrière du commutateur.
	- **a.** Alignez le connecteur du câble StackWise avec l'adaptateur StackWise dans le port StackWise.
	- **b.** Insérez le connecteur du câble StackWise dans le port StackWise, comme illustré dans la [Figure 2-14.](#page-71-1) Assurez-vous que le logo Cisco est sur la partie supérieure du connecteur.
	- **c.** Serrez les vis à la main (dans le sens des aiguilles d'une montre).
- **Étape 5** Connectez l'autre extrémité du câble au port de l'autre commutateur et serrez les vis. Ne serrez pas les vis trop fort.

<span id="page-70-0"></span>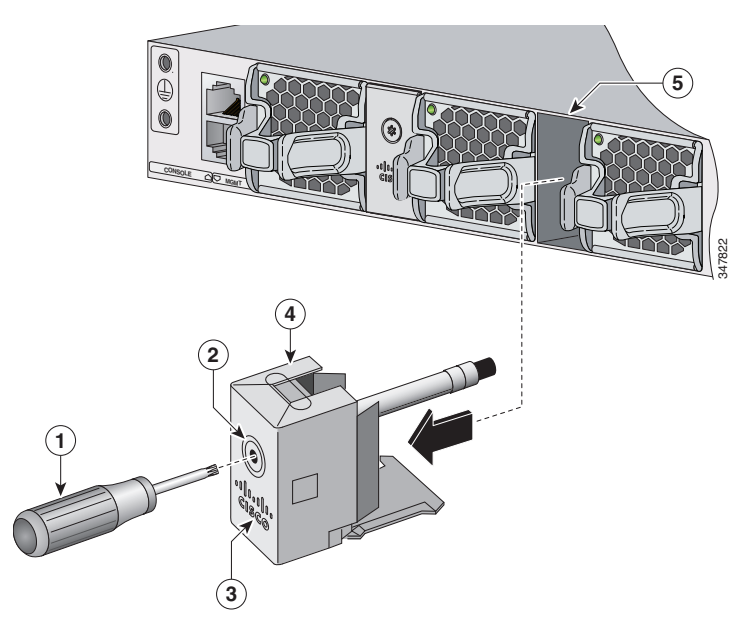

*Figure 2-12 Retrait de l'obturateur d'adaptateur StackWise d'un port StackWise*

| Tournevis Torx T15 | Obturateur d'adaptateur StackWise |
|--------------------|-----------------------------------|
| Vis d'assemblage   | <b>Port StackWise</b>             |
| Logo Cisco         |                                   |

<span id="page-70-1"></span>*Figure 2-13 Installation de l'adaptateur StackWise dans un port StackWise*

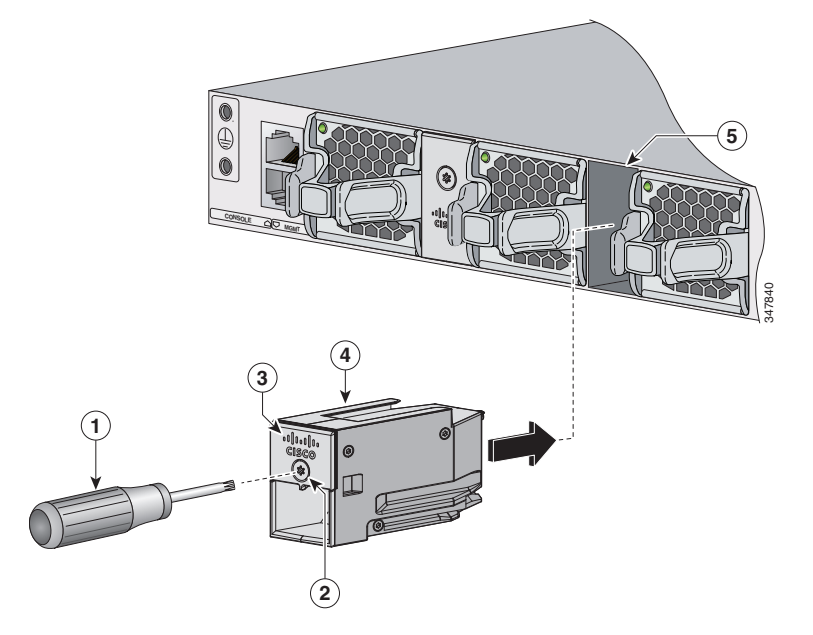

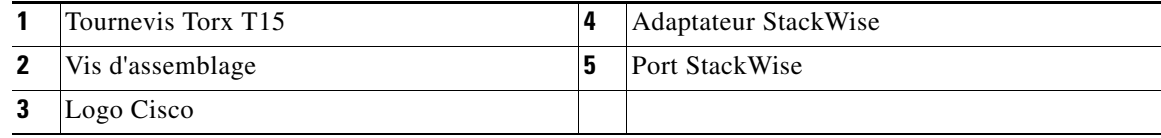

<span id="page-71-1"></span>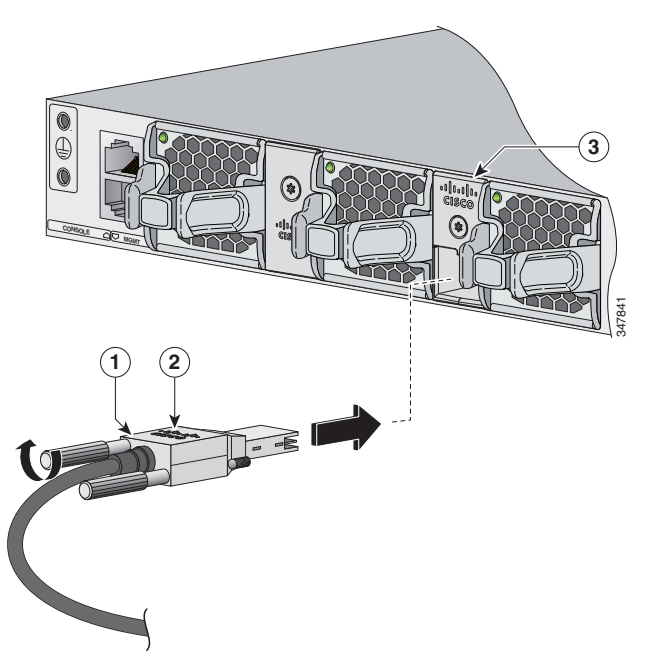

*Figure 2-14 Connexion du câble StackWise à l'adaptateur StackWise*

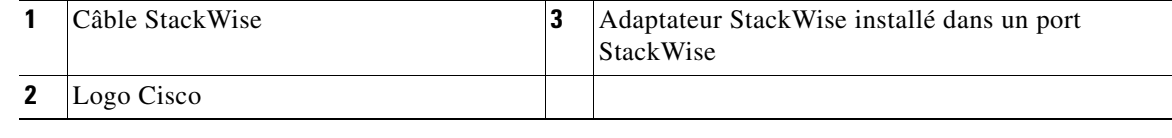

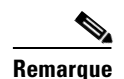

- **Remarque •** Lorsque vous devez retirer le câble StackWise du connecteur, assurez-vous de procéder à un dévissage complet. Lorsque les connecteurs ne sont pas utilisés, replacez les caches anti-poussière.
	- **•** Si vous ne parvenez pas à retirer le câble StackWise, vous pouvez utiliser un tournevis plat pour vous aider à retirer les vis du câble. Le tournevis doit être utilisé uniquement pour le retrait des câbles et est conçu pour glisser s'il est utilisé pour leur installation.

# <span id="page-71-0"></span>**Installation et retrait de modules SFP et SFP+**

Cette section explique comment installer et retirer des modules SFP et SFP+.
### **Installation de modules SFP et SFP+**

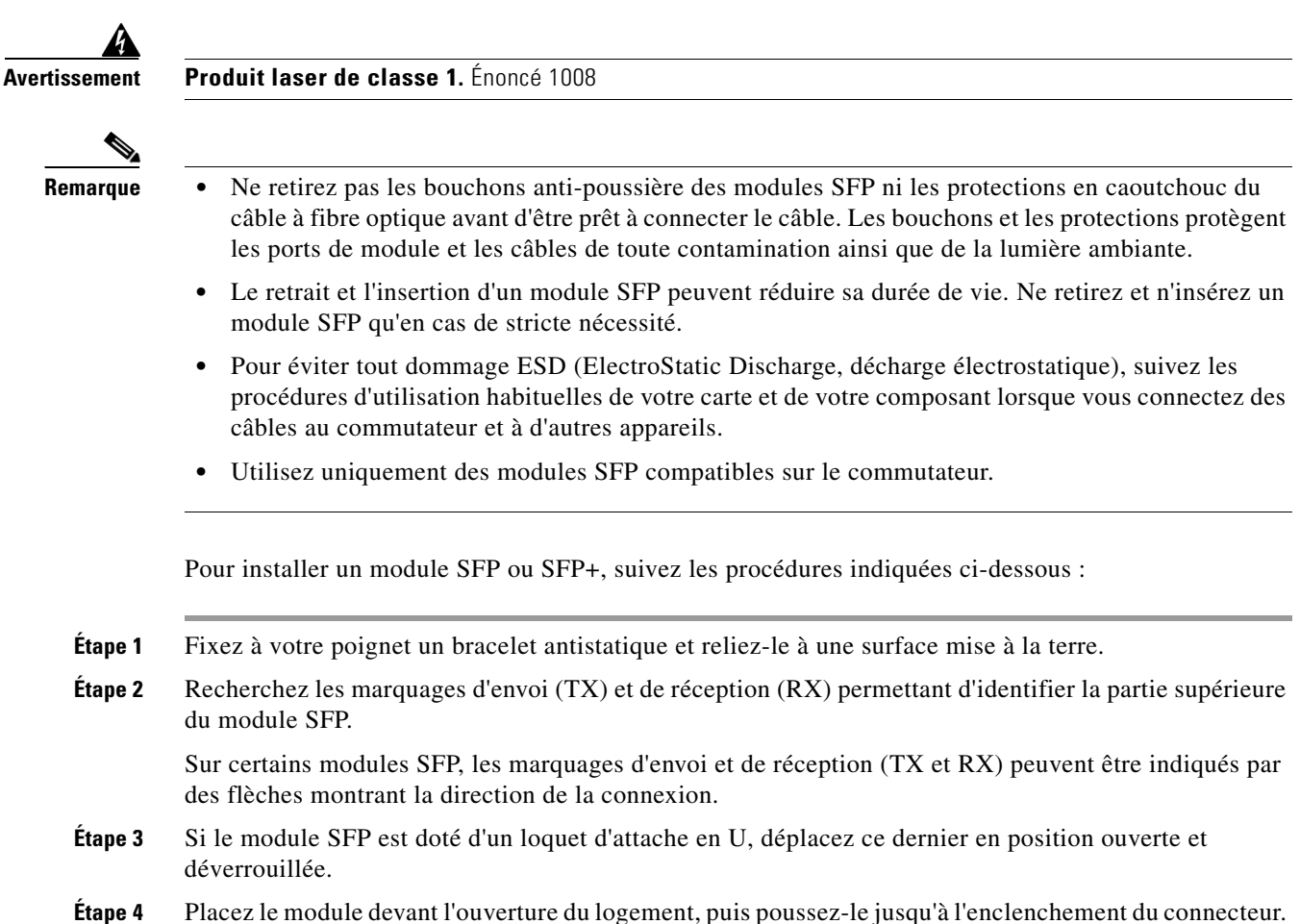

#### *Figure 2-15 Alignement du module en face de l'ouverture du logement*

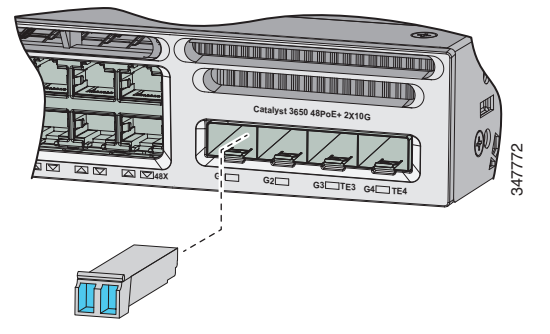

- **Étape 5** Si le module est doté d'un loquet d'attache en U, fermez ce dernier pour fixer le module SFP.
- **Étape 6** Retirez les prises antipoussière du SFP.
- **Étape 7** Connectez les câbles SFP.

Г

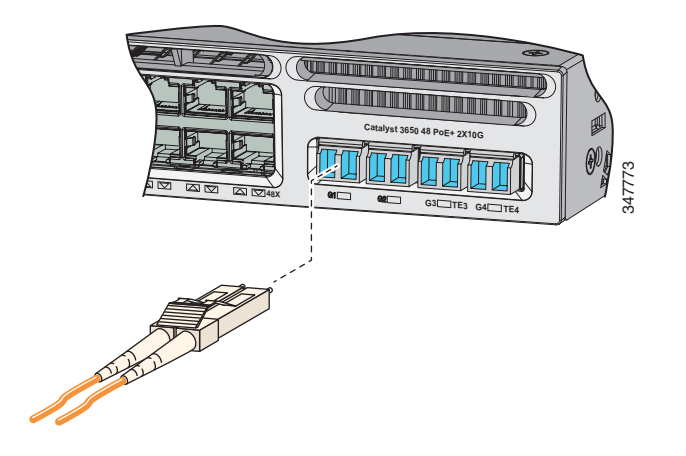

*Figure 2-16 Connexion d'un câble SFP à un module SFP installé sur un port de liaison ascendante* 

### **Retrait d'un module SFP ou SFP+**

Pour retirer un module SFP ou SFP+, suivez les procédures indiquées ci-dessous :

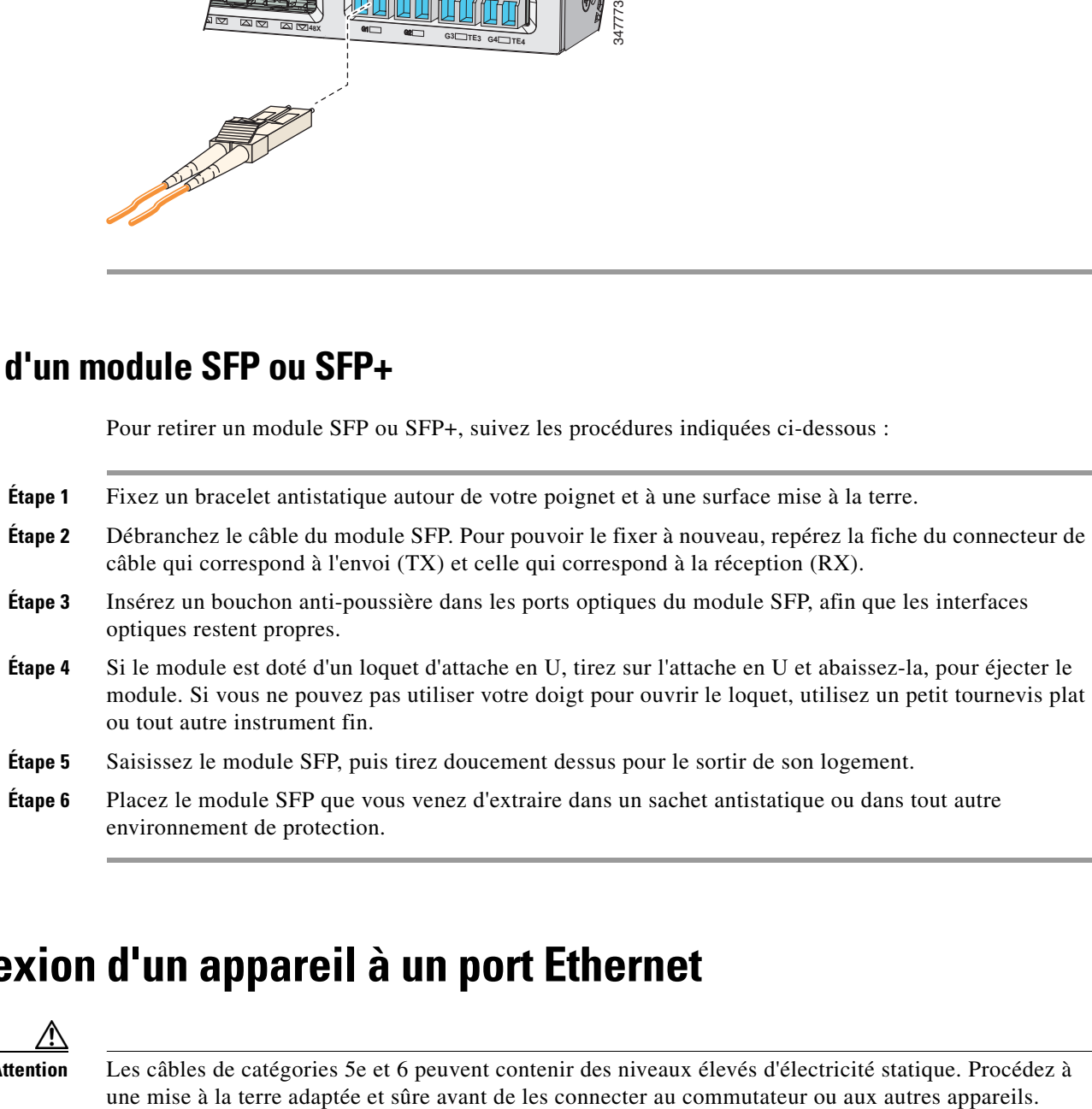

## **Connexion d'un appareil à un port Ethernet**

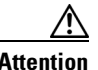

**Attention** Les câbles de catégories 5e et 6 peuvent contenir des niveaux élevés d'électricité statique. Procédez à

 $\mathbf I$ 

### <span id="page-74-1"></span>**Connexions des ports Ethernet 10/100/1000**

Les ports Ethernet 10/100/1000 utilisent des connecteurs RJ-45 avec des brochages Ethernet. La longueur de câble maximale est de 100 m. Le trafic 100BASE-TX et 1000BASE-T exige un câble UTP de catégorie 5, catégorie 5e ou catégorie 6. Pour le trafic 10BASE-T, vous pouvez utiliser un câble de catégorie 3 ou de catégorie 4.

La fonction de négociation automatique est activée par défaut sur le commutateur. Avec ce paramétrage, les ports du commutateur se configurent eux-mêmes pour fonctionner au débit de l'appareil raccordé. Si l'appareil raccordé ne prend pas en charge la fonction de négociation automatique, vous pouvez définir explicitement les paramètres de vitesse et de duplex des ports de commutation. Pour optimiser les performances, laissez les ports négocier automatiquement la vitesse et le duplex, ou définissez les paramètres de vitesse et de duplex des ports aux deux extrémités de la connexion.

Pour simplifier le câblage, la fonctionnalité de détection croisée automatique Auto-MDIX est activée par défaut sur le commutateur. Lorsque la fonction Auto-MDIX est activée, le commutateur détecte le type de câble requis pour les connexions Ethernet cuivre et configure l'interface en conséquence. Vous pouvez donc utiliser un câble croisé ou un câble droit pour les connexions à un port Ethernet 10/100/1000, quel que soit le type d'appareil à l'autre extrémité de la connexion.

Consultez le guide de configuration du logiciel du commutateur ou le document de référence des commandes du commutateur pour plus d'informations sur l'activation ou la désactivation de l'autonégociation et la fonction Auto-MDIX.

Lorsque la fonction Auto-MDIX est désactivée, utilisez les consignes du [Tableau 2-1](#page-74-0) afin de sélectionner le câble adéquat pour la connexion des ports Ethernet 10/100/1000 du commutateur aux autres appareils.

**Guide d'installation du matériel du commutateur Catalyst 3650**

<span id="page-74-0"></span>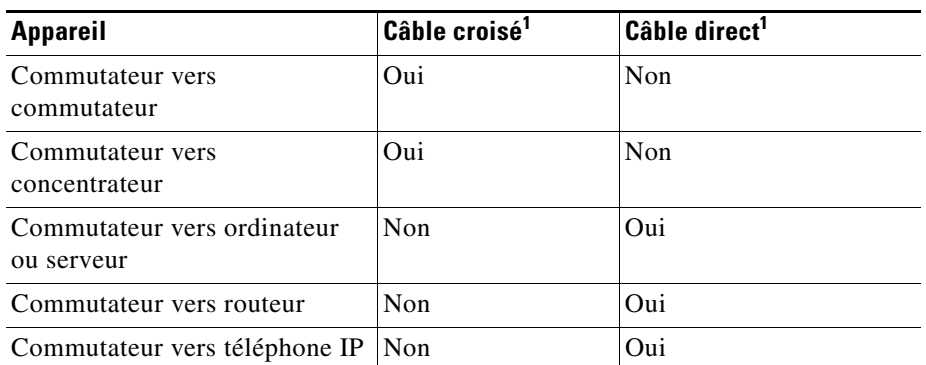

#### *Tableau 2-1 Câbles Ethernet recommandés (fonction Auto-MDIX désactivée)*

1. Le trafic 100BASE-TX et 1000BASE-T exige un câble à quatre paires torsadées de catégorie 5, catégorie 5e ou catégorie 6. Le trafic 10BASE-T peut utiliser un câble de catégorie 3 ou de catégorie 4.

### **Connexions du port Ethernet 100M/1G/2.5G/5G/10G**

Les ports Ethernet 100M/1G/2.5G/5G/10G utilisent des connecteurs RJ-45 avec des brochages Ethernet. Ces ports ne prennent pas en charge les débits de 10 Mbit/s. Le trafic de 100 Mbit/s et de 1 Gbit/s nécessite un câble à paires torsadées non blindées (UTP) de catégorie 5/5e/6 d'une longueur maximale de 100 m. Le trafic de 2,5 Gbit/s requiert un câble UTP de catégorie 5e/6/6a d'une longueur maximale de 100 m. Le trafic de 5 Gbit/s exige un câble UTP de catégorie 5e d'une longueur maximale de 70 m ou un câble UTP de catégorie 6/6a d'une longueur maximale de 100 m. Le trafic de 10 Gbit/s requiert un câble UTP de catégorie 6 d'une longueur maximale de 55 m ou un câble UTP de catégorie 6a d'une longueur maximale de 100 m.

### **Connexions des ports PoE+ et Cisco UPOE**

Les ports PoE+ 10/100/1000 et Cisco UPOE présentent les mêmes paramètres de négociation automatique et les mêmes exigences de câblage que ceux décrits dans la [Section « Connexions des ports](#page-74-1)  [Ethernet 10/100/1000 » à la page 2-21](#page-74-1). Ces ports peuvent fournir l'alimentation PoE ou PoE+.

L'alimentation en ligne PoE prend en charge les appareils conformes à la norme IEEE 802.3af ainsi que les téléphones IP Cisco et les points d'accès Cisco Aironet antérieurs aux normes. Chacun des ports peut fournir jusqu'à 15,4 W de PoE.

L'alimentation en ligne PoE+ prend en charge les appareils conformes à la norme IEEE 802.3at, en fournissant une puissance PoE+ allant jusqu'à 30 W par port sur tous les ports du commutateur.

Les ports Cisco UPOE fournissent une puissance allant jusqu'à 60 W par port pour les appareils connectés.

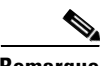

**Remarque** De nombreux appareils à ancien système d'alimentation, y compris les téléphones IP et les points d'accès Cisco anciens, qui ne prennent pas complètement en charge la norme IEEE 802.3af, peuvent ne pas être compatibles avec l'alimentation PoE lorsqu'ils sont connectés aux commutateurs par un câble croisé.

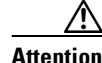

**Attention** Des erreurs PoE surviennent lorsque des câbles ou des périphériques alimentés non conformes sont connectés à un port PoE. N'utilisez que du câblage conforme aux normes pour connecter à des ports PoE des téléphones IP et des points d'accès sans fil Cisco antérieurs à la norme ou des appareils conformes à la norme IEEE 802.3af. Tout câble ou appareil entraînant une erreur PoE doit être retiré du réseau.

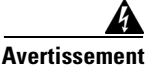

**Avertissement Les services VoIP (Voice over IP) et d'appel d'urgence ne fonctionnent pas si l'alimentation est défaillante ou interrompue. Après restauration de l'alimentation, il se peut que vous deviez réinitialiser ou reconfigurer l'équipement pour récupérer l'accès aux services VoIP et d'appel d'urgence. En France, ce numéro d'urgence est le 112. Vous devez connaître le numéro d'urgence de votre pays.** Énoncé 361

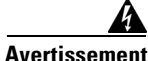

**Avertissement En raison des tensions utilisées dans les circuits PoE (Power over Ethernet), il existe un risque d'électrocution si les interconnexions sont réalisées à l'aide de contacts métalliques, de conducteurs ou de terminaux exposés et non isolés. Sauf si les pièces métalliques exposées se trouvent dans un emplacement dont l'accès est limité et que les utilisateurs et techniciens de maintenance habilités à accéder à cet emplacement sont informés du danger, évitez d'utiliser ces méthodes d'interconnexion. Les zones d'accès limité sont protégées par un mécanisme spécifique, une serrure et une clé ou tout autre dispositif de sécurité.** Énoncé 1072

## **Étape suivante**

Si vous êtes satisfait de la configuration par défaut, aucune configuration supplémentaire n'est nécessaire. Vous pouvez utiliser l'une des options de gestion ci-après pour modifier la configuration par défaut :

**•** Démarrez l'application Network Assistant, qui est décrite dans le guide *Cisco Network Assistant* à l'adresse

[http://www.cisco.com/c/en/us/support/cloud-systems-management/network-assistant/products-inst](http://www.cisco.com/c/en/us/support/cloud-systems-management/network-assistant/products-installation-guides-list.html) [allation-guides-list.html.](http://www.cisco.com/c/en/us/support/cloud-systems-management/network-assistant/products-installation-guides-list.html) Grâce à cette interface utilisateur graphique, il est possible de configurer et de surveiller une grappe de commutateurs ou un commutateur seul.

- **•** Utilisez l'interface de ligne de commande pour configurer le commutateur en tant que membre d'une grappe ou que commutateur individuel depuis la console. Consultez le document de référence des commandes du commutateur sur Cisco.com pour plus d'informations sur l'utilisation de l'interface de ligne de commande avec le commutateur.
- **•** Utilisez l'application Infrastructure Cisco Prime.

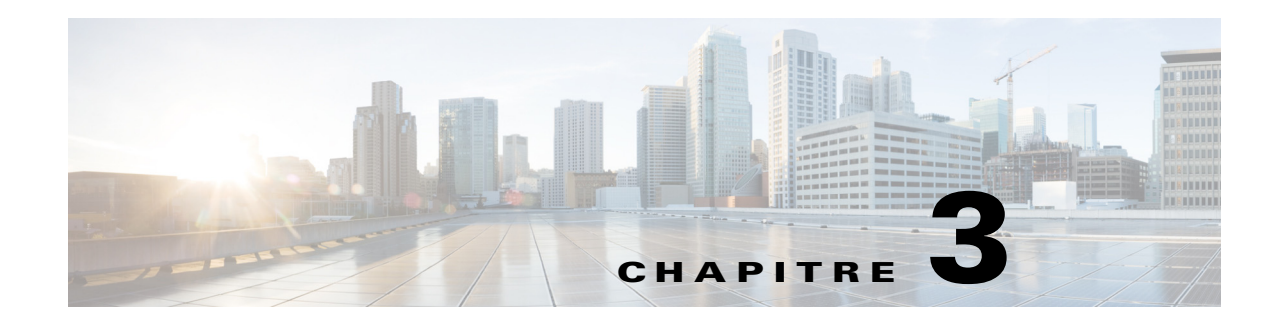

## **Installation du module d'alimentation électrique**

Ce chapitre explique comment installer les modules d'alimentation électrique. Ce chapitre traite des sujets suivants :

- **•** [Présentation du module d'alimentation électrique, page 3-1](#page-78-0)
- **•** [Consignes d'installation, page 3-7](#page-84-0)
- **•** [Installation ou remplacement d'un module d'alimentation CA, page 3-8](#page-85-0)
- **•** [Installation d'un module d'alimentation CC, page 3-9](#page-86-0)
- **•** [Recherche du numéro de série du module d'alimentation électrique, page 3-15](#page-92-0)

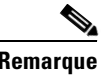

**Remarque** Le contenu de ce chapitre ne s'applique pas aux commutateurs Cisco Catalyst 3650-24PDM et Catalyst 3650-48FQM. Ces commutateurs sont livrés avec les modules d'alimentation fixes et ne requièrent aucune installation distincte.

## <span id="page-78-0"></span>**Présentation du module d'alimentation électrique**

Le commutateur fonctionne avec un ou deux modules d'alimentation actifs.

Vous pouvez utiliser deux modules CA, deux modules CC, un module CA et un module CC, ou un module d'alimentation et un cache.

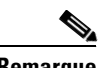

**Remarque** Dans une installation NEBS (Network Equipment Building System), vous pouvez utiliser deux modules CC ou un module CC et un cache.

> Tous les commutateurs sont livrés avec un cache sur le connecteur de la seconde alimentation s'ils sont configurés avec une seule alimentation.

Le [Tableau 3-1](#page-78-1) décrit les modules d'alimentation électrique internes pris en charge.

*Tableau 3-1 Références et descriptions des modules d'alimentation électrique*

<span id="page-78-1"></span>

| <b>Référence</b> | <b>Description</b>               |  |
|------------------|----------------------------------|--|
| $PWR-C1-1100WAC$ | Module d'alimentation CA 1 100 W |  |
| $PWR-C1-715WAC$  | Module d'alimentation CA 715 W   |  |
| PWR-C1-BLANK     | $\Box$ Cache                     |  |

Г

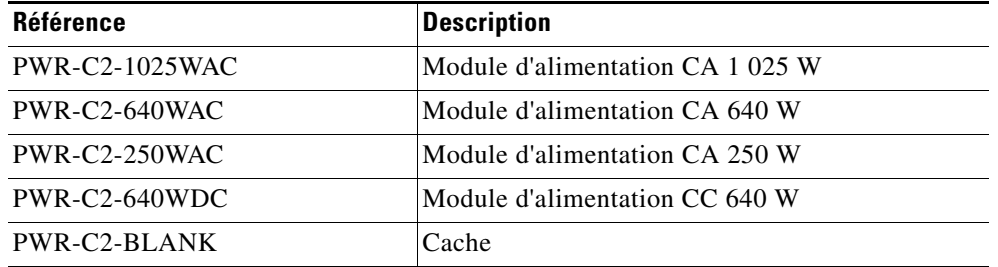

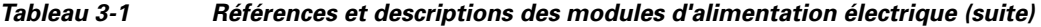

Les tensions d'entrée des alimentations sont les suivantes :

- **•** Les modules d'alimentation CA 250 W, 640 W et 715 W sont des unités à sélection automatiques qui prennent en charge des tensions de 100 à 240 VCA en entrée.
- **•** Les modules d'alimentation CA 1 025 W et 1 100 W sont des unités à sélection automatique qui prennent en charge des tensions de 115 à 240 VCA en entrée.
- **•** Les modules d'alimentation 640 W CC disposent de deux entrées d'alimentation (A et B) et prennent en charge des tensions de 36 à 72 VCC. La plage de tensions de sortie est de 51 à 57 V.

Les modules d'alimentation électrique CA disposent d'un cordon d'alimentation à raccorder à une prise électrique CA.

- **•** Les modules de 640 W, 715 W, 1 025 W et 1 100 W utilisent un cordon 16-AWG (uniquement en Amérique du Nord). Tous les autres modules utilisent un cordon 18-AWG.
- **•** Le module d'alimentation électrique CC doit être connecté à une source d'alimentation CC.

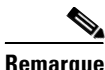

**Remarque •** Pour des informations sur la prise en charge de l'alimentation CA 250 W sur les modèles de commutateurs compatibles PoE, reportez-vous aux *Notes de version des commutateurs de la gamme Cisco Catalyst 3650* à l'adress[e](http://www.cisco.com/c/en/us/support/switches/catalyst-3650-series-switches/products-release-notes-list.html) [http://www.cisco.com/c/en/us/support/switches/catalyst-3650-series-switches/products-release-not](http://www.cisco.com/c/en/us/support/switches/catalyst-3650-series-switches/products-release-notes-list.html) [es-list.html.](http://www.cisco.com/c/en/us/support/switches/catalyst-3650-series-switches/products-release-notes-list.html)

**•** Seul le module d'alimentation CC est conforme à la norme NEBS.

Les [Figure 3-1](#page-80-0) à [Figure 3-6](#page-82-0) présentent les modules d'alimentation.

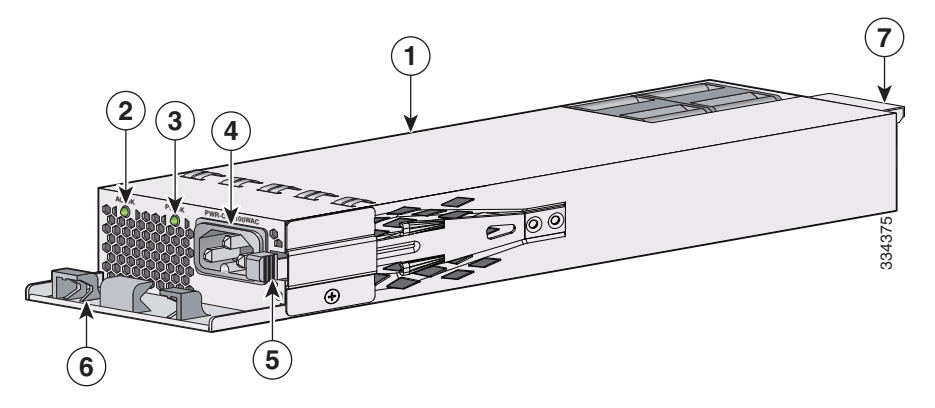

#### <span id="page-80-0"></span>*Figure 3-1 Module d'alimentation CA 1 100 W*

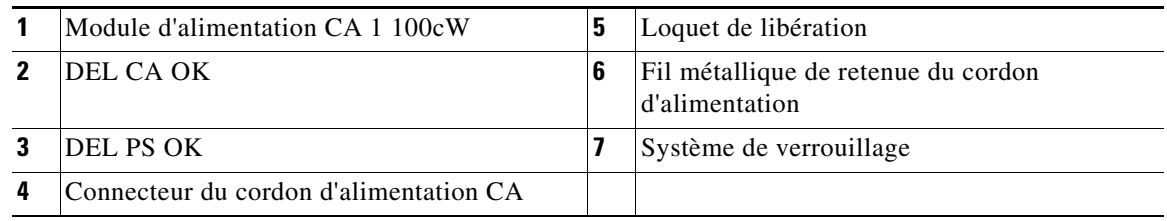

#### *Figure 3-2 Module d'alimentation électrique CA 715 W*

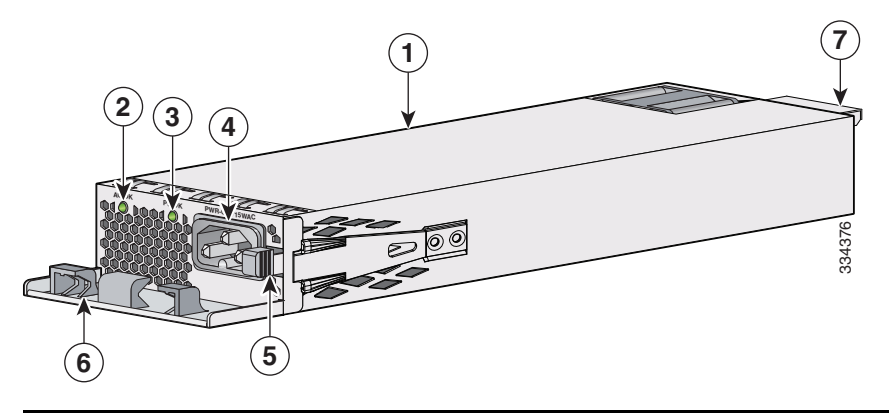

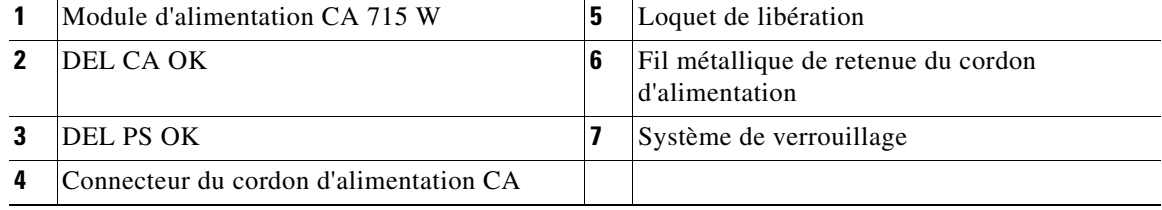

#### *Figure 3-3 Module d'alimentation CA 1 025 W*

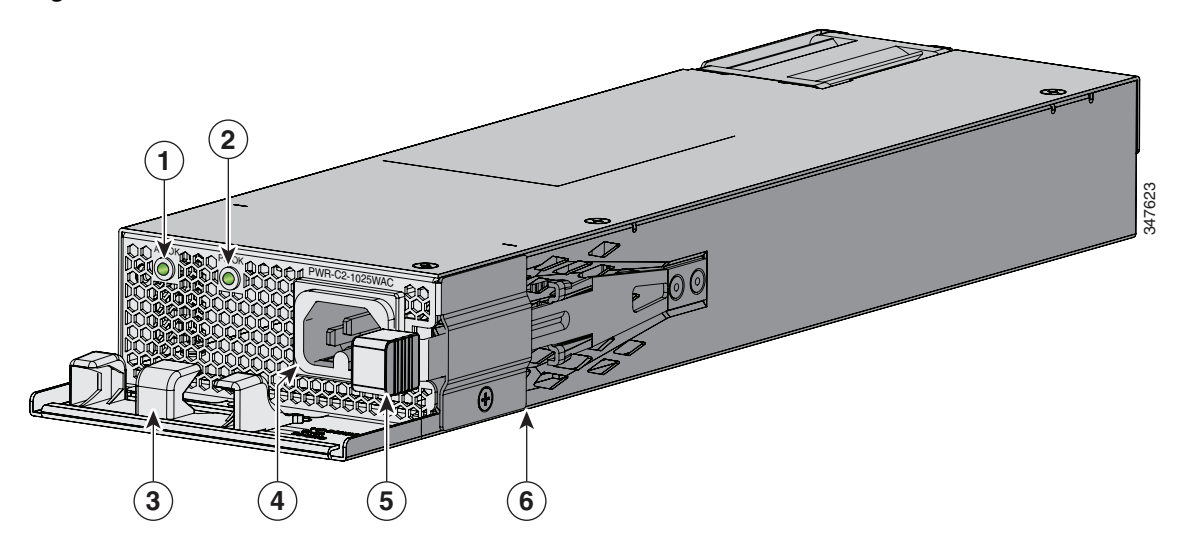

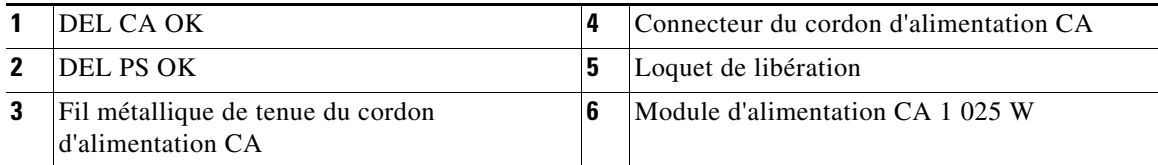

#### *Figure 3-4 Module d'alimentation électrique CA 640 W*

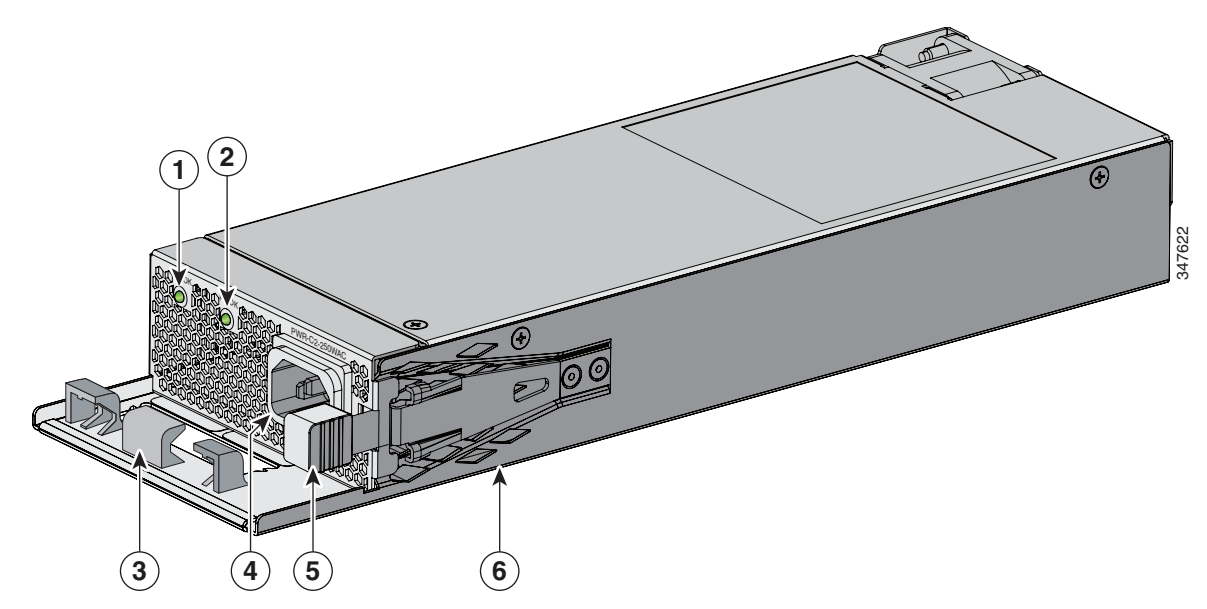

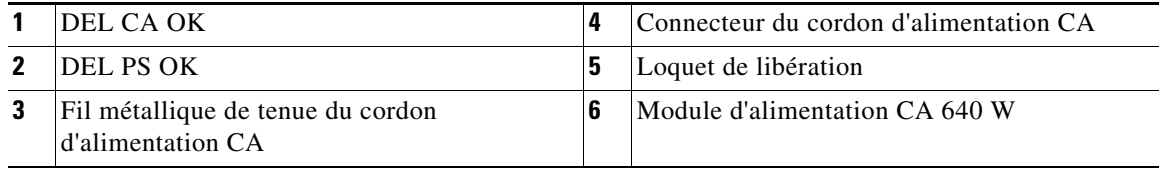

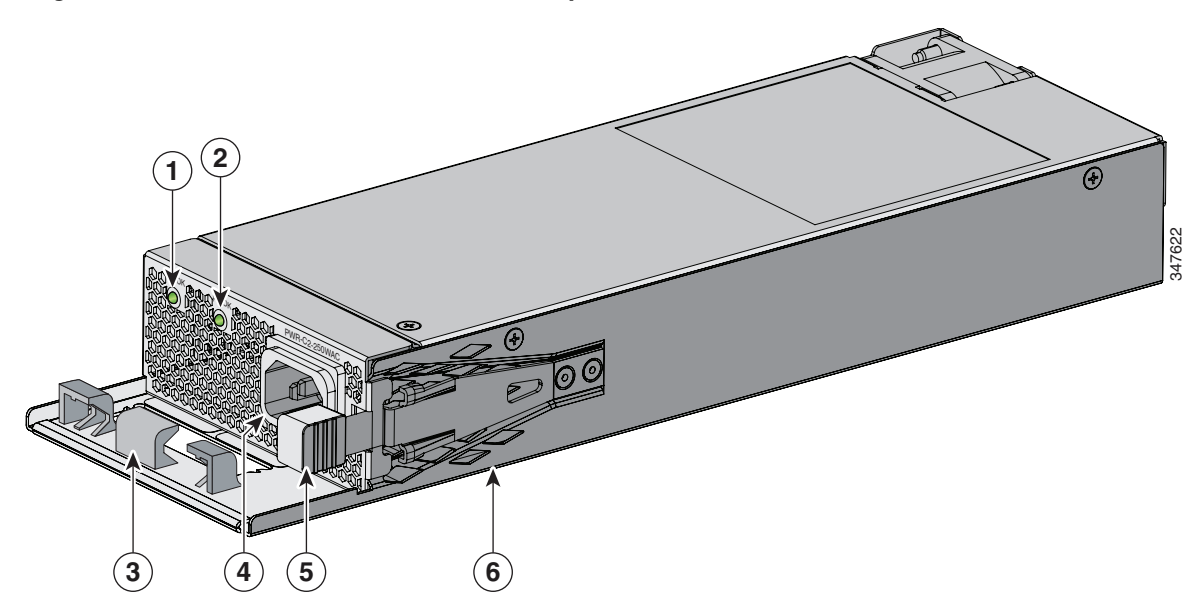

#### *Figure 3-5 Module d'alimentation électrique CA 250 W*

| DEL CA OK                                              | Connecteur du cordon d'alimentation CA |
|--------------------------------------------------------|----------------------------------------|
| DEL PS OK                                              | Loquet de libération                   |
| Fil métallique de tenue du cordon<br>d'alimentation CA | Module d'alimentation CA 250 W         |

<span id="page-82-0"></span>*Figure 3-6 Module d'alimentation CC 640 W*

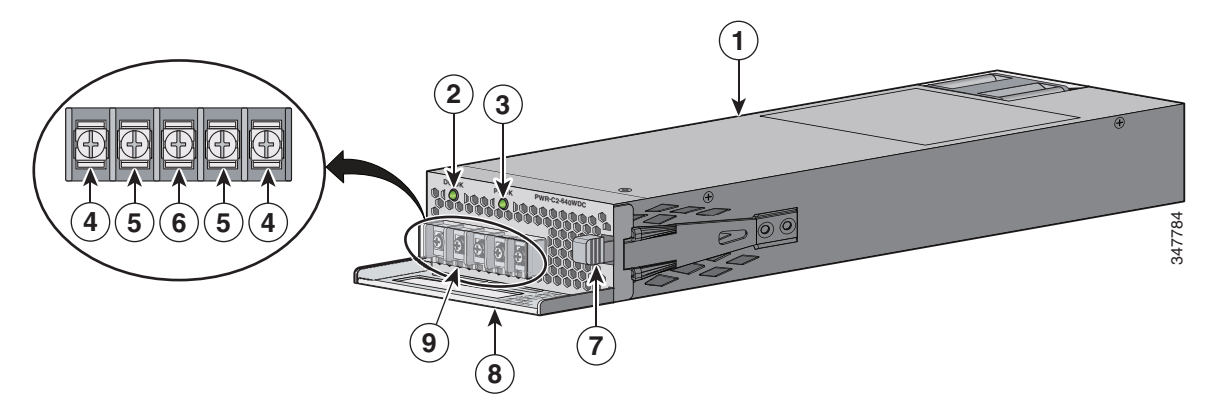

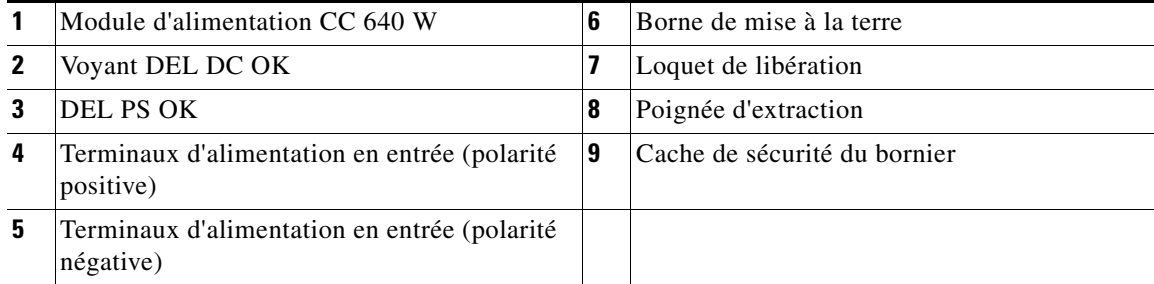

Si aucune alimentation n'est installée dans un emplacement d'alimentation, installez un cache ([Figure 3-7](#page-83-0)).

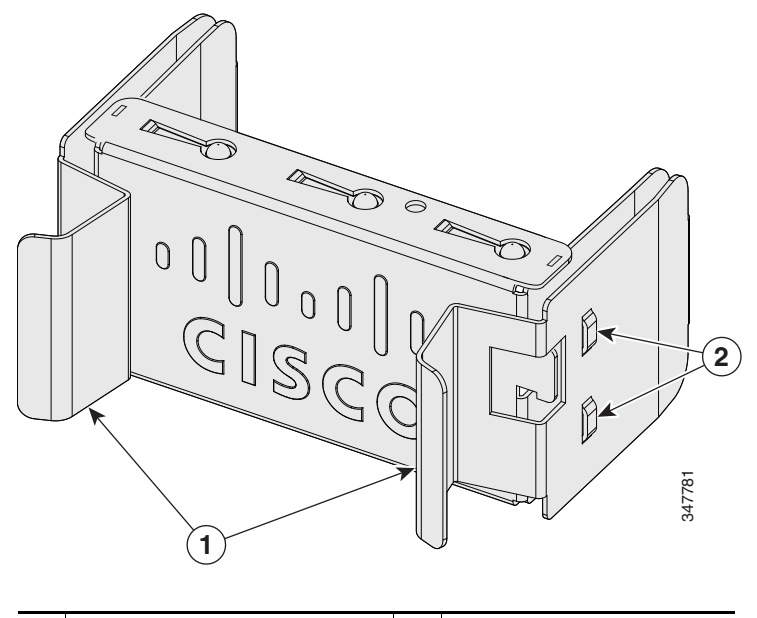

<span id="page-83-0"></span>*Figure 3-7 Cache d'emplacement de module d'alimentation*

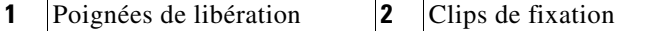

Les modules d'alimentation disposent de deux voyants d'état :

#### <span id="page-83-1"></span>*Tableau 3-2 Voyants DEL du module d'alimentation électrique du commutateur*

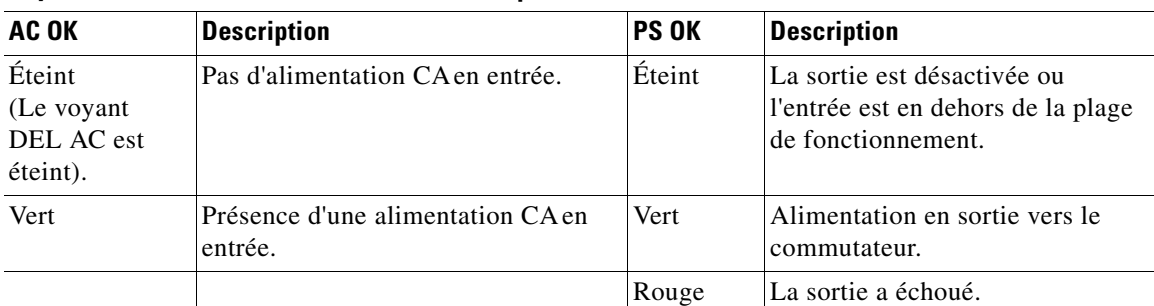

**Voyants DEL du module d'alimentation électrique CA**

**Voyants DEL du module d'alimentation électrique CC**

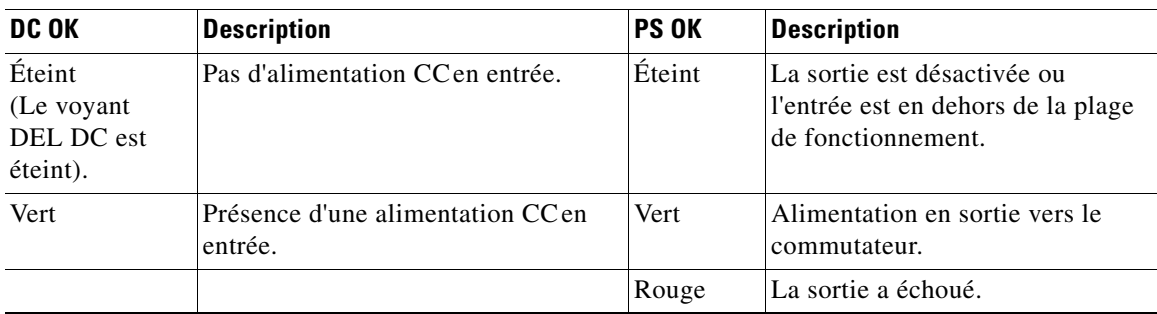

## <span id="page-84-0"></span>**Consignes d'installation**

Le [Tableau 3-1](#page-78-1) répertorie les commutateurs et les modules d'alimentation compatibles. Lorsque vous retirez ou installez un module d'alimentation ou de ventilation, observez les consignes suivantes :

- **•** Ne forcez pas lors de l'insertion d'un module d'alimentation ou d'un module de ventilation dans un connecteur. Vous risquez d'endommager les broches du commutateur si elles ne sont pas alignées avec le module.
- **•** Un module d'alimentation électrique qui n'est que partiellement connecté au commutateur risque de perturber le bon fonctionnement du système.
- **•** Coupez l'alimentation du module avant de le retirer ou le désinstaller.
- **•** Les modules d'alimentation sont remplaçables à chaud. Dans certaines configurations, telles que la technologie PoE+ intégrale ou le mode de partage de l'énergie, retirer un module d'alimentation provoque l'arrêt des périphériques alimentés jusqu'à ce que la consommation corresponde à la puissance d'entrée d'un seul module d'alimentation. Pour minimiser les interruptions du réseau, remplacez à chaud l'alimentation, en vous assurant que l'alimentation PoE restante suffise pour tous les ports alimentés.

Pour obtenir des informations sur les commandes du commutateur qui présentent le budget énergétique disponible, consultez les *Guides de configuration du logiciel des commutateurs de la gamme Cisco Catalyst 3650* à l'adresse

[http://www.cisco.com/c/en/us/support/switches/catalyst-3650-series-switches/products-installation](http://www.cisco.com/c/en/us/support/switches/catalyst-3650-series-switches/products-installation-and-configuration-guides-list.html) [-and-configuration-guides-list.html.](http://www.cisco.com/c/en/us/support/switches/catalyst-3650-series-switches/products-installation-and-configuration-guides-list.html)

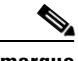

**Remarque** Pour des informations sur la prise en charge de l'alimentation CA 250 W sur les modèles de commutateurs compatibles PoE, reportez-vous aux *Notes de version des commutateurs de la gamme Cisco Catalyst 3650* à l'adresse [http://www.cisco.com/c/en/us/support/switches/catalyst-3650-series-switches/products-release-notes-li](http://www.cisco.com/c/en/us/support/switches/catalyst-3650-series-switches/products-release-notes-list.html)

[st.html.](http://www.cisco.com/c/en/us/support/switches/catalyst-3650-series-switches/products-release-notes-list.html)

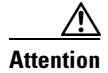

**Attention** N'utilisez pas le commutateur alors qu'un connecteur de module d'alimentation est vide. Pour un refroidissement efficace du châssis, les deux connecteurs de modules doivent être occupés par une alimentation ou un cache.

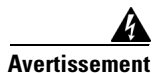

**Avertissement Les panneaux avant vierges et les capots du châssis remplissent trois fonctions importantes : ils protègent l'utilisateur des tensions et des flux électriques dangereux présents à l'intérieur du châssis ; ils aident à contenir les interférences électromagnétiques qui pourraient perturber d'autres appareils ; enfin, ils dirigent le flux d'air de refroidissement dans le châssis. Avant d'utiliser le système, vérifiez que toutes les cartes, toutes les plaques et tous les capots avant et arrière sont en place.** Énoncé 1029

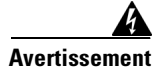

**Avertissement Évitez de toucher un logement vacant ou un châssis lorsque vous installez ou déposez un module. Les circuits exposés peuvent présenter un risque de décharge électrique.** Énoncé 206

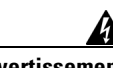

**Avertissement Seul le personnel spécialisé et qualifié devrait installer, remplacer ou faire l'entretien de cet équipement.** Énoncé 1030

## <span id="page-85-0"></span>**Installation ou remplacement d'un module d'alimentation CA**

- **Étape 1** Coupez le courant à la source.
- **Étape 2** Retirez le cordon d'alimentation du système de retenue.
- **Étape 3** Débranchez le cordon d'alimentation du connecteur d'alimentation.
- **Étape 4** Appuyez sur le loquet de libération, à droite de l'intérieur du module d'alimentation, et faites glisser le module d'alimentation [\(Figure 3-8](#page-85-1)).

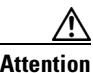

**Attention** Ne laissez pas le connecteur d'alimentation ouvert pendant plus de 90 secondes lorsque le commutateur est en fonctionnement.

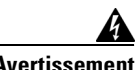

**Avertissement Cette unité peut présenter plus d'un connecteur de module d'alimentation. Toutes les connexions doivent être retirées pour éteindre l'unité.** Énoncé 1028

**Étape 5** Insérez le nouveau module d'alimentation dans le connecteur d'alimentation et enfoncez-le délicatement ([Figure 3-8](#page-85-1)). Lorsqu'ils sont correctement insérés, les modules d'alimentation de 250 W, 640 W et 715 W (hormis la fixation du cordon d'alimentation) affleurent avec le panneau arrière du commutateur. Les modules d'alimentation 1 025 W et 1 100 W ressortent de 3,8 centimètres du panneau arrière du commutateur.

<span id="page-85-1"></span>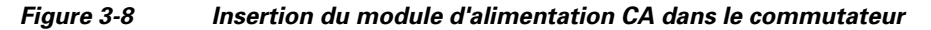

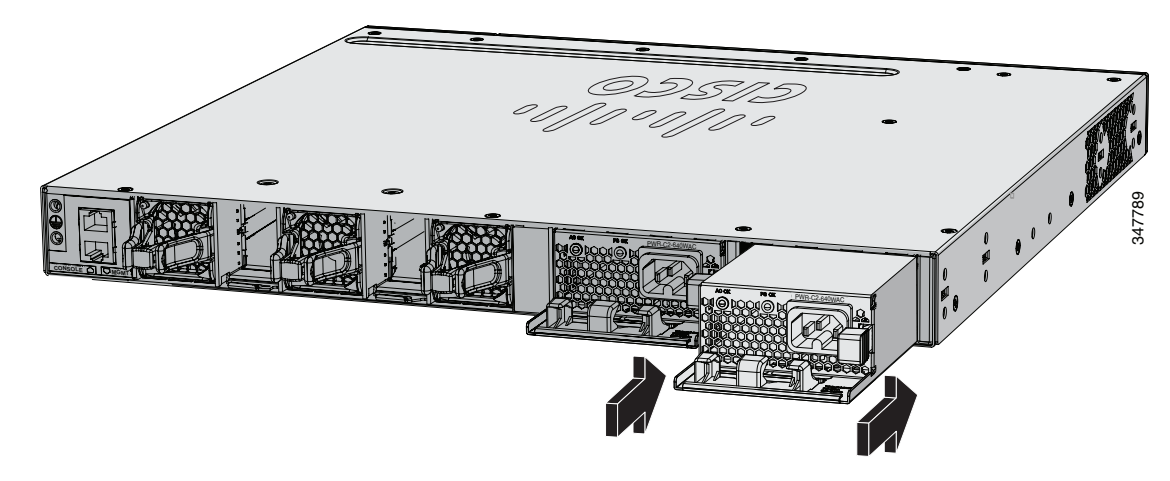

**Étape 6** (Facultatif) Faites une boucle avec le cordon d'alimentation et glissez-la dans le système de retenue du cordon ([Figure 3-9\)](#page-86-1).

<span id="page-86-1"></span>*Figure 3-9 Module d'alimentation CA avec retenue de cordon d'alimentation*

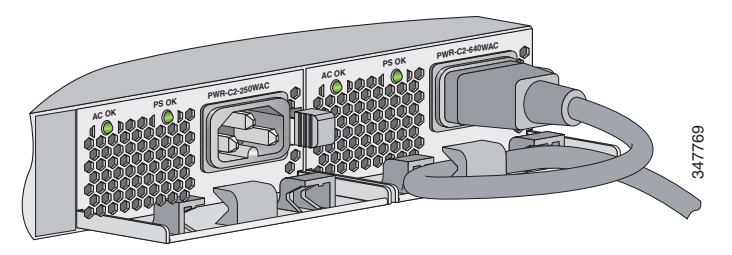

- **Étape 7** Connectez le cordon d'alimentation au module d'alimentation et à une prise de courant CA. Rétablissez le courant à la source.
- **Étape 8** Vérifiez que les voyants DEL AC OK et PS OK du module d'alimentation sont verts.

## <span id="page-86-0"></span>**Installation d'un module d'alimentation CC**

- **•** [Équipement requis, page 3-10](#page-87-0)
- **•** [Mise à la terre du commutateur, page 3-10](#page-87-1)
- **•** [Installation de l'alimentation CC dans le commutateur, page 3-13](#page-90-0)
- **•** [Câblage de la source d'alimentation en entrée CC, page 3-13](#page-90-1)

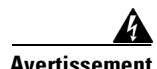

**Avertissement Un fil exposé provenant d'une source d'alimentation en courant continu (DC) permet la conduction de niveaux d'électricité dangereux. Assurez-vous qu'aucune partie exposée du câble de source électrique DC-input ne sort de la fiche de bloc terminal.** Énoncé 122

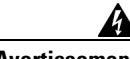

**Avertissement Avant d'exécuter l'une des procédures suivantes, assurez-vous que l'alimentation du circuit CC est coupée.** Énoncé 1003

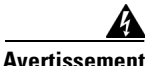

**Avertissement Un système de protection contre les risques de courts-circuit (surintensité) doit être installé dans le bâtiment. Vérifiez que la puissance nominale de l'appareil de protection n'est pas supérieure à 25 A.**  Énoncé 1005.

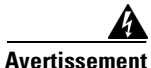

**Avertissement Un appareil de déconnexion à deux pôles et immédiatement accessible doit être incorporé dans le câblage fixe.** Énoncé 1022

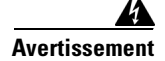

**Avertissement Une puissance ou énergie dangereuse peut être présente dans les terminaux électriques. Remettez toujours les capots quand les terminaux ne sont pas en service. Assurez-vous que les conducteurs non isolés ne sont pas accessibles quand le capot est en place.** Consigne 1086

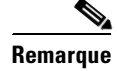

**Remarque** L'architecture de mise à la terre de ce produit est de type CC isolé (DC-I, DC-Isolated).

### <span id="page-87-0"></span>**Équipement requis**

- **•** Tournevis dynamométrique à cliquet équipé d'une tête Phillips Numéro 2 qui exerce d'une pression de 1,7 Newton-mètre (15 livres-pouces).
- **•** Outil de sertissage Panduit avec mécanisme à cycle commandé facultatif (modèle CT-720, CT-920, CT-920CH, CT-930 ou CT-940CH).
- **•** Pinces à dénuder pour câbles.
- **•** Câble de terre en cuivre de calibre 12 (isolé ou non) pour la connexion à la terre à trou unique.
- **•** Câble de terre en cuivre de calibre 8 (isolé ou non) pour la connexion à la terre à deux trous.
- **•** Cosse de mise à la terre à deux trous et deux vis (fournies dans le kit d'accessoires de l'alimentation CC) et cosse de mise à la terre à un seul trou et une vis (fournies dans le kit d'accessoires du commutateur). La cosse de mise à la terre à deux trois est nécessaire pour la mise à la terre dans une installation NEBS où l'alimentation CC constitue la seule option d'alimentation compatible NEBS.
- **•** Quatre câbles en cuivre de calibre 12.
- **•** Quatre cosses à fourche du kit d'accessoires du module d'alimentation CC. Les cosses doivent être de la taille appropriée pour les vis M3 dans un bloc de jonction de type Dinkle DT-35-B25.

### <span id="page-87-1"></span>**Mise à la terre du commutateur**

Suivez les procédures de mise à la terre applicables à votre site d'installation et respectez les consignes suivantes :

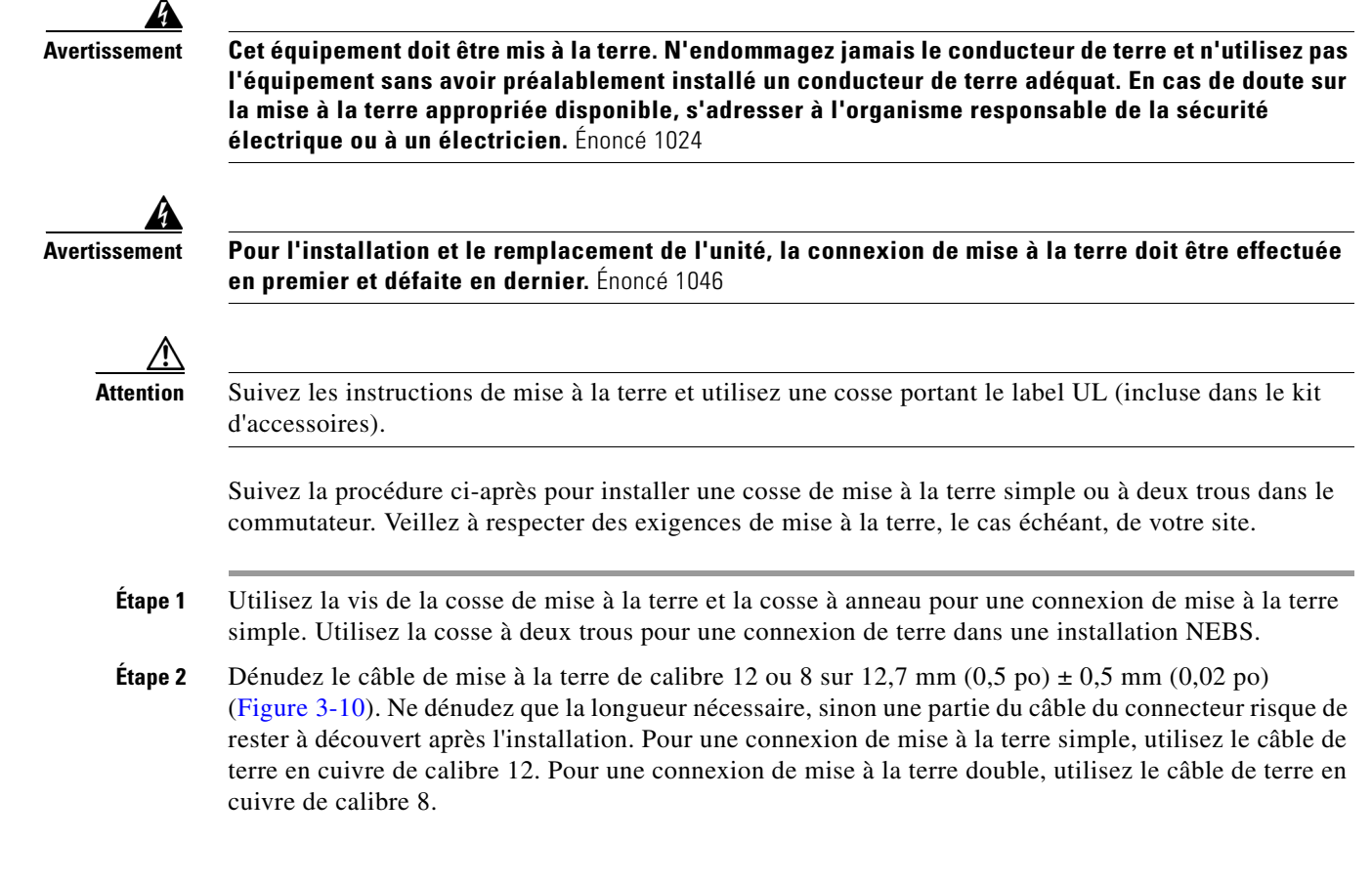

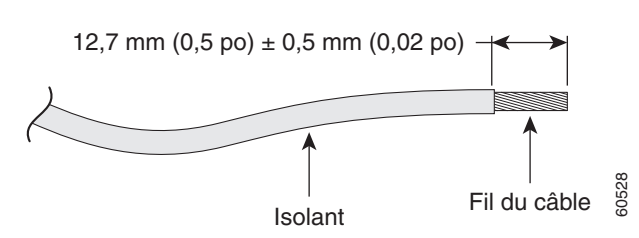

#### <span id="page-88-0"></span>*Figure 3-10 Dénudage du câble de mise à la terre*

- **Étape 3** Faites glisser l'extrémité ouverte de la cosse de mise à la terre sur la partie exposée du câble.
- **Étape 4** À l'aide d'un outil de sertissage Panduit, sertissez la cosse de mise à la terre sur le câble ([Figure 3-11\)](#page-88-1).

<span id="page-88-1"></span>*Figure 3-11 Sertissage de la cosse de mise à la terre*

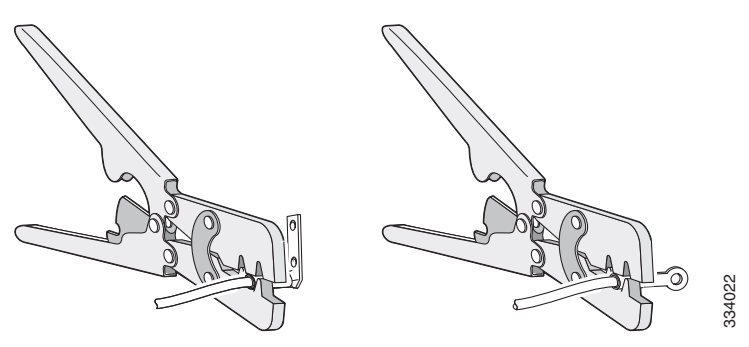

- **Étape 5** Utilisez la vis de mise à la terre pour fixer la cosse de terre à un trou sur le panneau arrière du commutateur. Utilisez deux vis de mise à la terre pour fixer la cosse à deux trous sur le panneau arrière du commutateur [\(Figure 3-12](#page-89-0)).
- **Étape 6** À l'aide d'un tournevis dynamométrique à cliquet, serrez les vis des cosses de mise à la terre à un couple de 6,7 newtons-mètres.
- **Étape 7** Branchez l'autre extrémité du câble de mise à la terre sur une prise de terre appropriée dans votre site ou sur le rack.

<span id="page-89-0"></span>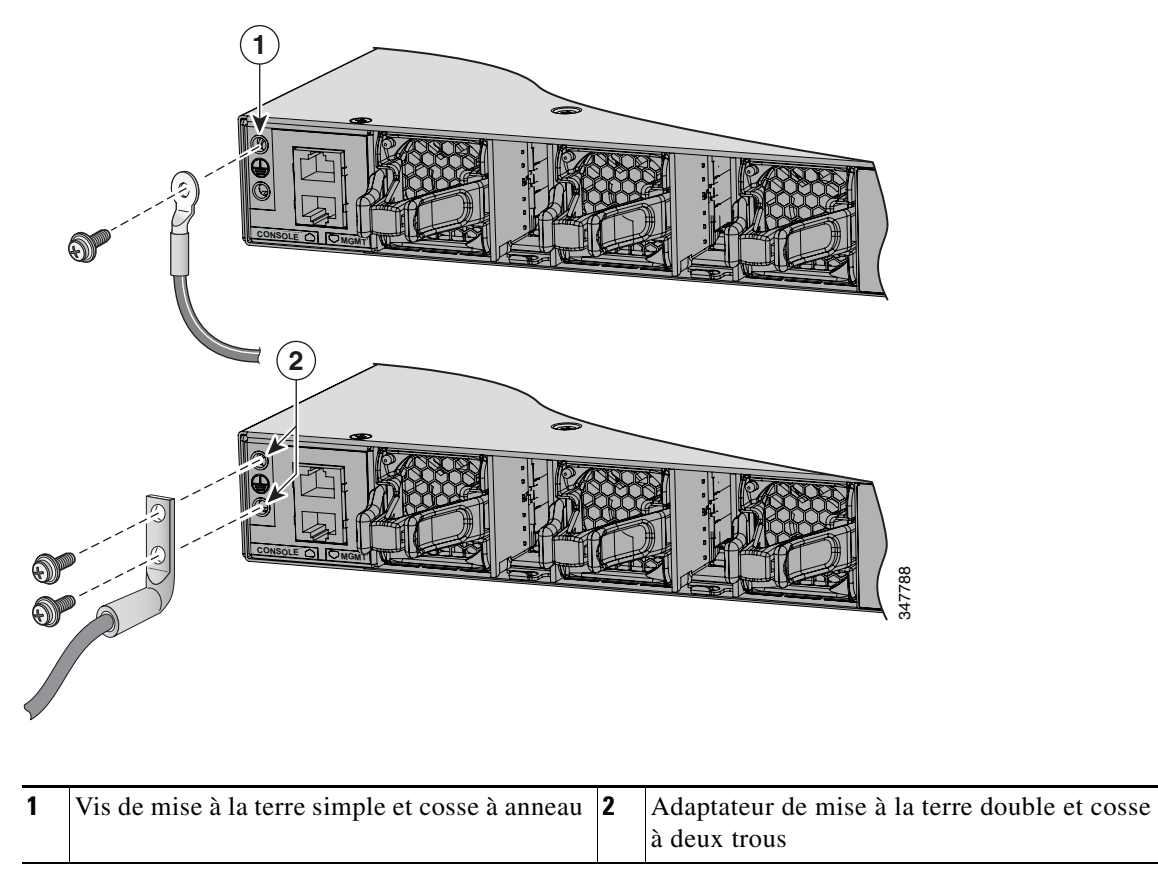

*Figure 3-12 Raccordement de la cosse de masse et de l'assemblage de câbles* 

#### **Installation d'un module d'alimentation CC**

### <span id="page-90-0"></span>**Installation de l'alimentation CC dans le commutateur**

Avant d'installer le module d'alimentation, reportez-vous à la [Section « Consignes d'installation » à la](#page-84-0)  [page 3-7](#page-84-0).

- **Étape 1** Coupez l'alimentation CC. Pour vous assurer que l'alimentation est coupée, mettez les disjoncteurs en position OFF et maintenez-les dans cette position à l'aide de ruban adhésif.
- **Étape 2** Retirez le cache de sécurité en plastique des blocs de jonction du module d'alimentation ([Figure 3-6](#page-82-0)). Si vous ne remplacez pas un module d'alimentation CC, passez à l'[Étape 5.](#page-90-2)
- **Étape 3** À l'aide d'un tournevis Phillips numéro 2, retirez les câbles d'alimentation en entrée CC des bornes.
- **Étape 4** Appuyez sur le loquet de libération, à droite à l'intérieur du module d'alimentation électrique, et retirez le module d'alimentation.
- <span id="page-90-2"></span>**Étape 5** Insérez le module d'alimentation dans le connecteur d'alimentation et enfoncez-le délicatement ([Figure 3-13\)](#page-90-3). Lorsqu'il est correctement installé, le module d'alimentation CC (hormis la poignée d'extraction) affleure avec le panneau arrière du commutateur.

<span id="page-90-3"></span>*Figure 3-13 Installation du module d'alimentation CC dans le commutateur*

- 
- **Étape 6** Connectez l'alimentation d'entrée, comme décrit dans la [Section « Câblage de la source d'alimentation](#page-90-1)  [en entrée CC » à la page 3-13](#page-90-1).

## <span id="page-90-1"></span>**Câblage de la source d'alimentation en entrée CC**

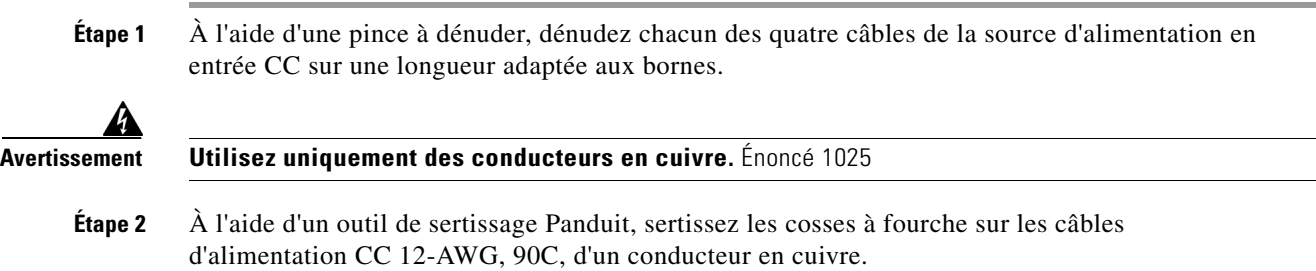

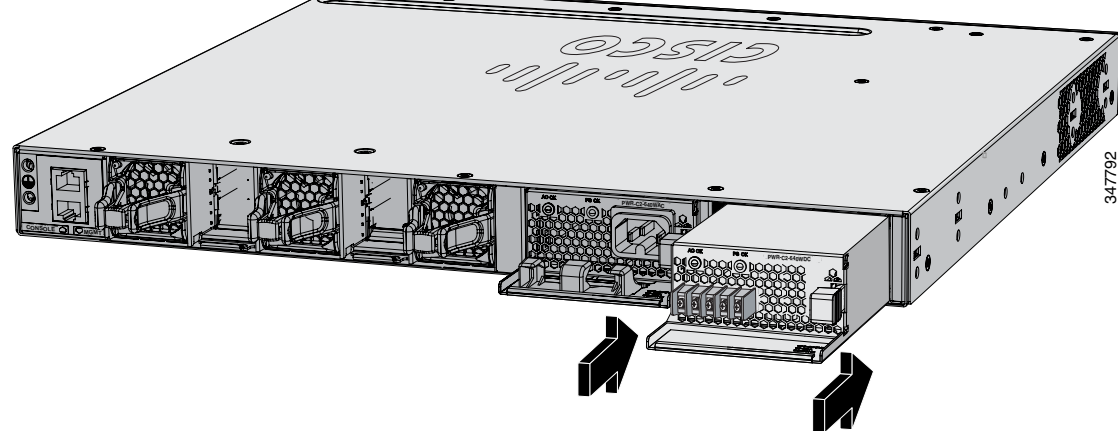

**Étape 3** Connectez les bornes d'alimentation en entrée CC aux blocs de jonction. Reportez-vous à la [Figure 3-14](#page-91-0) ou à la [Figure 3-15](#page-91-1). Veillez à respecter la polarité (négatif sur négatif, positif sur positif) lorsque vous connectez les câbles aux blocs de jonction. Reliez le câble de mise à la terre à un rack métallique mis à la terre, ou à la terre si le commutateur n'est pas dans un rack mis à la terre.

<span id="page-91-0"></span>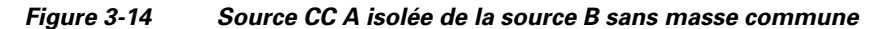

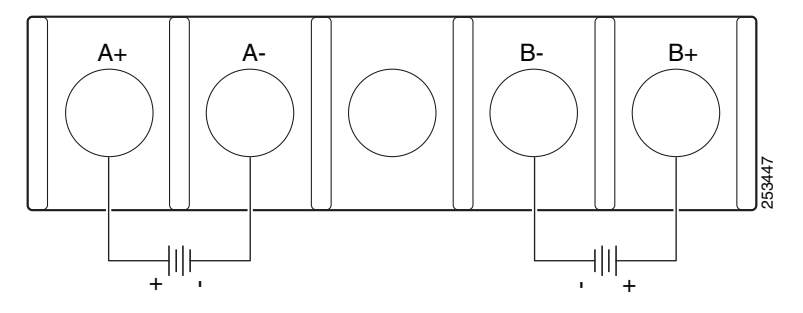

<span id="page-91-1"></span>*Figure 3-15 Connexions de la source CC A et de la source B à une masse commune*

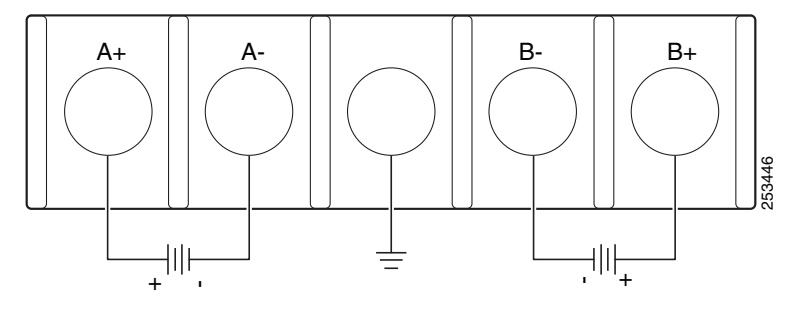

- **Étape 4** Serrez toutes les vis du bloc de jonction à 1,24 N m (11 livres-pouces).
- **Étape 5** Remettez en place le cache de protection du bloc de jonction.
- **Étape 6** Basculez les interrupteurs des disjoncteurs de la source électrique CC en position ON.
- **Étape 7** Vérifiez que les voyants DEL DC OK et PS OK du module d'alimentation sont verts. Pour obtenir la description des DEL du module, reportez-vous au [Tableau 3-2.](#page-83-1)

## <span id="page-92-0"></span>**Recherche du numéro de série du module d'alimentation électrique**

Si vous contactez le centre d'assistance technique Cisco à propos d'un module d'alimentation, vous devez en connaître le numéro de série. Reportez-vous aux [Figure 3-16](#page-92-1) à [Figure 3-20](#page-95-0) pour localiser le numéro de série.

<span id="page-92-1"></span>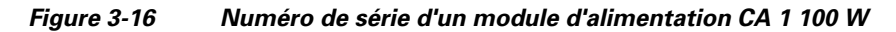

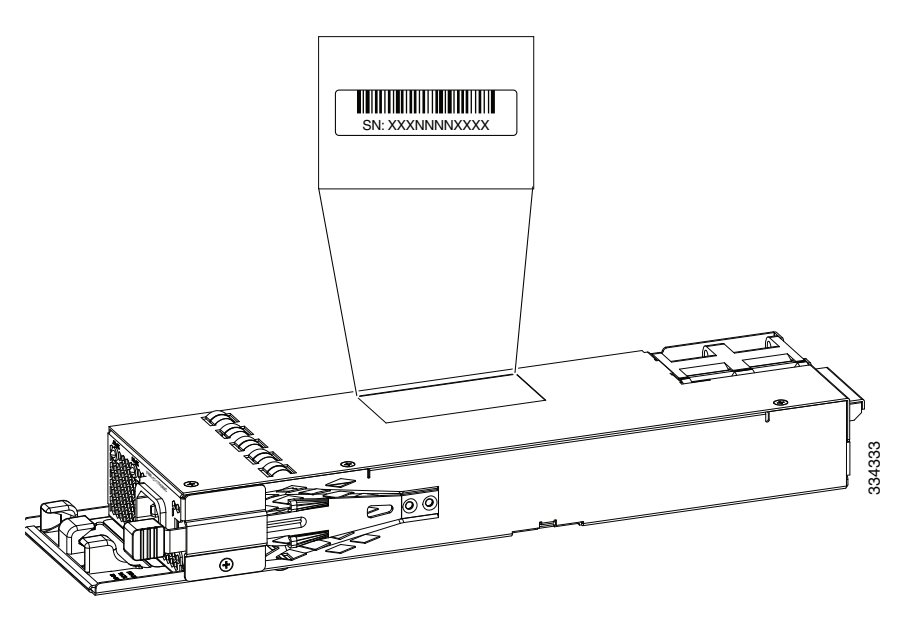

*Figure 3-17 Numéro de série d'un module d'alimentation CA 1 025 W*

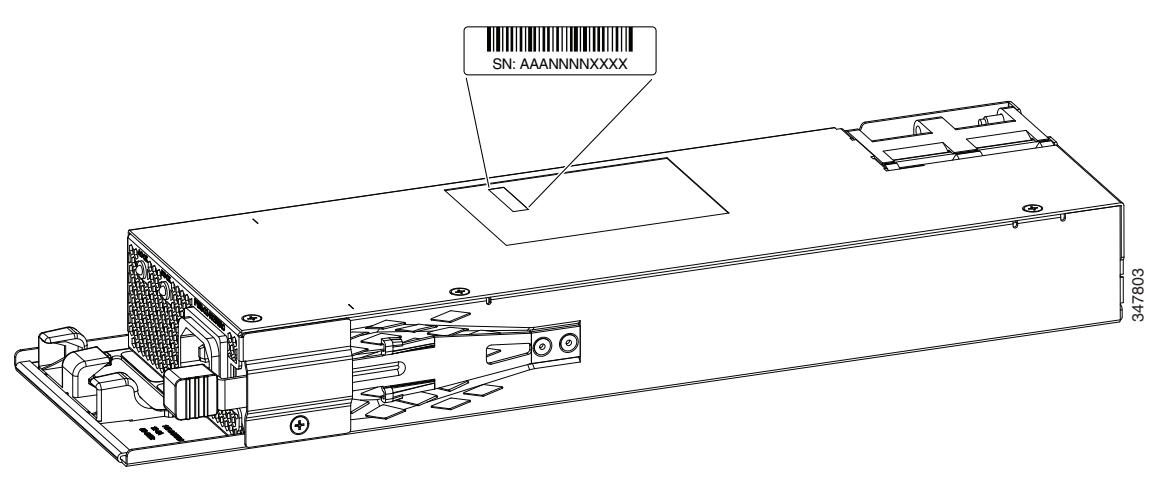

**The Co** 

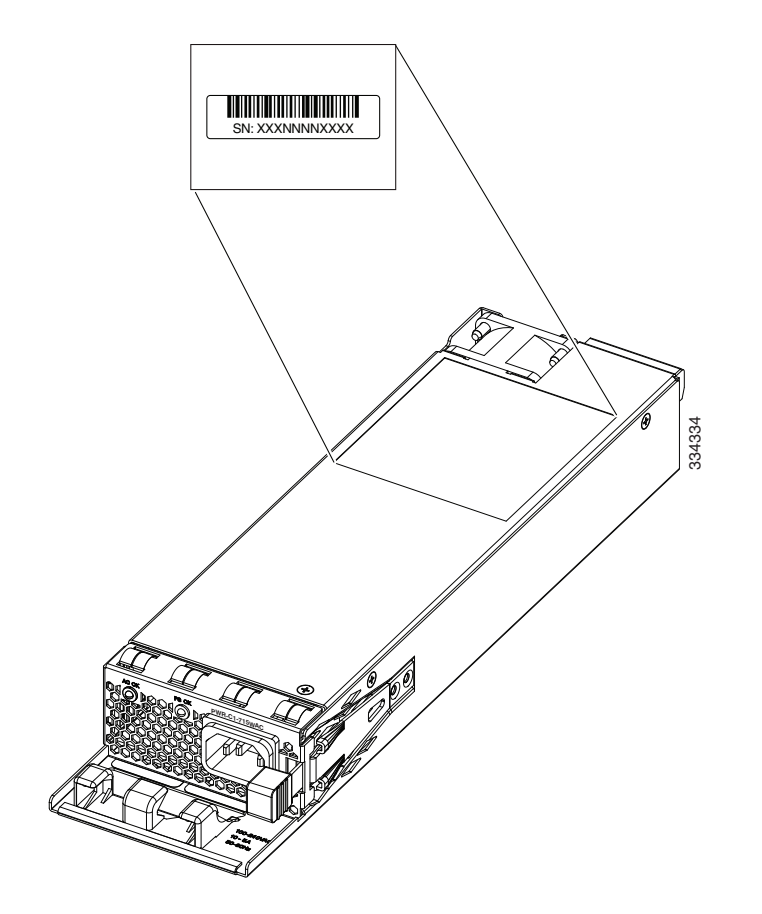

*Figure 3-18 Numéro de série d'une alimentation CA de 715 W*

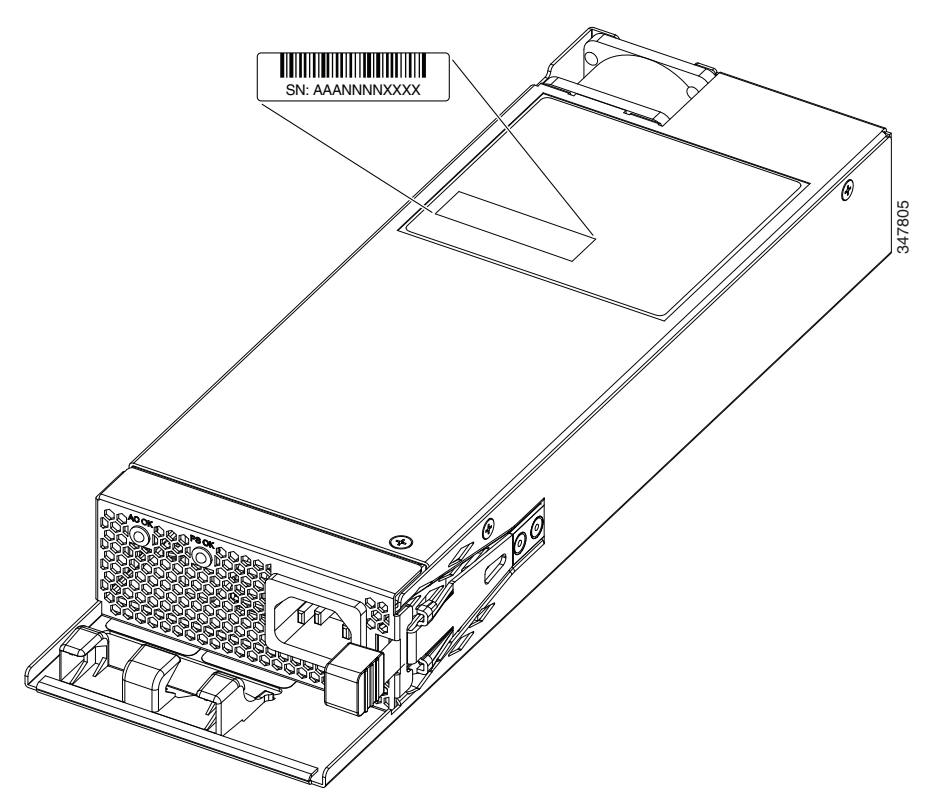

*Figure 3-19 Numéro de série des modules d'alimentation électrique CA 640 W et 250 W* 

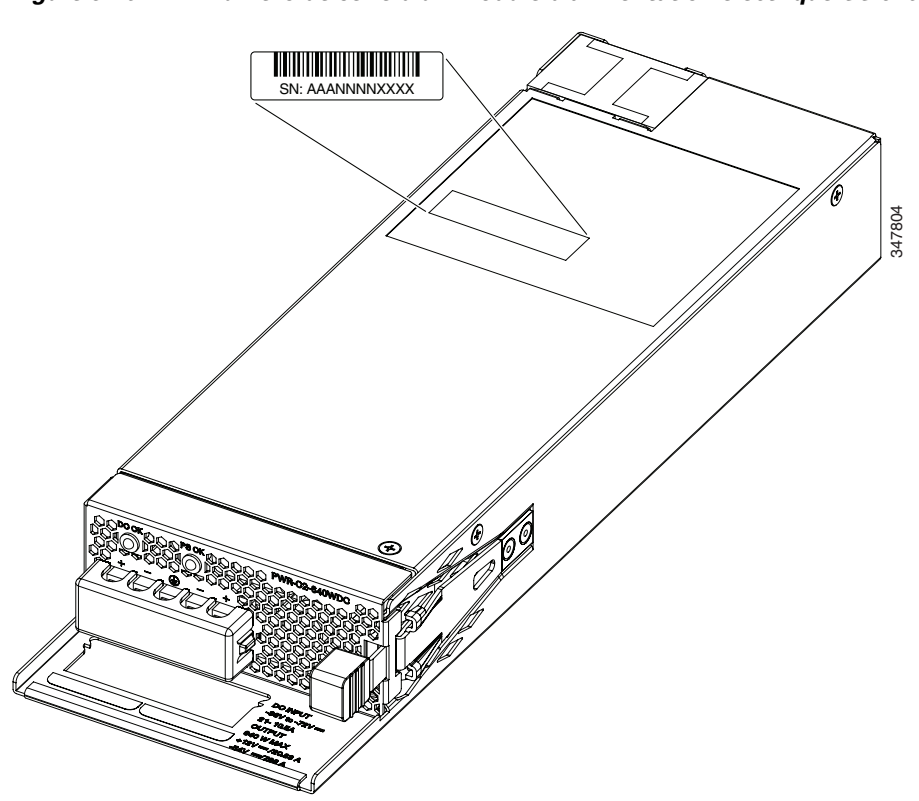

<span id="page-95-0"></span>*Figure 3-20 Numéro de série d'un module d'alimentation électrique CC 640 W* 

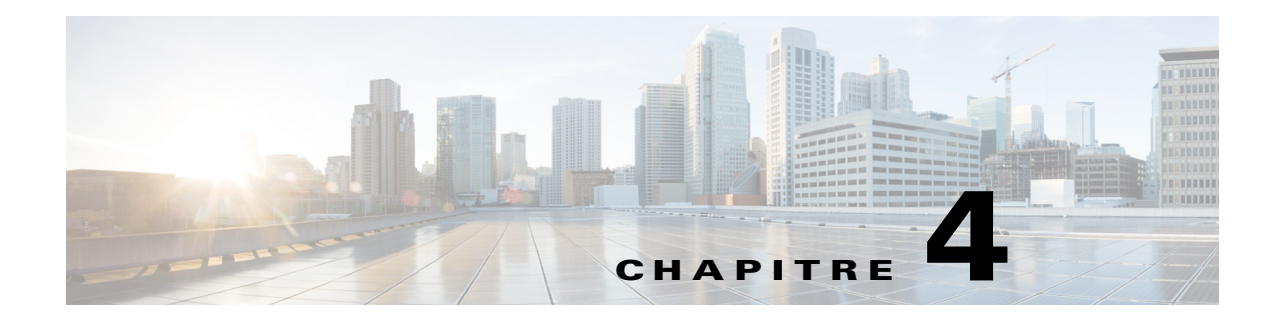

## **Installation du ventilateur**

Ce chapitre explique comment installer un module de ventilation. Ce chapitre traite des sujets suivants :

- **•** [Présentation des modules de ventilation, page 4-1](#page-96-0)
- [Installation du module de ventilateur, page 4-2](#page-97-0)
- **•** [Recherche du numéro de série du module de ventilation, page 4-4](#page-99-0)

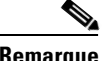

**Remarque** Le contenu de ce chapitre ne s'applique pas aux commutateurs Cisco Catalyst 3650-24PDM et Catalyst 3650-48FQM. Ces commutateurs sont livrés avec les modules de ventilation fixes et ne requièrent aucune installation distincte.

## <span id="page-96-0"></span>**Présentation des modules de ventilation**

Le commutateur est doté de trois modules de ventilation, qui sont remplaçables à chaud. Plusieurs ventilateurs doivent être opérationnels sur un commutateur sous tension. Le commutateur peut fonctionner avec deux ventilateurs opérationnels et un ventilateur défectueux, mais ce dernier doit être remplacé dès que possible pour éviter une interruption de service en cas de panne d'un deuxième ventilateur.

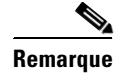

**Remarque** Trois ventilateurs sont nécessaires pour assurer un refroidissement adéquat.

Г

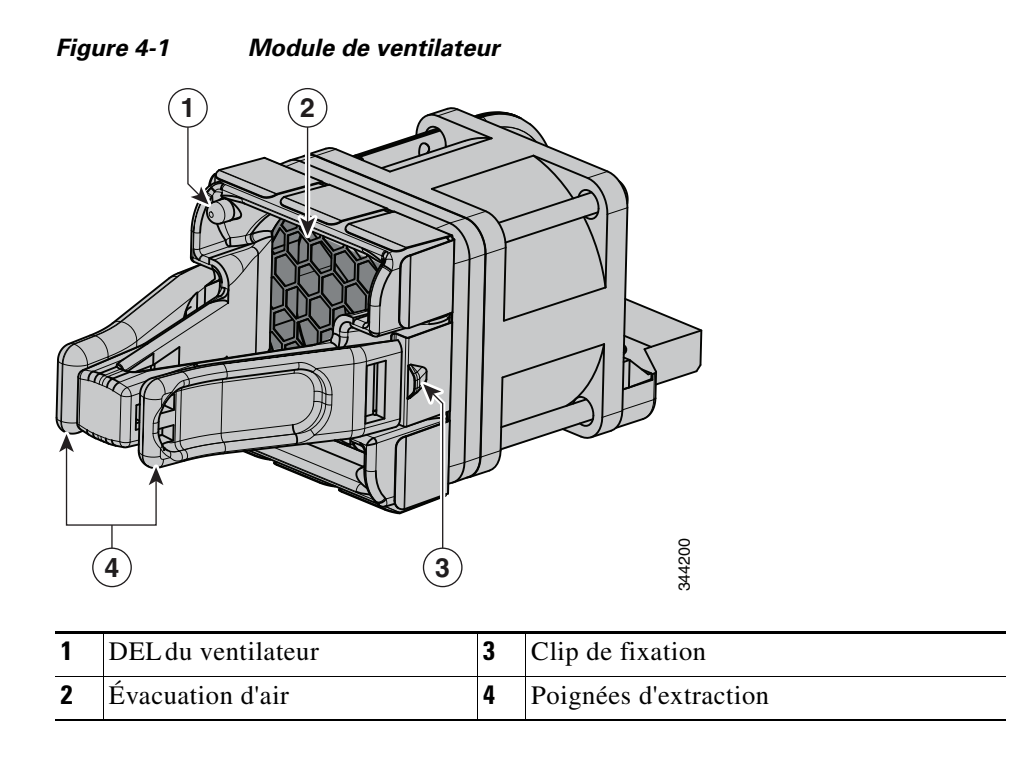

## <span id="page-97-0"></span>**Installation du module de ventilateur**

### **Consignes d'installation**

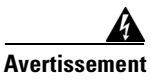

**Avertissement Seul le personnel spécialisé et qualifié est habilité à effectuer l'installation, le remplacement et l'entretien de cet équipement.** Consigne 1030

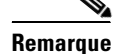

**Remarque** Les ventilateurs doivent être déposés ou installés uniquement lorsque des adaptateurs StackWise ou des obturateurs d'adaptateur StackWise sont installés sur chaque port.

Respectez ces directives lorsque vous déposez ou installez un module de ventilateur :

- **•** Ne forcez pas lors de l'insertion d'un module de ventilation dans un connecteur. Cela risque d'endommager les broches du commutateur si elles ne sont pas alignées avec le module.
- **•** Un module de ventilation partiellement connecté peut perturber le fonctionnement du système.
- **•** Le commutateur permet le remplacement à chaud du module du ventilateur. Vous pouvez déposer et remplacer le module sans interrompre le fonctionnement normal du commutateur.

### **Installation d'un module de ventilation**

**Étape 1** Pincez la poignée de déverrouillage du module de ventilation, puis faites glisser le module.

$$
\mathop{\triangle}\limits_{\text{tention}}
$$

**Attention** Vous devez remplacer le module de ventilation en 5 minutes maximum afin d'éviter toute surchauffe du commutateur.

**Étape 2** Installez le module de ventilation dans son emplacement, puis poussez fermement dessus pour le mettre en place, en exerçant une pression sur l'extrémité du module, et non sur les poignées d'extraction. Lorsqu'il est correctement inséré, le module de ventilation se trouve au même niveau que le panneau arrière du commutateur. Lorsque le ventilateur fonctionne, un voyant DEL vert est allumé dans le coin supérieur gauche du ventilateur. Reportez-vous à la [Figure 4-2.](#page-98-0)

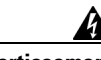

**Avertissement Évitez de toucher un emplacement vide pour installer et retirer un module. Les circuits exposés peuvent présenter un risque de décharge électrique.** Énoncé 206

<span id="page-98-0"></span>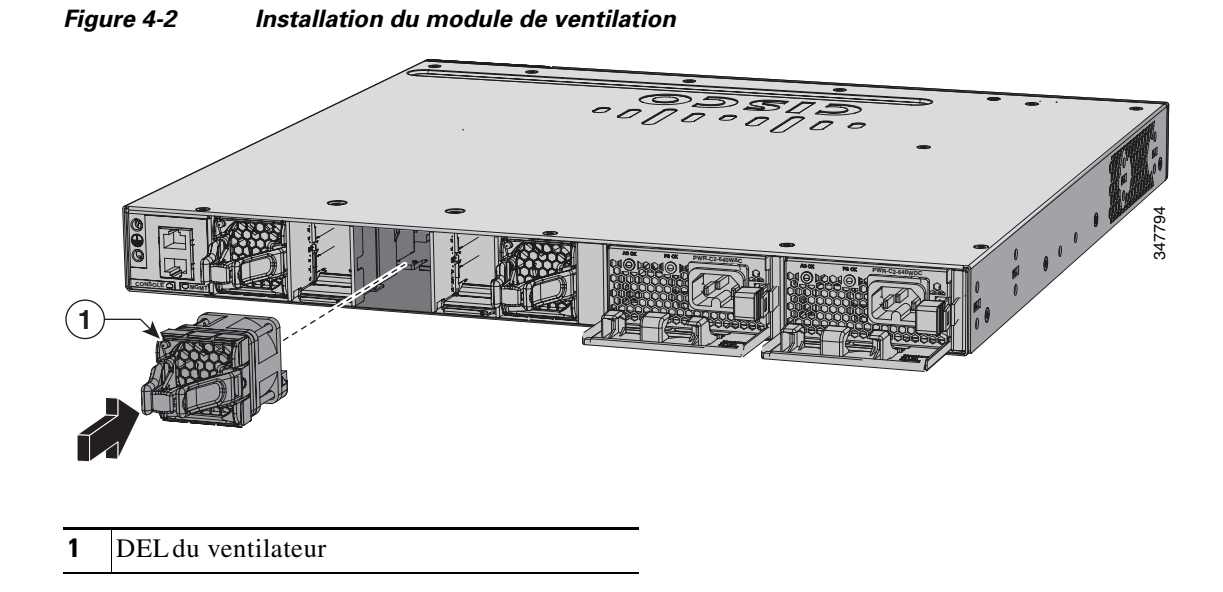

## <span id="page-99-0"></span>**Recherche du numéro de série du module de ventilation**

Si vous contactez le centre d'assistance technique Cisco à propos d'un module de ventilation, vous devez en connaître le numéro de série. Pour connaître l'emplacement du numéro de série, reportez-vous à la [Figure 4-3.](#page-99-1)

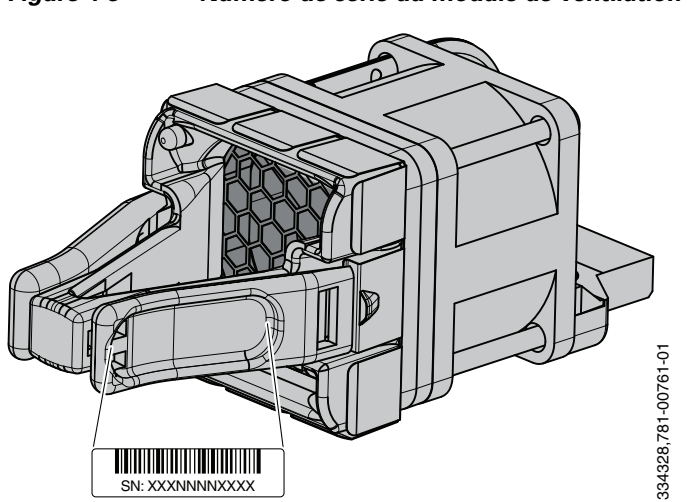

#### <span id="page-99-1"></span>*Figure 4-3 Numéro de série du module de ventilation*

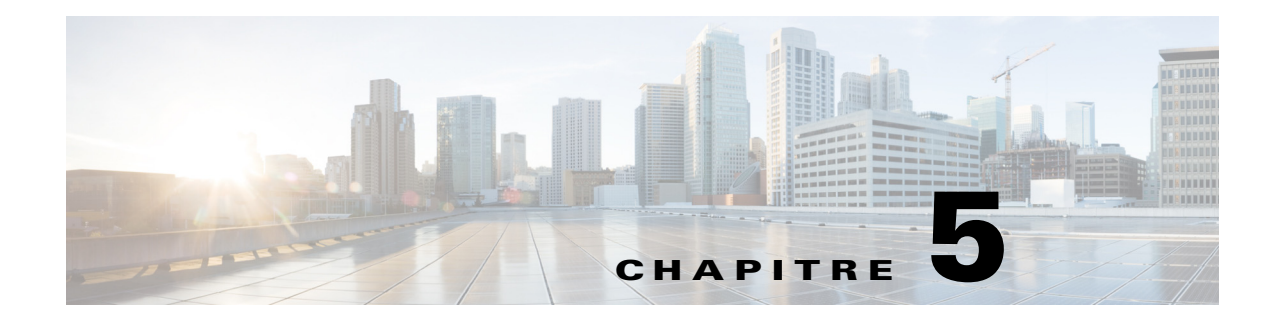

# **Dépannage**

Ce chapitre comprend les rubriques suivantes :

- **•** [Diagnostic des problèmes, page 5-1](#page-100-0)
- **•** [Réinitialisation du commutateur, page 5-6](#page-105-0)
- **•** [Trouver le numéro de série du commutateur, page 5-6](#page-105-1)
- **•** [Remplacement d'un membre défaillant dans une pile de données, page 5-7](#page-106-0)

## <span id="page-100-0"></span>**Diagnostic des problèmes**

Les DEL du commutateur fournissent des informations relatives au dépannage du commutateur. Elles indiquent les erreurs de l'autotest à la mise sous tension (POST), les problèmes de connectivité des ports ainsi que les performances globales du commutateur. Vous pouvez également obtenir des statistiques à partir de l'interface de ligne de commande ou d'une station de travail SNMP. Pour en savoir plus, reportez-vous à l'un des guides suivants :

- **•** *Guides de configuration du logiciel des commutateurs de la gamme Cisco Catalyst 3650* à l'adresse [http://www.cisco.com/c/en/us/support/switches/catalyst-3650-series-switches/products-installation](http://www.cisco.com/c/en/us/support/switches/catalyst-3650-series-switches/products-installation-and-configuration-guides-list.html) [-and-configuration-guides-list.html](http://www.cisco.com/c/en/us/support/switches/catalyst-3650-series-switches/products-installation-and-configuration-guides-list.html)
- **•** *Guides de référence des commandes des commutateurs de la gamme Cisco Catalyst 3650* à l'adresse [http://www.cisco.com/c/en/us/support/switches/catalyst-3650-series-switches/products-command](http://www.cisco.com/c/en/us/support/switches/catalyst-3650-series-switches/products-command-reference-list.html)reference-list.html
- **•** La documentation fournie avec votre application SNMP

### **Résultats du POST du commutateur**

Environ 30 secondes après sa mise sous tension, le commutateur lance l'autotest de mise sous tension (POST) qui peut durer jusqu'à 5 minutes. Pendant ce test, le voyant DEL SYSTEM clignote en vert. Une fois l'autotest de mise sous tension terminé, le voyant SYSTEM devient vert. La DEL ACTV est verte si le commutateur sert de commutateur actif.

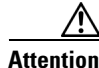

**Attention** Les échecs de POST sont généralement irrécupérables. Si l'autotest de votre commutateur échoue, contactez le représentant du service d'assistance technique de Cisco.

Г

### **DEL du commutateur**

Regardez les voyants DEL des ports lors du dépannage du commutateur. Voir les descriptions des couleurs des voyants et leurs significations à la [Section « Port de gestion Ethernet » à la page 1-41](#page-50-0).

### **Connexions du commutateur**

Voici quelques-uns des scénarios des connexions de commutateur qui peuvent nécessiter un dépannage.

#### **Câble mauvais ou endommagé**

Recherchez systématiquement des signes de détérioration ou de dysfonctionnement sur le câble. Il est possible qu'un câble permette d'établir une connexion au niveau de la couche physique, mais entraîne par la suite une corruption de paquets en raison d'infimes détériorations de son câblage ou de ses connecteurs. Vous vous trouvez dans cette situation si le port présente de nombreuses erreurs de paquet et s'il perd et récupère continuellement la liaison.

- **•** Vérifiez que les câbles sont recommandés par Cisco.
- **•** Vérifiez si des broches sont cassées ou manquantes sur les connecteurs du câble.
- **•** Écartez toute possibilité de connexion incorrecte au niveau du panneau de brassage ou de défaillance des convertisseurs de support entre la source et la destination. Si possible, contournez le panneau de brassage ou éliminez les convertisseurs de support (fibre optique vers cuivre).
- **•** Testez le câble sur un autre port pour voir s'il est à l'origine du problème.
- **•** Si vous disposez d'un câble StackWise connecté au commutateur Catalyst 3650, retirez-le puis vérifiez si des broches sont tordues ou si des connecteurs sont endommagés au niveau du câble et du port StackWise. Si le câble StackWise est défectueux, remplacez-le.

### **Câbles Ethernet et à fibre optique**

Assurez-vous que le câble utilisé est approprié :

- **•** Dans le cas d'Ethernet, utilisez un câble de cuivre de catégorie 3 pour les connexions UTP (Unshielded Twisted Pair, paire torsadée non blindée) de 10 Mbit/s. Pour les connexions 10/100 ou 10/100/1000 Mbit/s, utilisez un câble UTP de catégorie 5, 5e ou 6.
- **•** Vérifiez que vous disposez du câble à fibre optique adéquat pour la distance (100 m maximum) et contrôlez le type de port. Assurez-vous que les ports situés sur le périphérique connecté sont conformes et qu'ils utilisent le même type de codage, de fréquence optique et de fibre. Pour obtenir plus d'informations, reportez-vous à la [Section « Caractéristiques des connecteurs » à la page 2-1.](#page-114-0)
- **•** Déterminez si un câble croisé en cuivre a été utilisé alors qu'un câble direct était requis ou vice versa. Activez l'auto-MDIX (Automatic Medium-Depending Interface Crossover) sur le commutateur ou remplacez le câble. Pour obtenir plus d'informations, reportez-vous à la [Section « Caractéristiques](#page-114-0)  [des connecteurs » à la page 2-1.](#page-114-0)

### **État de la liaison**

Vérifiez que la liaison est établie des deux côtés. Si un câble est rompu ou si un port est à l'arrêt, vous pouvez avoir une liaison d'un côté, mais pas de l'autre.

Une DEL de port allumée ne garantit pas que le câble est fonctionnel. Il peut avoir subi une charge physique qui lui permet de fonctionner à un niveau minimum. Si la DEL du port ne s'allume pas :

- **•** Raccordez le câble du commutateur à un appareil en bon état.
- **•** Assurez-vous que les deux extrémités du câble sont connectées aux ports adéquats.
- **•** Vérifiez que les deux appareils sont sous tension.
- **•** Vérifiez que vous utilisez le type de câble approprié. Pour obtenir plus d'informations, reportez-vous à la [Section « Caractéristiques des connecteurs » à la page 2-1](#page-114-0).
- **•** Vérifiez que toutes les connexions sont correctement établies. Il est possible qu'un câble semble correctement fixé alors qu'il ne l'est pas. Débranchez le câble, puis rebranchez-le.

### **Connexions au port 10/100/1000**

S'il semble qu'un port ne fonctionne pas correctement :

- **•** Vérifiez l'état de tous les ports. Pour obtenir plus d'informations, reportez-vous à la [Section « Modes](#page-32-0)  [et voyants des ports » à la page 1-23.](#page-32-0)
- **•** Utilisez la commande d'exécution privilégiée **show interfaces** pour vérifier que le port n'est pas désactivé en raison d'une erreur, désactivé ou arrêté. Réactivez le port, s'il y a lieu.
- **•** Vérifiez le type de câble. Pour obtenir plus d'informations, reportez-vous à la [Section](#page-114-0)  [« Caractéristiques des connecteurs » à la page 2-1](#page-114-0).

### **Connexions aux ports PoE et PoE+**

Si un appareil connecté à un port PoE n'est pas alimenté :

- **•** Vérifiez l'état de tous les ports. Pour obtenir plus d'informations, reportez-vous à la [Section « Modes](#page-32-0)  [et voyants des ports » à la page 1-23.](#page-32-0)
- **•** Utilisez la commande d'exécution privilégiée **show interfaces** pour vérifier que le port n'est pas désactivé en raison d'une erreur, désactivé ou arrêté. Réactivez le port, s'il y a lieu.
- **•** Vérifiez que l'alimentation installée dans le commutateur répond aux exigences d'alimentation des appareils que vous avez connectés.
- **•** Vérifiez le type de câble. De nombreux anciens appareils alimentés, tels que les téléphones IP et points d'accès Cisco antérieurs qui ne sont pas totalement compatibles avec le standard IEEE 802.3af, peuvent ne pas prendre en charge l'alimentation PoE lorsqu'ils sont connectés au commutateur par un câble croisé. Remplacez le câble croisé par un câble direct.

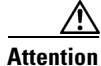

**Attention** Un câblage ou des appareils alimentés non conformes peuvent entraîner un dysfonctionnement du port PoE. Utilisez uniquement un câblage conforme pour connecter les téléphones IP d'avant norme Cisco, les points d'accès sans fil ou des appareils compatibles IEEE 802.3af.

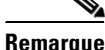

**Remarque** Assurez-vous que la puissance de sortie du circuit PoE a été évaluée en tant que source de puissance limitée (LPS, Limited Power Source) conformément au standard IEC 60950.

Г

### **Modules SFP**

Si les modules SFP ne fonctionnent pas correctement :

- **•** Utilisez uniquement des modules SFP Cisco.
- **•** Examinez le port de liaison ascendante et le module SFP. Si le module est défectueux, remplacez-le.
- **•** Vérifiez que le module est pris en charge sur les commutateurs Cisco Catalyst 3650. (Les notes de version du commutateur accessibles sur le site web Cisco.com répertorient les modules SFP et SFP+ pris en charge par le commutateur.) Consultez les *Notes de version des commutateurs Cisco Catalyst 3650* à l'adresse [http://www.cisco.com/c/en/us/support/switches/catalyst-3650-series-switches/products-release-not](http://www.cisco.com/c/en/us/support/switches/catalyst-3650-series-switches/products-release-notes-list.html) [es-list.html.](http://www.cisco.com/c/en/us/support/switches/catalyst-3650-series-switches/products-release-notes-list.html)
- **•** Utilisez la commande d'exécution privilégiée **show interfaces** pour vérifier que le port ou le module n'est pas désactivé en raison d'une erreur, désactivé ou arrêté. Réactivez le port s'il y a lieu.
- **•** Vérifiez que toutes les connexions par fibre optique sont propres et solidement fixées.
- Pour les connexions du module CX1 et les connexions par fibre optique, assurez-vous que l'acheminement des câbles respecte le rayon de courbure minimal des câbles. Reportez-vous à la documentation concernant le module correspondant pour les exigences de câblage spécifiques.

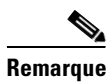

**Remarque** Lorsque vous commandez ou utilisez des câbles CX1, assurez-vous qu'il s'agit de la version 2 ou ultérieure.

**•** Pour les modules SFP+ à ondes longues, un correctif de conditionnement du mode peut améliorer les performances sur des distances de liaison maximales avec des connexions MMF.

#### **Paramètres de l'interface**

Assurez-vous que l'interface ou le port n'est pas désactivé, ni éteint. Si une interface ou un port est arrêté manuellement d'un côté ou de l'autre de la liaison, cette dernière ne peut être rétablie qu'en réactivant l'interface. Utilisez la commande d'exécution privilégiée **show interfaces** pour vérifier que l'interface n'est pas désactivée en raison d'une erreur, désactivée ou arrêtée sur un côté de la connexion. Si nécessaire, réactivez l'interface.

#### **Lancement d'un test Ping sur l'appareil terminal**

Commencez par effectuer le test Ping sur ce dernier à partir du commutateur connecté directement, puis remontez port après port, interface après interface, liaison après liaison, jusqu'à ce que vous trouviez l'origine du problème de connectivité. Assurez-vous que chaque commutateur peut identifier l'adresse MAC du terminal, dans sa table CAM (mémoire adressable par contenu).

#### **Boucles du protocole STP (Spanning Tree Protocol)**

Les boucles STP (Spanning Tree Protocol) sont susceptibles d'entraîner de sérieux problèmes de performances qui apparaissent comme des problèmes de port ou d'interface.

Les boucles peuvent découler d'une liaison unidirectionnelle. Une telle boucle se produit lorsque le trafic envoyé par le commutateur est reçu par le réseau voisin, mais que le trafic inverse n'est pas reçu. Ce type de communication unidirectionnelle peut provenir d'un problème de câble rompu, d'un autre problème de câblage ou d'un problème de port.

Vous pouvez activer le protocole UDLD (UniDirectional Link Detection, détection de liaison unidirectionnelle) du commutateur pour faciliter l'identification des problèmes de liaison unidirectionnelle. Pour en savoir plus sur l'activation d'UDLD sur le commutateur, reportez-vous à la section « Comprendre UDLD » dans les *Guides de configuration du logiciel des commutateurs de la gamme Cisco Catalyst 3650* à l'adresse

[http://www.cisco.com/c/en/us/support/switches/catalyst-3650-series-switches/products-installation-an](http://www.cisco.com/c/en/us/support/switches/catalyst-3650-series-switches/products-installation-and-configuration-guides-list.html) d-configuration-guides-list.html.

### **Performance des commutateurs**

Voici quelques scénarios de fonctionnement du commutateur pouvant nécessiter un dépannage.

#### **Débit, duplex et négociation automatique**

Si les statistiques des ports indiquent un grand nombre d'erreurs d'alignement, de FCS (Frame Check Sequence, séquence de contrôle de trame) ou de collision tardive, le problème peut provenir d'une disparité entre les paramètres de débit ou de duplex.

Les problèmes de débit ou de duplex surviennent fréquemment en cas d'incohérence du paramétrage de débit ou de duplex entre deux commutateurs, entre un commutateur et un routeur ou entre le commutateur et un poste de travail ou un serveur. Cela peut se produire lorsque vous définissez manuellement le débit et le duplex ou en cas de problèmes de négociation automatique entre les deux appareils.

Pour optimiser les performances du commutateur et garantir l'établissement d'une liaison, appliquez l'une des méthodes ci-après lorsque vous modifiez les paramètres de débit ou de duplex.

- **•** Laissez les ports effectuer la négociation automatique du débit et du duplex.
- **•** Définissez manuellement les paramètres de vitesse et de duplex des interfaces aux deux extrémités de la connexion.
- **•** Si un périphérique distant n'effectue pas de négociation automatique, utilisez les mêmes paramètres de duplex sur les deux ports. Le paramètre de vitesse peut s'ajuster automatiquement, même lorsque le port connecté n'assure pas la négociation automatique.

### **Négociation automatique et cartes d'interface réseau**

Des problèmes peuvent survenir entre le commutateur et les cartes d'interface réseau (NIC, network interface card) tierces. Par défaut, les ports et les interfaces du commutateur effectuent la négociation automatique. Les ordinateurs portables et les autres appareils sont généralement configurés pour effectuer la négociation automatique, mais des problèmes peuvent parfois se produire.

Pour résoudre les problèmes de négociation automatique, tentez de définir manuellement les deux côtés de la connexion. Si les problèmes persistent, ils peuvent provenir du micrologiciel ou du logiciel de la carte d'interface réseau. Vous pouvez remédier à cette situation en mettant à niveau le pilote de la carte d'interface réseau vers la dernière version.

#### **Distance de câblage**

Si les statistiques des ports indiquent un nombre excessif d'erreurs de FCS, de collision tardive ou d'alignement, vérifiez que la distance entre le commutateur et l'appareil connecté est conforme aux consignes.

## <span id="page-105-0"></span>**Réinitialisation du commutateur**

Si vous avez configuré un nouveau commutateur avec une adresse IP incorrecte, ou si tous les voyants DEL du commutateur commencent à clignoter lorsque vous tentez de passer en mode de configuration express, vous pouvez effacer l'adresse IP configurée sur le commutateur.

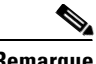

**Remarque** La réinitialisation redémarre le commutateur.

Pour réinitialiser le commutateur :

- **Étape 1** Appuyez sur le bouton **Mode** et maintenez-le enfoncé.
- **Étape 2** Démarrez le programme d'émulation du terminal sur le PC ou sur le terminal. Le programme, qui est généralement une application PC de type HyperTerminal ou ProcommPlus, établit la communication entre le commutateur et votre PC ou votre terminal.

Après 2 secondes environ, les DEL du commutateur commencent à clignoter. Si les voyants DEL au-dessus du bouton Mode restent verts, vous pouvez relâcher le bouton Mode et exécuter la configuration express sur le commutateur. Si les voyants DEL continuent à clignoter, passez à l'étape suivante.

**Étape 3** Maintenez toujours le bouton Mode enfoncé. Les voyants cessent de clignoter après 8 secondes supplémentaires, puis le commutateur redémarre.

Vous pouvez également configurer le commutateur via la CLI.

### <span id="page-105-1"></span>**Trouver le numéro de série du commutateur**

Si vous contactez le centre d'assistance technique Cisco, vous devez disposer du numéro de série de votre commutateur. La [Figure 5-1](#page-105-2) indique l'emplacement du numéro de série. Vous pouvez également obtenir le numéro de série du commutateur à l'aide de la commande d'exécution (EXEC) privilégiée **show version**.

<span id="page-105-2"></span>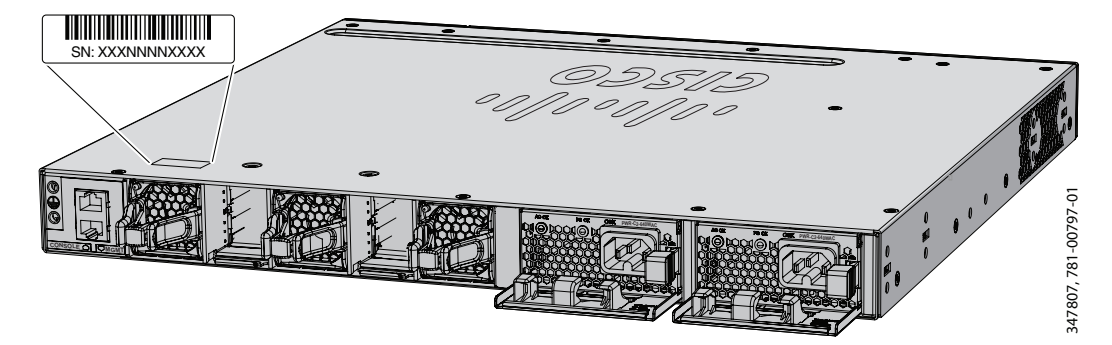

*Figure 5-1 Emplacement du numéro de série du commutateur* 

## <span id="page-106-0"></span>**Remplacement d'un membre défaillant dans une pile de données**

Pour remplacer un membre défaillant dans une pile de données :

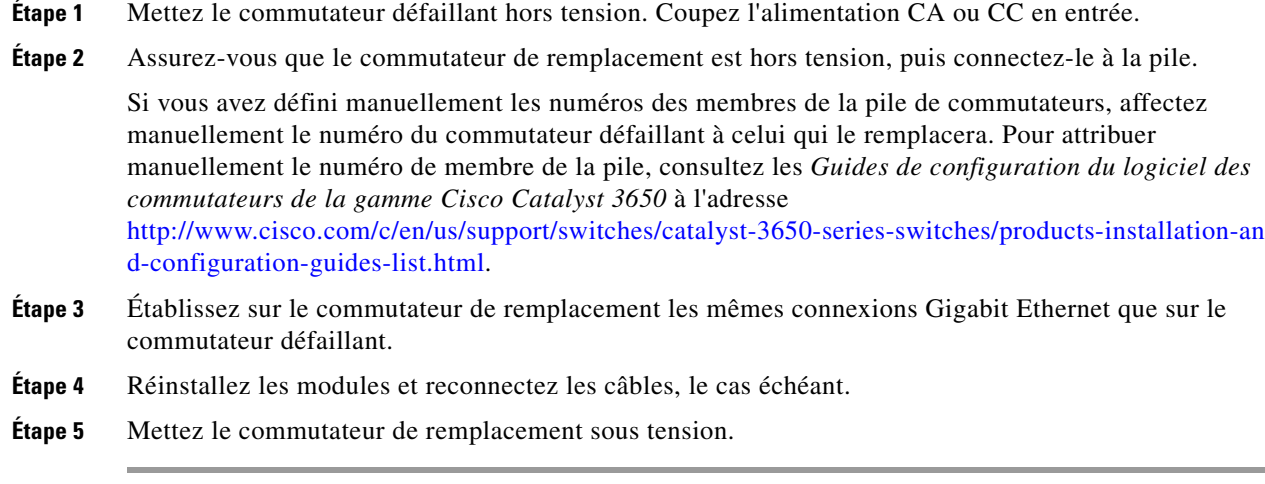

Ce commutateur présentera la même configuration pour toutes les interfaces que le commutateur défaillant et fonctionnera de la même façon que ce dernier.

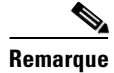

**Remarque** Le commutateur de remplacement doit être un commutateur Cisco Catalyst 3650.
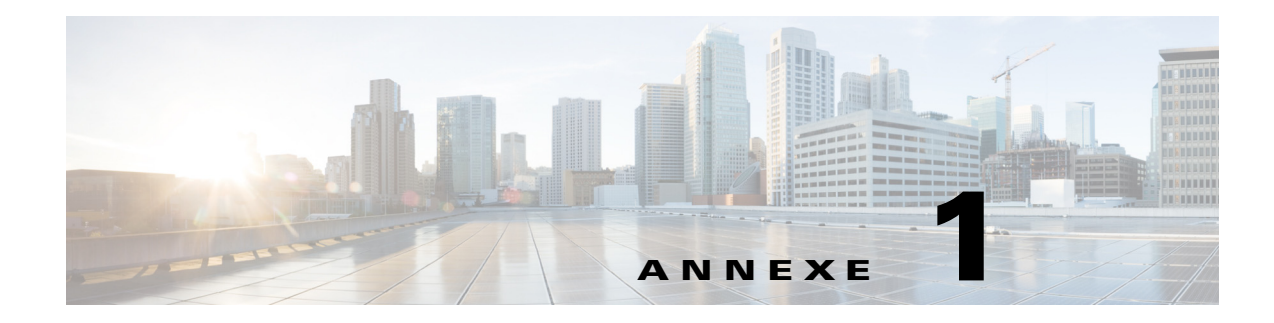

# **Caractéristiques techniques**

Ce chapitre comprend les rubriques suivantes :

- **•** [Fiche technique du commutateur, page 1-1](#page-108-0)
- **•** [Caractéristiques du module d'alimentation électrique, page 1-4](#page-111-0)

*Tableau 1-1 Caractéristiques environnementales et physiques*

**•** [Caractéristiques du module de ventilation, page 1-6](#page-113-0)

# <span id="page-108-1"></span><span id="page-108-0"></span>**Fiche technique du commutateur**

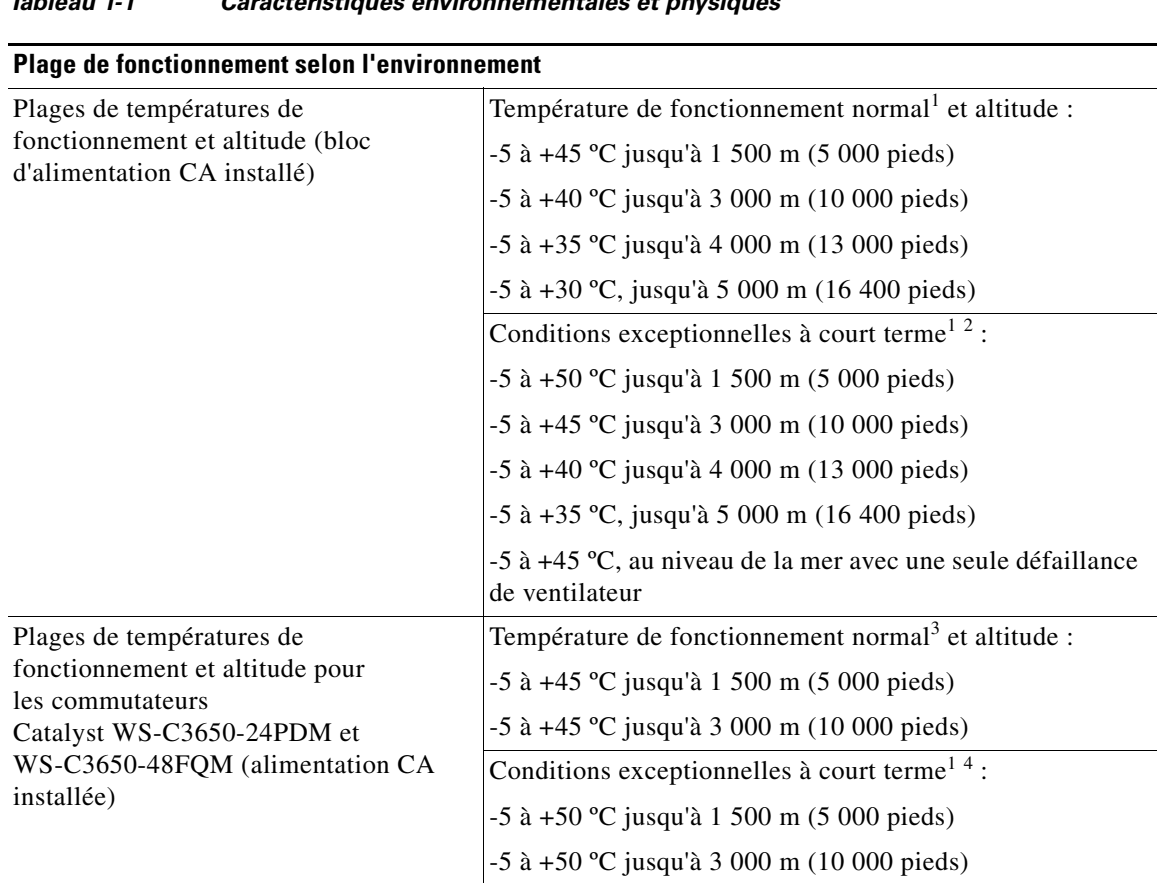

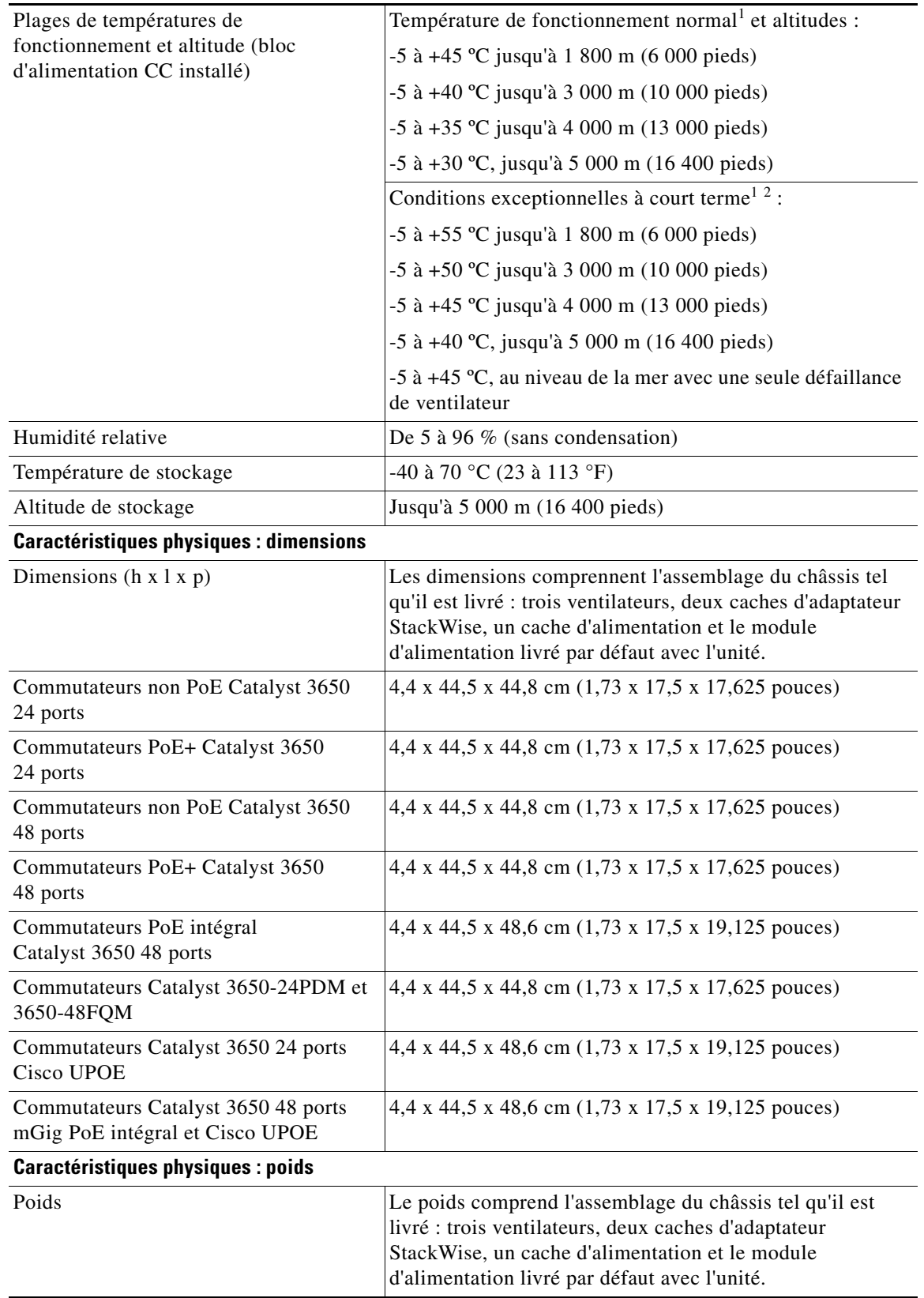

#### *Tableau 1-1 Caractéristiques environnementales et physiques (suite)*

a ka

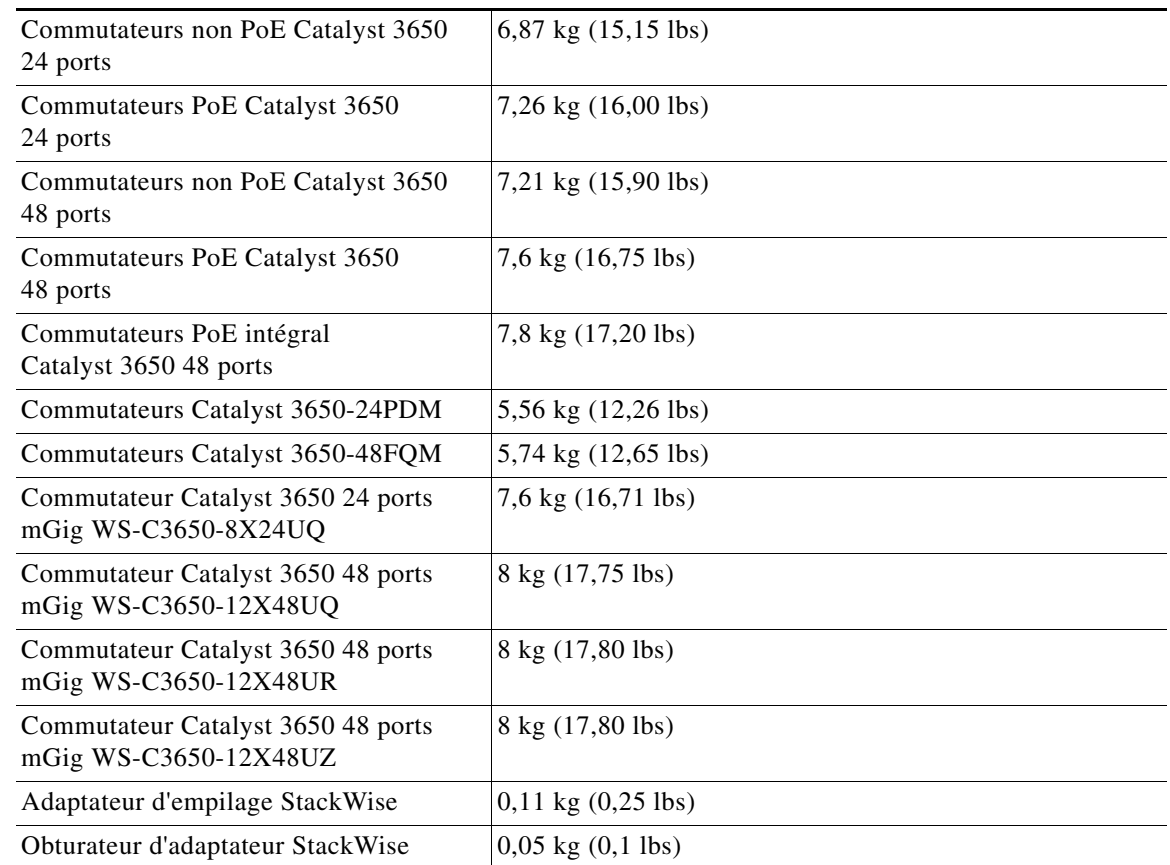

#### *Tableau 1-1 Caractéristiques environnementales et physiques (suite)*

<span id="page-110-0"></span>1. La température ambiante minimum pour le démarrage à froid est de 0 °C (32 °F).

<span id="page-110-1"></span>2. Ne survenant pas au-delà de cette période d'un an : 96 heures consécutives, 360 heures au total, ou 15 occurrences.

3. La température ambiante minimale pour le démarrage à froid est de 0 °C (32 °F).

4. Ne survenant pas au-delà de cette période d'un an : 96 heures consécutives, 360 heures au total, ou 15 occurrences.

# <span id="page-111-0"></span>**Caractéristiques du module d'alimentation électrique**

*Tableau 1-2 Caractéristiques environnementales et spécifications physiques des modules d'alimentation CA et CC* 

| Plage de fonctionnement selon l'environnement       |                                                                                                    |  |  |  |
|-----------------------------------------------------|----------------------------------------------------------------------------------------------------|--|--|--|
| Température de fonctionnement                       | Pour les plages de température de fonctionnement à différentes<br>altitudes des commutateurs alimentés par des modules<br>d'alimentation CA et CC, reportez-vous au Tableau 1-1. |  |  |  |
| Température de stockage                             | –40 à 70 °C                                                                                                    |  |  |  |
| Humidité relative                                   | De 5 à 96 $%$ (sans condensation)                                                                                                    |  |  |  |
| Altitude                                            | Alimentation CA : jusqu'à 5 000 m (16 400 pieds)                                                                                                    |  |  |  |
|                                                     | Alimentation CC : jusqu'à 5 000 m (16 400 pieds)                                                                                                    |  |  |  |
| Caractéristiques physiques : poids                  |                                                                                                    |  |  |  |
| <b>PWR-C1-715WAC</b>                                | $1,3$ kg $(2,8$ lbs)                                                                                                    |  |  |  |
| <b>PWR-C1-1100WAC</b>                               | $1,4$ kg $(3$ lbs)                                                                                                    |  |  |  |
| PWR-C1-BLANK                                        | $0,09$ kg $(0,2$ lbs)                                                                                                    |  |  |  |
| <b>PWR-C2-1025WAC</b>                               | $1,61 \text{ kg } (3,55 \text{ lbs})$                                                                                                    |  |  |  |
| PWR-C2-640WAC                                       | $1,41 \text{ kg } (3,1 \text{ lbs})$                                                                                                    |  |  |  |
| PWR-C2-250WAC                                       | $1,16$ kg $(2,55$ lbs)                                                                                                    |  |  |  |
| PWR-C2-640WDC                                       | $1,25$ kg $(2,75$ lbs)                                                                                                    |  |  |  |
| PWR-C2-BLANK                                        | $0,09$ kg $(0,2$ lbs)                                                                                                    |  |  |  |
| Caractéristiques physiques : dimensions (H x L x P) |                                                                                                    |  |  |  |
| PWR-C1-715WAC                                       | 4,0 x 8,3 x 31,0 cm (1,58 x 3,25 x 12,21 pouces)                                                                                                    |  |  |  |
| <b>PWR-C1-1100WAC</b>                               | 4,0 x 8,3 x 34,9 cm (1,58 x 3,25 x 13,71 pouces)                                                                                                    |  |  |  |
| <b>PWR-C2-1025WAC</b>                               | 4,0 x 9,5 x 33,7 cm (1,58 x 3,75 x 13,25 pouces)                                                                                                    |  |  |  |
| PWR-C2-640WAC                                       | $4,0 \times 9,5 \times 29,8 \text{ cm } (1,58 \times 3,75 \times 11,75 \text{ pouces})$                                                                                          |  |  |  |
| PWR-C2-250WAC                                       | 4,0 x 9,5 x 29,8 cm (1,58 x 3,75 x 11,75 pouces)                                                                                                    |  |  |  |
| PWR-C2-640WDC                                       | $4,0 \times 9,5 \times 29,8 \text{ cm } (1,58 \times 3,75 \times 11,75 \text{ pouces})$                                                                                          |  |  |  |

#### *Tableau 1-3 Paramètres d'alimentation des commutateurs 24 ports et 48 ports à alimentation CA*

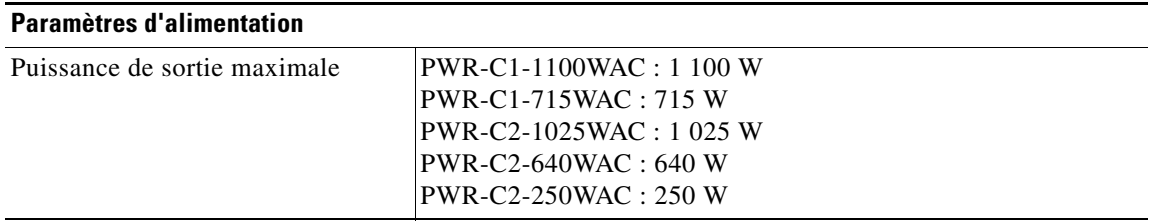

п

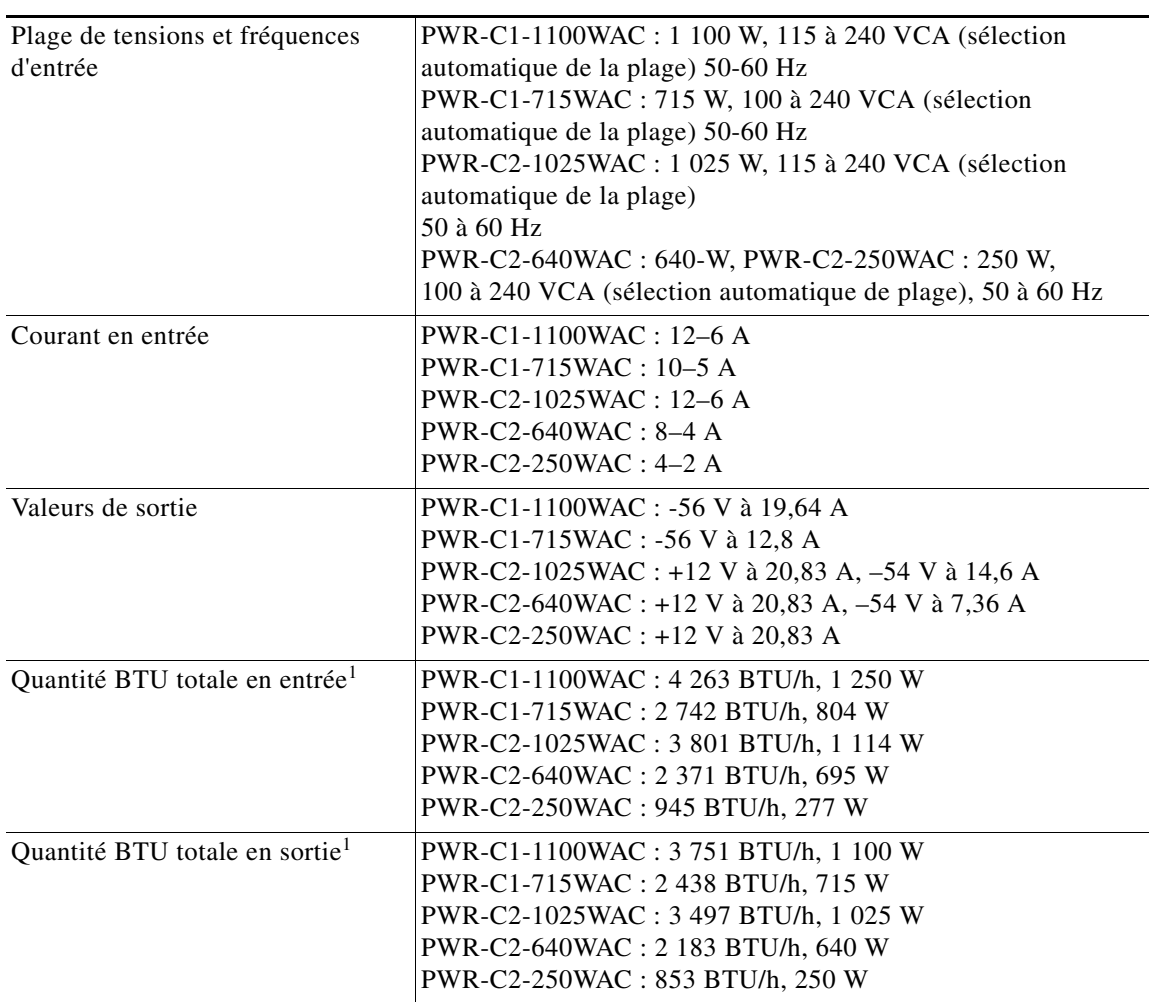

#### *Tableau 1-3 Paramètres d'alimentation des commutateurs 24 ports et 48 ports à alimentation CA (suite)*

1. Les valeurs totales BTU d'entrée et de sortie font référence à la puissance d'entrée vers le module d'alimentation et à la puissance de sortie vers le commutateur. Les valeurs BTU sont basées sur 100 VCA pour les modules d'alimentation 250 W et 640 W et sur 115 VCA pour le module d'alimentation 1 100 W.

#### *Tableau 1-4 Paramètres d'alimentation des commutateurs 24 ports et 48 ports à alimentation CC*

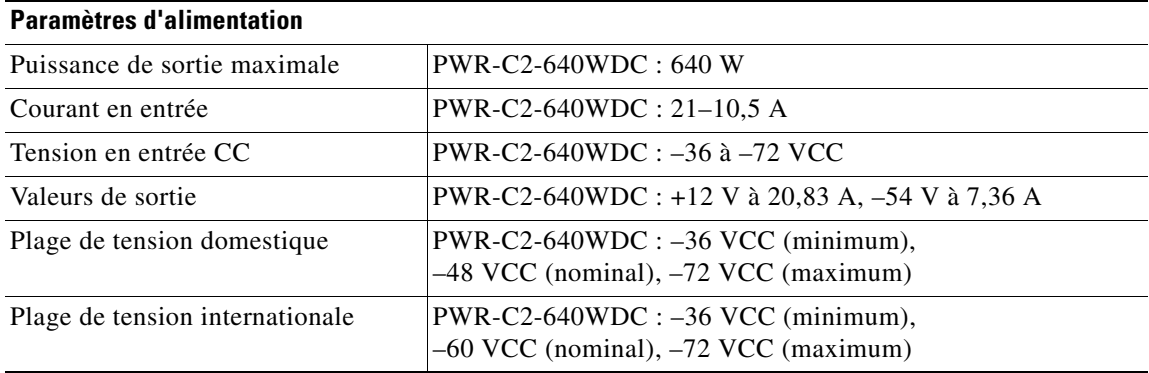

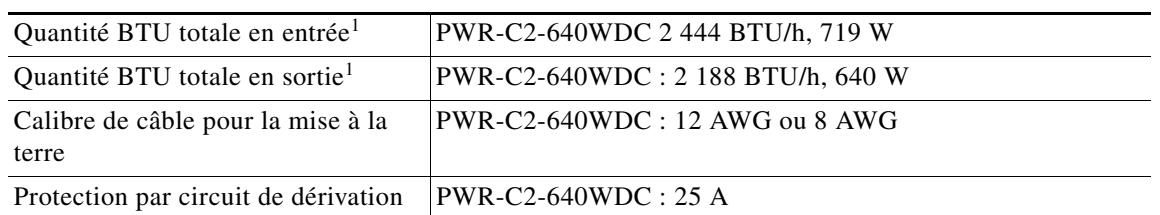

#### *Tableau 1-4 Paramètres d'alimentation des commutateurs 24 ports et 48 ports à alimentation CC (suite)*

1. Les valeurs totales BTU d'entrée et de sortie font référence à la puissance d'entrée vers le module d'alimentation et à la puissance de sortie vers le commutateur. Les valeurs BTU sont basées sur –48 VDC (nominal).

# <span id="page-113-0"></span>**Caractéristiques du module de ventilation**

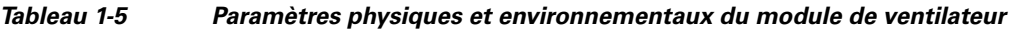

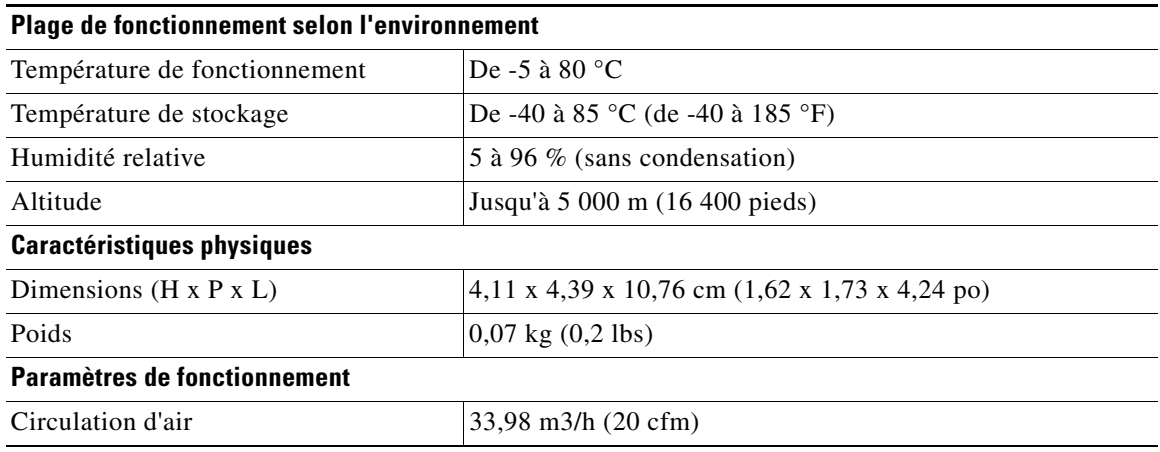

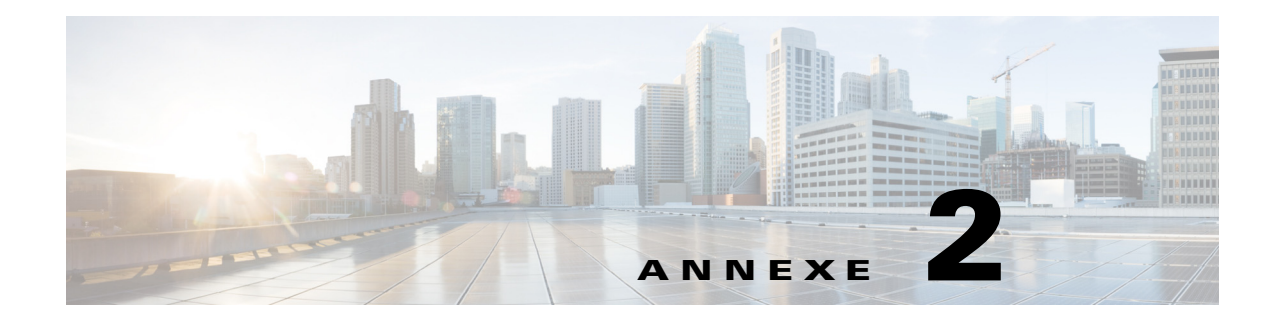

# **Spécifications des connecteurs et des câbles**

Ce chapitre décrit les spécifications des connecteurs et des câbles.

Ce chapitre traite des sujets suivants :

- **•** [Caractéristiques des connecteurs, page 2-1](#page-114-0)
- **•** [Caractéristiques des câbles et des adaptateurs, page 2-6](#page-119-0)

# <span id="page-114-0"></span>**Caractéristiques des connecteurs**

- **•** [Ports 10/100/1000, page 2-2](#page-115-0)
- **•** [Ports 100M/1G/2.5G/5G/10G, page 2-2](#page-115-1)
- **•** [Connecteurs 10 Gigabit Ethernet CX1 \(cuivre SFP+\), page 2-2](#page-115-2)
- **•** [Modules SFP et SFP+, page 2-3](#page-116-0)
- [Port de gestion Ethernet 10/100/1000, page 2-5](#page-118-0)
- [Port de console, page 2-5](#page-118-1)

### <span id="page-115-0"></span>**Ports 10/100/1000**

Les ports Ethernet 10/100/1000 des commutateurs utilisent des connecteurs RJ-45 et des brochages Ethernet.

*Figure 2-1 Brochages de port 10/100/1000*

| <b>Broche</b>       | Intitulé          | 12345678 |
|---------------------|-------------------|----------|
| 1<br>$\overline{2}$ | $TP0+$<br>TP0-    |          |
| 3                   | $TP1+$            |          |
| $\overline{4}$      | $TP2+$            |          |
| 5                   | TP <sub>2</sub> - |          |
| 6                   | <b>TP1-</b>       |          |
| 7                   | $TP3+$            |          |
| 8                   | <b>TP3-</b>       | 60915    |

### <span id="page-115-1"></span>**Ports 100M/1G/2.5G/5G/10G**

Les ports Ethernet multi-Gigabit 100M/1G/2.5G/5G/10G des commutateurs utilisent des connecteurs RJ-45 et des brochages Ethernet.

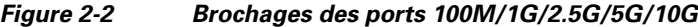

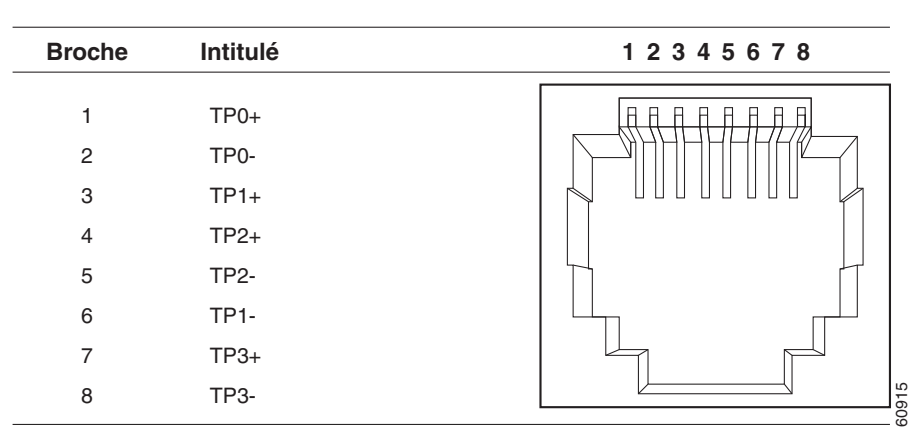

### <span id="page-115-2"></span>**Connecteurs 10 Gigabit Ethernet CX1 (cuivre SFP+)**

Les modules électriques 10 Gigabit Ethernet utilisent des connecteurs CX1 en cuivre similaires à ceux illustrés à la [Figure 2-3](#page-116-1).

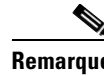

**Remarque** Lorsque vous commandez ou utilisez des câbles CX1, assurez-vous qu'il s'agit de la version 2 ou ultérieure.

Les modules optiques 10 Gigabit Ethernet utilisent les connecteurs illustrés à la [Figure 2-4](#page-116-2) et à la [Figure 2-5.](#page-117-0)

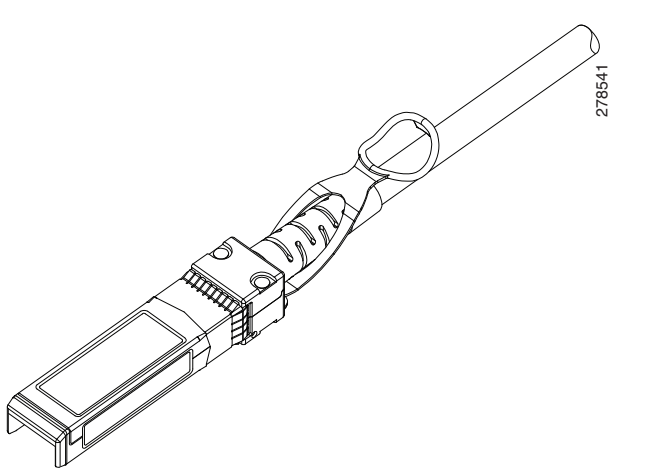

#### <span id="page-116-1"></span>*Figure 2-3 Connecteur du câble de cuivre 10 Gigabit Ethernet CX1*

### <span id="page-116-0"></span>**Modules SFP et SFP+**

La [Figure 2-4,](#page-116-2) la [Figure 2-5](#page-117-0) et la [Figure 2-6](#page-117-1) illustrent les connecteurs de module SFP (Small Form-Factor Pluggable, enfichables à faible encombrement).

Le commutateur prend en charge le câble de raccordement de module SFP, un câble passif en cuivre de 0,5 m disposant de connecteurs de module SFP à chaque extrémité [\(Figure 2-7](#page-117-2)). Ce câble peut servir (uniquement avec les ports SFP 1 Gigabit Ethernet) à connecter deux commutateurs Catalyst 3650 dans une configuration en cascade.

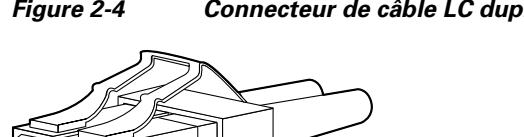

#### <span id="page-116-2"></span>*Figure 2-4 Connecteur de câble LC duplex*

58476

**The Co** 

<span id="page-117-0"></span>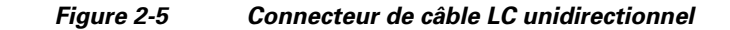

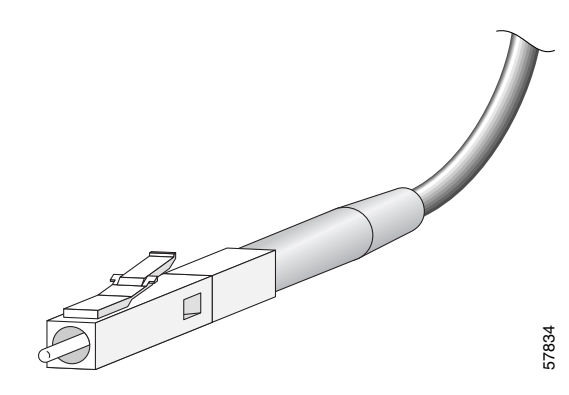

*Figure 2-6 Connecteur RJ-45 de modules SFP cuivre*

<span id="page-117-1"></span>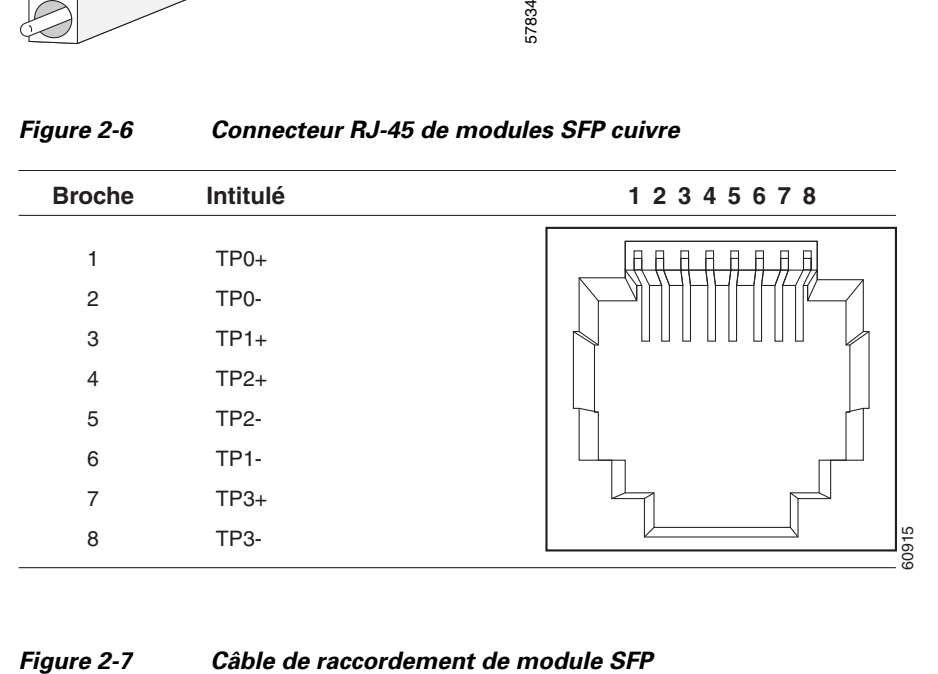

<span id="page-117-2"></span>

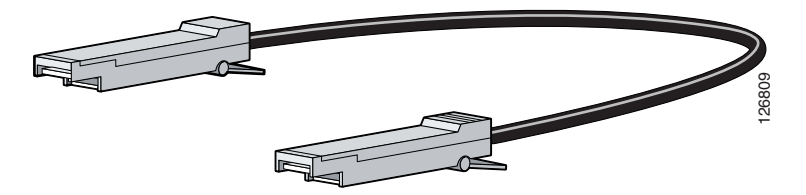

**2-5**

Г

a ka

## <span id="page-118-0"></span>**Port de gestion Ethernet 10/100/1000**

Le port de gestion Ethernet 10/100/1000 utilise des connecteurs RJ-45 avec des brochages Ethernet. La [Figure 2-8](#page-118-2) présente les brochages.

**Broche Intitulé 1 4567 2 3 8** 1 2 3 4 5 6 7 8 TP0+ TP0- TP1+ TP2+ TP2- TP1- TP3+ TP3-

### <span id="page-118-1"></span>**Port de console**

Le commutateur dispose de deux ports de console : un port mini USB de type B à 5 broches sur la façade avant (voir [Figure 2-9\)](#page-118-3) et un port de console RJ-45 sur le panneau arrière.

<span id="page-118-3"></span>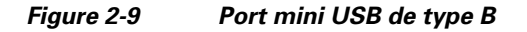

345492

**RARAF** n an an an

<span id="page-118-2"></span>*Figure 2-8 Brochage des ports 10/100/1000*

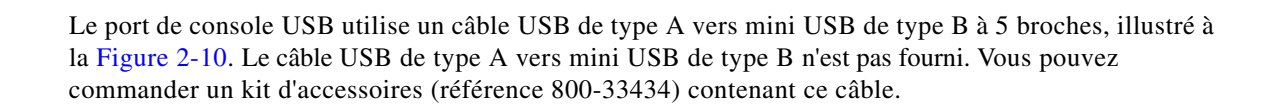

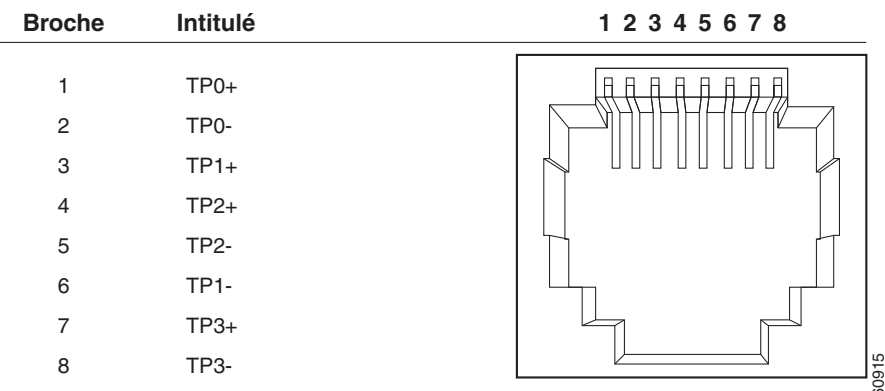

<span id="page-119-1"></span>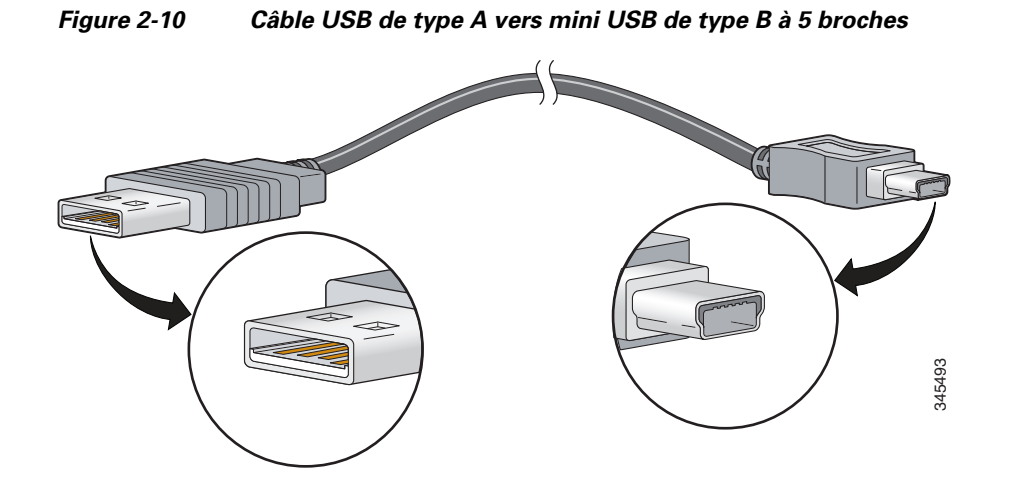

Le port de console RJ-45 utilise un connecteur RJ-45 à 8 broches (voir [Tableau 2-2](#page-124-0) et [Tableau 2-3](#page-125-0)). Le câble d'adaptateur RJ-45 vers DB-9 fourni permet de connecter le port de console du commutateur à un PC console. Utilisez un adaptateur DTE RJ-45 à DB-25 femelle si vous souhaitez connecter le port de console du commutateur à un terminal. Vous pouvez commander un kit (référence ACS-DSBUASYN=) contenant cet adaptateur. Pour plus d'informations sur le port de console et sur le brochage de l'adaptateur, voir le [Tableau 2-2](#page-124-0) et le [Tableau 2-3](#page-125-0).

## <span id="page-119-0"></span>**Caractéristiques des câbles et des adaptateurs**

- **•** [Câbles StackWise, page 2-7](#page-120-0)
- **•** [Adaptateurs StackWise, page 2-8](#page-121-0)
- **•** [Obturateurs d'adaptateur StackWise, page 2-8](#page-121-1)
- **•** [Caractéristiques des câbles des modules SFP et SFP+, page 2-9](#page-122-0)
- **•** [Brochages de câble à quatre](#page-122-1) paires torsadées, page 2-9
- **•** [Brochage des câbles à deux paires torsadées, page 2-10](#page-123-0)
- **•** [Identification d'un câble croisé, page 2-11](#page-124-1)
- **•** [Brochages d'adaptateur de port de console, page 2-11](#page-124-2)

## <span id="page-120-0"></span>**Câbles StackWise**

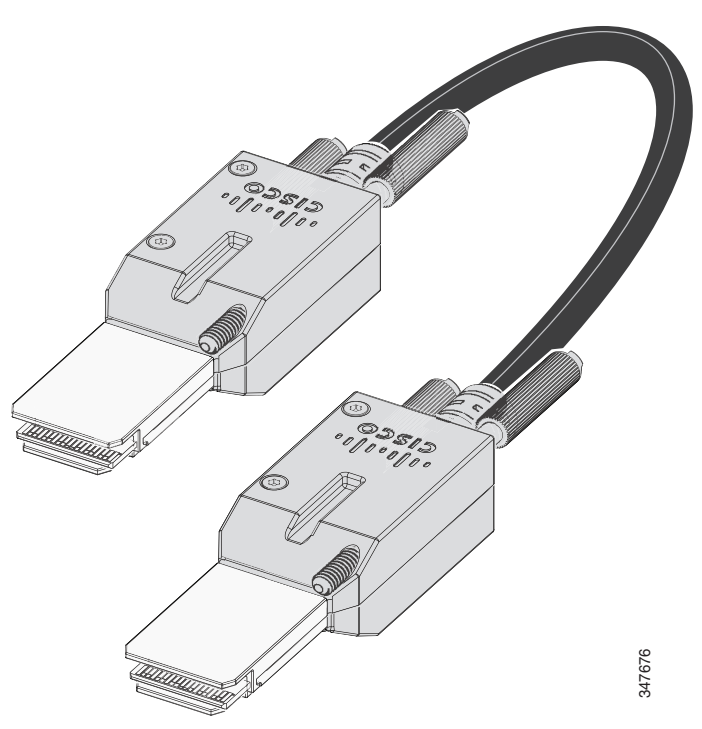

La [Figure 2-11](#page-120-1) présente un câble d'empilage StackWise.

<span id="page-120-1"></span>*Figure 2-11 Câble d'empilage StackWise* 

Vous pouvez commander ces câbles StackWise (non halogènes) auprès de votre conseiller commercial Cisco.

- **•** STACK-T2-50CM= (câble de 0,5 m)
- **•** STACK-T2-1M= (câble de 1 m)
- **•** STACK-T2-3M= (câble de 3 m)

#### <span id="page-120-2"></span>**Rayon de courbure minimal et diamètre enroulé des câbles StackWise**

Le [Tableau 2-1](#page-120-2) spécifie le rayon de courbure minimal et le diamètre enroulé pour chaque câble StackWise.

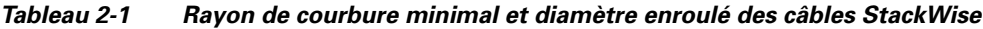

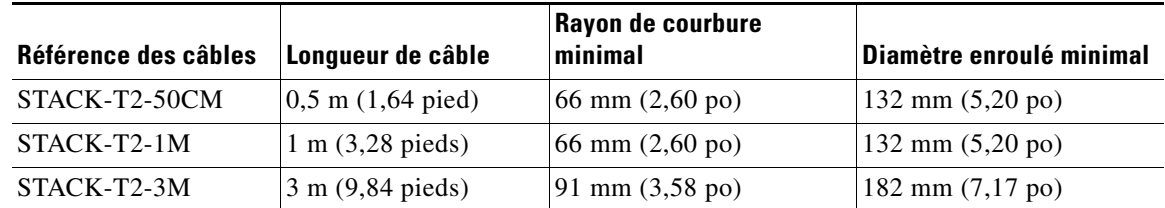

### <span id="page-121-0"></span>**Adaptateurs StackWise**

Pour permettre l'empilage, un adaptateur StackWise doit être installé dans le port d'empilage. Le câble StackWise se connecte à l'adaptateur StackWise dans le port d'empilage. Lorsque les commutateurs sont commandés avec l'empilage, les adaptateurs StackWise sont préinstallés.

Si les commutateurs ne sont pas commandés avec l'empilage, les adaptateurs doivent être commandés séparément et installés. Vous pouvez commander un adaptateur StackWise dans le cadre d'un kit de mise à niveau d'empilage StackWise (référence C3650-STACK-KIT=) qui contient deux adaptateurs et un câble StackWise de 0,5 m.

#### **Recherche du numéro de série d'un adaptateur StackWise**

Si vous contactez le centre d'assistance technique Cisco concernant un adaptateur StackWise, vous devez en connaître le numéro de série. Reportez-vous à la [Figure 2-12](#page-121-2) pour savoir comment localiser le numéro de série.

<span id="page-121-2"></span>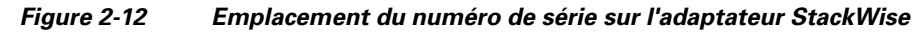

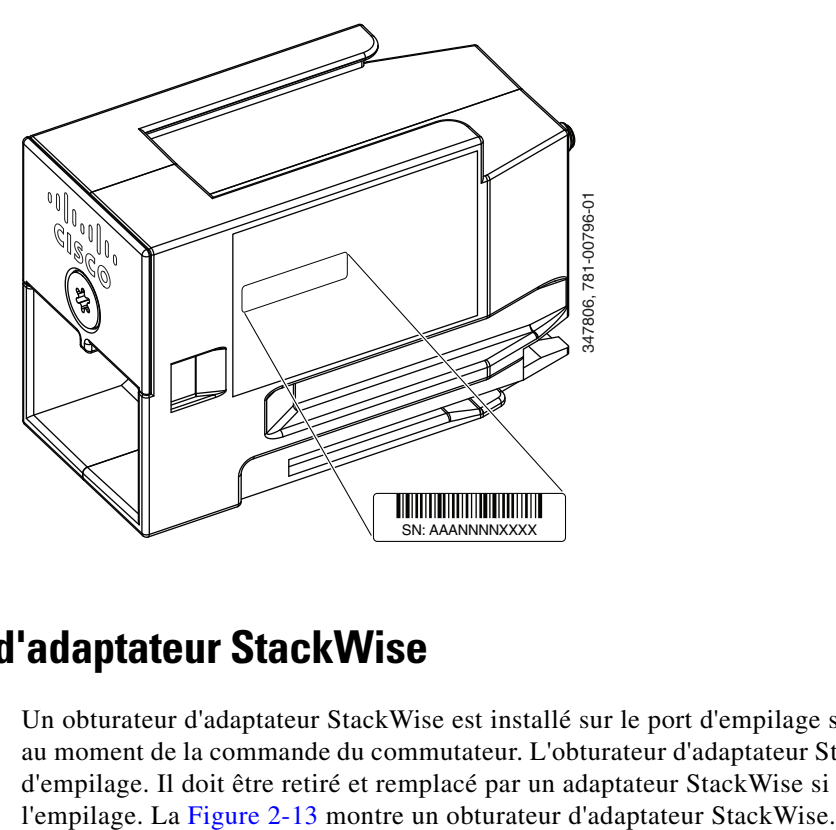

## <span id="page-121-1"></span>**Obturateurs d'adaptateur StackWise**

Un obturateur d'adaptateur StackWise est installé sur le port d'empilage si l'empilage n'est pas spécifié au moment de la commande du commutateur. L'obturateur d'adaptateur StackWise est vissé dans le port d'empilage. Il doit être retiré et remplacé par un adaptateur StackWise si le port est utilisé pour

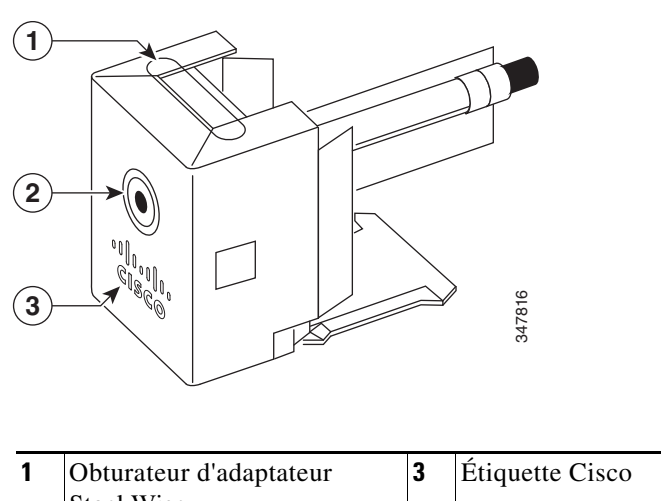

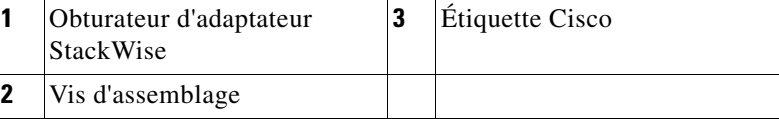

## <span id="page-122-0"></span>**Caractéristiques des câbles des modules SFP et SFP+**

Les paramètres concernant la longueur d'onde de chaque port doivent correspondre à ceux qui sont appliqués à l'autre extrémité du câble et la longueur du câble utilisé ne doit pas dépasser la limite stipulée. Les émetteurs-récepteurs du module SFP 1000BASE-T cuivre utilisent un câble standard à quatre paires torsadées de catégorie 5 pouvant atteindre jusqu'à 100 m (328 pieds) de longueur.

Pour connaître les spécifications du câblage, reportez-vous à la fiche technique des modules émetteurs-récepteurs Cisco à l'adresse :

[http://www.cisco.com/en/US/products/hw/modules/ps5455/products\\_data\\_sheets\\_list.html](http://www.cisco.com/en/US/products/hw/modules/ps5455/products_data_sheets_list.html)

## <span id="page-122-1"></span>**Brochages de câble à quatre paires torsadées**

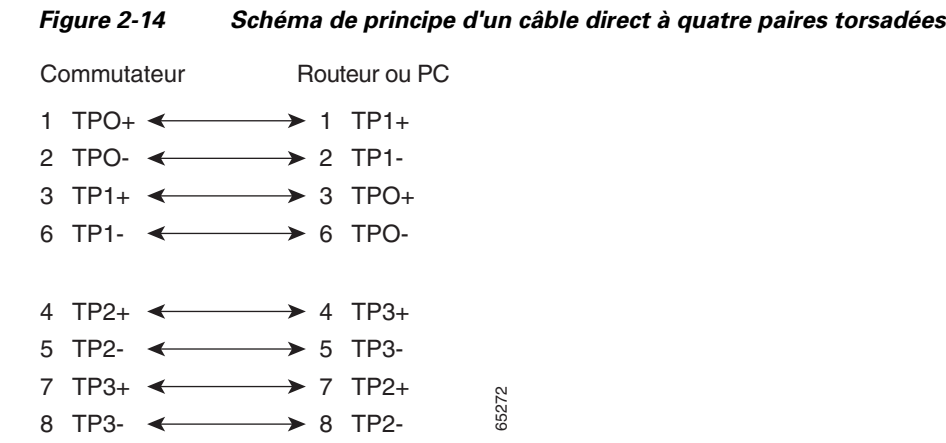

#### <span id="page-122-2"></span>*Figure 2-13 Obturateur d'adaptateur StackWise*

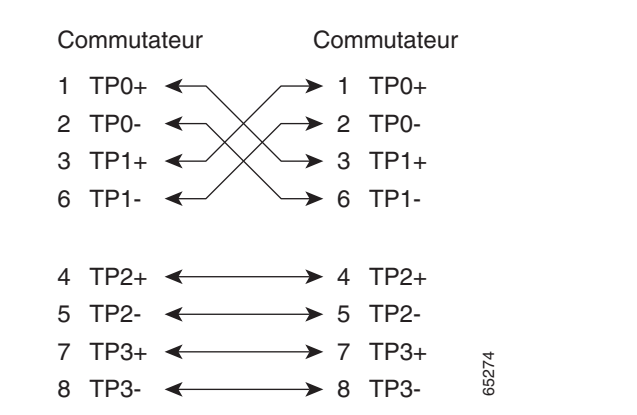

*Figure 2-15 Schéma de principe de câble simulateur de modem à quatre paires torsadées*

## <span id="page-123-0"></span>**Brochage des câbles à deux paires torsadées**

*Figure 2-16 Schéma de principe d'un câble direct à deux paires torsadées*

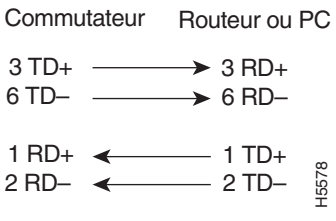

*Figure 2-17 Schéma de principe de câble simulateur de modem à deux paires torsadées*

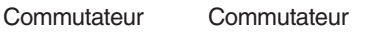

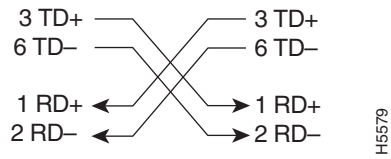

**2-10**

## <span id="page-124-1"></span>**Identification d'un câble croisé**

Pour identifier un câble croisé, tenez les extrémités du câble côte à côte, la languette étant placée à l'arrière. Le fil connecté à la broche située à l'extérieur de la fiche gauche doit être de même couleur que le fil relié à la broche située à l'extérieur de la fiche droite. (Reportez-vous à la [Figure 2-18.](#page-124-3))

<span id="page-124-3"></span>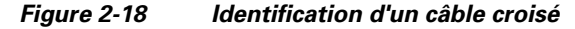

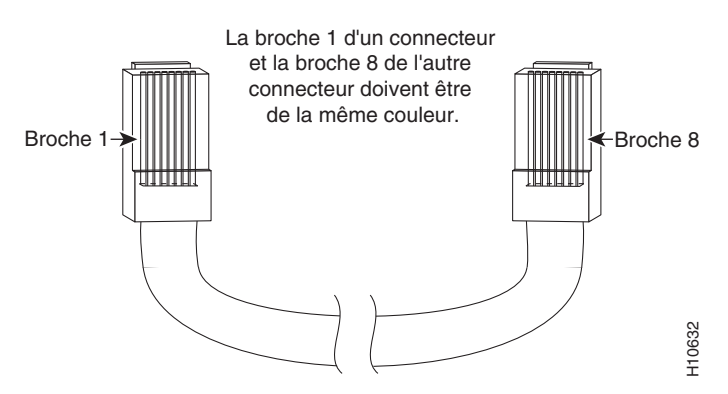

## <span id="page-124-2"></span>**Brochages d'adaptateur de port de console**

Le port de console utilise un connecteur RJ-45 à 8 broches, décrit dans le [Tableau 2-2](#page-124-0) et dans le [Tableau 2-3](#page-125-0). Si vous n'avez pas commandé de câble de console, vous devez fournir un câble adaptateur RJ-45 à DB-9 pour connecter le port de console du commutateur à un port de console de PC. Vous devez fournir un adaptateur DTE femelle RF-45 à DB-25 si vous souhaitez connecter le port de console du commutateur à un terminal. Vous pouvez commander un kit contenant un adaptateur (référence ACS-DSBUASYN=). Pour plus d'informations sur le port de console et sur le brochage de l'adaptateur, voir le [Tableau 2-2](#page-124-0) et le [Tableau 2-3](#page-125-0).

Le [Tableau 2-2](#page-124-0) répertorie les brochages du port de console, du câble d'adaptateur RJ-45 vers DB-9 et du terminal de console.

<span id="page-124-0"></span>

| Port de console<br>du commutateur<br>(DTE) | <b>Adaptateur de</b><br>terminal<br>RJ-45 vers DB-9 | Console<br><b>Appareil</b> |
|--------------------------------------------|-----------------------------------------------------|----------------------------|
| <b>Signal</b>                              | <b>Broche DB-9</b>                                  | Signal                     |
| <b>RTS</b>                                 | 8                                                   | <b>CTS</b>                 |
| <b>DTR</b>                                 | 6                                                   | <b>DSR</b>                 |
| TxD                                        | 2                                                   | RxD                        |
| <b>GND</b>                                 | 5                                                   | <b>GND</b>                 |
| <b>GND</b>                                 | 5                                                   | <b>GND</b>                 |
| RxD                                        | 3                                                   | TxD                        |
| <b>DSR</b>                                 | 4                                                   | <b>DTR</b>                 |
| <b>CTS</b>                                 | 7                                                   | <b>RTS</b>                 |

*Tableau 2-2 Signalisation du port de console avec un adaptateur DB-9*

Le [Tableau 2-3](#page-125-0) répertorie les brochages du port de console, de l'adaptateur DTE femelle RJ-45 vers DB-25 et du terminal de console.

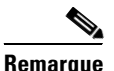

<span id="page-125-0"></span>**Remarque** L'adaptateur DTE femelle RJ-45 vers DB-25 n'est pas fourni avec le commutateur. Vous pouvez commander le kit contenant cet adaptateur (référence ACS-DSBUASYN=) auprès de Cisco.

*Tableau 2-3 Signalisation du port de console utilisant un adaptateur DB-25*

| Port de console<br>du commutateur<br>(DTE) | Adaptateur de<br>terminal<br><b>RJ-45 vers DB-25</b> | Console<br><b>Appareil</b> |
|--------------------------------------------|------------------------------------------------------|----------------------------|
| <b>Signal</b>                              | <b>Broche DB-25</b>                                  | <b>Signal</b>              |
| <b>RTS</b>                                 | 5                                                    | <b>CTS</b>                 |
| <b>DTR</b>                                 | 6                                                    | <b>DSR</b>                 |
| TxD                                        | 3                                                    | RxD                        |
| <b>GND</b>                                 | 7                                                    | <b>GND</b>                 |
| <b>GND</b>                                 | 7                                                    | <b>GND</b>                 |
| RxD                                        | 2                                                    | TxD                        |
| <b>DSR</b>                                 | 20                                                   | <b>DTR</b>                 |
| CTS                                        | 4                                                    | <b>RTS</b>                 |

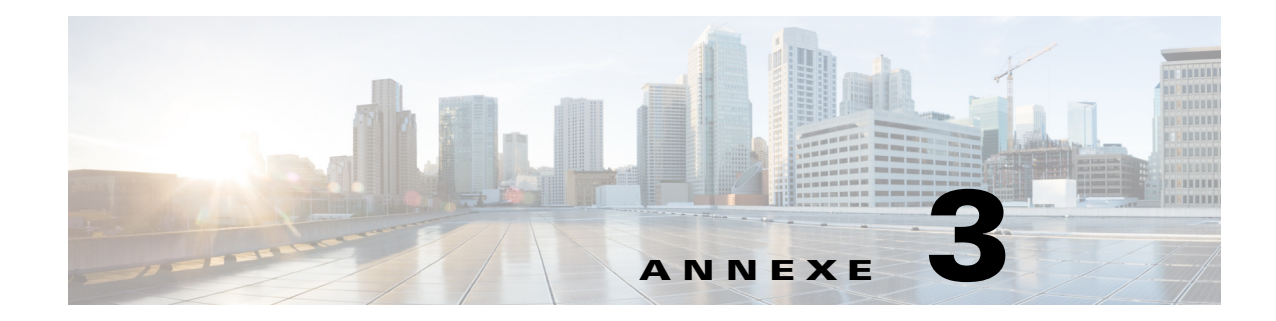

# **Configuration du commutateur avec le programme de configuration basé sur CLI**

Cette annexe décrit la procédure de configuration CLI (Command-Line Interface, interface de ligne de commande) d'un commutateur autonome Catalyst 3650 ou d'une pile de commutateurs. Pour appliquer la configuration express au commutateur, consultez le *Guide de démarrage du commutateur Catalyst 3650*. Avant de raccorder le commutateur à une source d'alimentation, consultez attentivement les mises en garde.

Ce chapitre comprend les rubriques suivantes :

- **•** [Accès à l'interface de ligne de commande, page 3-1](#page-126-0)
- **•** [Informations relatives à la configuration initiale, page 3-6](#page-131-0)

# <span id="page-126-0"></span>**Accès à l'interface de ligne de commande**

Les différentes façons d'accéder à l'interface de ligne de commande (CLI) sont présentées ci-dessous.

## **Accès à l'interface de ligne de commande (CLI) via la Configuration rapide**

Vous pouvez accéder à l'interface de ligne de commande sur un commutateur non configuré en plaçant ce dernier en mode Configuration rapide, puis en connectant un port Ethernet ou le port de gestion Ethernet du commutateur au port Ethernet de votre PC ou poste de travail. Pour mettre le commutateur en mode de configuration rapide, suivez les étapes décrites dans le *Guide de mise en route du commutateur Catalyst 3650* sur

[http://www.cisco.com/c/en/us/td/docs/switches/lan/catalyst3650/hardware/quick/guide/cat3650\\_gsg.ht](http://www.cisco.com/c/en/us/td/docs/switches/lan/catalyst3650/hardware/quick/guide/cat3650_gsg.html) ml.

Une fois que le commutateur est en mode de configuration express, ouvrez une session Telnet avec le commutateur en saisissant l'adresse IP 10.0.0.1. Saisissez la commande d'exécution **setup**. Saisissez les informations décrites sous [Section « Informations relatives à la configuration initiale » à la page 3-6.](#page-131-0)

Après avoir saisi les informations relatives à la configuration du commutateur, enregistrez-les sur la mémoire Flash avec la commande d'exécution privilégiée **write memory**.

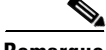

**Remarque** En mode Configuration rapide, l'adresse IP 10.0.0.1 reste active sur le commutateur jusqu'à la saisie de la commande **write memory**. La saisie de la commande **write memory** entraîne la perte de la connexion Telnet.

Pour en savoir plus sur l'utilisation de la CLI, consultez les *Guides de référence des commandes des commutateurs Cisco Catalyst 3650* à l'adresse

[http://www.cisco.com/c/en/us/support/switches/catalyst-3650-series-switches/products-command-refer](http://www.cisco.com/c/en/us/support/switches/catalyst-3650-series-switches/products-command-reference-list.html) ence-list.html.

### **Accès à l'interface de ligne de commande par le biais du port de console**

Vous pouvez saisir les commandes et les paramètres Cisco IOS à l'aide de l'interface de ligne de commande (CLI).

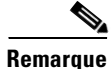

**Remarque** Si vous avez empilé des commutateurs Catalyst 3650, connectez-vous au port de gestion Ethernet 10/100/1000 ou au port de console de l'un des commutateurs de la pile. Vous pouvez effectuer la configuration initiale de l'ensemble de la pile sur n'importe quel commutateur de la pile.

Utilisez l'une des options suivantes pour accéder à l'interface de ligne de commande :

- **•** Port de console RJ-45
- **•** Port de console USB

#### **Port de console RJ-45**

Le port de console RJ-45 est situé sur le panneau arrière du commutateur.

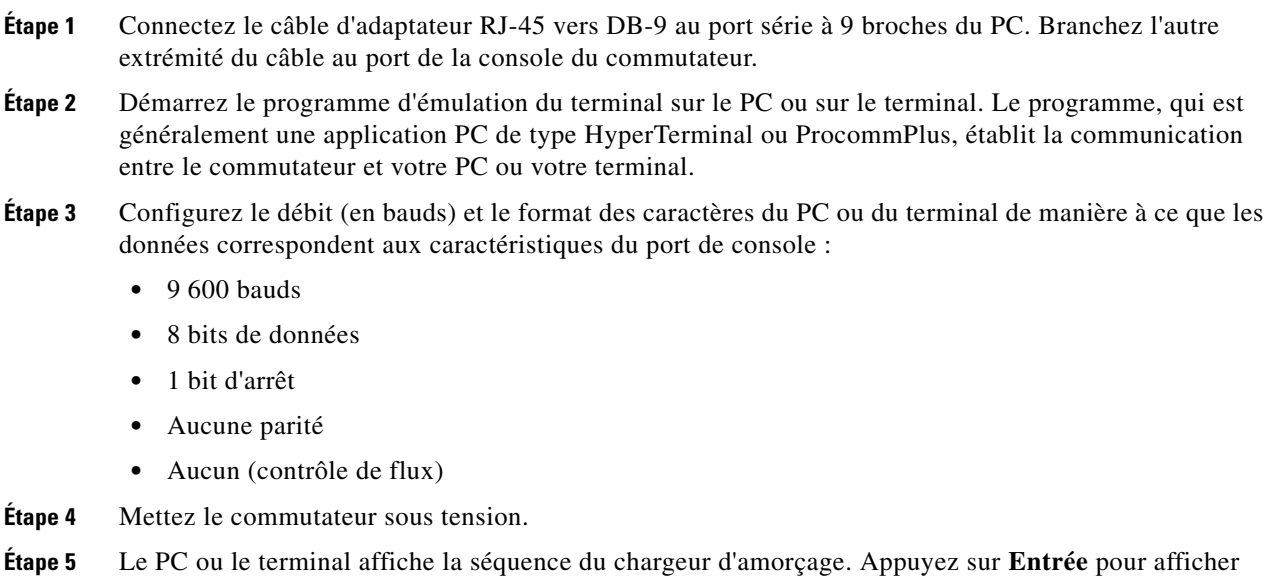

l'invite du programme de configuration. Suivez la procédure décrite à la [Section « Lancement du](#page-132-0)  [programme de configuration » à la page 3-7.](#page-132-0)

#### **Port de console USB**

Le port mini USB de type B se trouve sur la façade avant du commutateur.

- **Étape 1** Si vous connectez le port de console USB du commutateur (reportez-vous à la [Figure 3-1](#page-129-0)) à un PC Windows pour la première fois, installez le pilote USB. Reportez-vous aux sections suivantes pour obtenir des instructions d'installation :
	- **–** [Section « Installation du pilote Cisco de périphérique USB Microsoft Windows » à la page 3-5](#page-130-0)
	- **–** [Section « Désinstallation du pilote Cisco USB pour Microsoft Windows » à la page 3-5](#page-130-1)

<span id="page-129-0"></span>*Figure 3-1 Connexion du câble de console USB au commutateur Catalyst 3650*

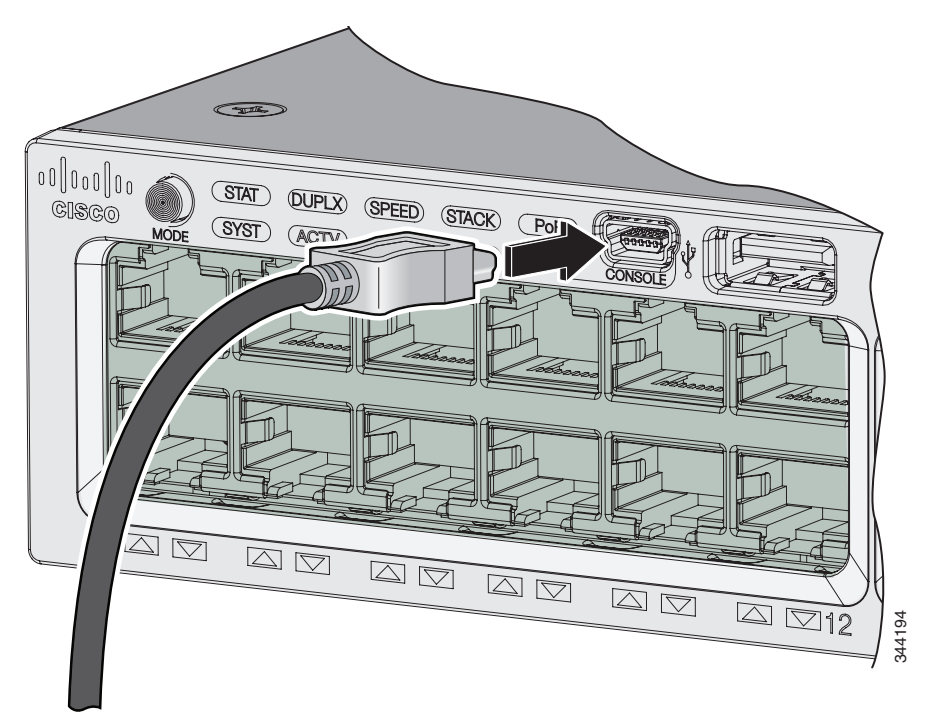

- **Étape 2** Connectez un câble USB au port USB du PC. Connectez l'autre extrémité du câble au port de console mini USB de type B (connecteur à 5 broches) du commutateur. Reportez-vous à la [Figure 3-1.](#page-129-0)
- **Étape 3** Démarrez le programme d'émulation du terminal sur le PC ou sur le terminal. Le programme, qui est généralement une application PC de type HyperTerminal ou ProcommPlus, établit la communication entre le commutateur et votre PC ou votre terminal.
- **Étape 4** Configurez le débit (en bauds) et le format des caractères du PC ou du terminal de manière à ce que les données correspondent aux caractéristiques par défaut du port de console :
	- **•** 9 600 bauds
	- **•** 8 bits de données
	- **•** 1 bit d'arrêt
	- **•** Aucune parité
	- **•** Aucun (contrôle de flux)
- **Étape 5** Mettez le commutateur sous tension.
- **Étape 6** Le PC ou le terminal affiche la séquence du chargeur d'amorçage. Appuyez sur **Entrée** pour afficher l'invite du programme de configuration. Suivez la procédure décrite à la [Section « Lancement du](#page-132-0)  [programme de configuration » à la page 3-7.](#page-132-0)

### <span id="page-130-0"></span>**Installation du pilote Cisco de périphérique USB Microsoft Windows**

Un pilote de périphérique USB doit être installé la première fois qu'un PC Microsoft Windows est connecté au port de console USB sur le commutateur.

Pour installer le pilote de périphérique USB Microsoft Windows :

- **Étape 1** Récupérez le fichier du pilote de la console USB Cisco sur le site Cisco.com, puis décompressez-le.
- **Étape 2** Connectez le câble USB au PC et au port de console du commutateur. Le voyant du port de console USB devient vert et l'assistant Ajout de nouveau matériel s'affiche. Suivez les instructions pour exécuter l'installation du pilote.

### <span id="page-130-1"></span>**Désinstallation du pilote Cisco USB pour Microsoft Windows**

Utilisez l'utilitaire Windows d'ajout/de suppression de programmes ou le fichier setup.exe :

- **•** [Désinstallation du pilote Cisco USB Microsoft Windows via l'utilitaire d'ajout ou de suppression des](#page-130-2)  [programmes](#page-130-2)
- **•** [Désinstallation du pilote Cisco USB pour Microsoft Windows via le programme Setup.exe](#page-131-1)

#### <span id="page-130-2"></span>**Désinstallation du pilote Cisco USB Microsoft Windows via l'utilitaire d'ajout ou de suppression des programmes**

- **•** [Désinstallation du pilote Cisco USB Microsoft Windows XP](#page-130-3)
- **•** [Désinstallation du pilote Cisco USB Microsoft Windows Vista et Windows 7](#page-131-2)

#### <span id="page-130-3"></span>**Désinstallation du pilote Cisco USB Microsoft Windows XP**

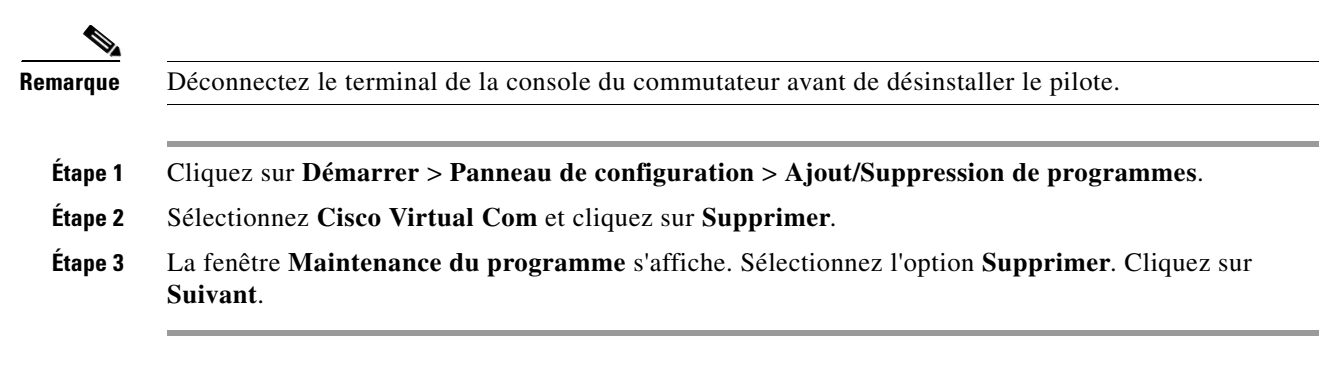

#### <span id="page-131-2"></span>**Désinstallation du pilote Cisco USB Microsoft Windows Vista et Windows 7**

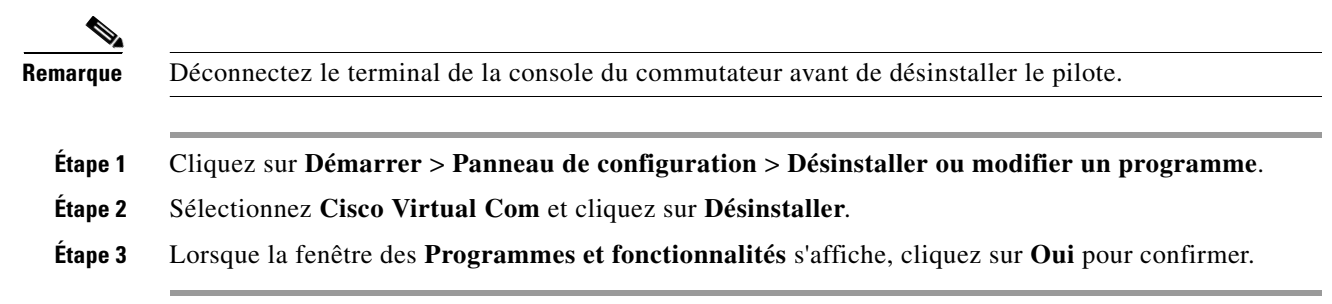

#### <span id="page-131-1"></span>**Désinstallation du pilote Cisco USB pour Microsoft Windows via le programme Setup.exe**

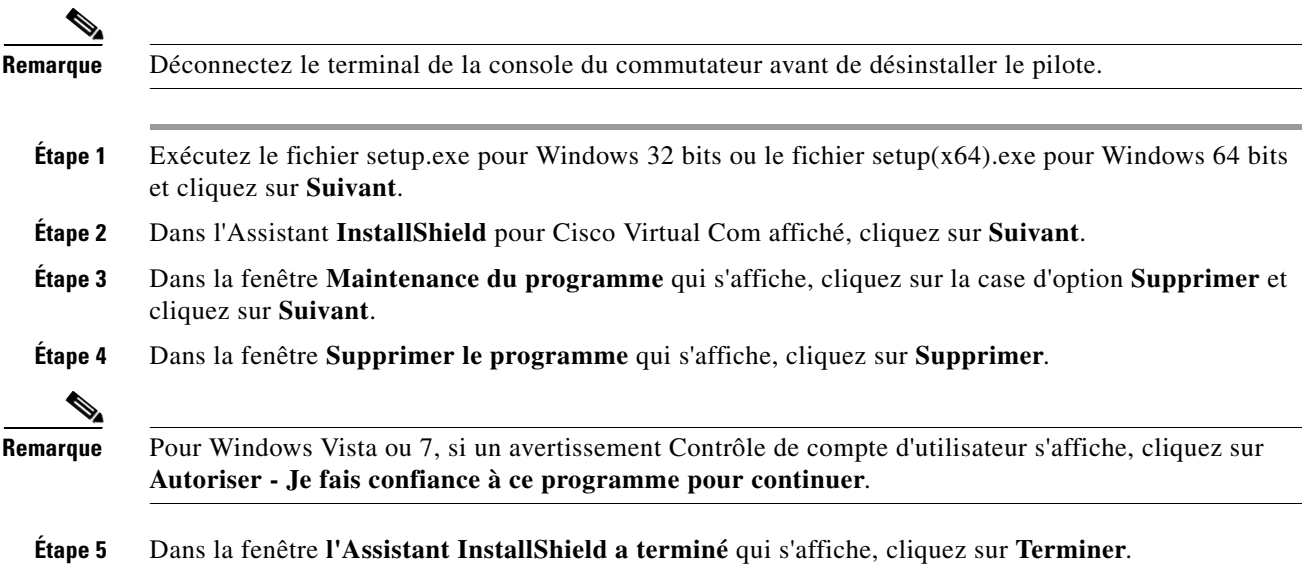

# <span id="page-131-0"></span>**Informations relatives à la configuration initiale**

Pour configurer le commutateur, vous devez lancer le programme de configuration, qui démarre automatiquement après la mise sous tension du commutateur. Vous devez attribuer une adresse IP et définir d'autres informations relatives à la configuration, pour permettre au commutateur de communiquer avec les routeurs locaux et Internet. Ces informations sont également nécessaires pour utiliser le gestionnaire de périphériques ou l'application Cisco Network Assistant afin de configurer et de gérer le commutateur.

### **Paramètres IP**

Vous devez demander les informations suivantes à votre administrateur réseau pour configurer le commutateur :

- **•** Adresse IP du commutateur
- **•** Masque de sous-réseau (masque réseau IP)
- **•** Passerelle par défaut (routeur)
- **•** Mot de passe d'activation secret
- **•** Mot de passe d'activation
- **•** Mot de passe Telnet

## <span id="page-132-0"></span>**Lancement du programme de configuration**

Si vos commutateurs sont empilés et qu'il existe plusieurs connexions de console à des commutateurs individuels de la pile, la boîte de dialogue de configuration initiale s'affiche sur la première console sur laquelle vous avez appuyé sur la touche **Entrée**.

Pour mener à bien le programme de configuration et effectuer la configuration initiale du commutateur :

#### **Étape 1** Saisissez la valeur **Yes** en réponse aux deux invites suivantes :

Would you like to enter the initial configuration dialog? [yes/no]: **yes**

At any point you may enter a question mark '?' for help. Use ctrl-c to abort configuration dialog at any prompt. Default settings are in square brackets '[]'.

Basic management setup configures only enough connectivity for management of the system, extended setup will ask you to configure each interface on the system.

Would you like to enter basic management setup? [yes/no]: **yes**

**Étape 2** Saisissez un nom d'hôte pour le commutateur, puis appuyez sur **Retour**.

Sur un commutateur de commande, le nom d'hôte est limité à 28 caractères ; sur un commutateur membre, ce nom peut comporter jusqu'à 31 caractères. N'utilisez pas *-n* comme dernier caractère du nom d'hôte du commutateur, *n* désignant un chiffre.

Enter host name [Switch]: *nom\_hôte*

**Étape 3** Saisissez un mot de passe secret, puis appuyez sur **Retour**.

Le mot de passe peut contenir entre 1 et 25 caractères alphanumériques et il peut commencer par un chiffre. Il est sensible à la casse et les espaces sont autorisés. En revanche, il ne tient pas compte des espaces placés en début de séquence. Le mot de passe secret est crypté, alors que le mot de passe d'activation est en texte brut.

Enter enable secret: *motdepasse\_secret\_activation*

**Étape 4** Saisissez un mot de passe d'activation, puis appuyez sur **Retour**.

Enter enable password: *motdepasse\_activation*

**Étape 5** Saisissez un mot de passe de terminal virtuel (Telnet), puis appuyez sur **Retour**.

Le mot de passe peut contenir entre 1 et 25 caractères alphanumériques. Il est sensible à la casse et les espaces sont autorisés. En revanche, il ne tient pas compte des espaces placés en début de séquence.

Enter virtual terminal password: *motdepasse-terminal*

**Étape 6** Pour configurer le code du pays, saisissez **yes** et appuyez sur **Retour**.

Do you want to configure country code? [no]: **yes**

**Étape 7** Saisissez le code du pays, puis appuyez sur **Retour**.

Enter the country code[US]:**US**

**Étape 8** (Facultatif) Configurez le protocole SNMP (Simple Network Management Protocol, protocole de gestion de réseau simple) en répondant aux invites. Il est également possible de configurer le protocole SNMP à une date ultérieure, via la CLI, le gestionnaire de périphériques ou l'application Cisco Network Assistant. Pour configurer le protocole SNMP à une date ultérieure, saisissez **no**.

Configure SNMP Network Management? [no]: **no**

**Étape 9** Saisissez le nom (nom d'interface physique ou VLAN) de l'interface qui se connecte au réseau de gestion, puis appuyez sur **Retour**.

Enter interface name used to connect to the management network from the above interface summary: **vlan1**

**Étape 10** Configurez l'interface en saisissant l'adresse IP et le masque de sous-réseau du commutateur, puis appuyez sur **Retour**. (L'adresse IP et les masques de sous-réseau indiqués ci-après sont fournis à titre d'exemple.)

```
Configuring interface vlan1:
Configurer l'adresse IP sur cette interface ? [oui]: oui
IP address for this interface: 10.4.120.106
Subnet mask for this interface [255.0.0.0]: 255.0.0.0
```
Vous avez terminé la configuration initiale du commutateur. Cette configuration s'affiche. Exemple de résultat de configuration :

```
The following configuration command script was created:
hostname switch1
enable secret 5 $1$Ulq8$DlA/OiaEbl90WcBPd9cOn1
enable password motdepasse_activation
line vty 0 15
password motdepasse-terminal
no snmp-server
!
no ip routing
!
interface Vlan1
no shutdown
ip address 10.4.120.106 255.0.0.0
!
interface GigabitEthernet4/0/1
!
interface GigabitEthernet4/0/2
interface GigabitEthernet4/0/3
!
...<output abbreviated>
!
!
```
**Étape 11** Une fois que vous avez terminé la configuration initiale du commutateur, ces choix s'affichent :

[0] Go to the IOS command prompt without saving this config.

[1] Return back to the setup without saving this config.

[2] Save this configuration to nvram and exit.

Si vous souhaitez enregistrer la configuration et l'utiliser au prochain redémarrage du commutateur, sélectionnez l'option 2 pour l'enregistrer dans la mémoire RAM non volatile (NVRAM).

Enter your selection [2]:**2**

**Étape 12** Choisissez une option, puis appuyez sur **Retour**.

À l'issue du programme de configuration, le commutateur est en mesure de lancer la configuration par défaut que vous avez créée. Pour modifier cette configuration ou effectuer d'autres tâches de gestion, saisissez les commandes à l'invite Switch> ou utilisez Cisco Network Assistant ou un outil de gestion différent pour poursuivre la configuration.

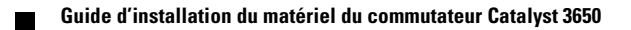